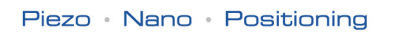

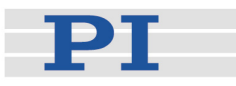

# **MS209E Software Manual**

# C-887 **LabView Driver Library**

Release: 6.6.0 Date: 2014-07-25

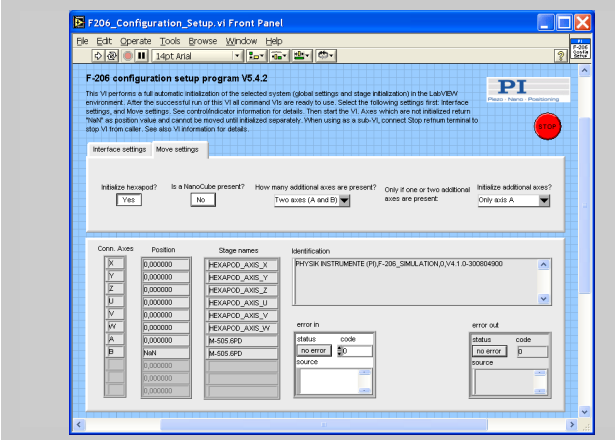

#### This document describes software for use with the following product(s):

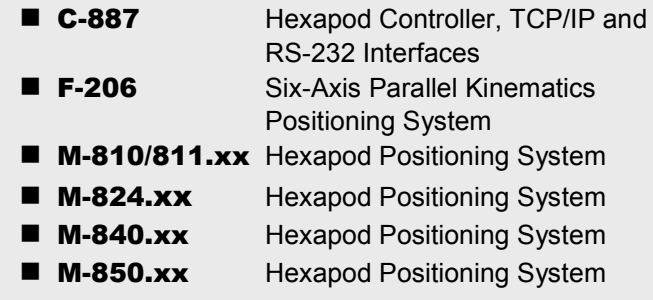

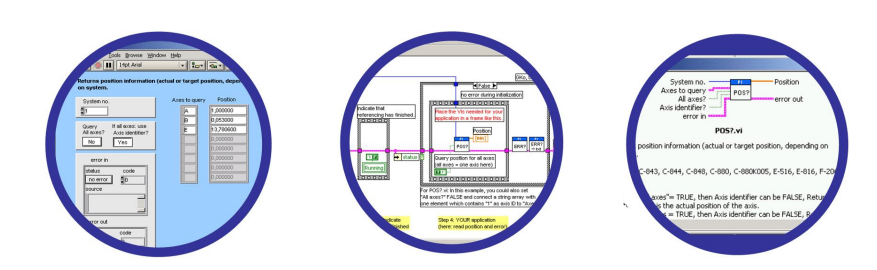

#### © Physik Instrumente (PI) GmbH & Co. KG Auf der Römerstr. 1 ⋅ 76228 Karlsruhe, Germany Tel. +49 721 4846-0 ⋅ Fax: +49 721 4846-299 info@pi.ws ⋅ www.pi.ws

# **Table of Contents**

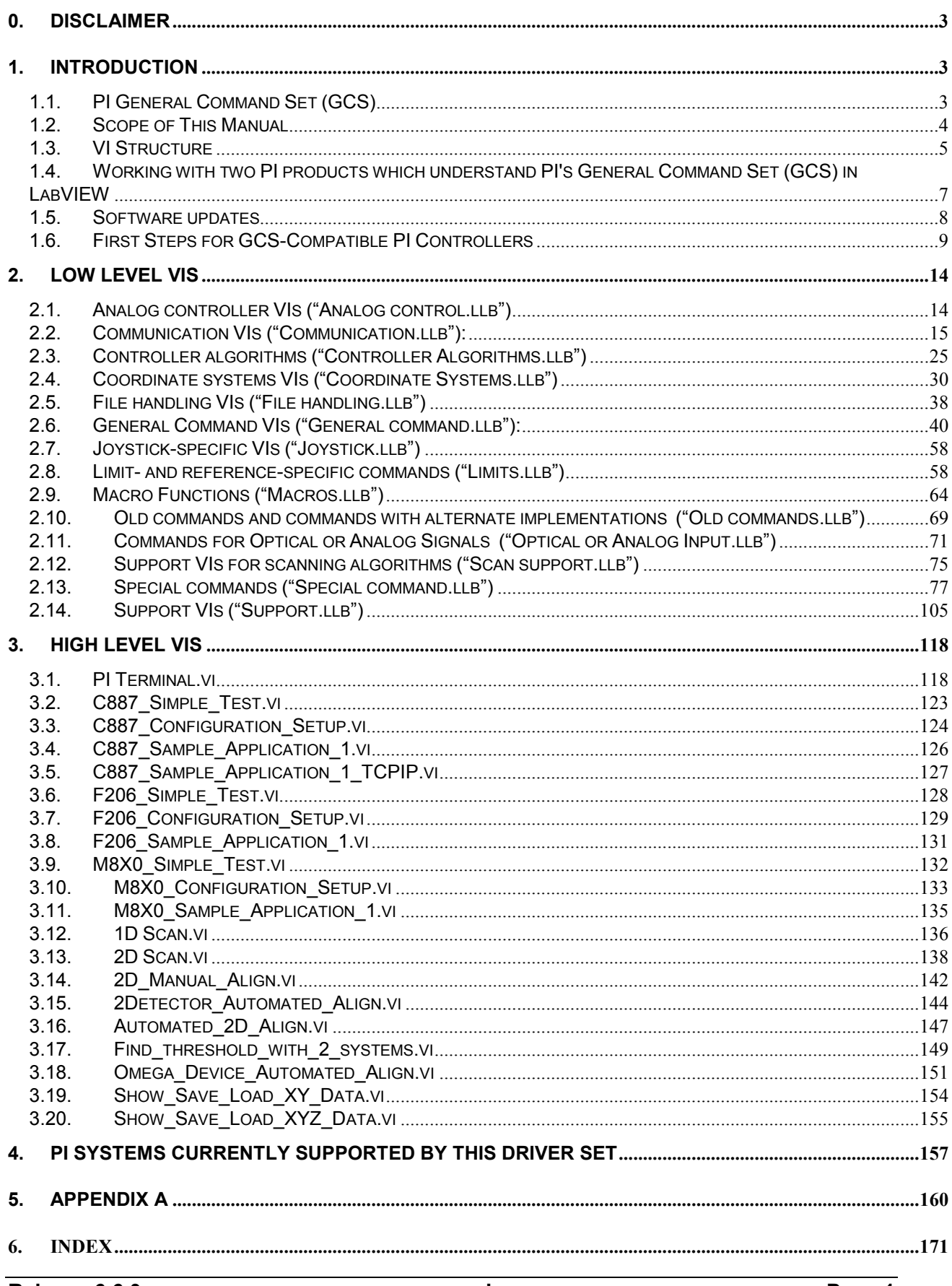

© Copyright 2002 - 2014 by Physik Instrumente (PI) GmbH & Co. KG

Physik Instrumente (PI) GmbH & Co. KG is the owner of the following company names and trademarks: PI®, PIC®, PILine®, PiezoWalk®, NEXACT®, NEXLINE®

Devices or processes mentioned in this manual are covered by the following patents: U.S. Patent 6,950,050, US-patent No. 6,765,335, US-patent No. 6,800,984, German patent No. 10148267, German patent No. 19945042, German Patent No. P4408618.0

The following designations are protected company names or registered trademarks of third parties: Windows, LabVIEW

Release: 6.6.0 File:C887\_GCS\_LabVIEW\_MS209E\_660.doc, 3653632 Bytes

# **0. Disclaimer**

This software is provided "as is". Physik Instrumente (PI) does not guarantee that this software is free of errors and will not be responsible for any damage arising from the use of this software. The user agrees to use this software on his own responsibility.

### **1. Introduction**

The LabVIEW software consists of a collection of virtual instrument (VI) drivers. All functionality involves invoking one or more VIs with the appropriate parameter and global variable settings.

These VIs are provided to ease the task of programming your application. They, and the accompanying documentation, assume a prior knowledge of proper LabView programming techniques. The provided "Simple Test" and "Configuration Setup" VIs help to solve the essential initialization steps, but are not intended to provide an out-of-the-box, universal solution to a particular application.

To minimize the need for consulting the manual during programming, each VI comes with a detailed VI description that appears in the *Context Help* window when you move the cursor over the VI icon. Use the *Help→Show Context Help* menu sequence in the LabVIEW environment to display the *Context Help* window.

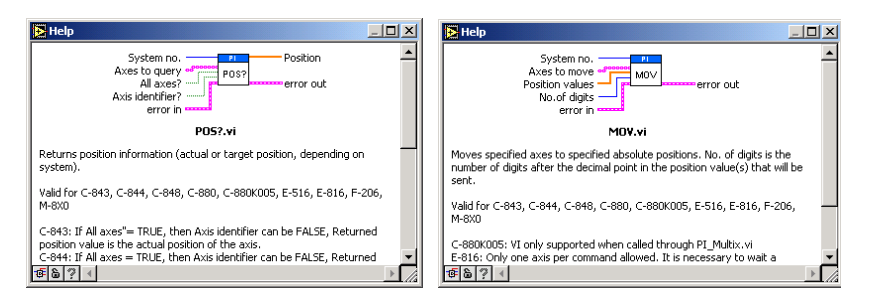

LabVIEW 8.6 or higher and NI-VISA 3.6 or higher must be installed prior to using this driver set.

To control an analog system, DAQmx 8.3 or higher and a DAQmx-compatible National Instruments DAC card which supports waveform generation must also be installed.

With Linux operatings systems, the installation is done via the INSTALL script which is to be found in the /linux directory on the software CD (if available, see the controller User manual for more information).

With Windows Vista and PCI cards (C-843, C-843.PM, E-761), the VIs must always be started with the "Run as administrator" option. To do this, click on the VI with the right mouse button and select the "Run as administrator" entry from the context menu.

#### **1.1. PI General Command Set (GCS)**

This VI driver set supports the *PI General Command Set*, which is based on ASCII communication with well-defined commands and replies. This makes it possible to control different PI systems, such as the *E-517 Display Module* or the *C-880 Multi-Axis Controller*, with only one driver set simply by "wiring" the correct command parameters to the associated VIs. To achive this, a unique "System no." must be selected in each "XXXX\_Configuration\_Setup.vi" (with XXX being the PI product no. of your system). This System no. is then used in all sub-VIs to tell LabVIEW which connected system to talk to.

#### **Translation Libraries**

To control PI systems with a native command set that is not compatible with the *PI General Command Set*, e.g. the *E-710 Digital Piezo Controller* or the *C-843 Motion Control Board*, controller-specific libraries are used. Each such library translates *PI General Command Set* commands to the controller's native language. There is also a universal library which adds this functionality: GCSTranslator; it must be installed on the computer in the GCS\_LabVIEW\Low Level folder, no matter whether the system being controlled is *PI General Command Set* compatible or not.

For these and certain other systems (such as PC add-on cards), the required system-specific libraries and data files (e.g. PIStages2.dat) must be properly installed. If you install this driver set from within the setup program of the PI software CD ROM, this installation is done automatically. If you want to install this driver set manually, please run "GCSLibrarySetup.exe" from the CD-ROM that came with your system. This setup tool makes sure that all necessary libraries and their data files are correctly registered in the operating system environment and can be found by the GCS drivers (if LabVIEW still cannot find PIStages2.dat, it may be because it is marked read-only. To see, open an Explorer, right-click the file PIStages2.dat and select *Properties*. Make sure that the *read-only* attribute is not checked.)

Once the libraries and data files for the system to control are installed, this LabVIEW driver set can be used to control a non-GCS-compatible system just like any GCS-compatible system, and PCI/ISA-based controller boards (see Section "First [Steps for GCS-Compatible PI Controllers"](#page-9-0) on p. [8](#page-7-0) and the "XXXX\_Configuration\_Setup.vi" (with XXXX being the PI product number of your system) in section [3\)](#page-118-0).

#### **Units and GCS**

The GCS system uses physical units of measure. Most controllers and GCS software have default conversion factors chosen to convert hardware-dependent units (e.g. encoder counts) into mm or degrees, as appropriate. These defaults are generally taken from a database of stages that can be connected. The direction of motion associated with positive and negative relative moves can also be controlled by parameter settings. In some cases an additional scale factor can be applied, making a second physical unit available without overwriting the conversion factor for the first. It is also sometimes possible to enter a conversion factor as numerator and denominator of a fraction, reducing the number of digits and outside calculations needed for high-precion entry of gearhead system values. See the DFF.vi and SPA.vi command descriptions (if supported by your PI controller), taking special note of the sections referring specifically to your controller.

#### **1.2. Scope of This Manual**

This manual covers only VIs which can be used with the product with which it came, and VIs which must be present for all products supported by this driver set. A VI can be used with a certain product if the product name is mentioned in the "Valid for" line of the VI description..

For VIs which are based on GCS commands, see the User manual of the controller or, if present, the special GCS commands manual for further details.

#### **1.3. VI Structure**

The folder structure of the LabVIEW drivers consists of the main folder "GCS\_LabVIEW" with the sub-folder "Low Level".

The main folder "GCS\_LabVIEW" contains a terminal VI (for command based systems), a configuration VI (XXXX\_Configuration\_Setup.vi with XXXX being the PI product number of your system), a simple test VI, and, if available, several sample programs.

The sub-folder "Low Level" contains VIs for the following functions:

- $\triangleright$  Establishing communication with different PI systems which support the PI General Command Set via RS-232, GPIB or TCP/IP interfaces, or with analog systems, defining the parameter IDs of the connected axes, sending and receiving ASCII characters to/from the specified system or setting and reading voltages for an analog system. These VIs are mainly sub-VIs for the XXXX Configuration Setup.vis which overtake the communication parameter setup and initialization of all necessary settings automatically.
- $\triangleright$  Support functions which are helpful for several common tasks in LabVIEW and are used by the command VIs
- $\triangleright$  Sending system-specific commands (system-specific commands are separated into function-specific LLBs) which are the "construction set" to build your application.

Additionally, the sub-folder "Low Level" contains GCSTranslator.dll.

Following the data flow concept of LabVIEW, all VIs have their wiring inputs on the left side and their wiring outputs on the right side of each connector pane. For quick integration, this **connector pane** in most cases has the following pattern:

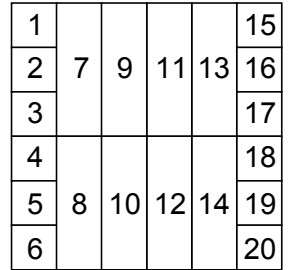

The terminals are assigned as follows (if the mentioned, control/indicator is present in one of the supplied libraries):

- 1 System number
- 2 Optical board, Interface, or other main input control
- 3 Axes to query, Affected axes, Number of systems, or other main input control
- 4 All axes?, Invert order?, or other main input control
- 5 Axis identifier?, No. of digits, or other main input control
- 6 Error in
- 7 Parameter number, Without axis ID?, or other input control
- 8 Step size, or other input control
- 9 AA step size, or other input control
- 10 Input control
- 11 Input control or output indicator

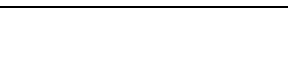

- 12 Input control or output indicator
- 13 Input control or output indicator
- 14 Input control or output indicator
- 15 Hidden error, Connected axes, String read, or other main output indicator
- 16 Axes to query out, Bytes read, or other main output indicator
- 17 No. of rows, or other main output indicator
- 18 Output indicator
- 19 Output indicator
- 20 Error out

Also note that this driver set does not use the standard LabVIEW error numbers recommended by National Instruments, but rather those used by PI controllers. As a result, the error texts displayed by LabVIEW will not describe the error accurately. Use "GCSTranslateError.vi" to get the description of a PI GCS error number. Some VIs use an additional indicator Controller error to indicate that the selected system has been queried for a controller error with "ERR?" and reported an error number  $\neq$  zero.

See also chapter [5](#page-160-0) on p. [160](#page-160-0) for a summary of error numbers produced by this driver set.

In LabVIEW, uncheck *Enable automatic error handling dialogs* in *Tools→Options→New and Changed in 7.x* to prevent that LabVIEW suspends execution and displays an error dialog box for any error that occurs during the execution of the VIs.

# **Important:**

Before running any VIs to control a connected system, "**XXXX\_Configuration\_Setup.vi**" (located in the main folder, with XXXX being the PI product number of your system) must be run. This initialization VI performs all necessary steps automatically:

- 1. It opens the communications port,
- 2. It defines the IDs for the connected axes,
- 3. It references the connected stages (if appropriate), depending on if the controller requires a referencing before axes can be moved and on your custom settings,
- 4. It defines the controller name.

After these steps all parameters are saved into global variables, so that other VIs invoked during the same LabView session can access this data at runtime.

As the initialization is a complex procedure which uses a large number of sub-VIs, **XXXX Configuration Setup.vi** is password-protected, meaning that you cannot see or modify the diagram. In this way, the full initialization is packed into one single and fully tested procedure which you simply insert into your own application program. For security reasons as well as your convenience, we recommend that you not modify this VI.

For testing a PI system using a command-based interface, the easiest method is to call "PI Terminal.vi", which is located in the "GCS\_LabVIEW" main folder. This is a "stand-alone" routine that calls "PI Ask for Communication Parameters.vi" first and then opens the specified communications ports. It does not, however, define the connected axes of the (motion) systems.

A more system-specific sample VI is "XXXX\_Simple\_Test.vi" (with XXXX being the PI product number of your system), also located in the "GCS\_LabVIEW" main folder. It is available both for command-based and analog systems.

#### **1.4. Working with two PI products which understand PI's General Command Set (GCS) in LabVIEW**

When installing the LabVIEW programming support for two different PI products, there are two "Low Level" folders installed, one in each product-specific LabVIEW driver set. This is because every product comes with only the VIs which are used with the product. Another product may have different libraries or different library contents due to the product supporting more or fewer functions. When working with two product-specific LabVIEW driver set installations on one computer, it is important to make sure that LabVIEW always uses the right libraries.

- a) When working separately with two products, the "Low Level" folder of each product must be located in the same folder as the product-specific main VI which calls sub-VIs from the product-specific driver set. Otherwise LabVIEW will start searching for sub VIs whereever it finds them, which may result in version conflicts and "broken Run" arrows. Please make sure that no VIs are saved under LabVIEWs own "user.lib" sub-folder. If they are LabVIEW will always find them there first, which will cause errors in many cases.
- b) When working with two products in parallel, the libraries should be combined. Please use "MergePIDriver.vi", located in "C:\Users\Public\PI\PI\_LabVIEW\_ Merge\_Tool\MergeDrivers.llb" (also available via the Windows start menu), to combine two or more PI driver sets. Make sure to work thereafter with the combined libraries instead of the product-specific libraries. If you encounter any broken arrows or error messages after merging please contact your local sales representative with the following information:
	- i. Product names of PI LabVIEW drivers to merge
	- ii. Version file "version.txt" of all driver sets to merge (located in the Low Level folder of each source driver set after merging)
	- iii. Name(s) of VI(s) with broken arrows
	- iv. Error code (if any) and name of VI in which the error occurred

Before combining driver sets, please do always run PIUpdateFinder.exe to check if there is an update available for one of the driver sets to merge, or for the Merge Tool itself.

<span id="page-7-0"></span>Select a unique "System no." in each XXXX\_Configuration\_Setup.vi (with XXXX being the PI product number of your system) and use this System no. in all command VIs to tell LabVIEW which system to send commands to.

#### **1.5. Software updates**

The installation disk shipped with your product may contain outdated versions of software components or drivers.

To check for the latest versions, we recommend to use the PIUpdateFinder. If this software tool has not already been installed via the CD setup, follow the instructions on<http://update.pi-portal.ws/> to download the guided installer of PIUpdateFinder.

The latest versions of software components or drivers are also available on <http://www.pi-portal.ws/> in the section of your controller or in the "General Software" section. For log-in instructions, refer to the "X-XXX Releasenews\_XXX.pdf" document in the "Manuals" directory of the installation disk.

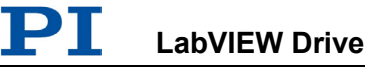

#### <span id="page-9-0"></span>**1.6. First Steps for GCS-Compatible PI Controllers**

#### **1.6.1. C-887 (GCS 2.0 set for use with H-206, H-8X0)**

*To keep compatibility with former versions of this driver set, Hexapod systems are named "F-206" instead of "C-887 + H-206" and "M-8X0" instead of "C-887 + H-8X0" in this driver set.*

*Step 1:* To configure stages connected to the separate axes A or B of the C-887 controller use PIMikroMove and save selection to the controller. For older F-206 or M-8X0 controller versions, please see the controller user manual to find out how to configure stages connected to axes A or B.

*Step 2 (advanced users can skip this step):* To check communication between the Hexapod controller and the host PC, run "F206\_Simple\_Test.vi" (for H-206) or "M8X0\_Simple\_Test.vi" (for H-810, H-811, H-824, H-840, H-850 etc.), depending on the mechanics connected to the C-887 controller. This VI will return the ID and help strings of the Hexapod controller and the axis IDs and stage names of the connected axes (according to your selection of Is a NanoCube present? and How many additional axes are present?). You can drive up to two additional separate, motor-driven axes (PWM-compatible motors with position control) with the C-887 controller (see also the C-887 User Manual). If you have ordered the NCU option, you can drive a 3-axis piezo stage ("NanoCube") with the C-887 controller. Before you proceed with step 3, please check that the current configuration matches your stage connections. See chapter [3](#page-118-0) for a description of this VI and use the *Help→Show Context Help* menu sequence in the LabVIEW environment to display the *Context Help* window with the VI and control/indicator descriptions.

*Step 3:*

#### **WARNING: F206\_Configuration\_Setup.vi and M8X0\_Configuration\_Setup.vi May Cause Move**

When you start "F206/M8X0 Configuration Setup.vi" with Initialize hexapod?  $=$ TRUE and/or Initialize additional  $axes?$  = TRUE, the VI will automatically move the Hexapod and/or the additional axes to their reference point switches and the NanoCube (if present) to its middle position. It is therefore important to make sure that items connected to or mounted on connected stages cannot be damaged by such a move.

To control one or more Hexapod systems with this driver set, run "F206\_Configuration\_Setup.vi" (for C-887 + H-206) or "M8X0\_Configuration\_Setup.vi" (for C-887 + H-810/811/824/840/850 etc.). This VI performs all steps necessary for a full configuration of the driver VIs in the LabVIEW environment: the definition of axis IDs, the initialization of the connected stages including referencing (if appropriate) and the definition of the controller name. During your testing phase (when you simply run the VIs without wiring them together into a program), do not close "F206/M8X0\_Configuration\_Setup.vi"; otherwise all global settings will be lost and the driver VIs will not work. When programming your application, you can implement "F206/M8X0\_Configuration\_Setup.vi" as an initialization VI in your software. See chapter [3](#page-118-0) for a detailed description of "F206/M8X0\_Configuration\_Setup.vi" and use the *Help→Show Context Help* menu sequence in the LabVIEW environment to display the *Context Help* window with the VI and control/indicator descriptions.

The axis identifiers of the Hexapod (X, Y, Z, U, V, W), NanoCube (K, L, M, if present) and additional axes (A, B, if any) cannot be changed.

GCS syntax version: 2.0

#### **1.6.2. F-206**

For Hexapod systems consisting of C-887 and H-206 (GCS syntax version 2.0 or higher) please refer to "C-887".

This driver set (PI General LabVIEW Driver Set) and the F-206 LabVIEW driver set from former releases (non-GCS, not supported anymore) are fully compatible and can be used in parallel. The F-206 can be fully controlled with the PI General LabVIEW Driver Set. The axis identifiers of the F-206 (X, Y, Z, U, V, W), NanoCube (K, L, M, if present) and additional axes (A, B, if any) cannot be changed.

*Step 1 (advanced users can skip this step):* To check communication between the F-206 controller and the host PC, run "F206\_Simple\_Test.vi". This VI will return the ID and help strings of the F-206 controller and the axis IDs and stage names of the connected axes (according to your selection of Is a NanoCube present? and How many additional axes are present?). If you have ordered the AC8 option, you can drive up to two additional separate, motor-driven axes (PWM-compatible motors with position control) with the F-206 controller (see also the F-206 User Manual). If you have ordered the NCU option, you can drive a 3-axis piezo stage ("NanoCube") with the F-206 controller. Before you proceed with step 2, please check that the current configuration matches your stage connections. See chapter [3](#page-118-0) for a description of this VI and use the *Help→Show Context Help* menu sequence in the LabVIEW environment to display the *Context Help* window with the VI and control/indicator descriptions.

*Step 2:*

#### **WARNING: F206\_Configuration\_Setup.vi May Cause Move**

When you start "F206 Configuration Setup.vi" with Initialize hexapod? = TRUE and/or Initialize additional axes? = TRUE, the VI will automatically move the Hexapod and/or the additional axes to their reference point switches and the NanoCube (if present) to its middle position. It is therefore important to make sure that items connected to or mounted on connected stages cannot be damaged by such a move.

Depending on the firmware version on the controller, it may not be possible to stop motion initiated by INI or fast scanning commands with STOP, #24 or #27.

To control one or more F-206 controllers with this driver set, run "F206\_Configuration\_Setup.vi". This VI performs all steps necessary for a full configuration of the driver VIs in the LabVIEW environment: the definition of axis IDs, the initialization of the connected stages including referencing (if appropriate) and the definition of the controller name. During your testing phase (when you simply run the VIs without wiring them together into a program), do not close "F206\_Configuration\_Setup.vi"; otherwise all global settings will be lost and the driver VIs will not work. When programming your application, you can implement "F206\_Configuration\_Setup.vi" as an initialization VI in your software. See chapter [3](#page-118-0) for a detailed description of "F206\_Configuration\_Setup.vi" and use the *Help→Show Context Help* menu sequence in the LabVIEW environment to display the *Context Help* window with the VI and control/indicator descriptions.

If the controller is equipped with an F-361 optical power meter board and properly configured, for all VIs displaying analog input values an optional, external F-361 optical power meter (OPM) will be used instead of the optical board mentioned. [A] indicates which Optical Board or which OPM (F-361) analog input to use. Can be A1 or A2. If omitted, A1 is used. If there is an F-361 OPM configuration file (C:\HEXAPOD\F-361.DAT in the controller file system), the OPM will be addressed and any optical boards present will not be accessible, otherwise the specified optical board will be addressed.

GCS syntax version: 1.0

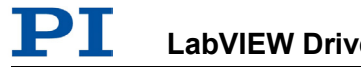

#### **1.6.3. M-8X0 (M-810 / M-811 / M-824 / M-840 / M-850)**

For Hexapod systems consisting of C-887 and H-810/811/824/840/850 etc. (GCS syntax version 2.0 or higher) please refer to "C-887".

This driver set (PI General LabVIEW Driver Set) and the M-840 / M-850 LabVIEW driver set from former releases (non-GCS, not supported anymore) are fully compatible and can be used in parallel. The M-810 / M-811 / M-824 / M-840 / M-850 can be fully controlled with the PI General LabVIEW Driver Set and is called "M-8X0" from here on. The axis identifiers of the M-8X0 and additional axes (if any) cannot be changed.

*Step 1 (advanced users can skip this step):* To check communication between the M-8X0 controller and the host PC, run "M8X0\_Simple\_Test.vi". This VI will return the ID and help strings of the M-8X0 controller and the axis IDs and stage names of the connected axes (according to your selection of How many additional axes? are connected to the M-8X0 controller). If you have ordered the AC8 option, you can drive up to two additional separate, motor-driven axes (PWM-compatible motors with position control) with the M-8X0 controller (see also the M-8X0 User Manual). Before you proceed with step 2, please check that the current configuration matches your stage connections. See chapter [3](#page-118-0) for a description of this VI and use the *Help→Show Context Help* menu sequence in the LabVIEW environment to display the *Context Help* window with the VI and control/indicator descriptions.

*Step 2:*

#### **WARNING: M8X0\_Configuration\_Setup.vi May Cause Move**

When you start "M\_8X0\_Configuration\_Setup.vi" with Initialize hexapod? = TRUE and/or Initialize additional axes?  $=$  TRUE, the VI will automatically move the Hexapod and/or the additional axes to their reference point switches. It is therefore important to make sure that items connected to or mounted on connected stages cannot be damaged by such a move.

Depending on the firmware version on the controller, it may not be possible to stop motion initiated by INI or FSN with STOP, #24 or #27.

To control one or more M-8X0 controllers with this driver set, run "M8X0\_Configuration\_Setup.vi". This VI performs all steps necessary for a full configuration of the driver VIs in the LabVIEW environment: the definition of axis IDs, the initialization of the connected stages including referencing (if appropriate) and the definition of the controller name. During your testing phase (when you simply run the VIs without wiring them together into a program), do not close "M8X0 Configuration Setup.vi"; otherwise all global settings will be lost and the driver VIs will not work. When programming your application, you can implement "M8X0\_Configuration\_Setup.vi" as an initialization VI in your software. See chapter [3](#page-118-0) for a detailed description of "M8X0\_Configuration\_Setup.vi" and use the *Help→Show Context Help* menu sequence in the LabVIEW environment to display the *Context Help* window with the VI and control/indicator descriptions.

Firmware versions HEX98-22 (10 Dec 1999) and older are not supported by this driver set.

If the controller is equipped with an F-361 optical power meter board and properly configured, for all VIs displaying analog input values an optional, external F-361 optical power meter (OPM) will be used instead of the optical board mentioned. [A] indicates which Optical Board or which OPM (F-361) analog input to use. Can be A1 or A2. If omitted, A1 is used. If there is an F-361 OPM configuration file (C:\HEXAPOD\F-361.DAT in the controller file system), the OPM will be addressed

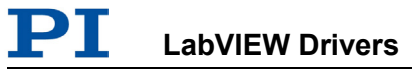

and any optical boards present will not be accessible, otherwise the specified optical board will be addressed.

GCS syntax version: 1.0

# **2. Low Level VIs**

The following low-level VIs can be found in the "Low Level" folder:

# **2.1. Analog controller VIs ("Analog control.llb")**

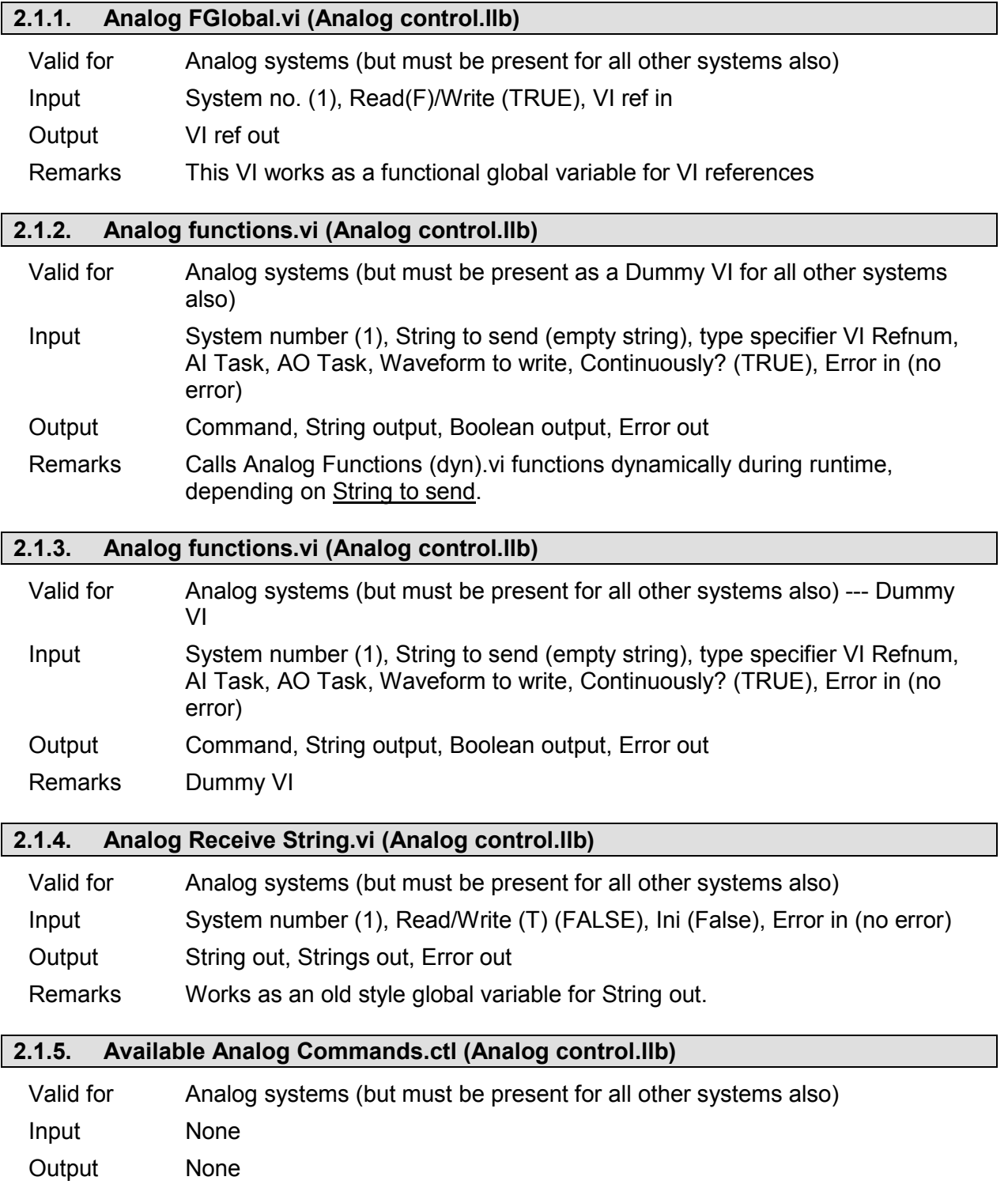

I.

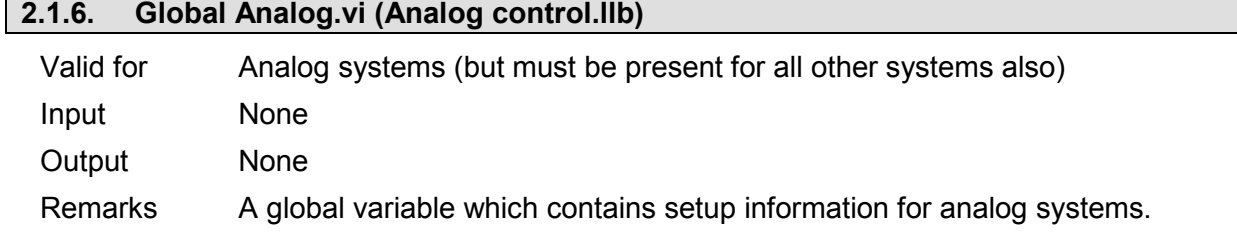

# **2.2. Communication VIs ("Communication.llb"):**

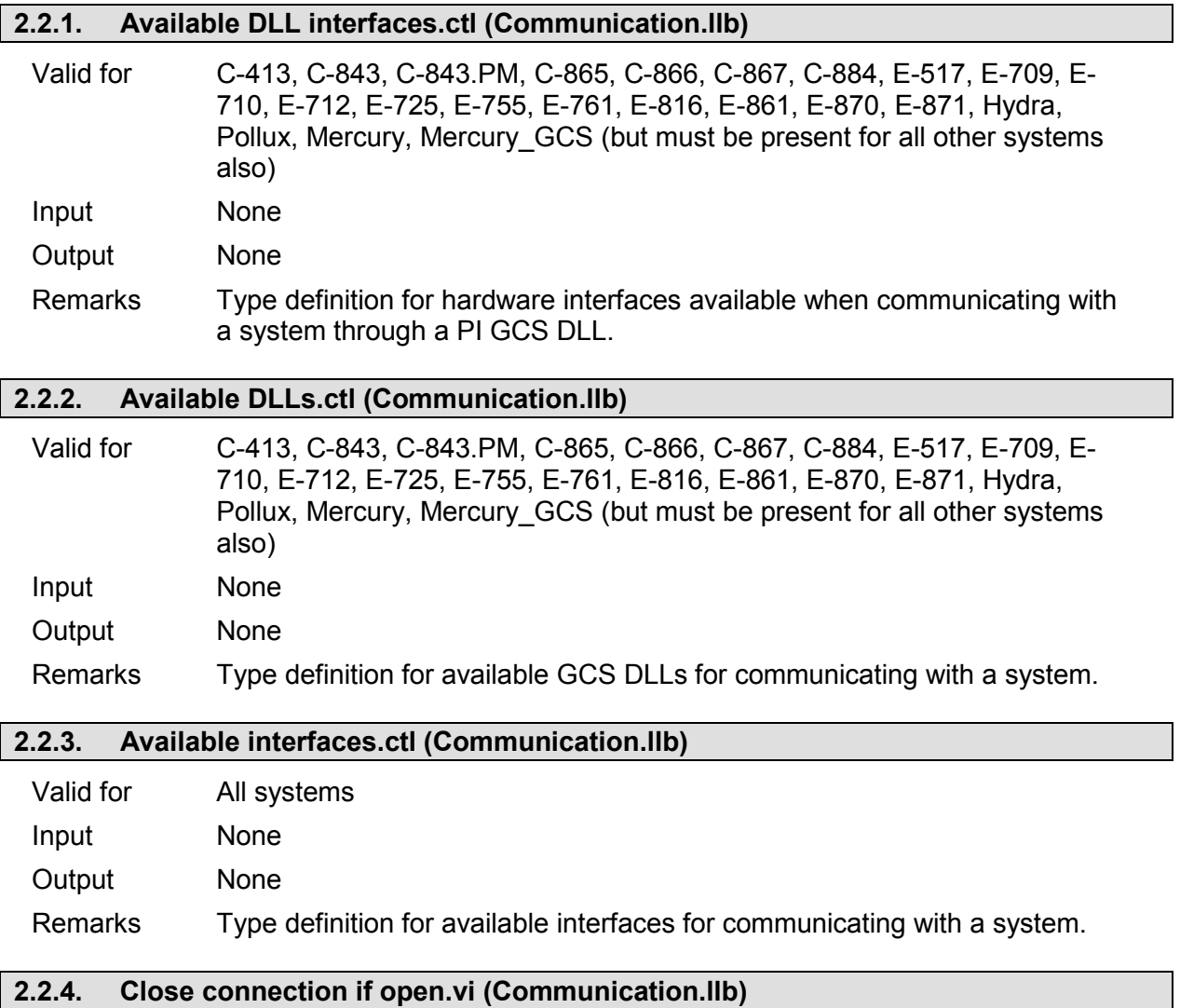

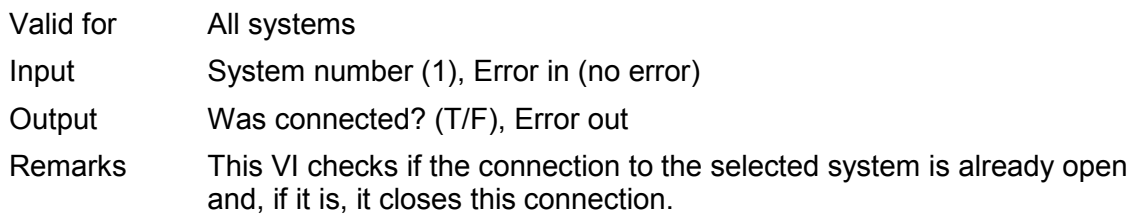

I.

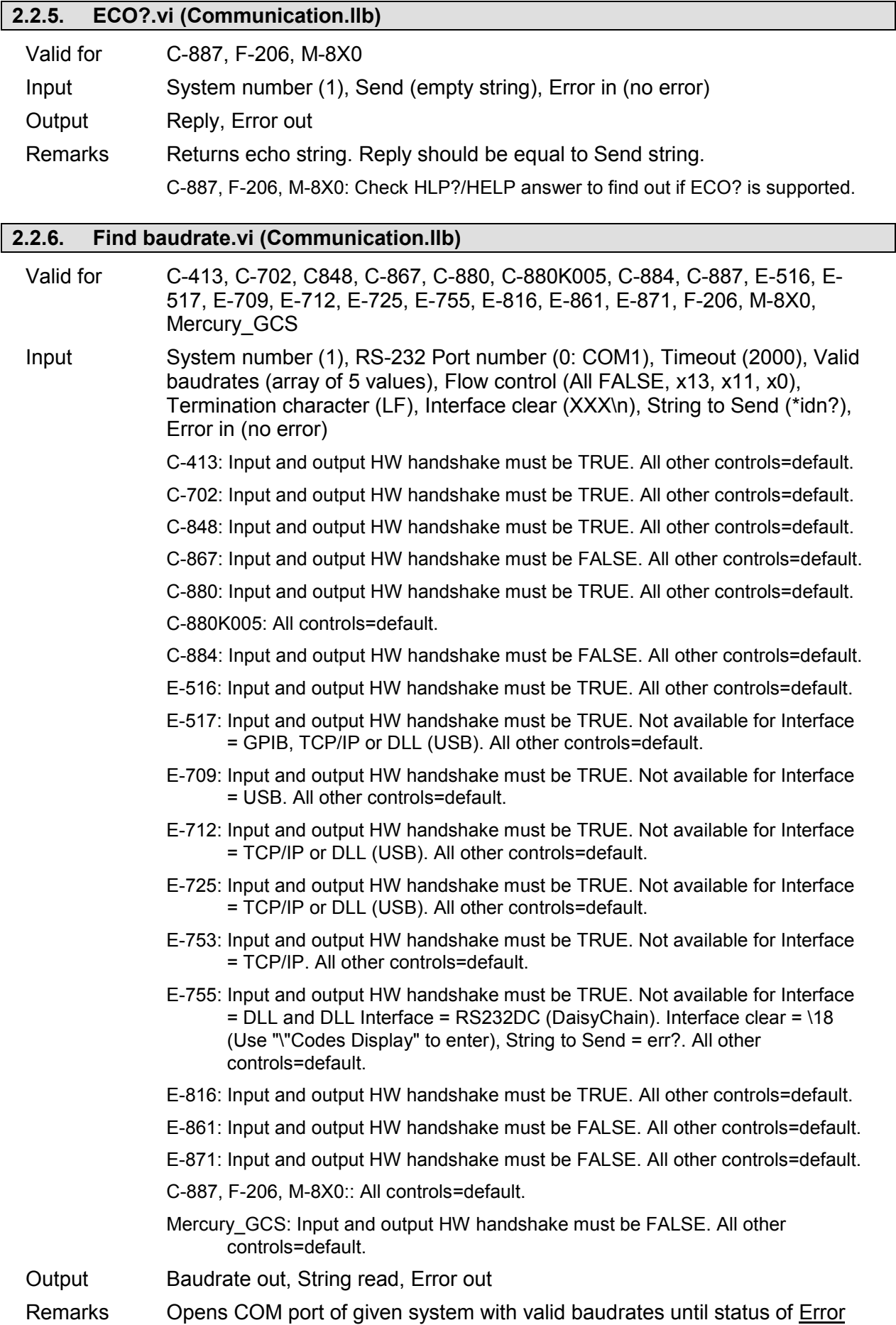

out is false.

- E-861, E-871, C-867, Mercury\_GCS: The baudrate is set via the DIP switches on the controller front panel. See the controller User manual for details.
- C-884: The baudrate is set via IFC/IFS.vi. See controller User manual for details.

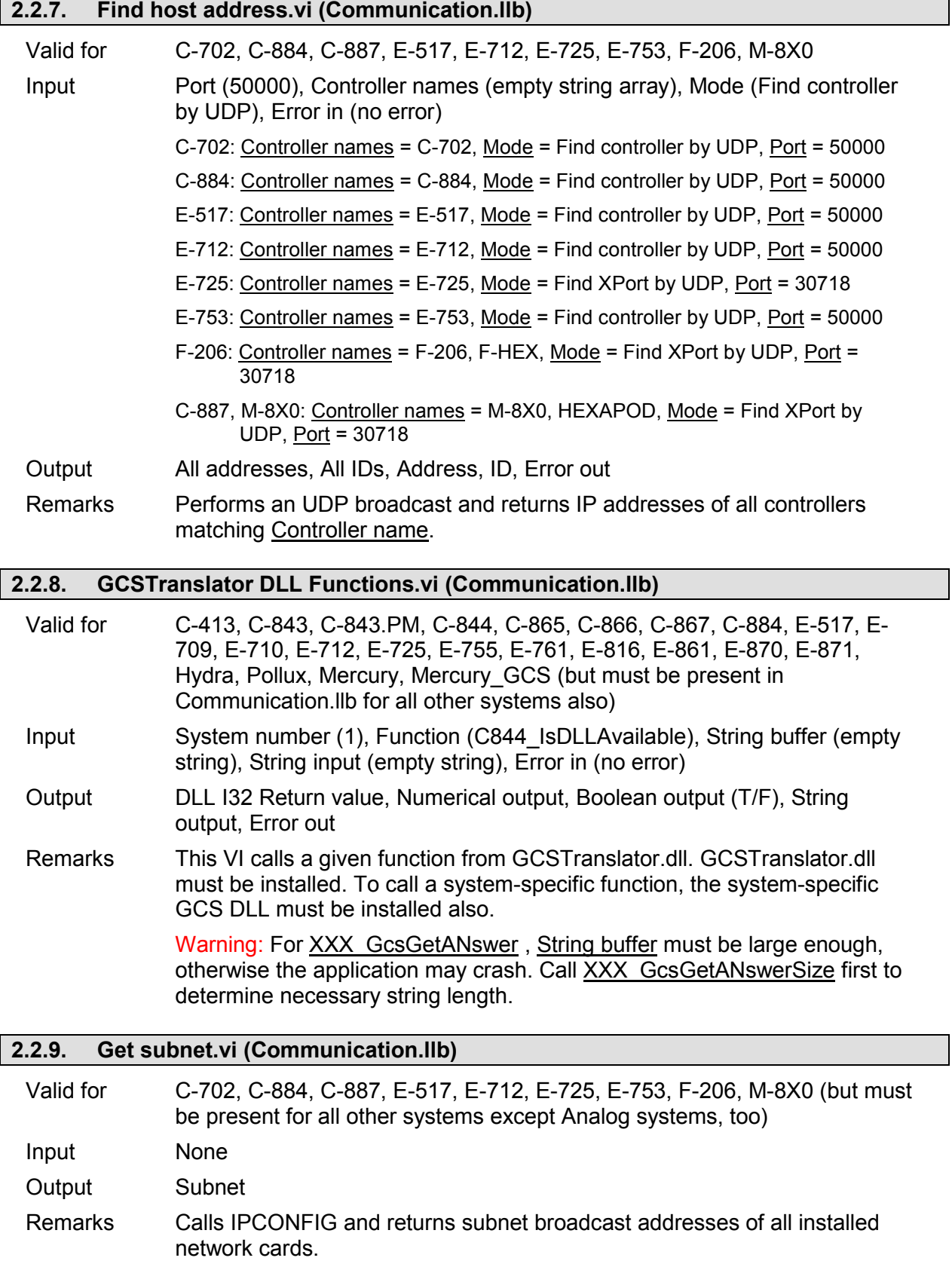

# **LabVIEW Drivers Software Manual MS 209E**

PI

**2.2.10. Global DaisyChain.vi (Communication.llb)**

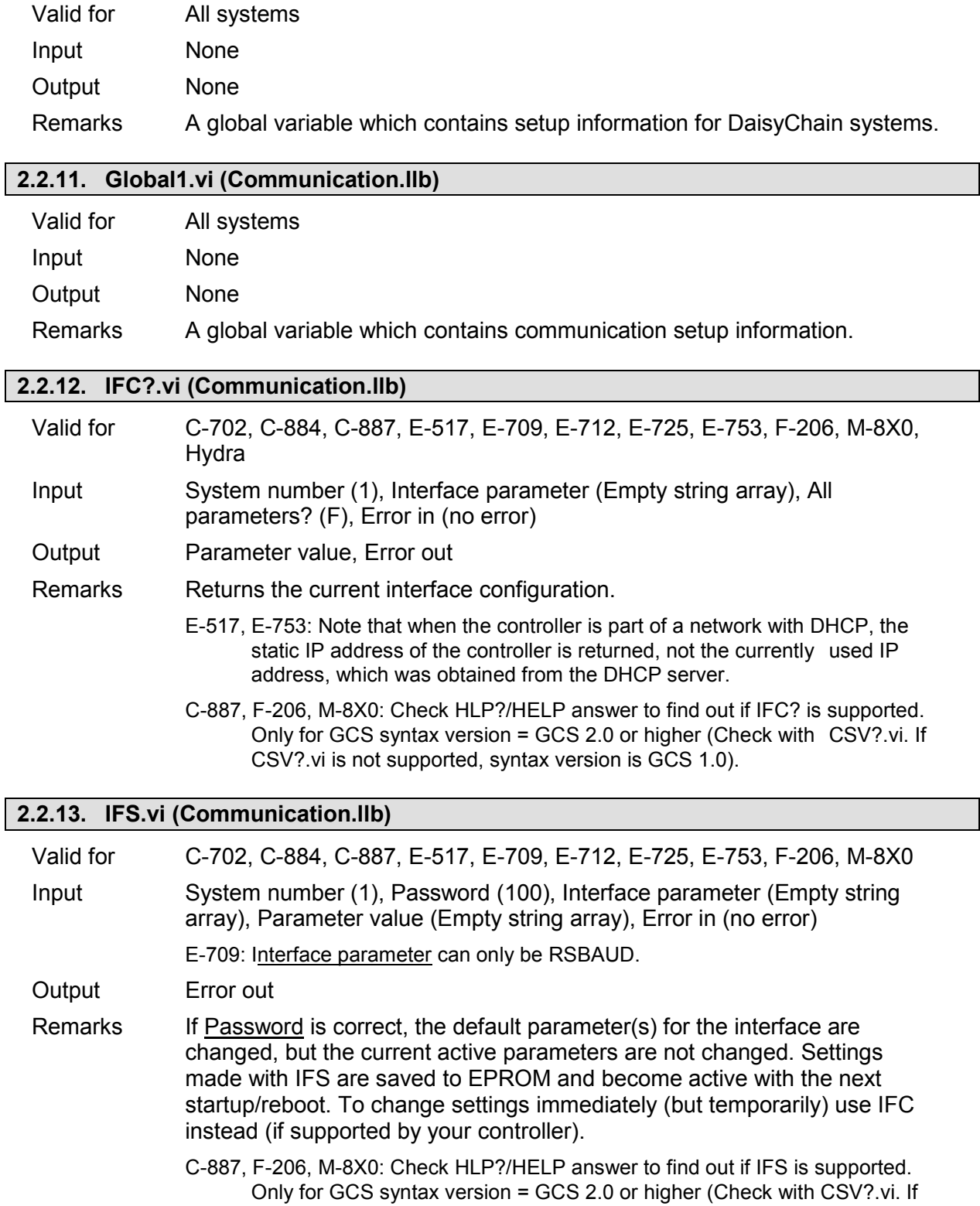

CSV?.vi is not supported, syntax version is GCS 1.0).

### **2.2.14. IFS?.vi (Communication.llb)**

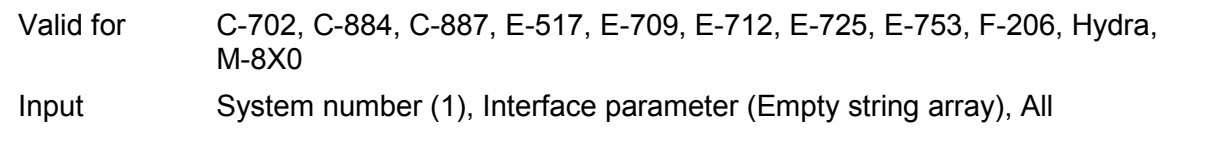

parameters? (F), Error in (no error)

Output Parameter value, Error out

Remarks Returns the default Interface configuration which is stored in EPROM.

C-887, F-206, M-8X0: Check HLP?/HELP answer to find out if IFS? is supported. Only for GCS syntax version = GCS 2.0 or higher (Check with CSV?.vi. If CSV?.vi is not supported, syntax version is GCS 1.0).

#### **2.2.15. Initialize Global1.vi (Communication.llb)**

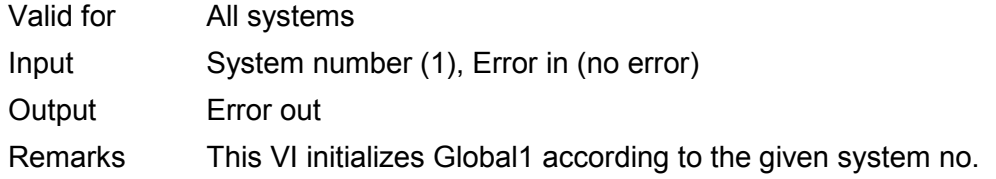

#### **2.2.16. Initialize Global DaisyChain.vi (Communication.llb)**

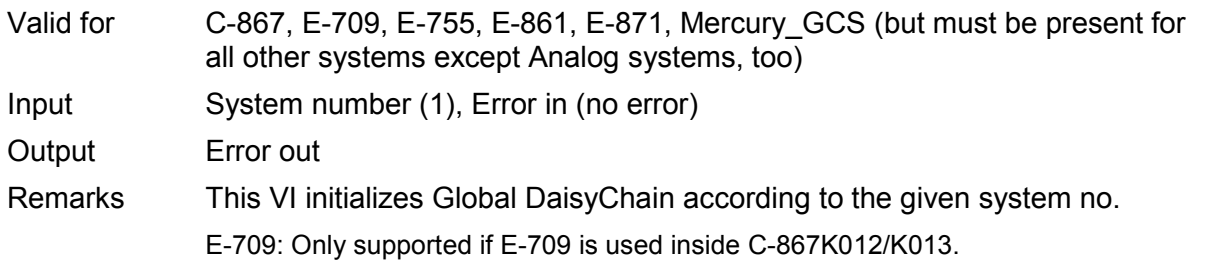

#### **2.2.17. Is DaisyChain open.vi (Communication.llb)**

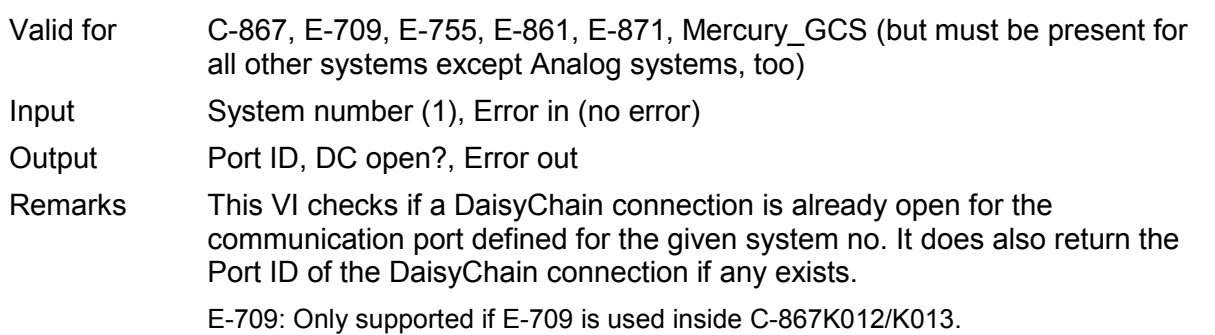

#### **2.2.18. PI Ask for Communication Parameters.vi (Communication.llb)**

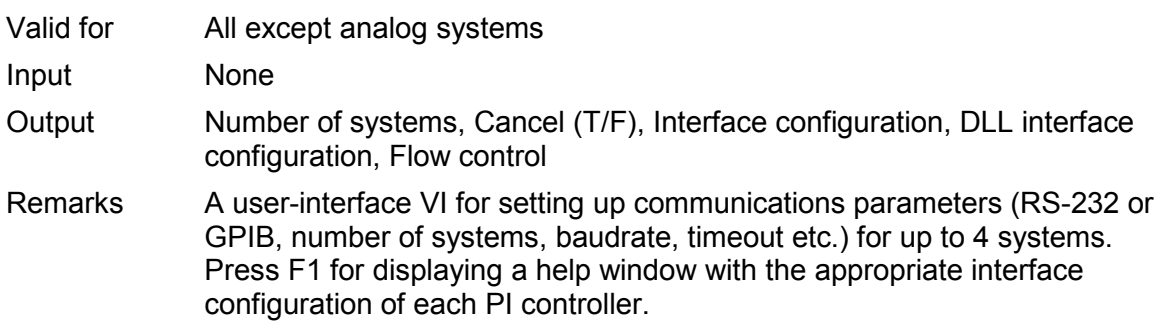

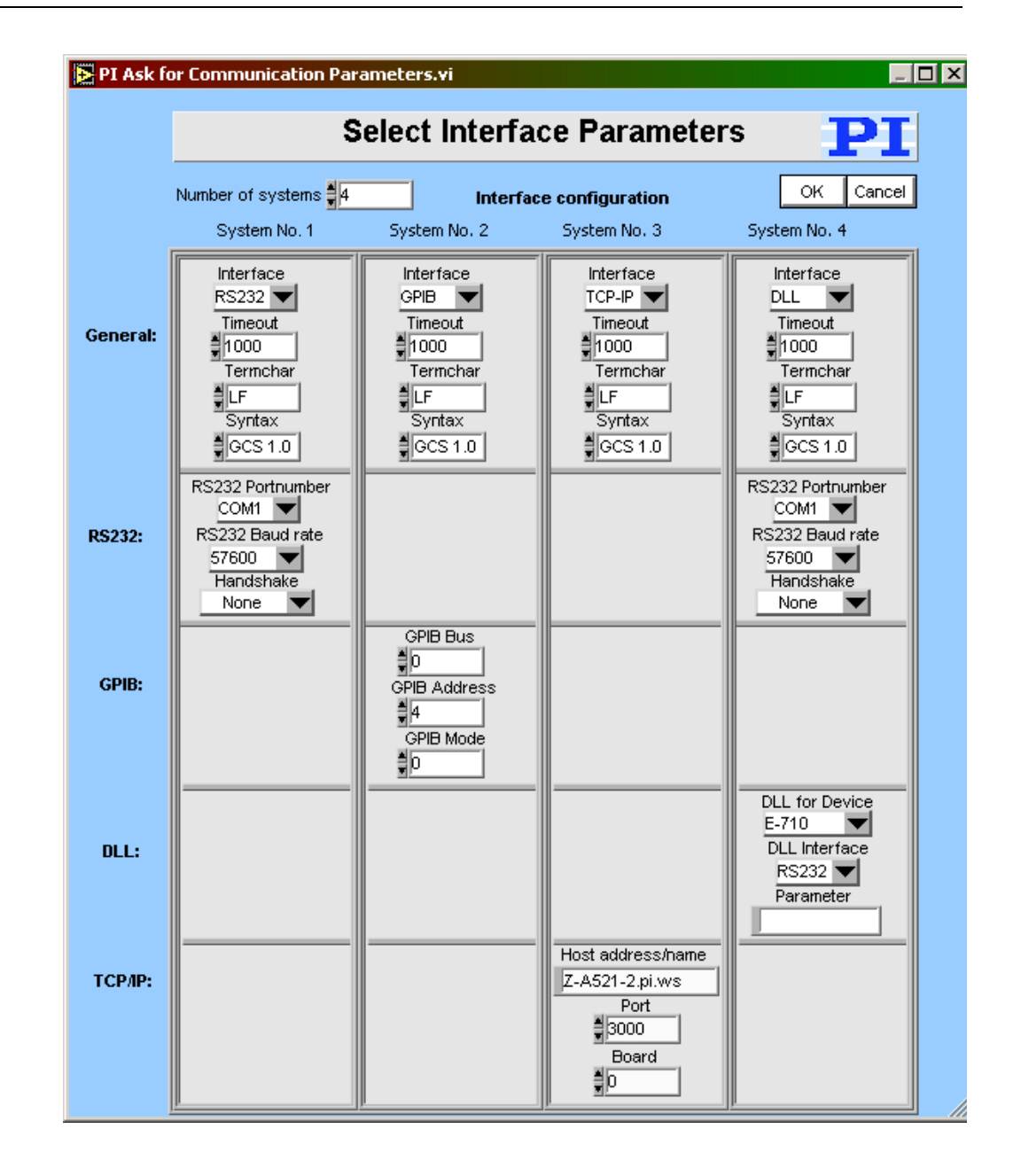

#### **2.2.19. PI Open Interface of one system.vi (Communication.llb)**

Valid for All except analog systems

Input System Number (1), Interface configuration (RS232, 5000, COM1, 57600), DLL Interface configuration (C-843, Board, 1), TCP/IP configuration (localhost, 3000, 0), Flow control (All FALSE, x13, x11, x0), Bitt settings and parity (8, 1bit, no parity), Termination character (LF), Syntax (GCS 1.0), String to send (\*idn?), Interface clear (XXX\n), Register DC (FALSE: If not open)

Output String read, Error out

Remarks Establishes communication with one connected system. **This VI is called automatically by "XXXX\_Configuration\_Setup.vi" (with XXXX being the PI product number of your system) and must be completed successfully before any other VI can use the interface.** The interface and error status of the chosen system are cleared by this VI, which sends XXX (no command), \*IDN? and ERR?.

- C-413: Interface = RS232 or DLL, RS232: Input and output HW handshake must be TRUE. DLL: DLL for Device = PI\_GCS2\_DLL, DLL Interface = USB, Parameter = Serial no. of system to connect to. Syntax: GCS 2.0; Term char = LF.
- C-702: Interface = RS232 or TCP/IP, RS232: Input and output HW handshake must be TRUE, Syntax: GCS 1.0; Term char = LF.
- C-843: Interface = DLL, DLL for Device = C-843, DLL Interface = Board, Parameter = Board number (1 for first C-843 board), Syntax: GCS 1.0; Term char = LF.
- C-843.PM: Interface = DLL, DLL for Device = C-843.PM, DLL Interface = Board, Parameter = Board number (1 for first C-843 board), Syntax: GCS 1.0; Term char = LF.
- C-844: Interface = DLL, DLL for Device = C-844, DLL Interface = RS232 or GPIB, Parameter = empty string, RS232 baud rate = 9600
- C-865: Interface = DLL, DLL for Device = C-865, DLL Interface = RS232, Parameter = empty string, RS232 baud rate = set as appropriate, Syntax: GCS 1.0; Term char = LF.
- C-866: Interface = DLL, DLL for Device = C-866, DLL Interface = RS232 or USB, RS232: Parameter = empty string, RS232 baud rate = set as appropriate, USB: Parameter = Serial no. of system to connect to, Syntax: GCS 1.0; Term char = LF.
- C-867: Single Device: Interface = RS232 or DLL, RS232: Input and output HW handshake must be FALSE. DLL (USB): DLL for Device = C-867, DLL Interface = USB, Parameter = Serial no. of system to connect to. DaisyChain: Interface = DLL, DLL for Device = C-867, DLL Interface = RS232 DC, Parameter = Number of device in chain, Register DC: FALSE. Syntax: GCS 2.0; Term char = LF.
- C-880: Interface = RS232 or GPIB, RS232: Input and output HW handshake must be TRUE, Syntax: GCS 1.0; Term char = LF.
- C-848: Interface = RS232 or GPIB, RS232: Input and output HW handshake must be TRUE, Syntax: GCS 1.0; Term char = LF.
- C-880K005: Interface = RS232, Input and output HW handshake must be FALSE, Syntax: GCS 1.0; Term char = LF.
- C-884: Interface = RS232, TCP/IP or DLL, RS232: Input and output HW handshake must be FALSE. DLL (USB): DLL for Device = PI\_GCS2\_DLL, DLL Interface = USB, Parameter = Serial no. of system to connect to. Syntax: GCS 2.0; Term char = LF.
- E-516: Interface = RS232 or GPIB, RS232: Input and output HW handshake must be TRUE, Syntax: GCS 1.0; Term char = LF.
- E-517: Interface = RS232, GPIB, TCP/IP or DLL, RS232: Input and output HW handshake must be TRUE, DLL (USB): DLL for Device = E-517, DLL Interface = USB, Parameter = Serial no. of system to connect to. Syntax: GCS 2.0; Term char = LF.
- E-709: Interface = RS232 or USB, RS232: Input and output HW handshake must be TRUE, DLL: DLL for Device = E-709, DLL Interface = USB, Parameter = Serial no. of system to connect to. Syntax: GCS 2.0; Term char = LF.
- E-710: Interface = DLL, DLL for Device = E-710, DLL Interface = RS232 or GPIB, Parameter = empty string, Syntax: GCS 1.0; Term char = LF.
- E-712: Interface = RS232, TCP/IP or DLL, RS232: Input and output HW handshake must be TRUE. DLL: DLL for Device = E-712, DLL Interface = USB, Parameter = Serial no. of system to connect to.

Syntax: GCS 2.0; Term char = LF.

- E-725: Interface = RS232, TCP/IP or DLL, RS232: Input and output HW handshake must be TRUE. DLL: DLL for Device = E-725, DLL Interface = USB, Parameter = Serial no. of system to connect to. Syntax: GCS 2.0; Term char = LF.
- E-753: Interface = RS232 or TCP/IP, RS232: Input and output HW handshake must be TRUE, Syntax: GCS 2.0; Term char = LF.
- E-755: Single Device: Interface = RS232, Input and output HW handshake must be TRUE. DaisyChain: Interface = DLL, DLL for Device = E-755, DLL Interface = RS232\_DC, Parameter = Number of device in chain (first device: 1), Register DC: FALSE. Syntax: GCS 2.0; Term char = LF.
- E-761: Interface = DLL, DLL for Device = E-761, DLL Interface = Board, Parameter = Board number (1 for first E-761 board), Syntax: GCS 1.0; Term char =  $LF$ .
- E-816: Interface = RS232 or DLL, RS232: Input and output HW handshake must be TRUE. DLL (USB): DLL for Device = E-816, DLL Interface = USB, Parameter = Serial no. of system to connect to. Syntax: GCS 1.0; Term  $char = LF.$
- E-861: Single Device: Interface = RS232 or DLL, RS232: Input and output HW handshake must be FALSE. DLL (USB): DLL for Device = E-861, DLL Interface = USB, Parameter = Serial no. of system to connect to. DaisyChain: Interface = DLL, DLL for Device = E-861, DLL Interface = RS232\_DC or USB\_DC, Parameter = Number of device in chain, Register DC: FALSE. Syntax: GCS 2.0; Term char = LF.
- E-870: Interface = DLL, DLL (USB): DLL for Device = PI\_GCS2\_DLL, DLL Interface = USB, Parameter = Serial no. of system to connect to. Syntax: GCS 2.0; Term char = LF.
- E-871: Single Device: Interface = RS232 or DLL, RS232: Input and output HW handshake must be FALSE. DLL (USB): DLL for Device = PI\_GCS2\_DLL, DLL Interface = USB, Parameter = Serial no. of system to connect to. DaisyChain: Interface = DLL, DLL for Device = PI\_GCS2\_DLL, DLL Interface = RS232\_DC or USB\_DC, Parameter = Number of device in chain, Register DC: FALSE. Syntax: GCS 2.0; Term char = LF.
- F-206: F-206 (GCS 1.0): Interface = RS232, GPIB or TCP/IP, The error status will not be cleared by this VI. The first ERR? query will report a hidden error with error code 1, which will be cleared during system initialization (INI). RS232: Input and output handshake settings must be FALSE, Syntax: GCS 1.0; Term char = LF. C-887 + H-206 (GCS 2.0): Interface = RS232 or TCP/IP, RS232: Input and output handshake settings must be FALSE, Syntax: GCS 2.0; Term char = LF.
- C-887 + H-206 (GCS 2.0): Interface = RS232 or TCP/IP, RS232: Input and output handshake settings must be FALSE, Syntax: GCS 2.0; Term char = LF.
- Hydra: Interface = DLL, DLL (TCP/IP and RS-232): DLL for Device = PI\_HydraPollux\_GCS2\_DLL, DLL Interface = RS232 or TCP/IP, Syntax: GCS 2.0; Term char = LF.
- M-8X0: M-810/11/24/40/50 (GCS 1.0): Interface = RS232, GPIB or TCP/IP, RS232: Input and output handshake settings must be FALSE, Syntax: GCS 1.0; Term char = LF. C-887 + H-810/11/24/40/50 (GCS 2.0): Interface = RS232 or TCP/IP,

RS232: Input and output handshake settings must be FALSE, Syntax: GCS  $2.0$ ; Term char = LF.

- C-887 + H-810/11/24/40/50 (GCS 2.0): Interface = RS232 or TCP/IP, RS232: Input and output handshake settings must be FALSE, Syntax: GCS 2.0; Term  $char = LF$ .
- Mercury: Interface = DLL, DLL for Device = Mercury, DLL Interface = RS232 (even if using USB), Parameter = empty string, RS232 baud rate = same as controller hardware setting (even if using USB), Syntax: GCS 1.0; Term char = LF.
- Mercury\_GCS: Single Device: Interface = RS232 or DLL, RS232: Input and output HW handshake must be FALSE. DLL (USB): DLL for Device = PI\_GCS2\_DLL, DLL Interface = USB, Parameter = Serial no. of system to connect to. DaisyChain: Interface = DLL, DLL for Device = PI\_GCS2\_DLL, DLL Interface = RS232\_DC or USB\_DC, Parameter = Number of device in
- chain, Register DC: FALSE. Syntax: GCS 2.0; Term char = LF. Pollux: Interface = DLL, DLL (RS-232): DLL for Device = PI\_HydraPollux\_GCS2\_DLL, DLL Interface = RS232, Baudrate must be 19200. Syntax: GCS 2.0; Term char = LF.

#### **2.2.20. PI Open Interface.vi (Communication.llb)**

Valid for All except analog systems

Input Number of systems (1), Interface configuration (RS232, 5000, COM1, 57600), DLL Interface configuration (C-843, Board, 1), TCP/IP configuration (localhost, 3000, 0), Flow control (All FALSE, x13, x11, x0), Bitt settings and parity (8, 1bit, no parity), Termination character (LF), Syntax (GCS 1.0), String to send (\*idn?)

Output Error out

Remarks Establishes communication with up to four connected systems. The interface and error statuses of all connected systems are cleared by this VI, which sends XXX (no command), \*IDN? and ERR?.

See "PI Open Interface of one system.vi" for control settings.

#### **2.2.21. PI Receive String.vi (Communication.llb)**

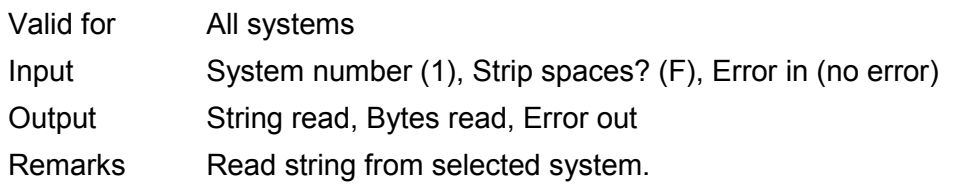

#### **2.2.22. PI Send String.vi (Communication.llb)**

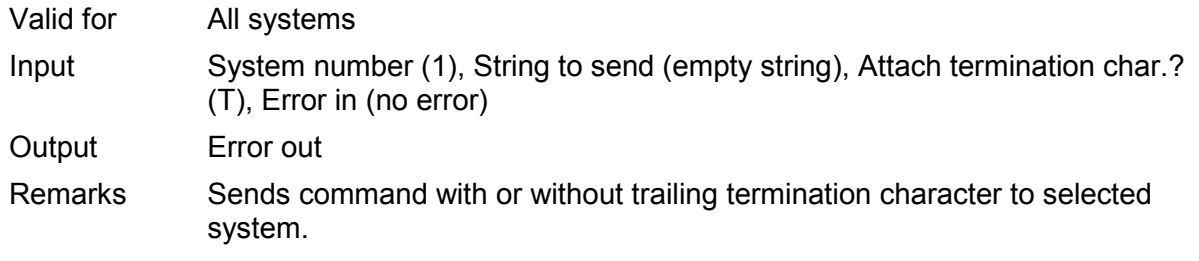

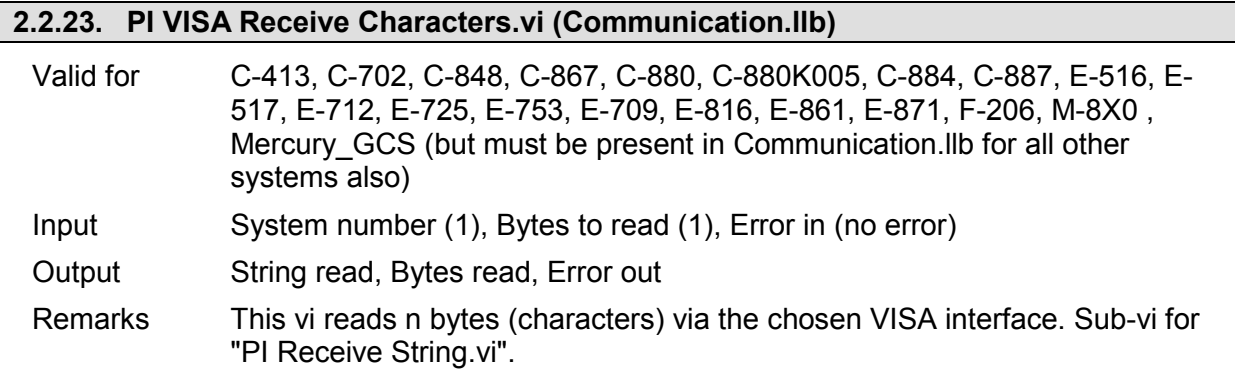

# **2.2.24. Select host address.vi (Communication.llb)**

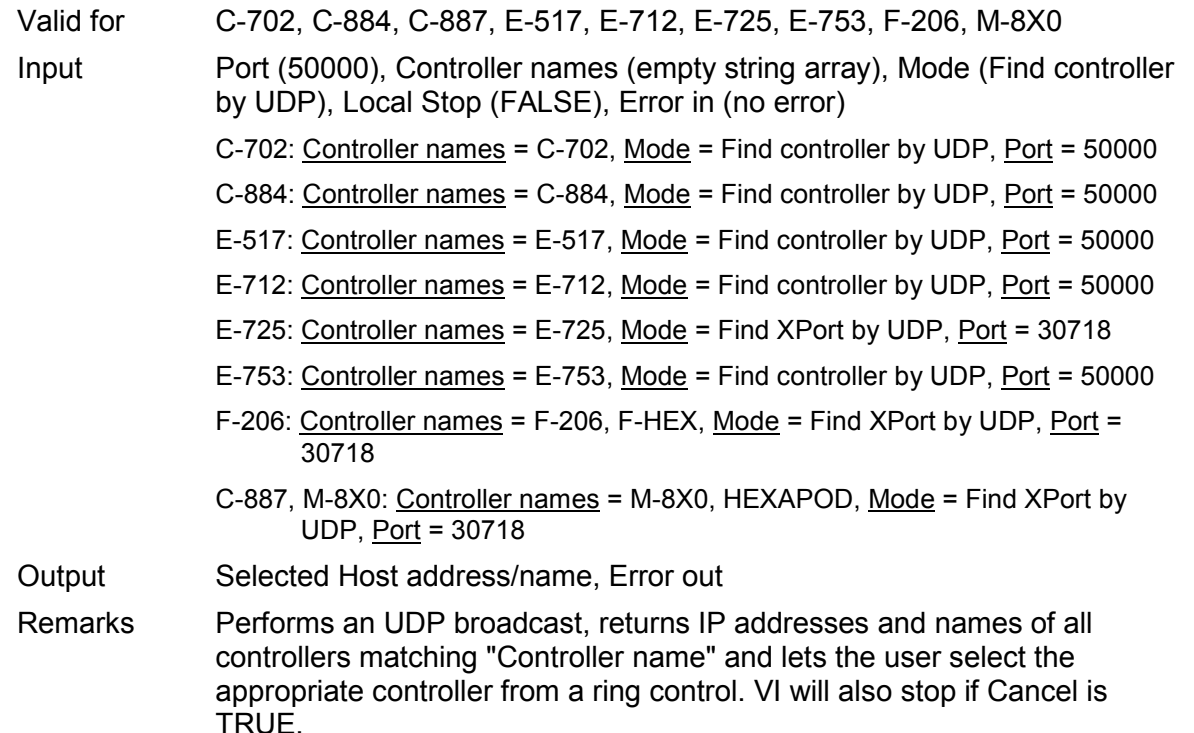

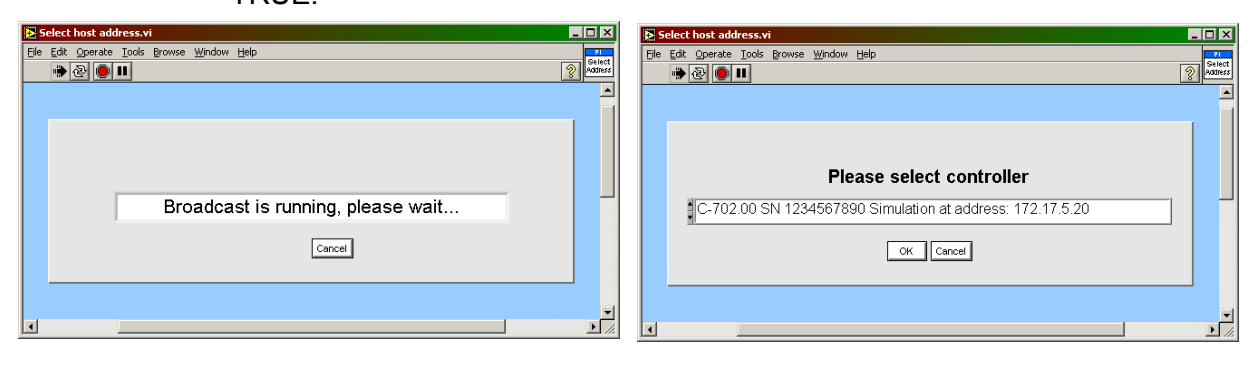

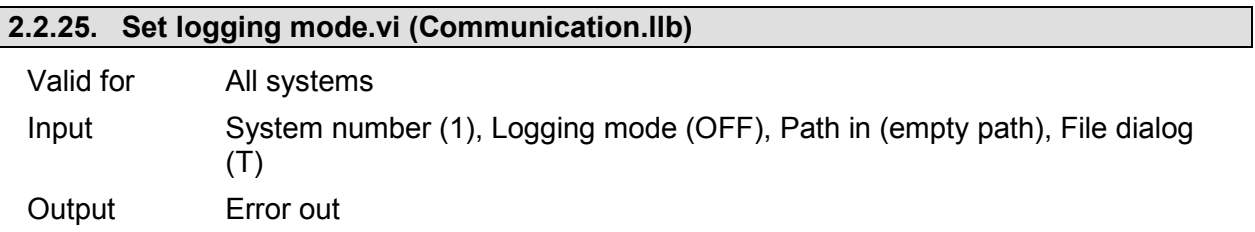

Remarks Sets logging mode for all communication interfaces. When Logging mode is ON, each string sent to or received from the controller is written to a .txt file for debugging. When File dialog is TRUE, a dialog box will pop up where the file to write can be selected, otherwise Path in must contain a valid path to a .txt file. Depending on the call chain of "Set logging mode.vi", the VI will either stop (correct behavior when called from another VI) or it will remain idle (correct behavior when command VIs from this driver set are to be run manually, i.e. non-programmatically). In the latter case do not forget to press the STOP button when you have finished working with the command VIs.

#### **2.2.26. Syntax.ctl (Communication.llb)**

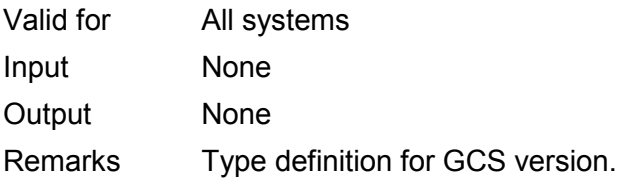

**2.2.27. Termination character.ctl (Communication.llb)**

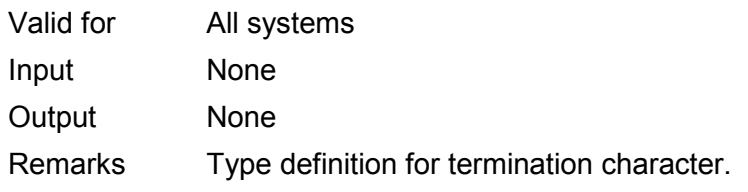

#### **2.3. Controller algorithms ("Controller Algorithms.llb")**

#### **WARNING**

F-206, M-8X0: Depending on the firmware version on the controller, motion initiated by fast scanning commands may not be able to be stopped.

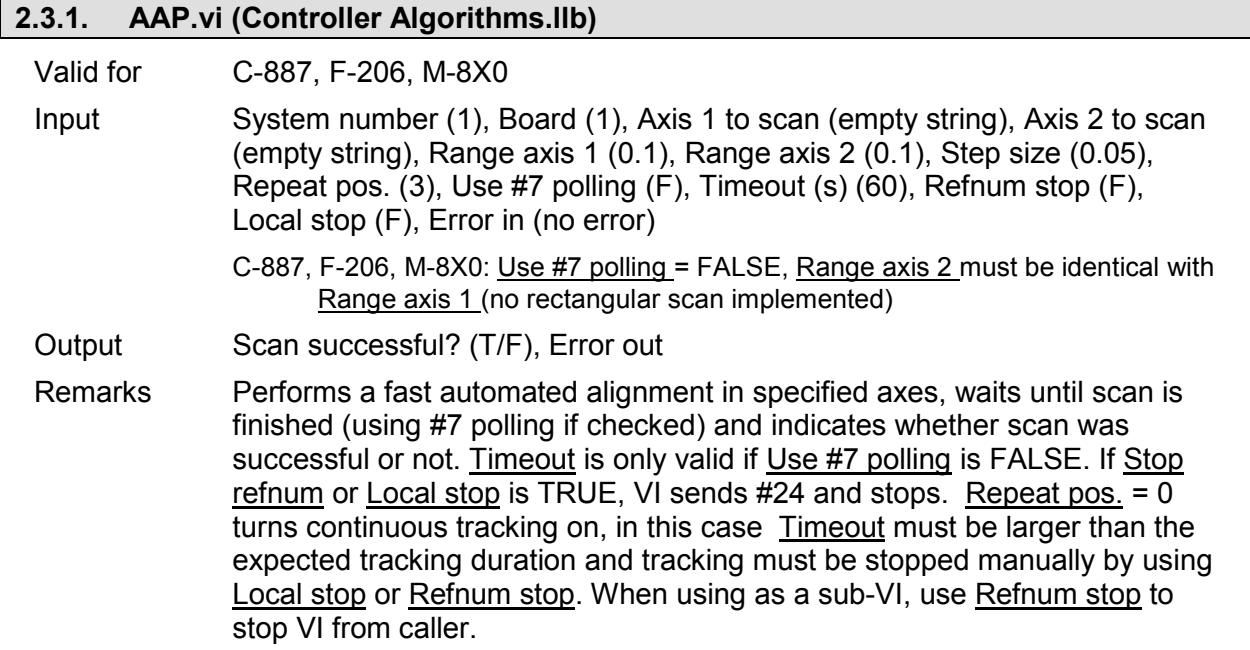

C-887, F-206, M-8X0: For GCS syntax version = GCS 2.0 or higher (Check with CSV?.vi. If CSV?.vi is not supported, syntax version is GCS 1.0), VI calls FSS? automatically to determine if scan was successful or not.

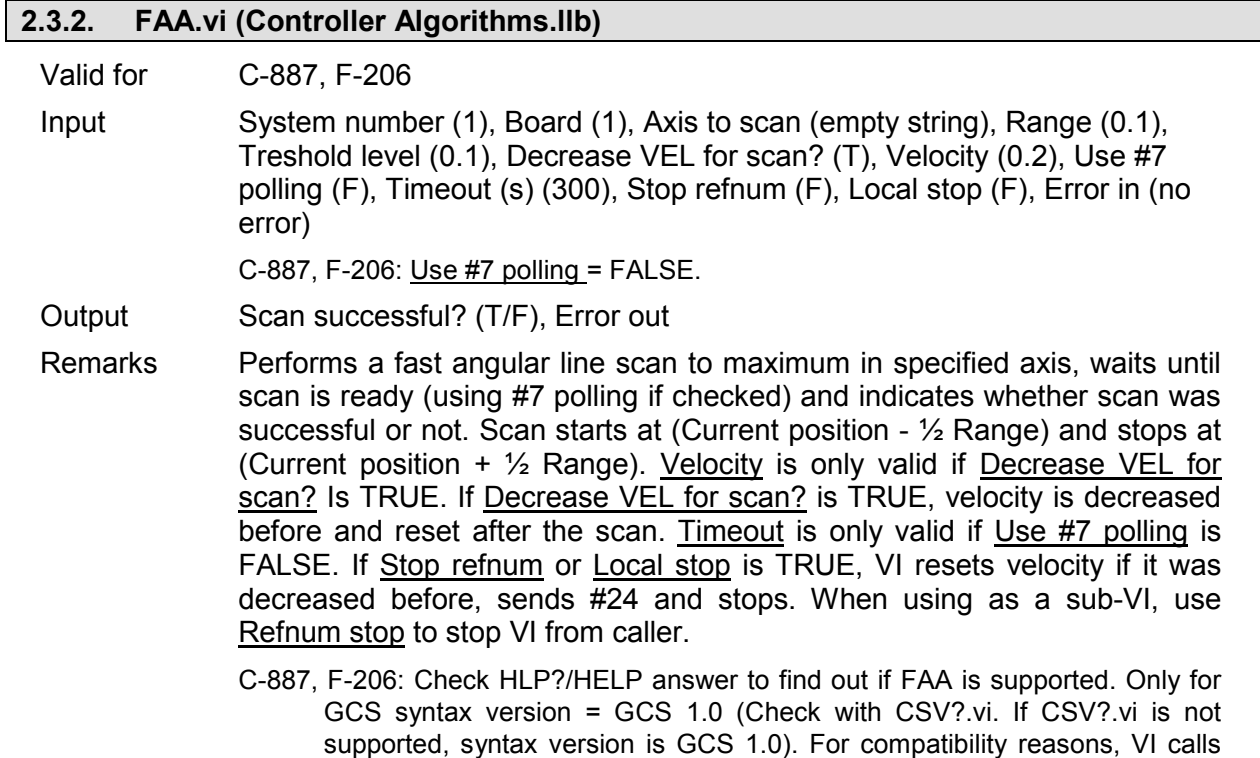

#### **2.3.3. FAM.vi (Controller Algorithms.llb)**

FLM automatically for GCS 2.0.

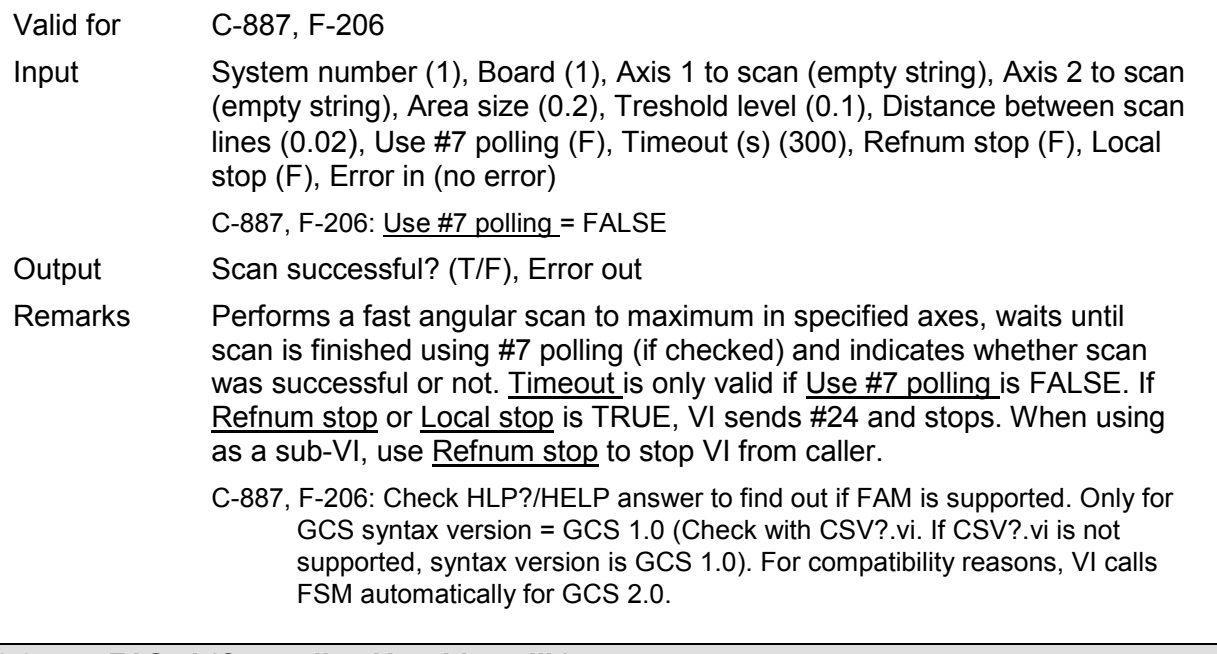

### **2.3.4. FAS.vi (Controller Algorithms.llb)**

Valid for C-887, F-206

Input System number (1), Board (1), Axis 1 to scan (empty string), Axis 2 to scan (empty string), Area size (0.2), Treshold level (0.1), Distance between scan lines (0.02), Use #7 polling (F), Timeout (s) (300), Refnum stop (F), Local

stop (F), Error in (no error)

C-887, F-206: Use #7 polling = FALSE

Output Scan successful? (T/F), Error out

- Remarks Performs a fast angular scan in specified axes, waits until scan is finished using #7 polling (if checked) and indicates whether scan was successful or not. Timeout is only valid if Use #7 polling is FALSE. If Refnum stop or Local stop is TRUE, VI sends #24 and stops. When using as a sub-VI, use Refnum stop to stop VI from caller.
	- C-887, F-206: Check HLP?/HELP answer to find out if FAS is supported. Only for GCS syntax version = GCS 1.0 (Check with CSV?.vi. If CSV?.vi is not supported, syntax version is GCS 1.0). For compatibility reasons, VI calls FSC automatically for GCS 2.0.

#### **2.3.5. FIO.vi (Controller Algorithms.llb)**

Valid for C-887, F-206, M-8X0

- Input System number (1), Board (1), Axis 1 to scan (empty string), Axis 2 to scan (empty string), Max. area size (0.2), Max. area size 2 (0.2), Treshold level (0.1), Angular area, deg (0.2), Step size linear spiral (0.01), Use #7 polling (F), Timeout (s) (300), Refnum stop (F), Local stop (F), Error in (no error)
	- C-887, F-206, M-8X0: Use #7 polling = FALSE. Max. area size 2 must be identical to Max. area size.
- Output Scan successful? (T/F), Error out
- Remarks Performs a fast input/output automated alignment procedure in specified axes, waits until scan is ready using #7 polling (if checked) and indicates whether scan was successful or not. Timeout is only valid if Use #7 polling is FALSE. If Refnum stop or Local stop is TRUE, VI sends #24 and stops. When using as a sub-VI, use Refnum stop to stop VI from caller.
	- C-887, F-206, M-8X0: Check HLP?/HELP answer to find out if FIO is supported. For GCS syntax version = GCS 2.0 or higher (Check with CSV?.vi. If CSV?.vi is not supported, syntax version is GCS 1.0), VI calls FSS? automatically to determine if scan was successful or not.

#### **2.3.6. FLM.vi (Controller Algorithms.llb)**

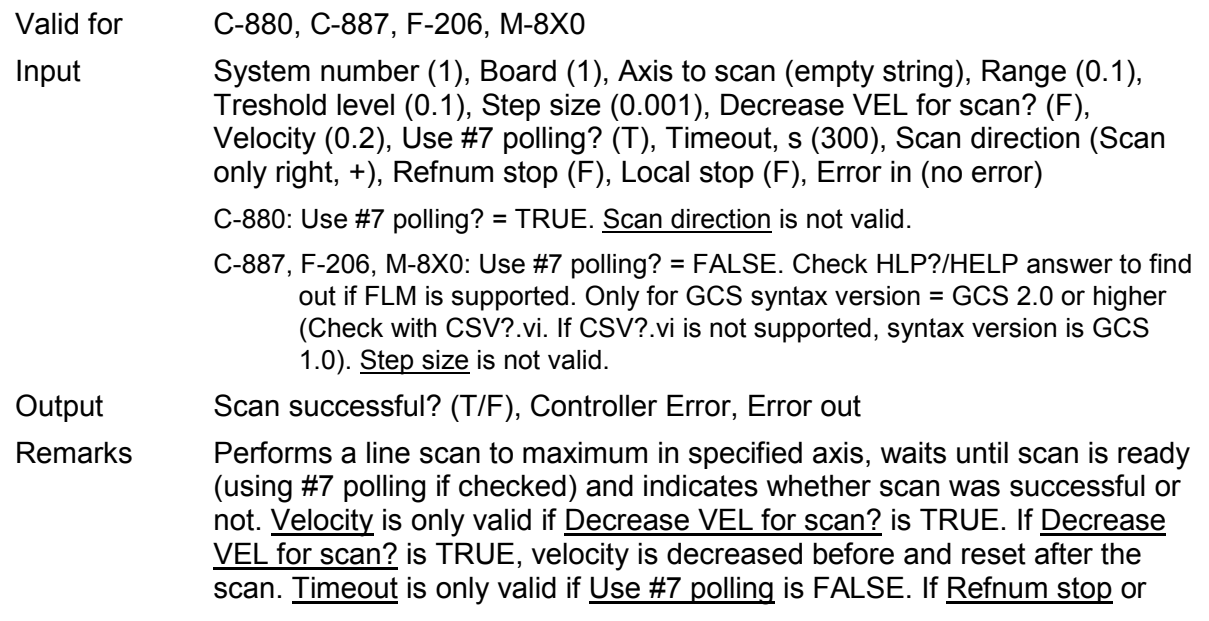

Local stop is TRUE, VI sends #24 and stops. When using as a sub-VI, use Refnum stop to stop VI from caller.

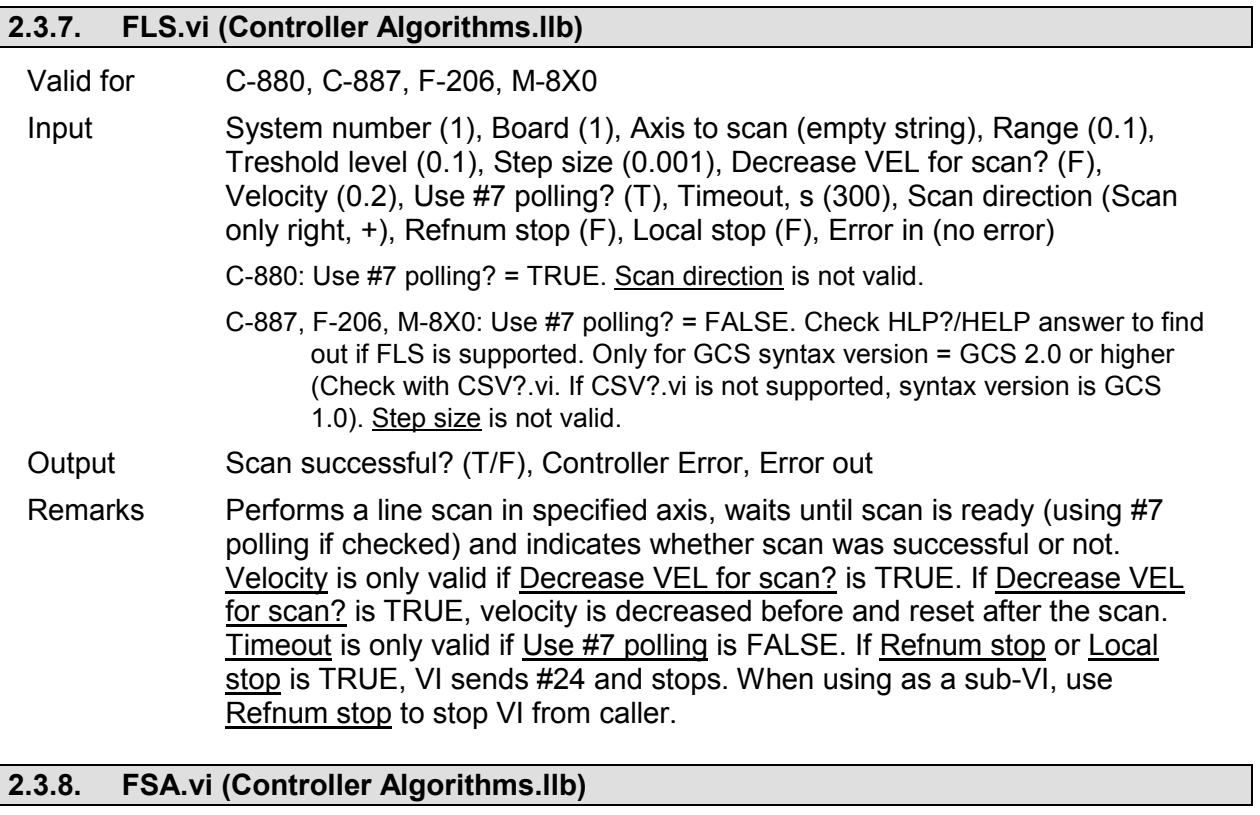

## Valid for C-880, C-887, F-206, M-8X0 Input System number (1), Board (1), Axis 1 to scan (empty string), Axis 2 to scan (empty string), Range axis 1 (0.1), Treshold level (0.1), Step size (0.05), AA step size (0.001), Range axis 2 (0.1), Use #7 polling (F), Timeout (s) (300), Refnum stop (F), Local stop (F), Error in (no error) C-880: Use  $#7$  polling = TRUE C-887, F-206, M-8X0: Use #7 polling = FALSE, Range axis 2 must be identical with Range axis 1 (no rectangular scan implemented) Output Scan successful? (T/F), Error out Remarks Performs a 2D scan and align in specified axes, waits until scan is ready (using #7 polling if checked) and indicates whether scan was successful or not. For a square scan, Range axis 2 must be identical to Range axis 1, otherwise a rectangular scan is performed. Timeout is only valid if Use #7 polling is FALSE. If Refnum stop or Local stop is TRUE, VI sends #24 and stops. When using as a sub-VI, use Refnum stop to stop VI from caller. C-887, F-206, M-8X0: Check HLP?/HELP answer to find out if FSA is supported. For GCS syntax version = GCS 2.0 or higher (Check with CSV?.vi. If CSV?.vi is not supported, syntax version is GCS 1.0), VI calls FSS? automatically to determine if scan was successful or not.

# **2.3.9. FSC.vi (Controller Algorithms.llb)**

Valid for C-880, C-887, F-206, M-8X0

Input System number (1), Board (1), Axis 1 to scan (empty string), Axis 2 to scan (empty string), Range axis 1 (0.1), Treshold level (0.1), Step size (0.05), Range axis 2 (0.1), Use #7 polling (F), Timeout (s) (300), Refnum stop (F),

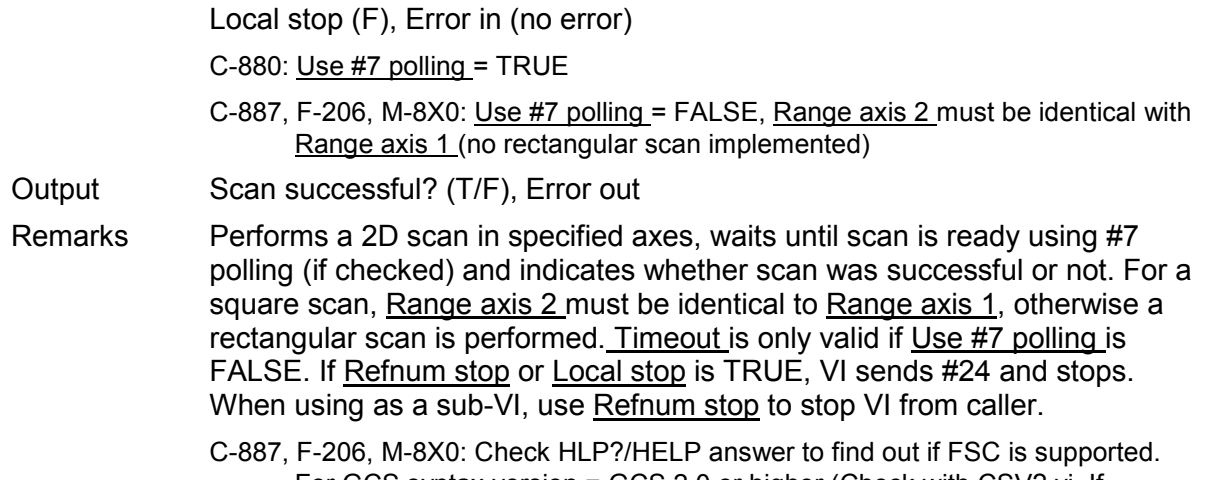

For GCS syntax version = GCS 2.0 or higher (Check with CSV?.vi. If CSV?.vi is not supported, syntax version is GCS 1.0), VI calls FSS? automatically to determine if scan was successful or not.

#### **2.3.10. FSM.vi (Controller Algorithms.llb)**

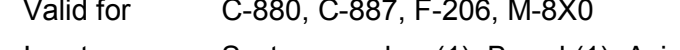

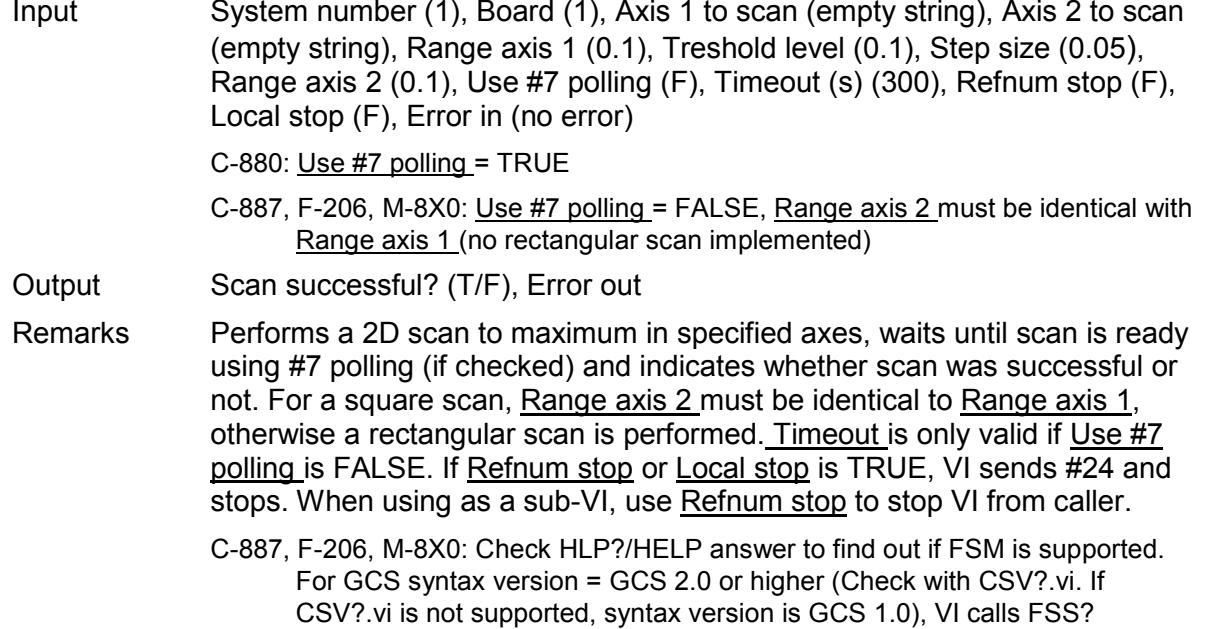

# **2.3.11. FSN.vi (Controller Algorithms.llb)**

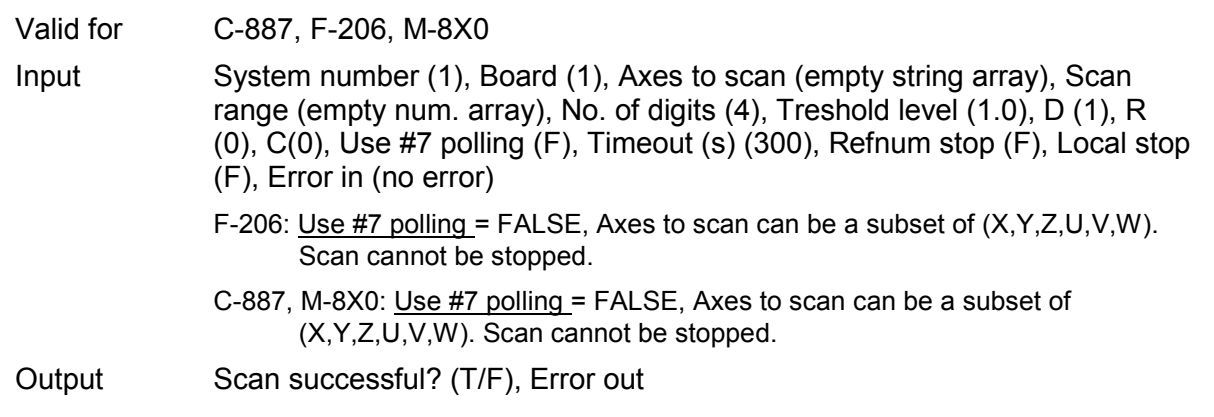

automatically to determine if scan was successful or not.

Remarks Performs a 1D scan following a trajectory described by the given parameters, waits until scan is ready (using #7 polling if checked) and indicates whether scan was successful or not. Timeout is only valid if Use #7 polling is FALSE. See User Manual for further details. If Refnum stop or Local stop is TRUE, VI sends #24 and stops. When using as a sub-VI, use Refnum stop to stop VI from caller.

> C-887, F-206, M-8X0: Check HLP?/HELP answer to find out if FSN is supported. Only for GCS syntax version = GCS 1.0 (Check with CSV?.vi. If CSV?.vi is not supported, syntax version is GCS 1.0).

#### **2.3.12. FSN?.vi (Controller Algorithms.llb)**

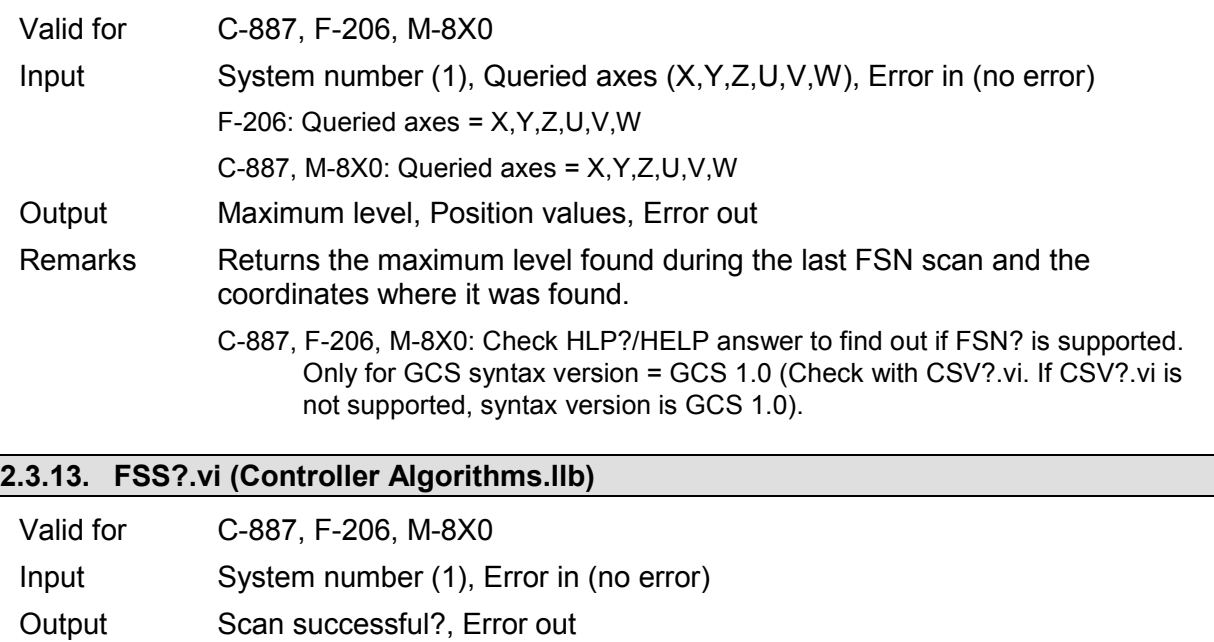

Remarks Returns the result of the last scan algorithm.

C-887, F-206, M-8X0: Check HLP?/HELP answer to find out if FSS? is supported. Only for GCS syntax version = GCS 2.0 or higher (Check with CSV?.vi. If CSV?.vi is not supported, syntax version is GCS 1.0).

#### **2.4. Coordinate systems VIs ("Coordinate Systems.llb")**

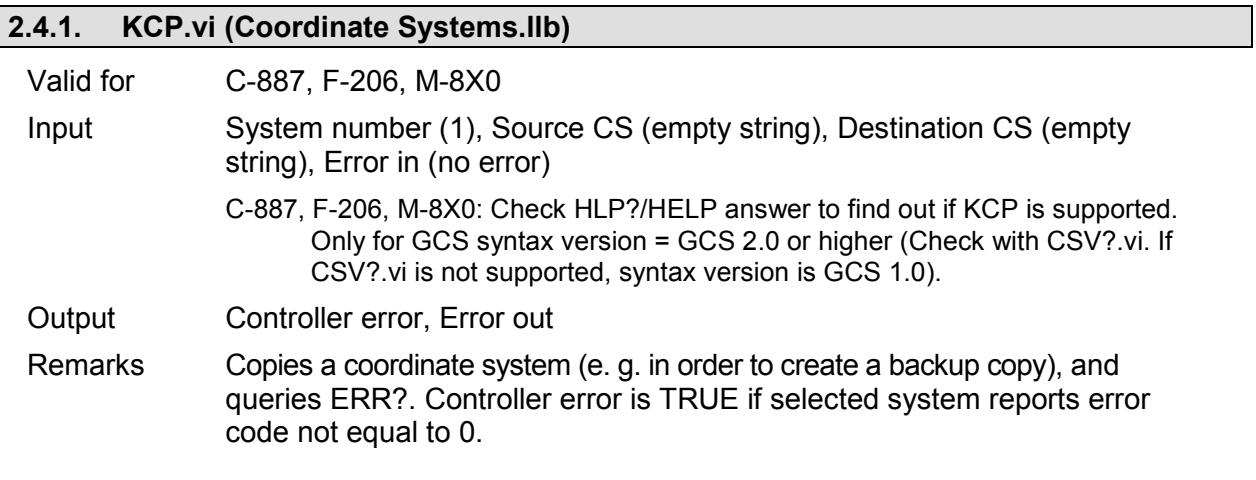

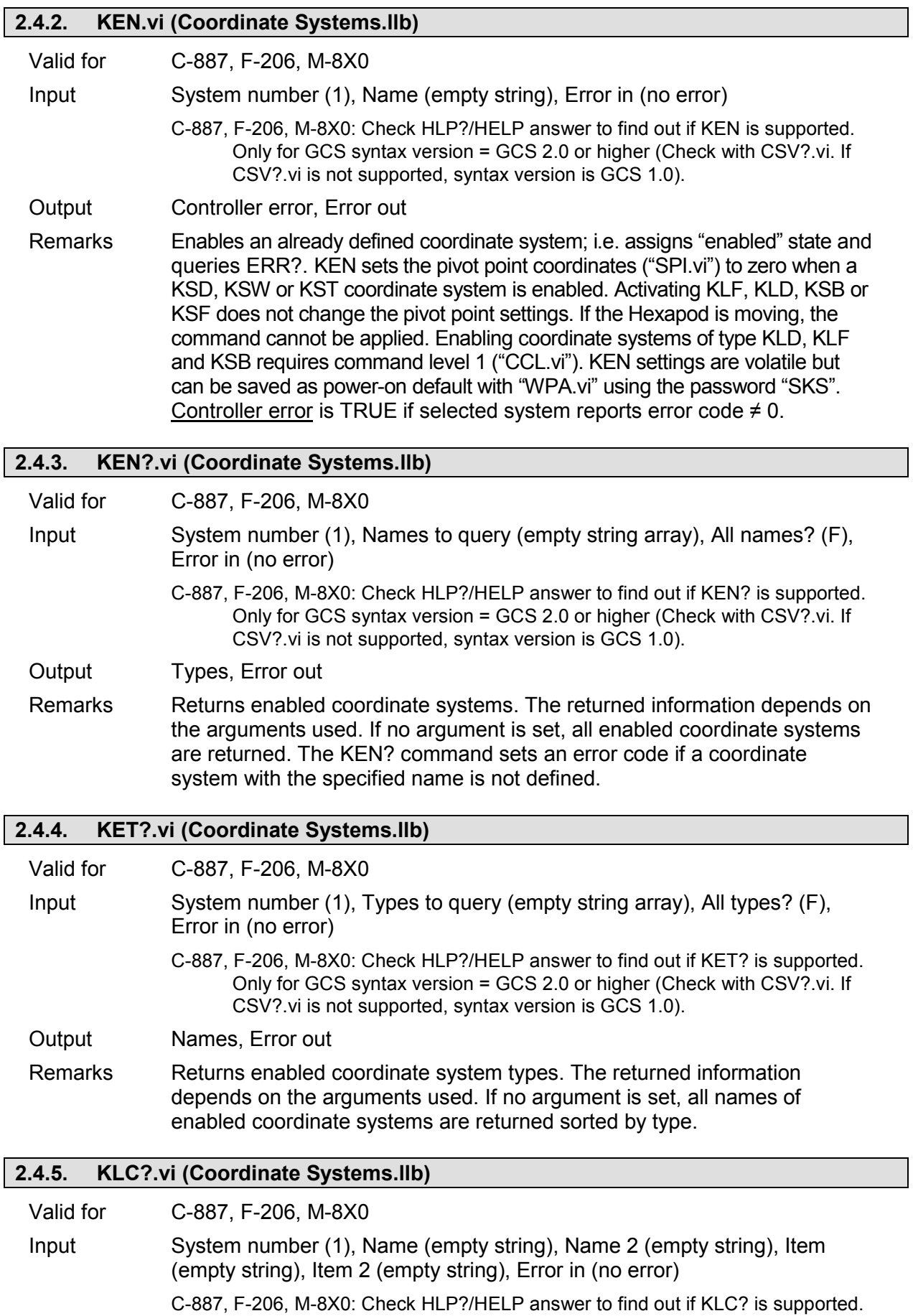

Only for GCS syntax version = GCS 2.0 or higher (Check with CSV?.vi. If

CSV?.vi is not supported, syntax version is GCS 1.0).

Output Response, Error out

Remarks Returns parameters of available Work/Tool combinations. The returned information depends on the used arguments. Applicable parameters are: name of Work coordinate system, name of Tool coordinate system, NLM, PLM, SSL, and SST. Name 2 is only valid in combination with Name; Item is only valid in combination with Name and Name 2; Item 2 is only valid in combination with Name, Name 2 and Item.

#### **2.4.6. KLD.vi (Coordinate Systems.llb)**

Valid for C-887, F-206, M-8X0

Input System number (1), Name (empty string), Axes to set (empty string array), Position values (empty num. array), No. of digits (4), Error in (no error)

> F-206, M-8X0: Check HLP?/HELP answer to find out if KLD is supported. Only for GCS syntax version = GCS 2.0 or higher (Check with CSV?.vi. If CSV?.vi is not supported, syntax version is GCS 1.0). Axes to set can be X, Y, Z, U, V and W.

Output Error out

Remarks Defines a levelling coordinate system (KLD-type) and queries ERR?. A coordinate system defined with this command is intended to eliminate Hexapod misalignment. Use KLD in case misalignment is known via an external measurable deviation.

> If there is already a coordinate system with the same name, KLD will replace it if it is not used. Activating a KLD type coordinate system ("KEN.vi") does not cause any motion, and "POS?.vi" will report new position values. If the Hexapod is moving, the command cannot be applied. All pivot point coordinates ("SPI.vi") will remain unchanged. "SPI.vi" is allowed when a KLD type coordinate system is enabled. For new or replaced KLD type coordinate systems, the parent coordinate system will be set to "PI\_LEVELLING". When replacing an existing coordinate system of this type, the chain relations will be changed and the parent will be set to "PI\_LEVELLING". For axes which are not given the position values will be set to 0. Coordinate system settings are volatile but can be saved as power-on default with "WPA.vi" using the password "SKS". This command requires command level 1 ("CCL.vi").

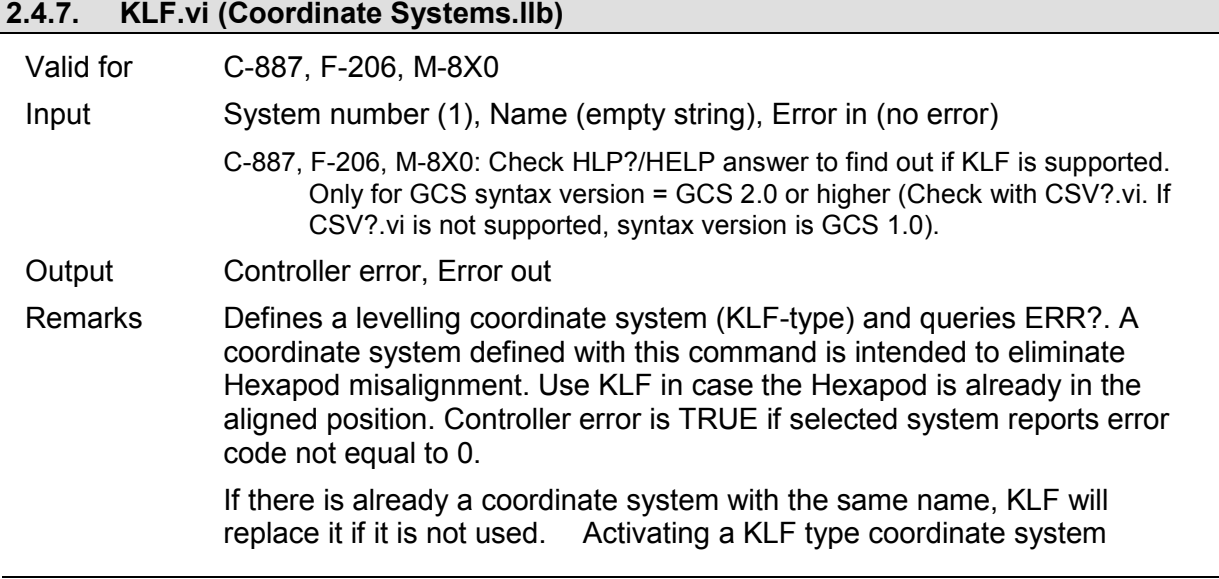

("KEN.vi") does not cause any motion, and "POS?.vi" will report new position values. If the Hexapod is moving, the command cannot be applied. All pivot point coordinates ("SPI.vi") will remain. "SPI.vi" is allowed when a KLF type coordinate system is enabled. For new or replaced KLF type coordinate systems, the parent coordinate system will be set to "PI\_LEVELLING". Coordinate system settings are volatile but can be saved as power-on default with "WPA.vi" using the password "SKS". This command requires command level 1 ("CCL.vi").

#### **2.4.8. KLN.vi (Coordinate Systems.llb)**

Valid for C-887, F-206, M-8X0

- Input System number (1), Child CS (empty string), Parent CS (empty string), Error in (no error)
	- C-887, F-206, M-8X0: Check HLP?/HELP answer to find out if KLN is supported. Only for GCS syntax version = GCS 2.0 or higher (Check with CSV?.vi. If CSV?.vi is not supported, syntax version is GCS 1.0).

Output Controller error, Error out

Remarks Links two coordinate systems together by defining a parent-child relation; thus forming a chain, and queries ERR?.

> KLN does not allow linking a coordinate system to itself. KLN does not check for cyclic coordinate system relations. Check is done with KEN. Linking a KSB-type coordinate system as child requires command level 1 ("CCL.vi"). Coordinate system settings are volatile but can be saved as power-on default with "WPA.vi" using the password "SKS". Controller error is TRUE if selected system reports error code not equal to 0.

#### **2.4.9. KLN?.vi (Coordinate Systems.llb)**

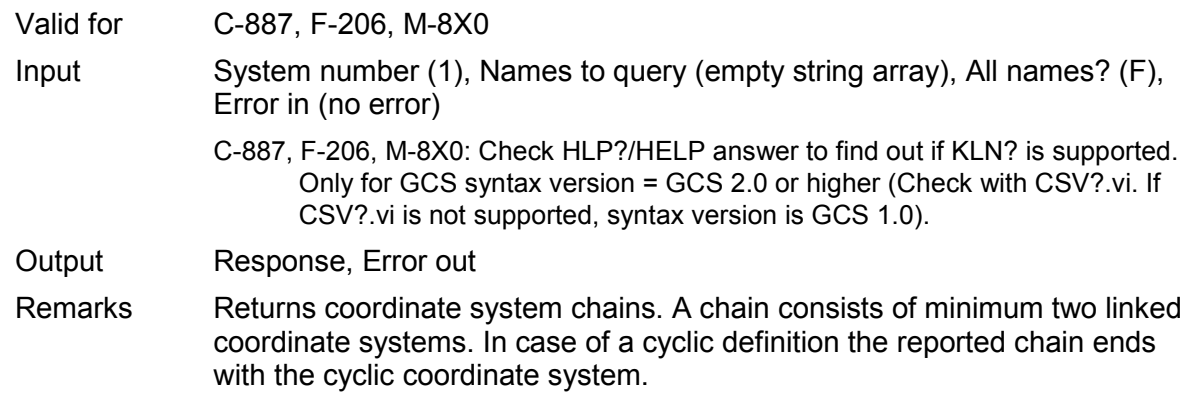

#### **2.4.10. KLS?.vi (Coordinate Systems.llb)**

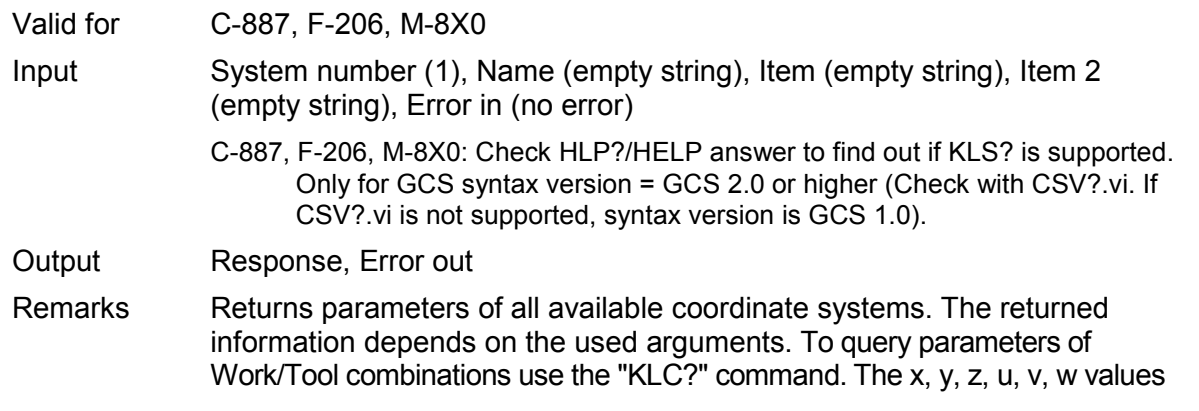

of all Levelling coordinate systems are displayed according to current coordinate system settings. Item is only valid in combination with Name; Item 2 is only valid in combination with Name and Item.

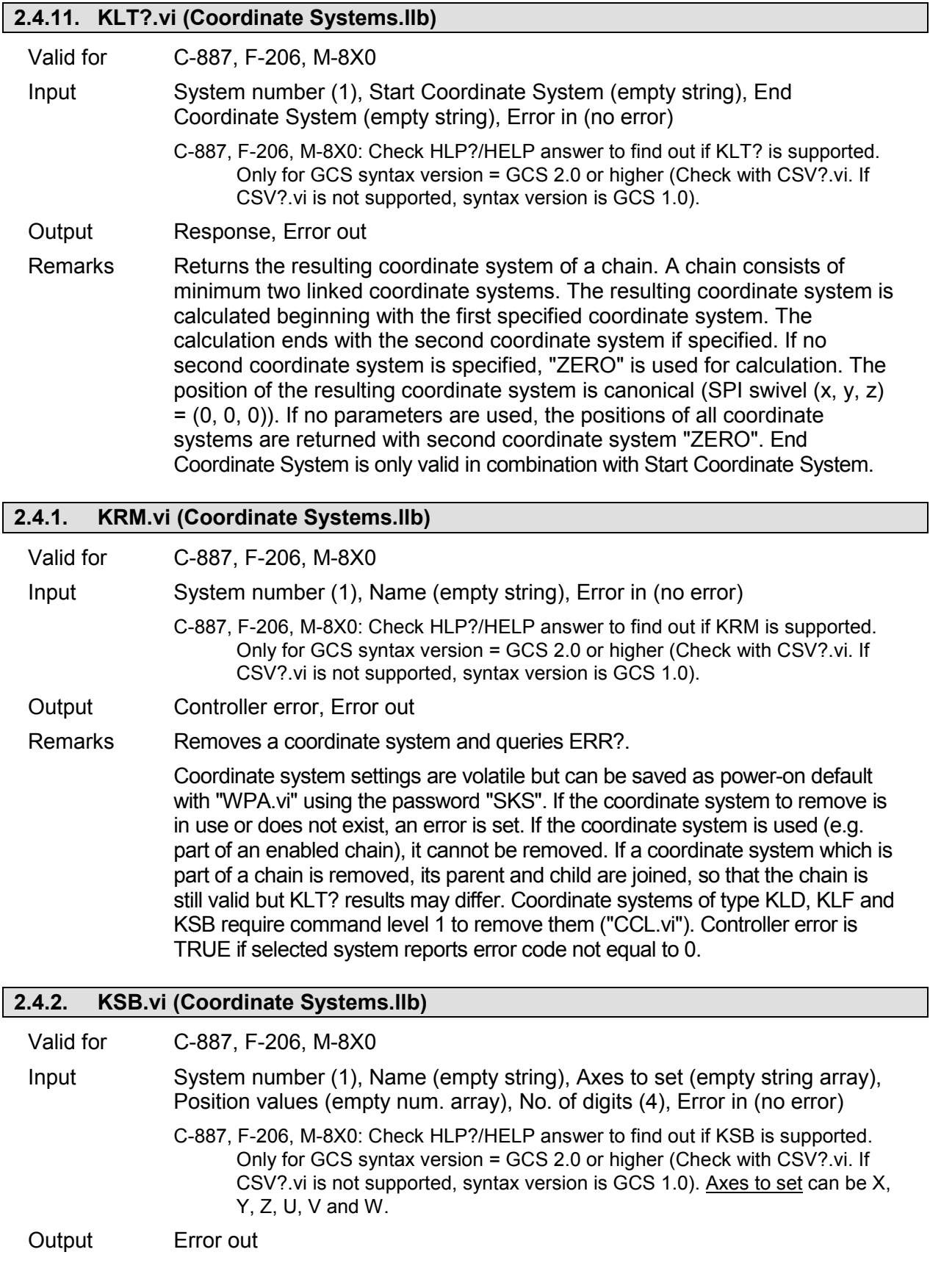

Remarks Defines a Base coordinate system (KSB-Type) and queries ERR?. Use KSB in order to change the orientation of the Base coordinate system.

> KSB only can rotate the coordinate system by 0, 90, 180, 270, -90, -180, - 270 degrees. If there is already a coordinate system with the same name, KSB will replace it if it is not used. Activating a KSB type coordinate system ("KEN.vi") does not cause any motion, and "POS?.vi" will report new position values. If the Hexapod is moving, the command can be applied. All pivot point coordinates ("SPI.vi") will remain. "SPI.vi" is allowed when a KSB type coordinate system is enabled. For new or replaced KSB type coordinate systems, the parent coordinate system will be set to the currently enabled KSB coordinate system. When replacing a coordinate system of this type, the chain relations will not be changed if the coordinate system to replace is of the same type. For axes which are not given, the position values will be set to 0. Coordinate system settings are volatile but can be saved as power-on default with "WPA.vi" using the password "SKS". This command requires command level 1 ("CCL.vi").

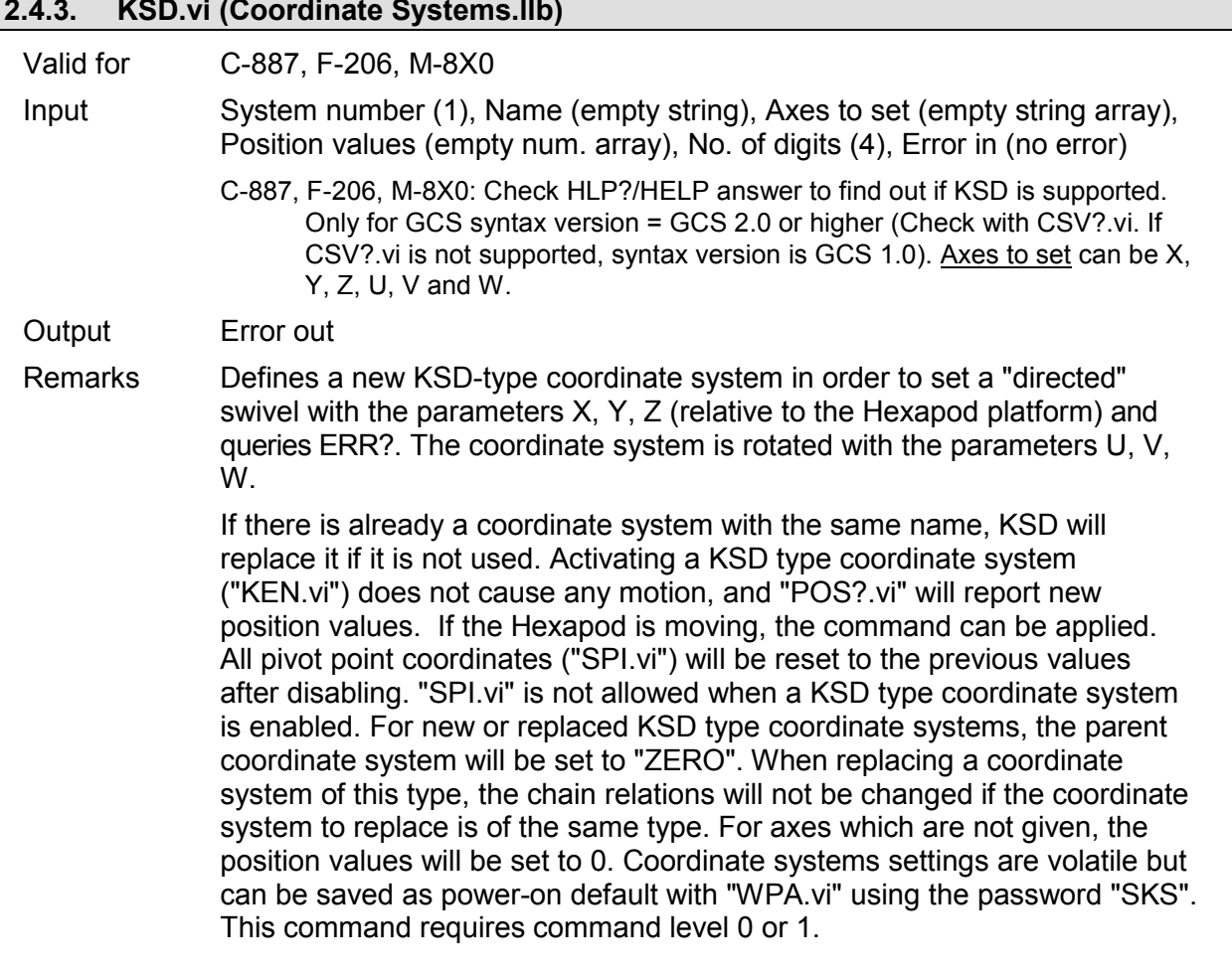

#### **2.4.4. KSF.vi (Coordinate Systems.llb)**

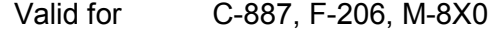

Input System number (1), Name (empty string), Error in (no error)

C-887, F-206, M-8X0: Check HLP?/HELP answer to find out if KSF is supported. Only for GCS syntax version = GCS 2.0 or higher (Check with CSV?.vi. If CSV?.vi is not supported, syntax version is GCS 1.0).
## Output Controller error, Error out

Remarks Defines a coordinate system based on the current position of the Hexapod platform and queries ERR?.

> If there is already a coordinate system with the same name, KSF will replace it if it is not used. Activating a KSF type coordinate system ("KEN.vi") does not cause any motion, and "POS?.vi" will report position (0, 0, 0 ,0 ,0 ,0). If the Hexapod is moving, the command cannot be applied. All pivot point coordinates ("SPI.vi") will remain. "SPI.vi" is allowed when a KSF type coordinate system is enabled. For new or replaced KSF type coordinate systems, the parent coordinate system will be set to "ZERO". When replacing a coordinate system of this type, the chain relations will be changed and the parent will be set to "ZERO". Coordinate systems that are currently in use cannot be changed. Coordinate system settings are volatile but can be saved as power-on default with "WPA.vi" using the password "SKS". This command requires command level 0 or 1.Controller error is TRUE if selected system reports error code not equal to 0.

## **2.4.5. KST.vi (Coordinate Systems.llb)**

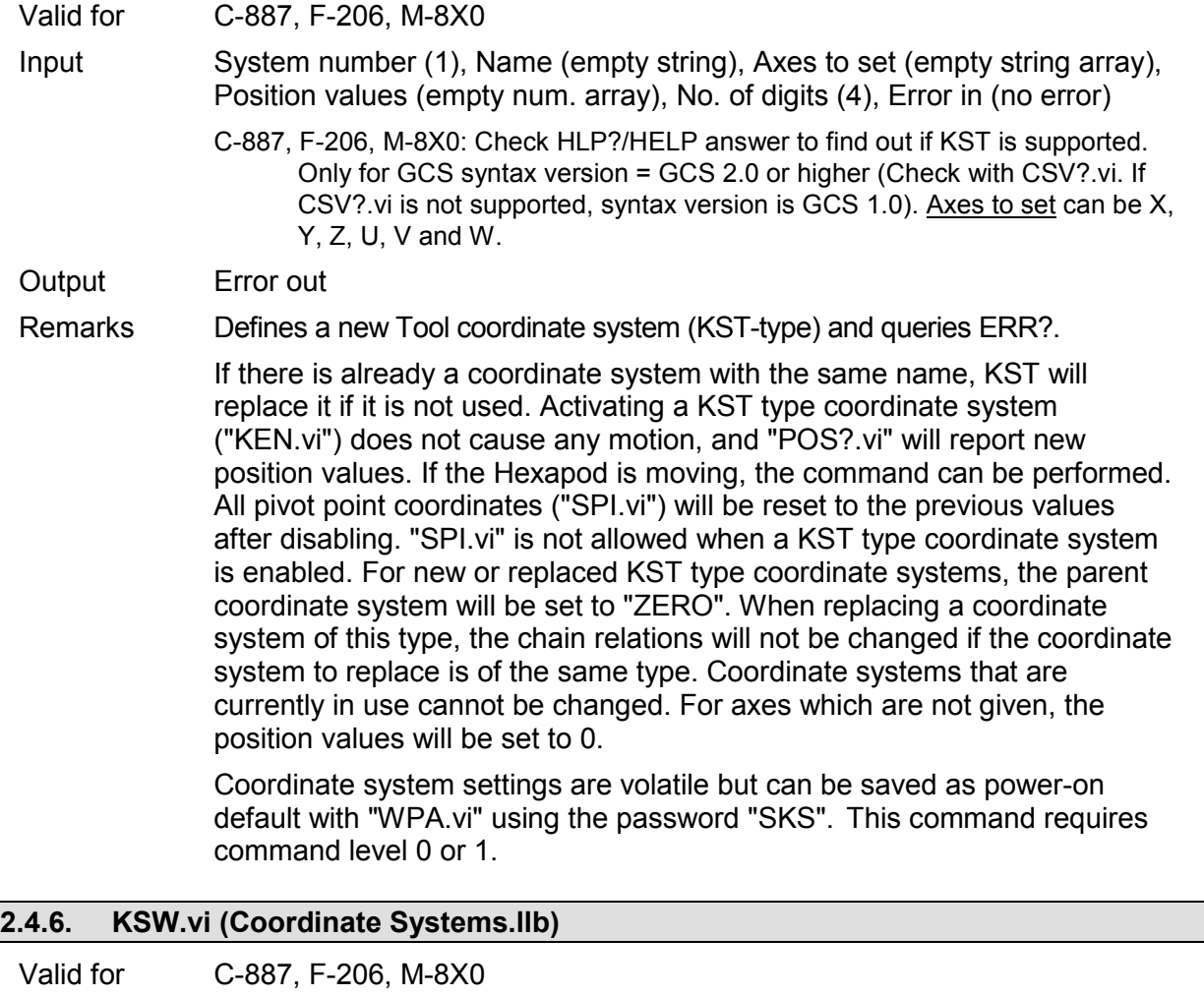

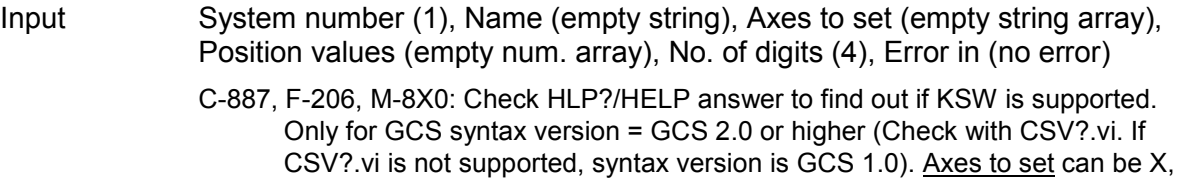

Y, Z, U, V and W.

Output Error out

Remarks Defines a new Work coordinate system (KSW-type) and queries ERR?.

If there is already a coordinate system with the same name, KSW will replace it if it is not used. Activating a KSW type coordinate system ("KEN.vi") does not cause any motion, and "POS?.vi" will report new position values. If the Hexapod is moving, the command can be performed. All pivot point coordinates ("SPI.vi") will be reset to the previous values after disabling. "SPI.vi" is not allowed when a KSW type coordinate system is enabled. For new or replaced KSW type coordinate systems, the parent coordinate system will be set to "ZERO". When replacing a coordinate system of this type, the chain relations will not be changed if the coordinate system to replace is of the same type. Coordinate systems that are currently in use cannot be changed. For axes which are not given, the position values will be set to 0.

Coordinate system settings are volatile but can be saved as power-on default with "WPA.vi" using the password "SKS". This command requires command level 0 or 1.

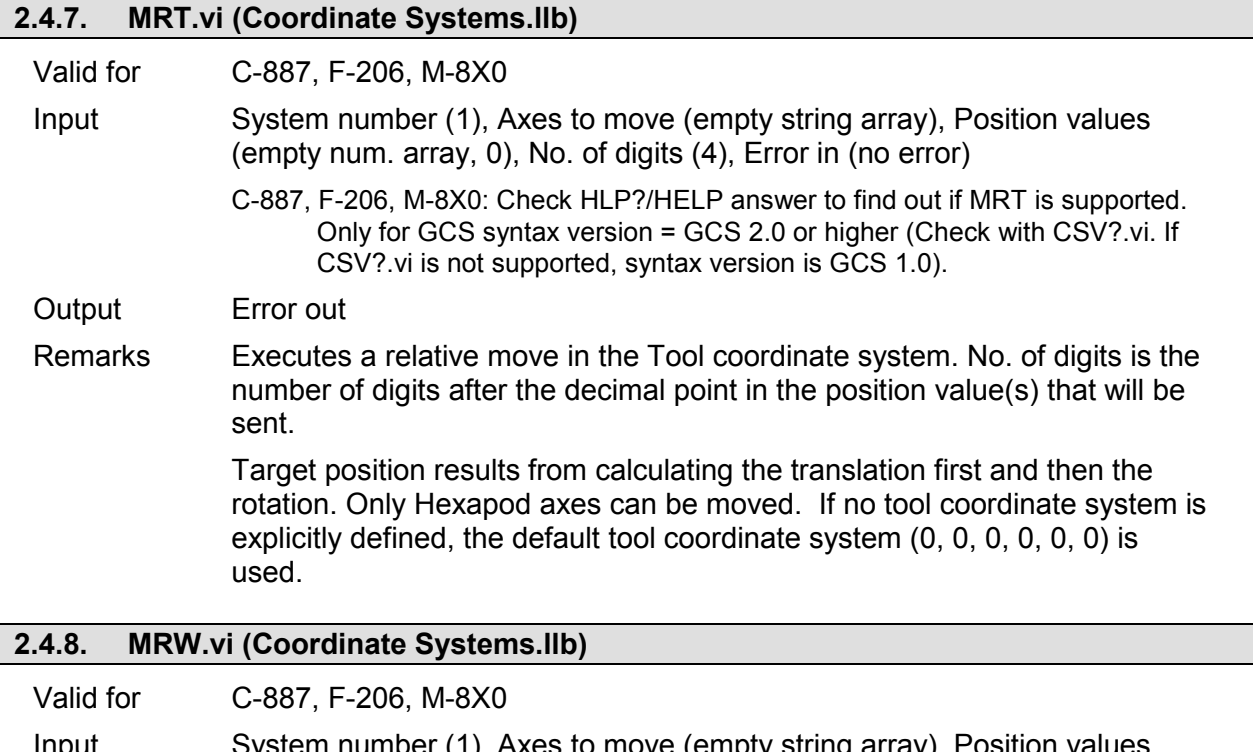

- Input  $System$  number (1), Axes to move (empty string array),  $P$ (empty num. array, 0), No. of digits (4), Error in (no error)
	- C-887, F-206, M-8X0: Check HLP?/HELP answer to find out if MRW is supported. Only for GCS syntax version = GCS 2.0 or higher (Check with CSV?.vi. If CSV?.vi is not supported, syntax version is GCS 1.0).

Output Error out

Remarks Executes a relative move in the Work coordinate system. No. of digits is the number of digits after the decimal point in the position value(s) that will be sent. The target position results from calculating the translation first and then the rotation. Only Hexapod axes can be moved. If no Work coordinate system is explicitly defined, the default Work coordinate system (0, 0, 0, 0, 0, 0) is used.

## **2.5. File handling VIs ("File handling.llb")**

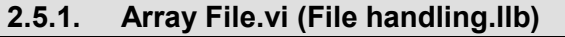

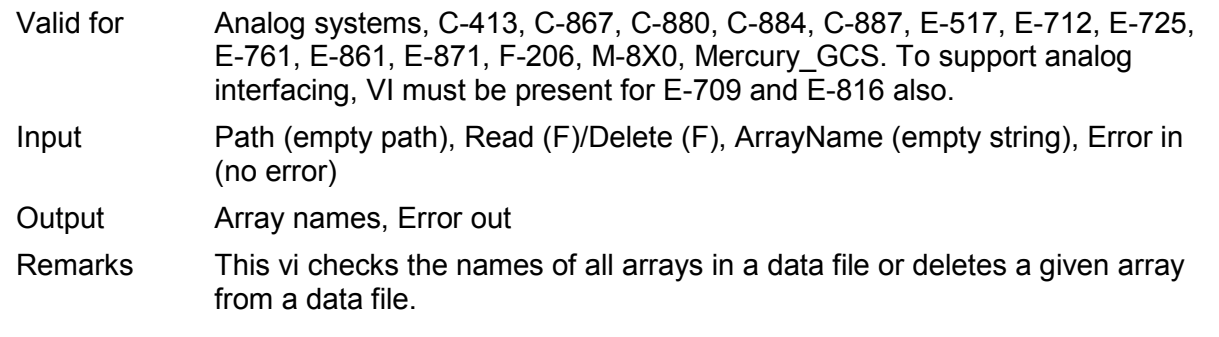

### **2.5.2. File handler.vi (File handling.llb)**

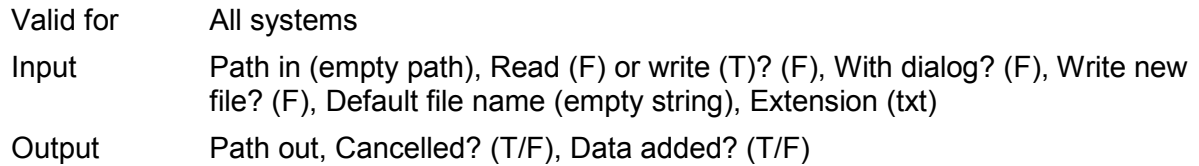

Remarks This vi handles file name selections with or without a user interface. Files can be read or written. Path in is the path to the file to read or write. Extension is the file extension for the file to write (e.g. txt, jpg). If Read (F) or write  $(T)$  is TRUE, Extension must be given and entry must not have a dot. If With dialog? is TRUE, in every case a dialog box will pop up where the file to read or write can be selected. Default file name is used for naming suggestions if a dialog pops up. If  $Read(F)$  or write  $(T)?$  is TRUE and Write new file? is TRUE, a dialog box will pop up if the selected file name already exists. If Write new file? is FALSE and the selected file name already exists, a dialog box will pop up to ask if data should be added. Data added? indicates if data was added to an existing file. Cancelled? indicates if the user has cancelled the operation. Path out is NotAPath if operation was cancelled or not successful and contains the selected path for the file which was read or written if the operation was successful.

## **2.5.3. GetDataFormat.vi (File handling.llb)**

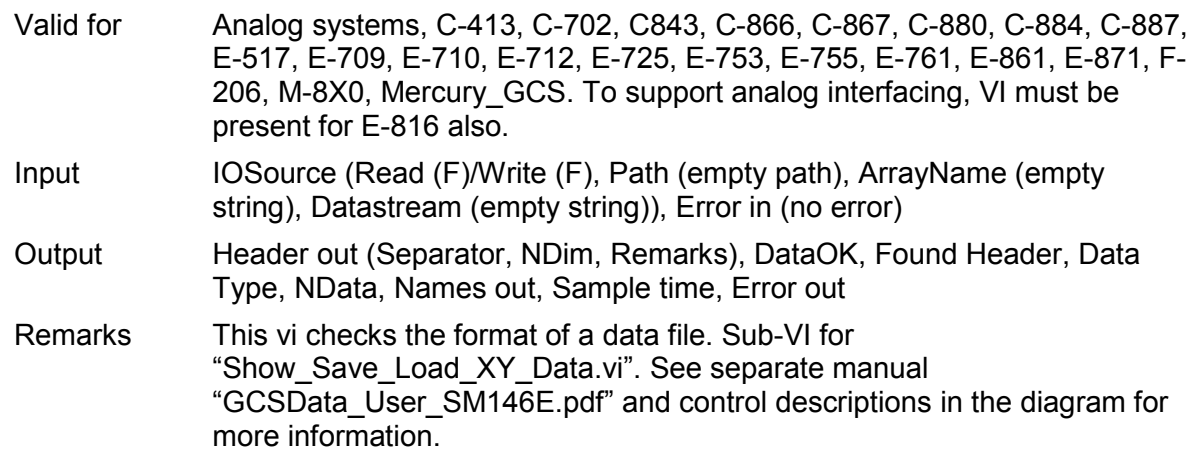

### **2.5.4. MatrixIO.vi (File handling.llb)**

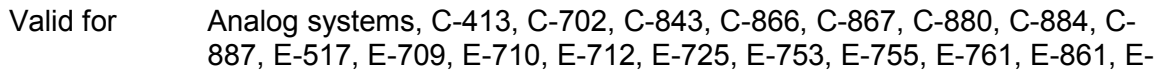

871, F-206, M-8X0, Mercury\_GCS. To support analog interfacing, VI must be present for E-816 also.

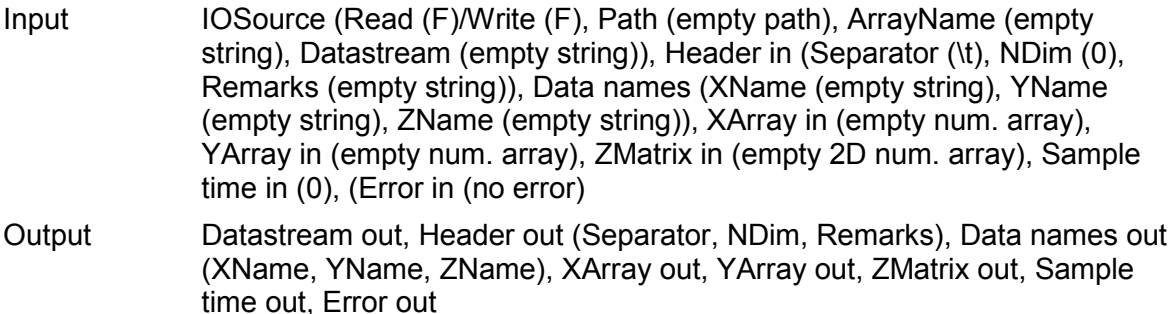

Remarks This vi reads or writes data files in matrix format. Sub-VI for "1D\_Scan.vi", "2D\_Scan.vi", "Show\_Save\_Load\_XY\_Data.vi" and "Show\_Save\_Load\_XYZ\_Data.vi". See separate manual "GCSData\_User\_SM146E.pdf" and control descriptions in the diagram for more information.

## **2.5.5. READ.vi (File handling.llb)**

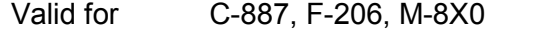

- Input System number (1), File name (empty string), Error in (no error)
- Output File contents, Error out

Remarks Reads the contents of the given file.

C-887, F-206, M-8X0: Check HLP?/HELP answer to find out if READ is supported. Only for GCS syntax version = GCS 1.0 (Check with CSV?.vi. If CSV?.vi is not supported, syntax version is GCS 1.0)..File name can be any file stored on the controller with file extension .dat, .txt or .mac. For files outside the HEXAPOD directory the full path must be given.

## **2.5.6. TableIO.vi (File handling.llb)**

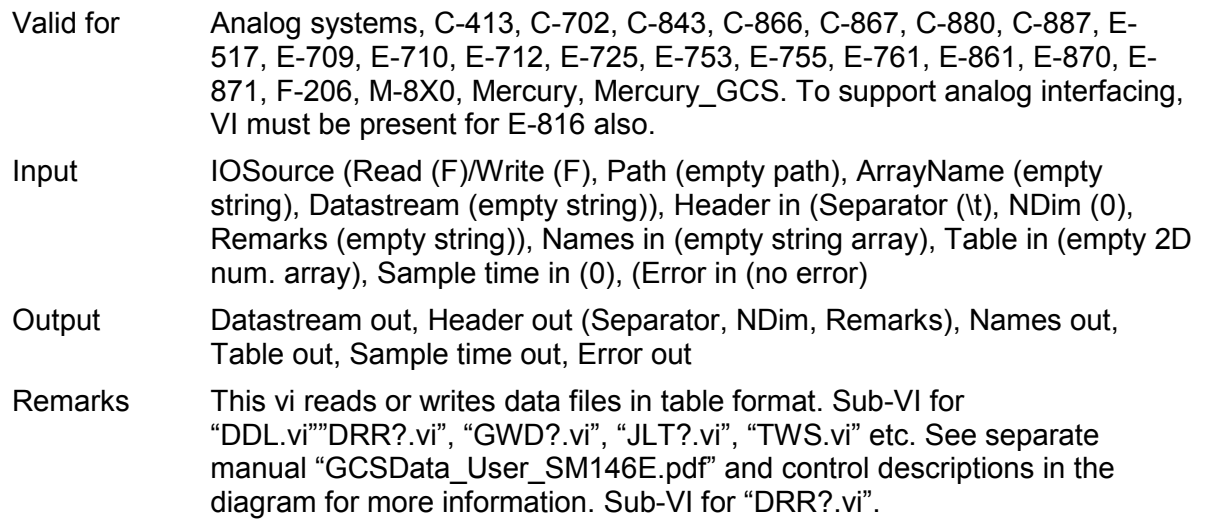

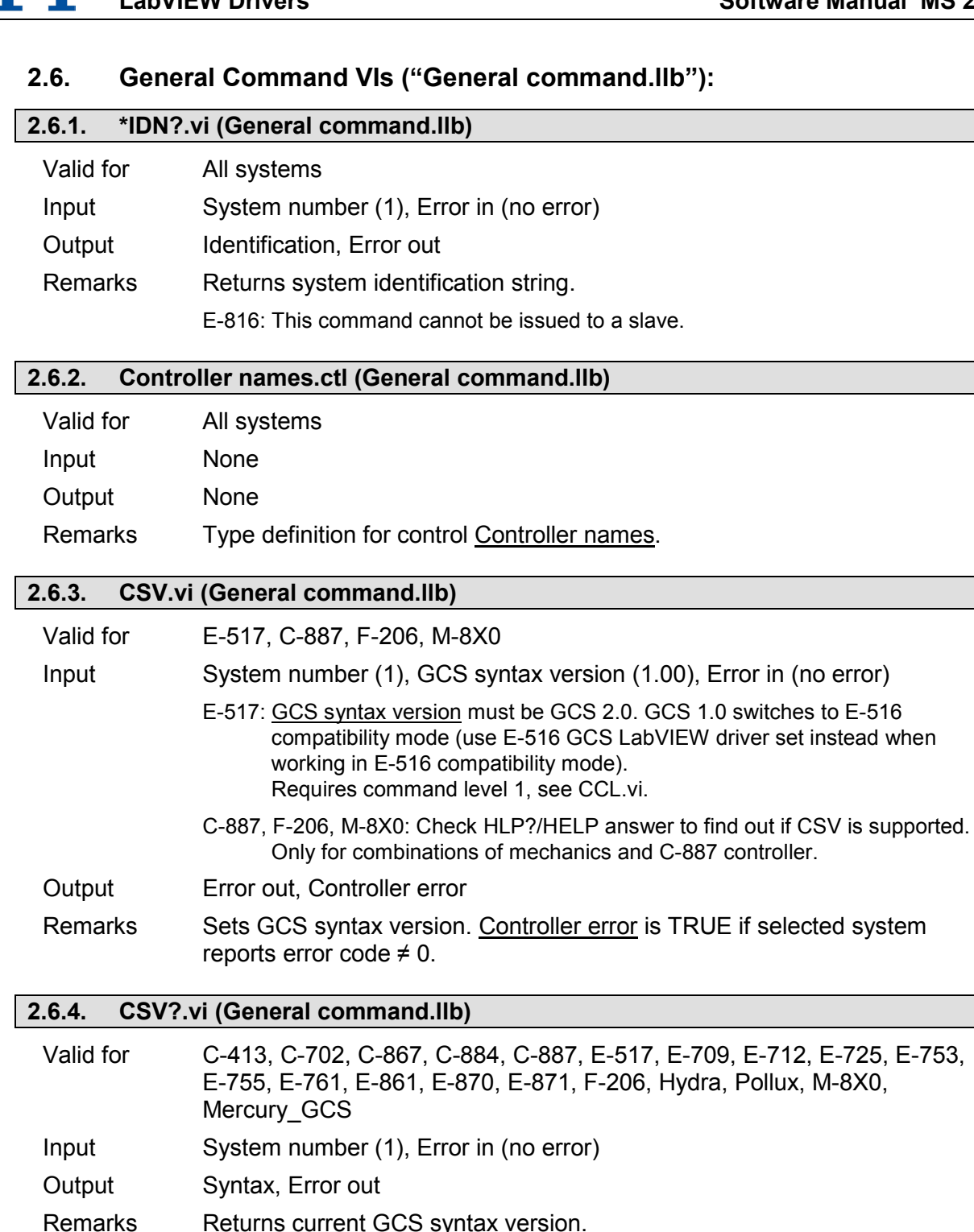

C-887, F-206, M-8X0: Check HLP?/HELP answer to find out if CSV? is supported. Only for GCS syntax version = GCS 2.0 or higher (If CSV?.vi is not supported, syntax version is GCS 1.0).

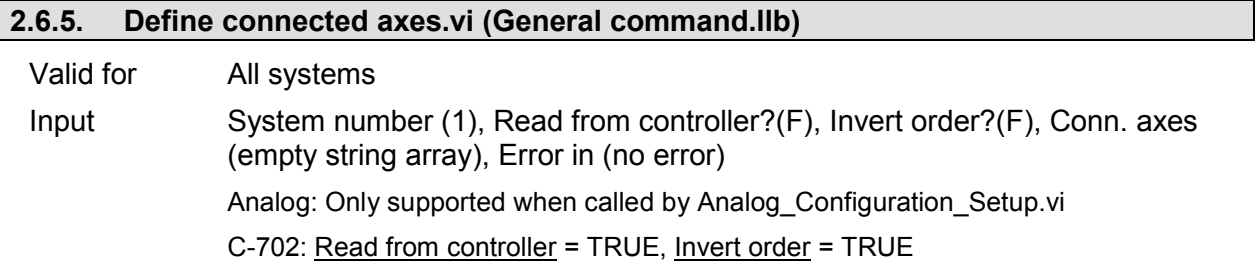

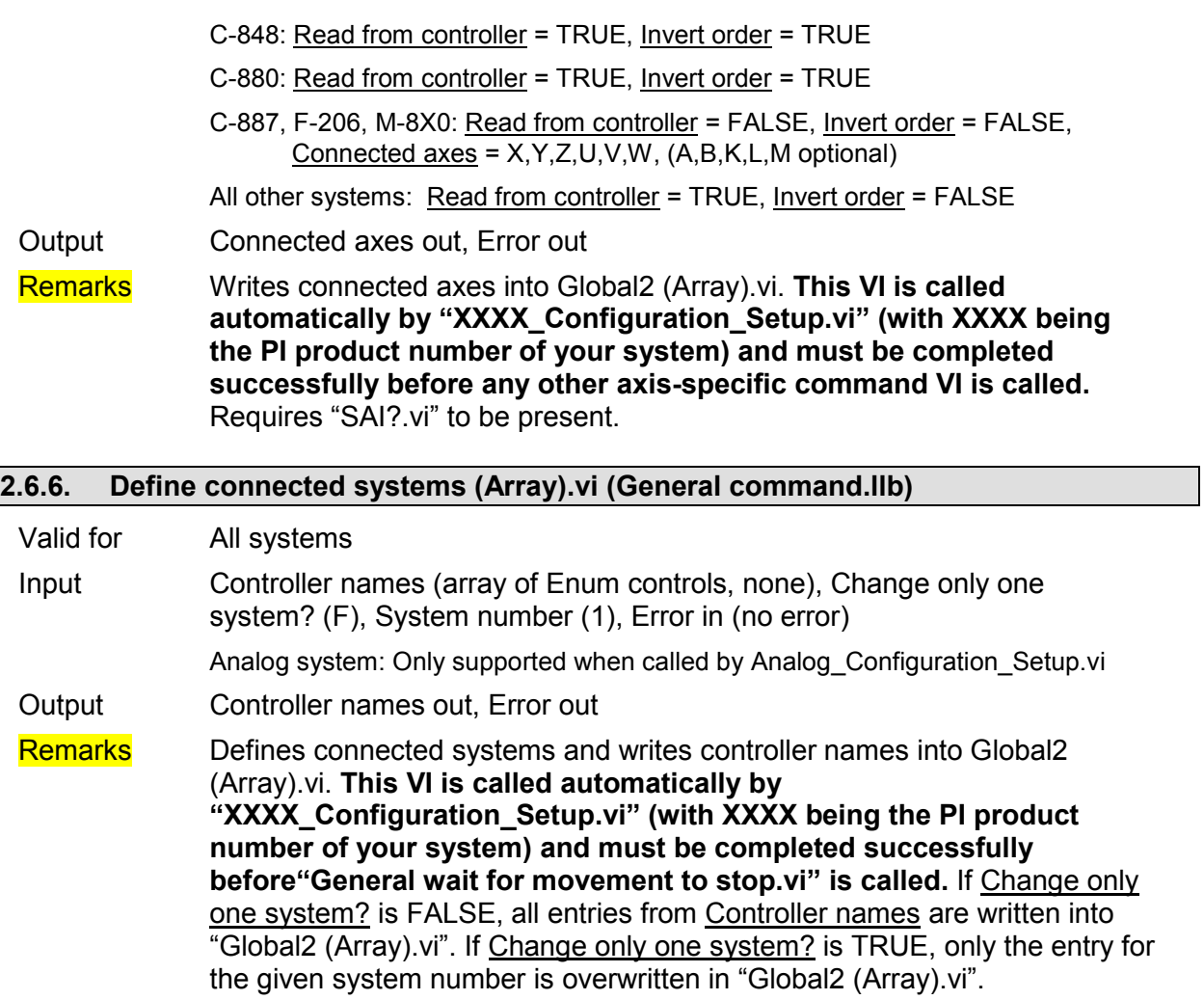

# **2.6.7. ERR?.vi (General command.llb)**

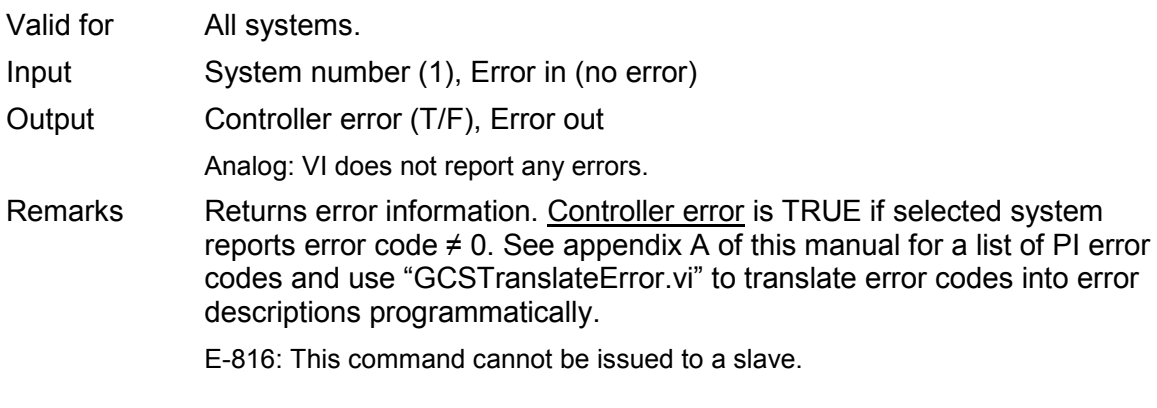

# **2.6.8. Global2 (Array).vi (General command.llb)**

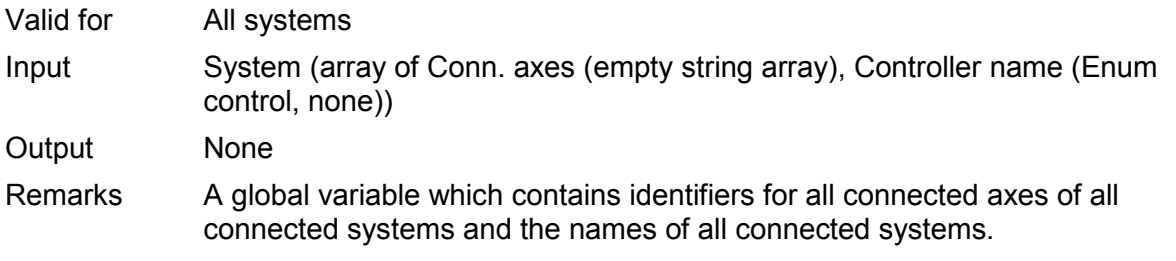

PT

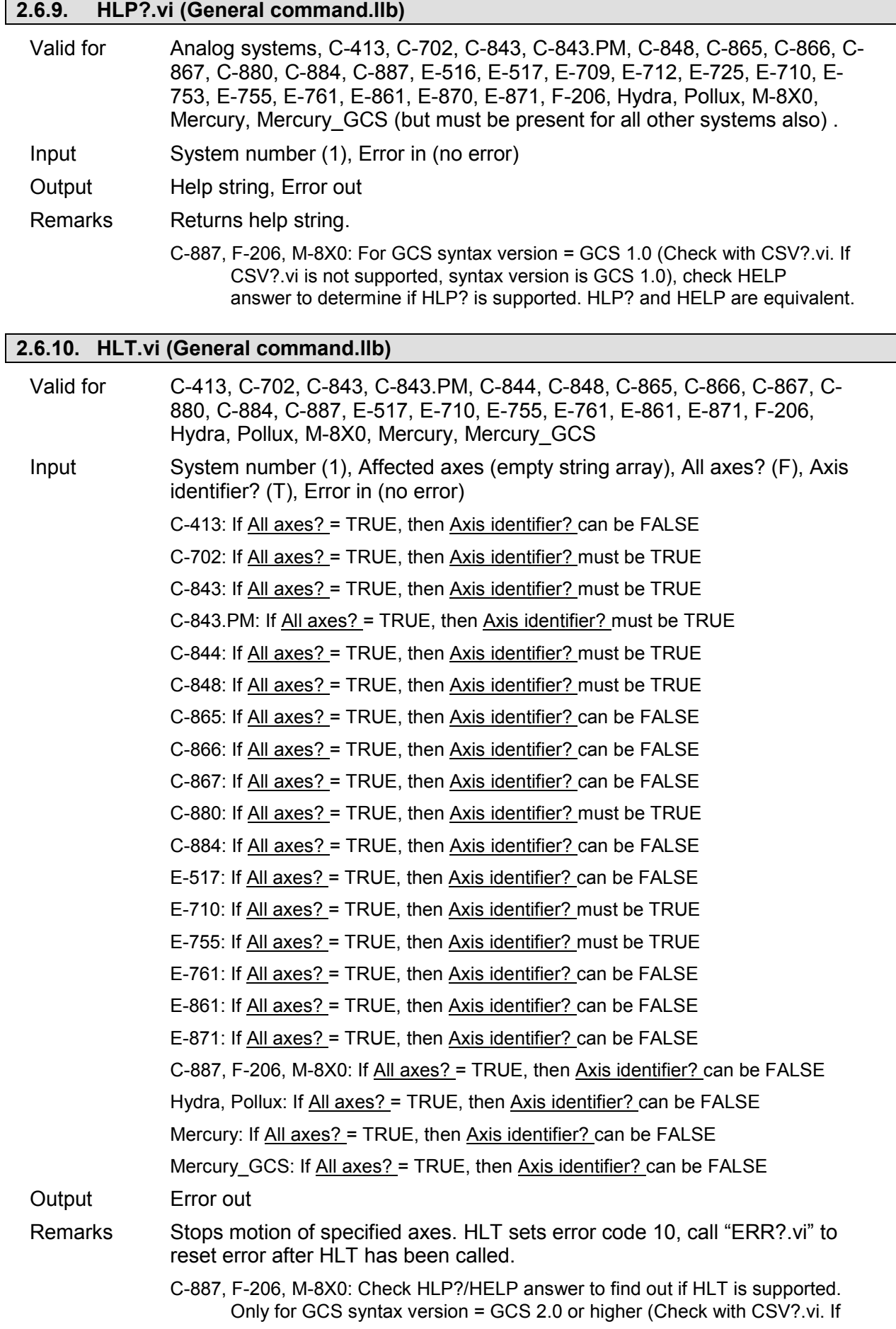

CSV?.vi is not supported, syntax version is GCS 1.0).

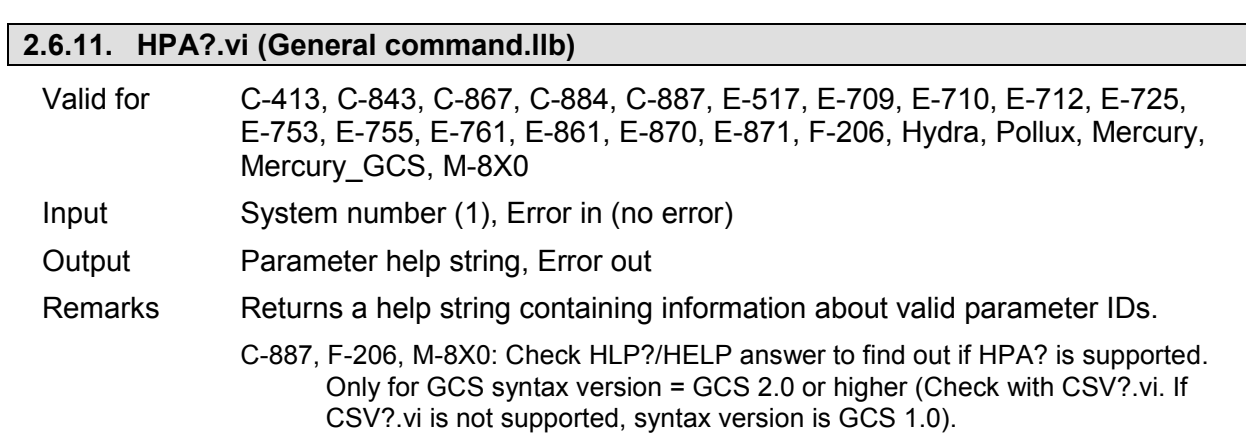

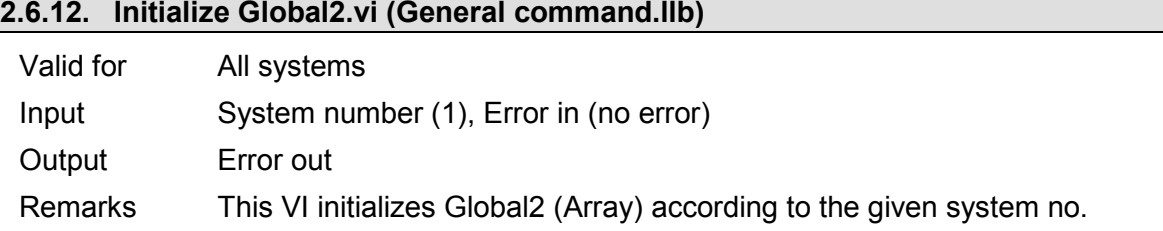

# **2.6.13. MOV.vi (General command.llb)**

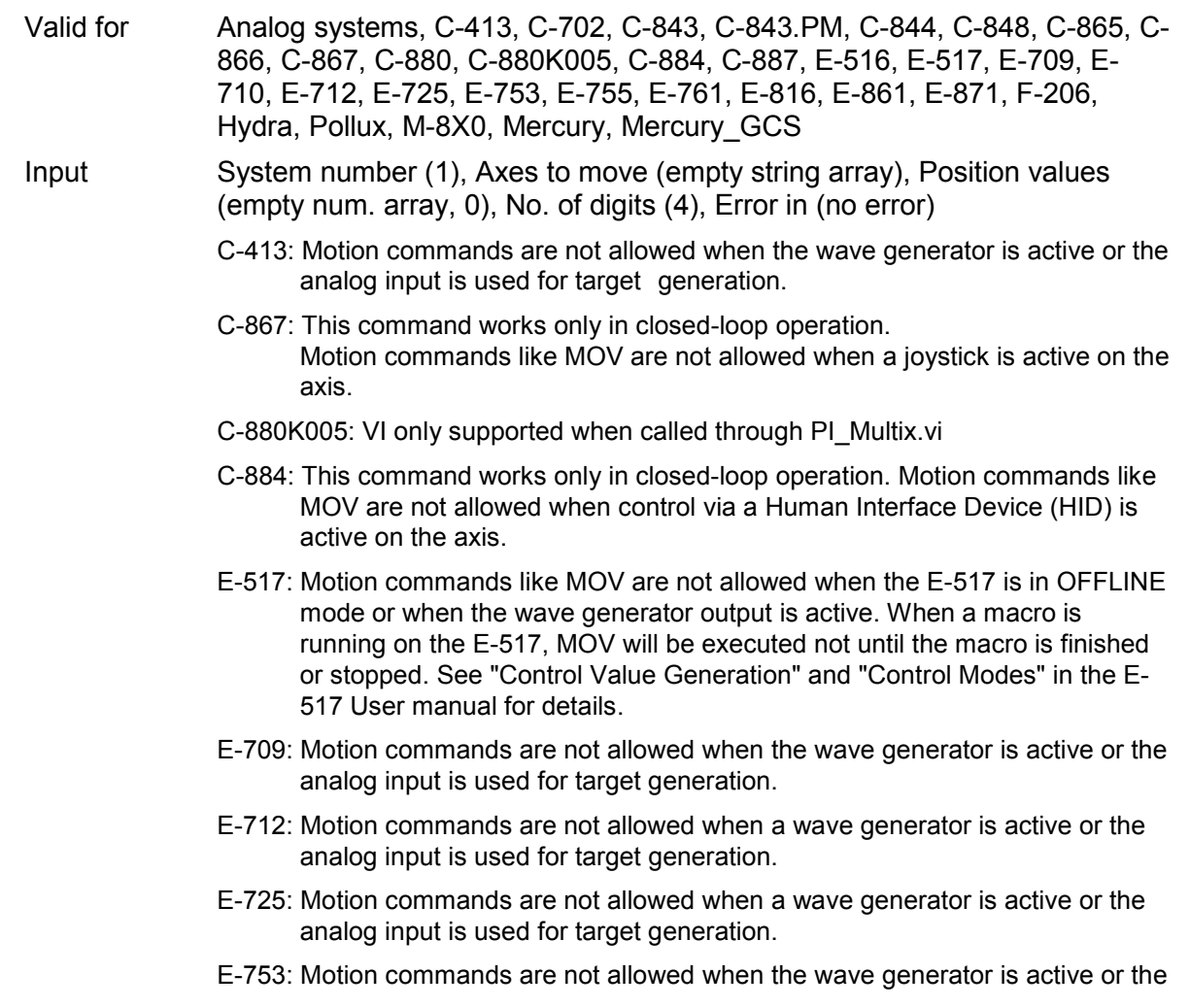

analog input is used for target generation.

- E-755: Command not available for E-755.101.
- E-816: Only one axis per command allowed. It is necessary to wait a certain time before sending the next command to prevent it from being lost.
- E-861: This command works only in closed-loop operation. With open-loop systems, use OAD, OSM, OMA or OMR instead to command motion. Motion commands like MOV are not allowed when a joystick is active on the axis.
- E-871: This command works only in closed-loop operation. Motion commands like MOV are not allowed when a joystick is active on the axis.
- C-887, F-206, M-8X0: For GCS syntax version = GCS 1.0 (Check with CSV?.vi. If CSV?.vi is not supported, syntax version is GCS 1.0), no mix between F-206 axes X,Y,Z,U,V,W, separate axes A, B and NanoCube axes K, L, M in one call allowed. Subsequent MOV commands are handled in a buffer on controller, so please use General Wait for motion to stop.vi or #5.vi to check for motion to stop before sending the next MOV. For GCS syntax version = GCS 2.0 or higher, subsequent MOV commands override the target position of the previous MOV command. Behavior can be changed by setting parameter 0x19001900 (SPA.vi), see controller User Manual for details.
- Hydra, Pollux: This command works only in closed-loop operation.
- Mercury GCS: This command works only in closed-loop operation. Motion commands like MOV are not allowed when a joystick is active on the axis.

Output Error out

Remarks Moves specified axes to specified absolute positions. No. of digits is the number of digits after the decimal point in the position value(s) that will be sent.

E-710: See also "NMOV.vi" in "Old commands.llb".

#### **2.6.14. MOV?.vi (General command.llb)**

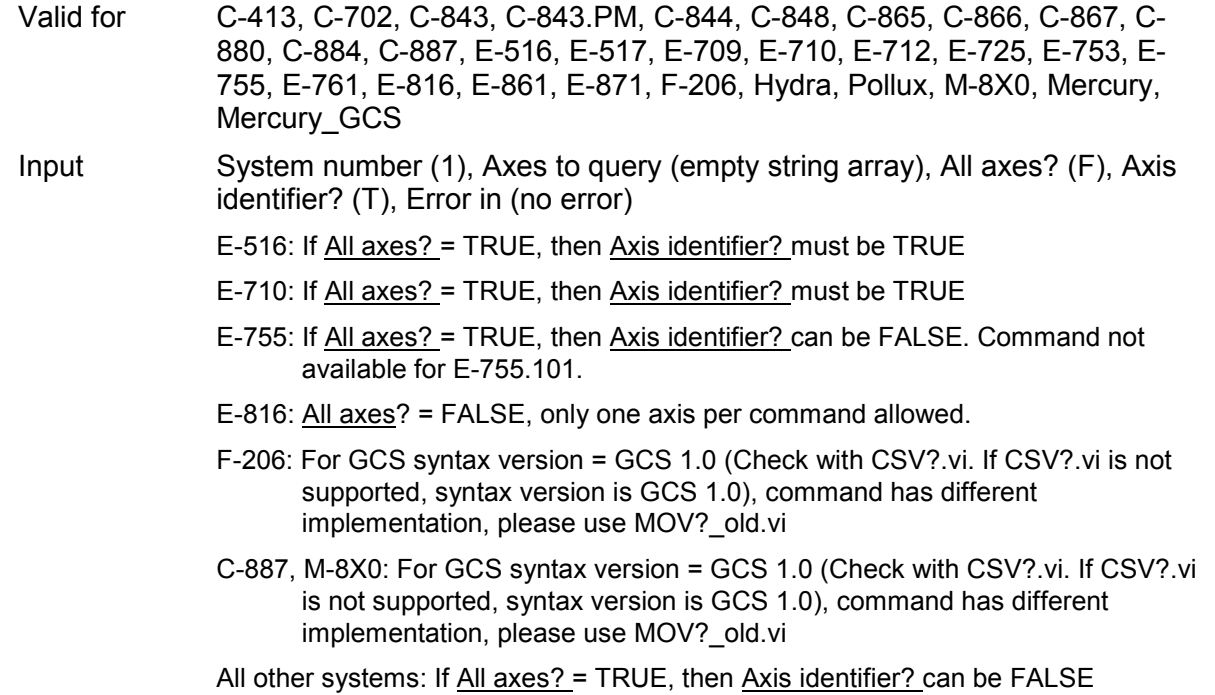

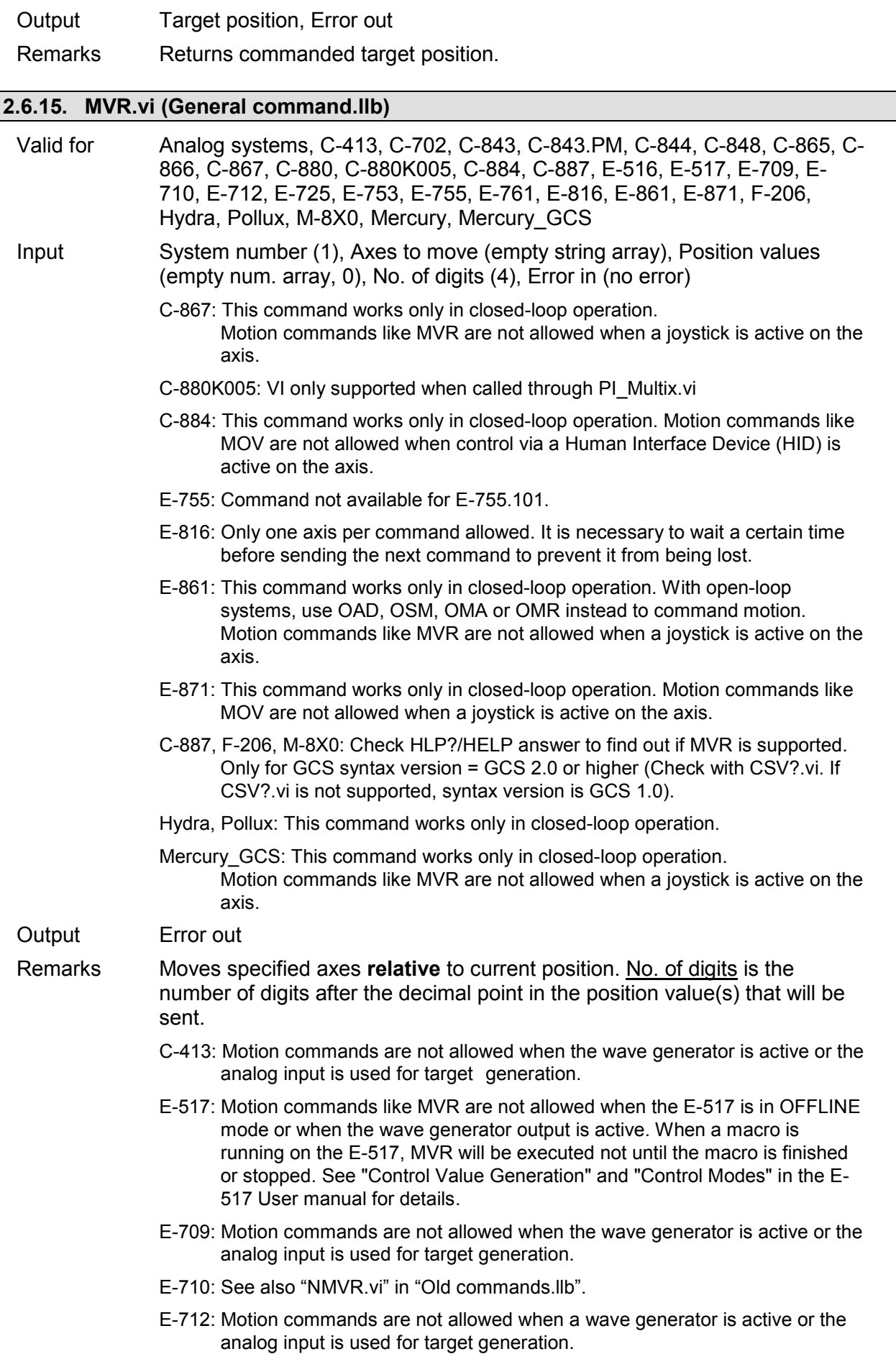

- E-725: Motion commands are not allowed when a wave generator is active or the analog input is used for target generation.
- E-753: Motion commands are not allowed when the wave generator is active or the analog input is used for target generation.

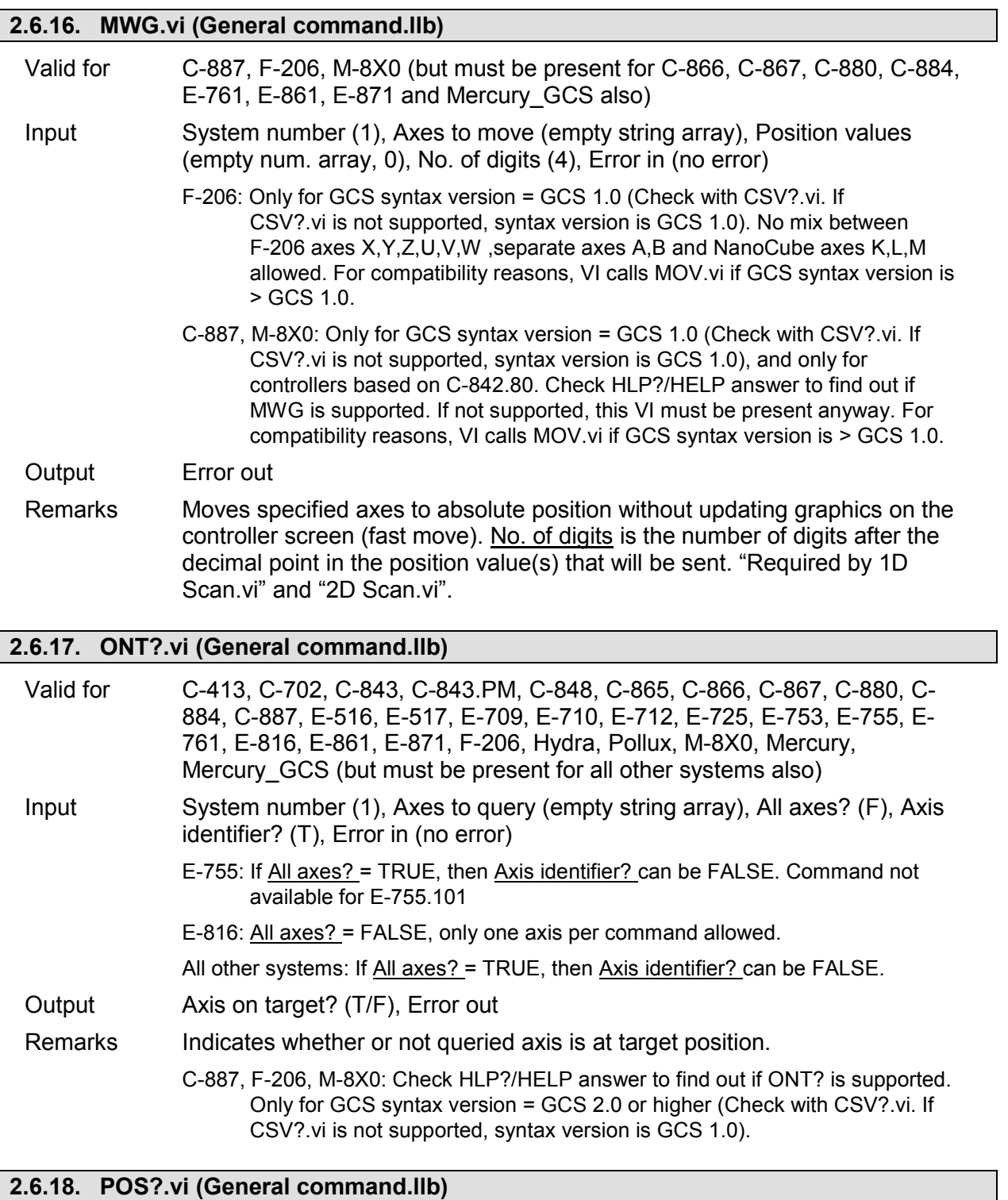

Valid for Analog systems, C-413, C-702, C-843, C-843.PM, C-844, C-848, C-865, C-866, C-867, C-880, C-880K005, C-884, C-887, E-516, E-517, E-709, E-710, E-712, E-725, E-753, E-755, E-761, E-816, E-861, E-871, F-206, Hydra, Pollux, M-8X0, Mercury, Mercury\_GCS

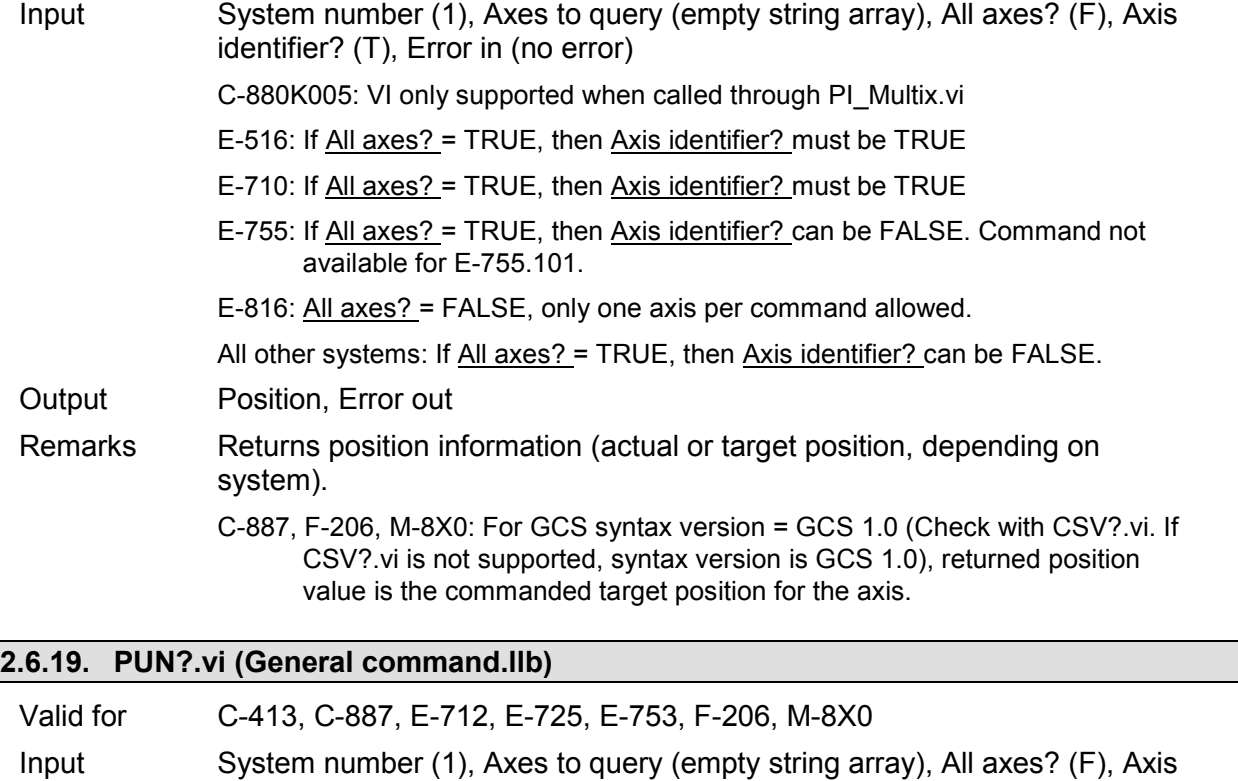

C-413, C-887, E-712, E-725, E-753, F-206, M-8X0: If All axes? = TRUE, then Axis

C-887, F-206, M-8X0: Check HLP?/HELP answer to find out if PUN? is supported. Only for GCS syntax version = GCS 2.0 or higher (Check with CSV?.vi. If

E-712, E-725, E-753: Check HLP? answer to find out if PUN? is supported.

CSV?.vi is not supported, syntax version is GCS 1.0).

## **2.6.20. SAI?.vi (General command.llb)**

Output Position unit, Error out

identifier? (T), Error in (no error)

identifier? can be FALSE

Remarks Returns the name of the current position unit for queried axes.

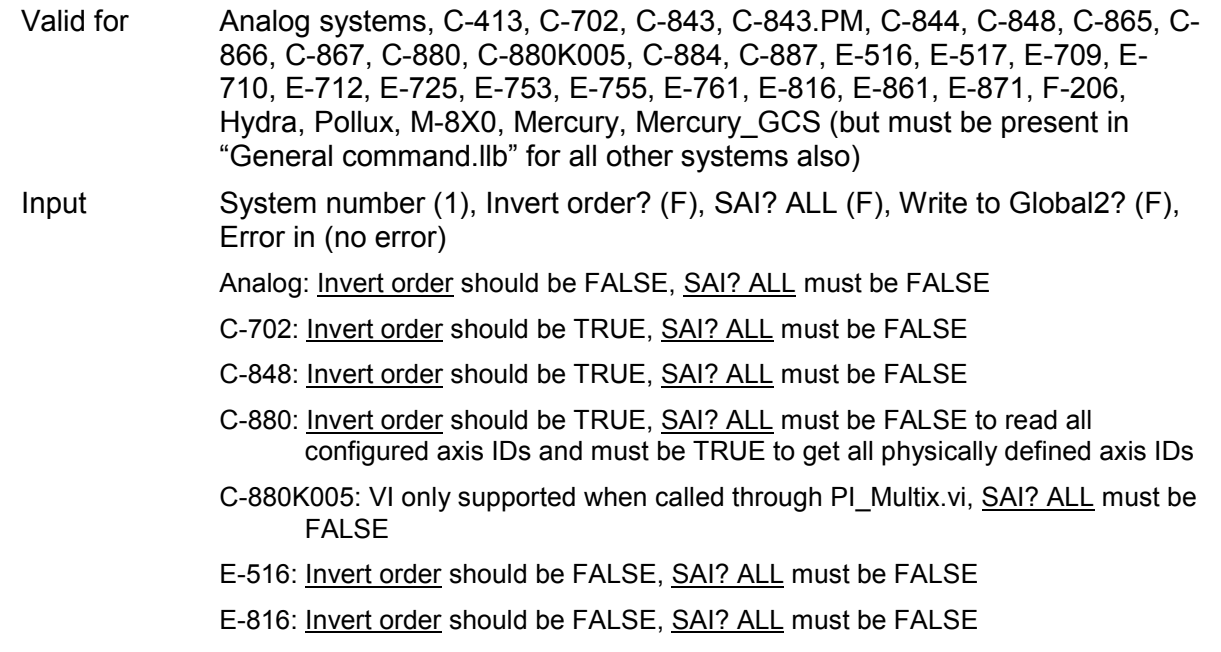

All other systems: **Invert order** should be FALSE, SAI? ALL is supported

- Output Connected axes, Error out
- Remarks Returns axis identifiers of all configured axes and writes them into Global2 (Array).vi. If SAI? ALL is TRUE, all physically available axes are returned, no matter if configured or not. Required by "Define connected axes.vi". If SAI? ALL is TRUE, returned identifiers normally may not be written to "Global2 (Array).vi". To write them to "Global2 (Array).vi" nevertheless, set Write to Global2? to TRUE.
	- E-816: This command cannot be issued to a slave.
	- C-887, F-206, M-8X0: Check HLP?/HELP answer to find out if SAI? is supported. Only for GCS syntax version = GCS 2.0 or higher (Check with CSV?.vi. If CSV?.vi is not supported, syntax version is GCS 1.0).

### **2.6.21. SPA.vi (General command.llb)**

- Valid for C-413, C-702, C-843, C-843.PM, C-844, C-848, C-865, C-866, C-867, C-880, C-880K005, C-884, C-887, E-516, E-517, E-709, E-710, E-712, E-725, E-753, E-755, E-761, E-816, E-861, E-871, F-206, Hydra, Pollux, M-8X0, Mercury, Mercury\_GCS
- Input System number (1), Axis to set (empty string array), Parameter number (empty num. array, 0), Parameter number (hex) (empty hex. array, 0), Parameter value (empty num. array, 0), No. of digits (4), Parameter string (empty string array), Parameter no. format (Decimal: FALSE) (F), Parameter format (Num.: FALSE) (F), Error in (no error)
	- C-413: Parameter no. format is TRUE (hex.). Use "HPA?.vi" to get valid parameter numbers or see the C-413 User Manual. See E-710 for warnings. Do not set more than 4 parameters at once.
	- C-702: Parameter no. format is FALSE (decimal).

#### **WARNING**

This command is for setting hardware-specific parameters. Wrong values may lead to improper operation or damage of your hardware! Change settings only after consultation with PI.

C-843: Parameter no. format is FALSE (decimal).

### **WARNING**

This command is primarily for setting hardware-specific parameters of non-PI stages connected to the controller. Please refer to the stage manual for valid parameter settings. If you have a PI stage connected, please do not change any parameters except P  $(1)$ , I  $(2)$ , D  $(3)$ , I-limit  $(4)$  and VFF  $(5)$ .

- C-843.PM: Parameter no. format is FALSE (decimal). See C-843 for warnings.
- C-848: Parameter no. format is FALSE (decimal). See C-880 for warnings.
- C-865: Parameter no. format is FALSE (decimal). See C-843 for warnings.
- C-866: Parameter no. format is FALSE (decimal). See C-843 for warnings.
- C-867: Parameter no. format is TRUE (hex.). Use "HPA?.vi" to get valid parameter numbers or see the C-867 User Manual. Only one parameter value for only one axis per command allowed. See E-710 for warnings.
- C-880: Parameter no. format is FALSE (decimal).

#### **WARNING**

This command is for setting hardware-specific parameters of non-PI stages

connected to the controller. Please refer to the stage manual for valid parameter settings. If you have a PI stage connected, please do not change any parameters except P (1), I (2), D (3), I-limit (4) and VFF (5).The most important parameter numbers are:

- 1: P-term (0 to 32767)
- 2: I-term (0 to 32767)
- 3: D-term (0 to 32767)
- 4: I-Limit (integration limit) (0 to 32767)
- 5: VFF (velocity feed forward) (0 to 32767)
- 7: motor bias (-32767 to 32767)
- 8: maximum position error (0 to 32767)
- 9: maximum value for the motor output (0 to 32767)
- 10: maximum velocity (allowed range depends on stage)
- 11: maximum allowed acceleration (allowed range depends on stage)
- 13: maximum allowed Jerk (allowed range depends on stage)
- 14, 15: reserved

C-880K005: VI only supported when called through PI\_Multix.vi. See C-880 for warnings and description of parameter numbers.

C-884: Parameter no. format is TRUE (hex.). Use "HPA?.vi" to get valid parameter numbers or see the C-884 User Manual. Do not set more than 4 parameters at once. See E-710 for warnings.

E-516: Parameter no. format is FALSE (decimal).

## **WARNING**

This command is for setting hardware-specific calibration parameters, except parameter number 268500993. Incorrect values may lead to improper operation.

The following parameter numbers are valid:

- 7: Ksen (Coefficient of Sensor K s). When sensor output change is 1V, the position change of stage is K s ( $µm$ ). (- 3.402823466e+38F to 3.402823466e+38F)
- 8: Osen (Offset of Sensor Os). When sensor output is 0V, the actual position of stage is Os (µm). (- 3.402823466e+38F to 3.402823466e+38F)
- 9: Kpzt (Coefficient of PZT voltage amplifier Kpzt). When DAC output change is 1V, the PZT Voltage change is Kpzt (V) (- 3.402823466e+38F to 3.402823466e+38F)
- 10: Opzt (Offset of PZT voltage amplifier Opzt ) When DAC output is 0V, the PZT Voltage is Opzt (V) (- 3.402823466e+38F to 3.402823466e+38F)
- 117442816: Tolerance for ONT software emulation (µm) (0 < value < 1000)
- E-517: Parameter no. format is TRUE (hex.). Use "HPA?.vi" to get valid parameter numbers or see the E-517 User Manual. See E-710 for warnings.
- E-709: Parameter no. format is TRUE (hex.). Only one parameter value for only one axis per command allowed. Use "HPA?.vi" to get valid parameter numbers or see the E-709 User Manual. See E-710 for warnings.
- E-710: Parameter no. format is TRUE (hex.) Use "HPA?.vi" to get valid parameter

numbers or see the E7XX\_GCS\_DLL Manual.

### **WARNING**

This command is for setting hardware-specific parameters. Wrong values may lead to improper operation or damage of your hardware!

- E-712: Parameter no. format is TRUE (hex.). Use "HPA?.vi" to get valid parameter numbers or see the E-712 User Manual. See E-710 for warnings. Do not set more than 10 parameters at once.
- E-725: Parameter no. format is TRUE (hex.). Use "HPA?.vi" to get valid parameter numbers or see the E-725 User Manual. See E-710 for warnings. Do not set more than 10 parameters at once.
- E-753: Parameter no. format is TRUE (hex.). Use "HPA?.vi" to get valid parameter numbers or see the E-753 User Manual. See E-710 for warnings.
- E-755: Parameter no. format is TRUE (hex.). Use "HPA?.vi" to get valid parameter numbers or see the E-755 User Manual. See E-710 for warnings.
- E-761: Parameter no. format is TRUE (hex.). Use "HPA?.vi" to get valid parameter numbers or see the User Manual. See E-710 for warnings. Do not set more than 10 parameters at once.
- E-816: Parameter no. format is FALSE (decimal). See E-516 for warnings and a description of parameter numbers. Each command is limited to set one parameter for only one axis.
- E-861: Parameter no. format is TRUE (hex.). Use "HPA?.vi" to get valid parameter numbers or see the E-861 User Manual. Only one parameter value for only one axis per command allowed. See E-710 for warnings.
- E-870: Parameter no. format is TRUE (hex.). Use "HPA?.vi" to get valid parameter numbers or see the E-870 User Manual. See E-710 for warnings. Each command is limited to set one parameter for only one channel.
- E-871: Parameter no. format is TRUE (hex.). Use "HPA?.vi" to get valid parameter numbers or see the controller User Manual. Only one parameter value for only one axis per command allowed. See E-710 for warnings.
- C-887, F-206, M-8X0: Parameter no. format is TRUE (hex.). Use "HPA?.vi" to get valid parameter numbers or see the controller User Manual.
- Hydra, Pollux: Parameter no. format is TRUE (hex.). Use "HPA?.vi" to get valid parameter numbers or see the GCS DLL User Manual. Do not set more than 10 parameters at once. See E-710 for warnings.
- Mercury: Parameter no. format is FALSE (decimal). See C-843 for warning.
- Mercury\_GCS: Parameter no. format is TRUE (hex.). Use "HPA?.vi" to get valid parameter numbers or see the Mercury User Manual. Only one parameter value for only one axis per command allowed. See E-710 for warnings.

Output Controller error (T/F), Error out

Remarks Sets parameters, waits 100 ms and queries ERR?. For axis-related parameters, Axis to set is the axis name; for piezo-, sensor, PIShift- or demux-related parameters, the channel number; otherwise a parameterrelated code. If parameter number is in decimal format, use Parameter number input, for hexadecimal parameter numbers use Parameter number (hex.) input and switch Parameter no. format to TRUE. For numeric

parameter values use **Parameter value** input, for parameter strings use Parameter string input and switch Parameter format to TRUE. Do not mix decimal and hex. parameter numbers or numeric and string parameter values in one call. Parameter numbers which can be set depend on current CCL level. See GCS DLL manual for available parameter numbers and values. No. of digits is the number of digits after the decimal point in the numeric parameter value(s) that will be sent. Controller error is TRUE if selected system reports error code  $\neq 0$ .

- C-413, C-867, C-884, E-516, E-517, E-710, E-712, E-725, E-753, E-755, E-861, E-870, E-871, Hydra, Pollux, Mercury\_GCS: The SPA command saves the parameters in RAM only. To save the currently valid parameters to flash ROM, where they become the power-on defaults, you must run WPA.vi. Parameter changes not saved with WPA will be lost when the controller is powered off.
- C-843: For precision and convenience with gearbox systems, the counts per physical unit factor can be entered as numerator and denominator of a fraction (parameters 14 and 15).
- E-816: This command cannot be issued to a slave.
- E-761: The SPA command saves the parameters in RAM only. To save the currently valid parameters to flash ROM, where they become the power-on defaults, you must run WPA.vi. Parameter changes not saved with WPA will be lost when the PC is powered off or the E-761 is rebooted.
- C-887, F-206, M-8X0: Check HLP?/HELP answer to find out if SPA is supported. Only for GCS syntax version = GCS 2.0 or higher (Check with CSV?.vi. If CSV?.vi is not supported, syntax version is GCS 1.0).
- Mercury: The SPA command saves the parameters in RAM only. Use PIStageEditor.exe to change parameters or add new stages to the data base permanently.

## **2.6.22. SPA?.vi (General command.llb)**

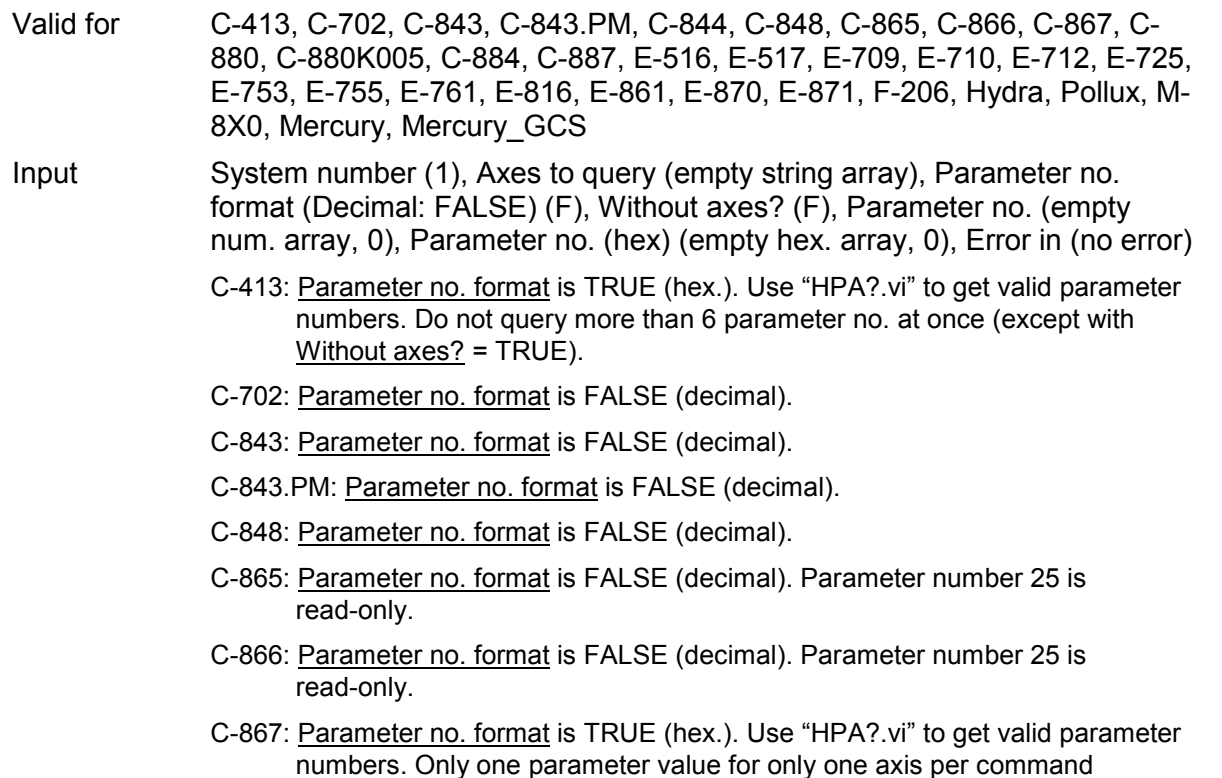

allowed. Use Without axes? = TRUE for a query of all parameters.

- C-880: Parameter no. format is FALSE (decimal). Additional read-only parameter numbers are:
	- 14: Numerator of the counts per physical unit factor (1 to 2147483647) (factor = num./denom.))
	- 15: Denominator of the counts per physical unit factor (1 to 2147483647) (factor = num./denom.)
	- 16: Drive mode: 0=Analog 1=PWM
	- 19: Axis type: 0=Linear 1=Rotary
	- 20: Reference switch: 0=no present, 1=present
	- 28: Reference status: 0=axis not referenced; 1=axis is referenced

C-880K005: VI only supported when called through PI\_Multix.vi

- C-884: Parameter no. format is TRUE (hex.). Use "HPA?.vi" to get valid parameter numbers. Do not query more than 4 parameter no. at once (except with Without axes? = TRUE) Use Without axes? = TRUE for a query of all parameters.
- E-516: Parameter no. format is FALSE (decimal).
- E-517: Parameter no. format is TRUE (hex.). Use "HPA?.vi" to get valid parameter numbers.
- E-709: Parameter no. format is TRUE (hex.). Only one parameter value for only one axis per command allowed. Use Without axes? = TRUE for a query of all parameters. Use "HPA?.vi" to get valid parameter numbers.
- E-710: Parameter no. format is TRUE (hex.). Use "HPA?.vi" to get valid parameter numbers.
- E-712: Parameter no. format is TRUE (hex.). Use "HPA?.vi" to get valid parameter numbers. Do not query more than 10 parameter no. at once (except with Without axes? = TRUE).
- E-725: Parameter no. format is TRUE (hex.). Use "HPA?.vi" to get valid parameter numbers. Do not query more than 10 parameter no. at once (except with Without axes? = TRUE).
- E-753: Parameter no. format is TRUE (hex.). Use "HPA?.vi" to get valid parameter numbers.
- E-755: Parameter no. format is TRUE (hex.). Use "HPA?.vi" to get valid parameter numbers.
- E-761: Parameter no. format is TRUE (hex.). Use "HPA?.vi" to get valid parameter numbers. Do not query more than 10 parameter no. at once (except with Without axes? = TRUE).
- E-816: Parameter no. format is FALSE (decimal).
- E-861: Parameter no. format is TRUE (hex.). Use "HPA?.vi" to get valid parameter numbers. Only one parameter value for only one axis per command allowed. Use Without axes? = TRUE for a query of all parameters.
- E-870: Parameter no. format is TRUE (hex.). Use "HPA?.vi" to get valid parameter numbers. Only one parameter value for only one channel per command allowed. Use Without axes? = TRUE for a query of all parameters.
- E-871: Parameter no. format is TRUE (hex.). Use "HPA?.vi" to get valid parameter numbers. Only one parameter value for only one axis per command allowed. Use Without axes? = TRUE for a query of all parameters.

Mercury: Parameter no. format is FALSE (decimal).

PI

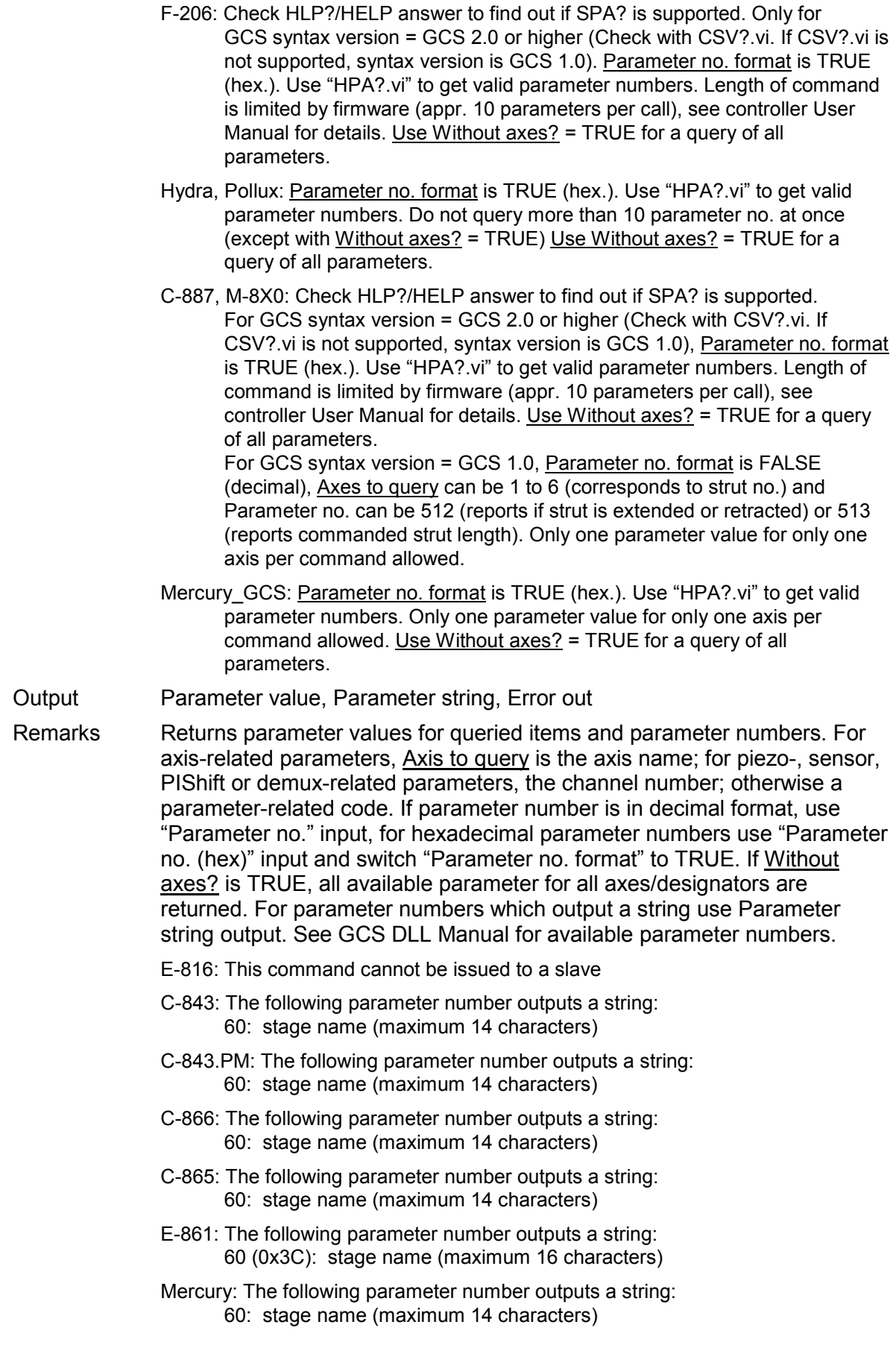

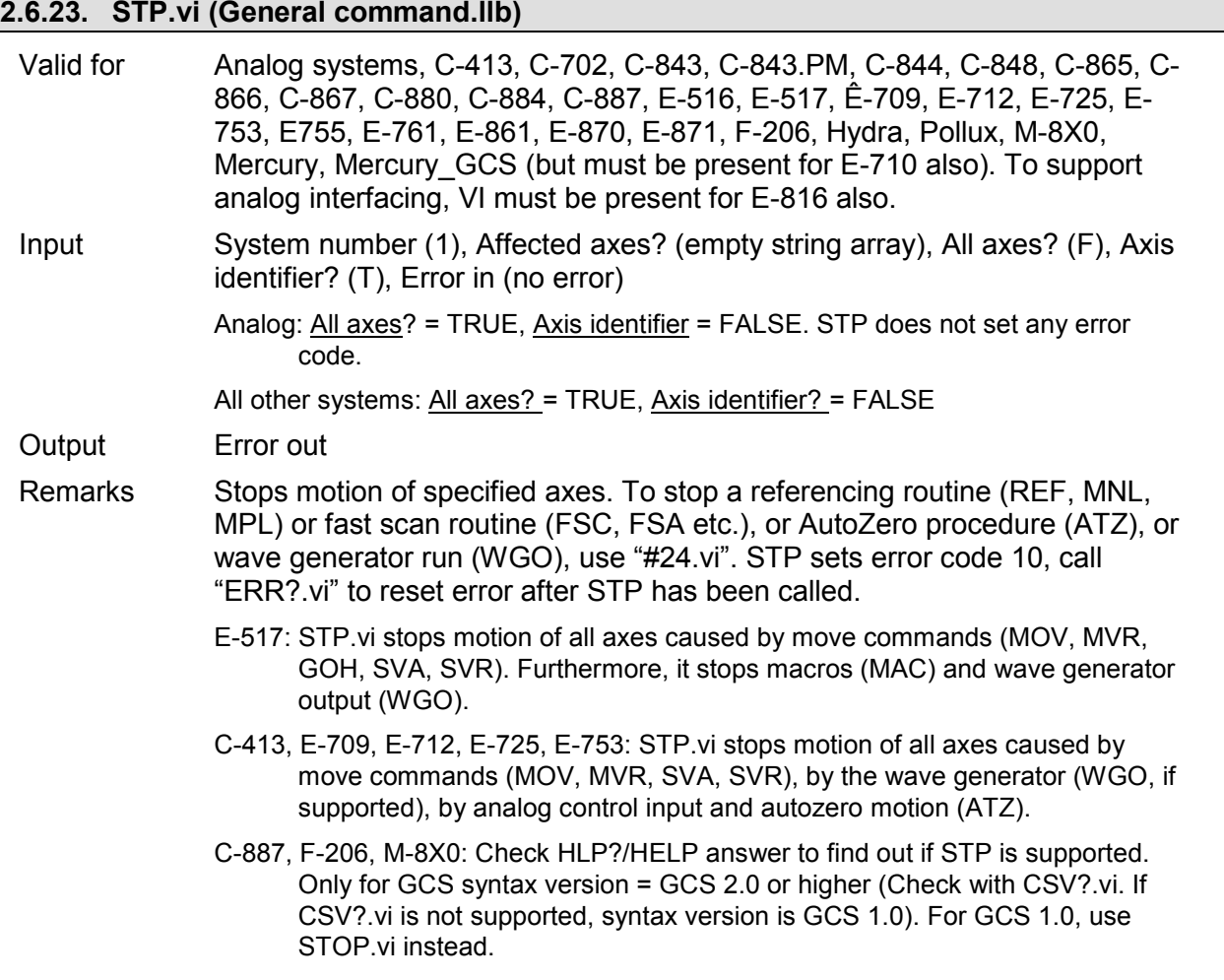

# **2.6.24. SVO.vi (General command.llb)**

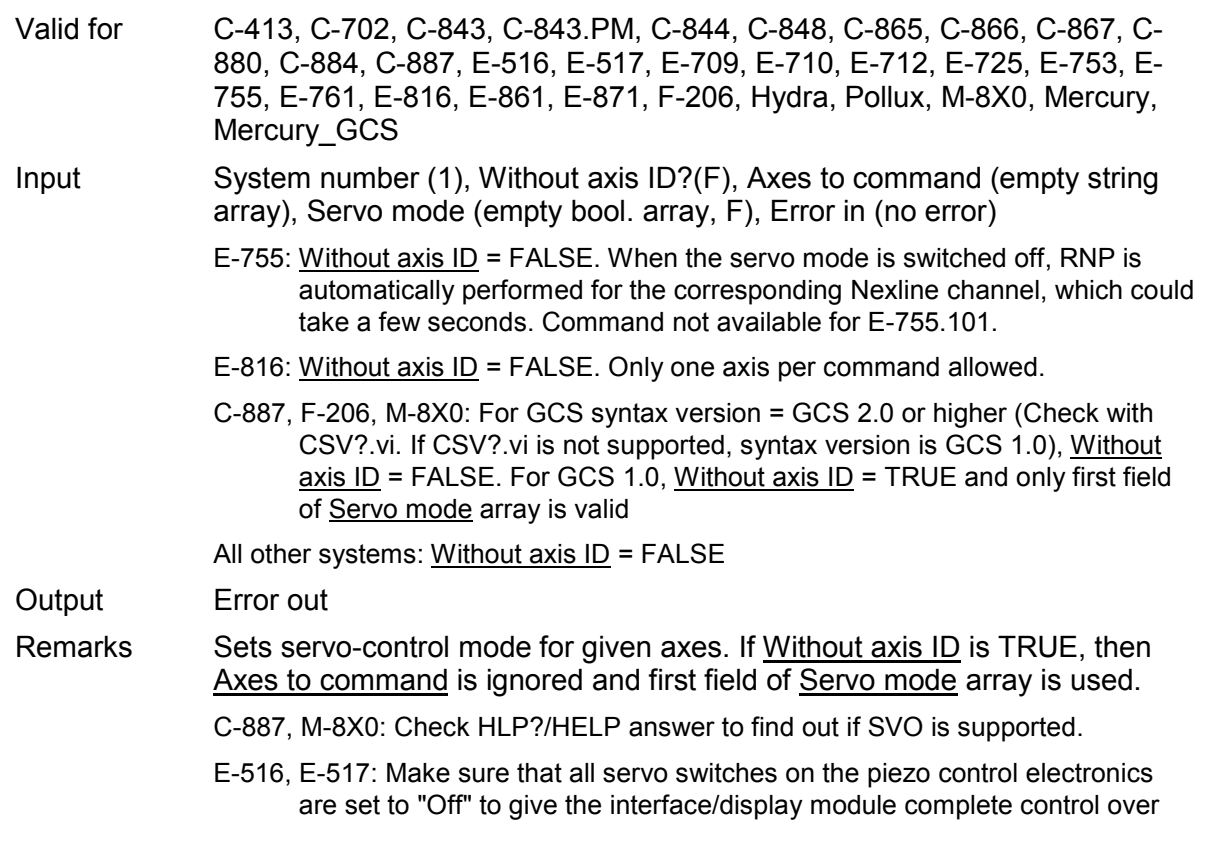

the servo state.

E-861: If you have enabled servo, controller is busy for 100 ms, only after this period a next command can be performed.

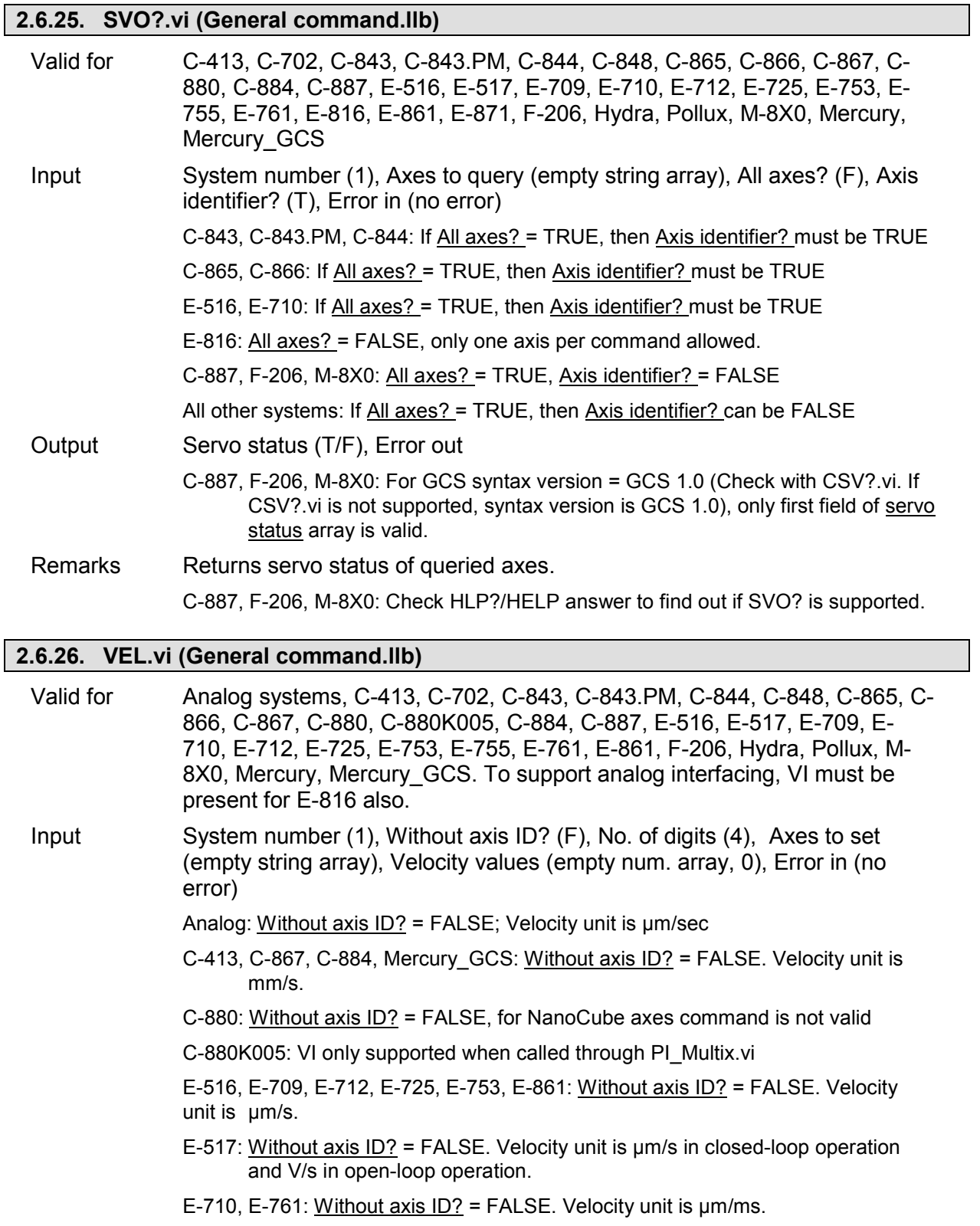

- E-755: Without axis ID? = FALSE. Velocity unit is µm/s. Command not available for E-755.101.
- C-887, F-206, M-8X0: For GCS syntax version = GCS 2.0 or higher (Check with CSV?.vi. If CSV?.vi is not supported, syntax version is GCS 1.0), VEL

command is only valid for velocity of axes A and/or B, Without axis  $ID? =$ False. For platform velocity, VI sends command VLS instead, in this case Without axis ID? = TRUE. For axes K, L, M command is not valid. For GCS syntax version = GCS 1.0, to set platform velocity: Without axis  $ID?$  = TRUE; to set velocity of axes A and/or B: Without axis  $ID?$  = False; axes K, L, M: command not valid.

All other systems: Without axis ID? = FALSE

Output Error out, Controller error

Remarks Sets velocity and checks for error. If Without axis ID? is TRUE, then Axes to set is ignored and first field of Velocity values array is used for velocity command. The velocity should not be set to 0. Number of digits is the number of digits after the decimal point in the velocity value(s) that will be sent. Controller error is TRUE if selected system reports error code  $\neq 0$ .

> C-413: Velocity settings made with VEL are present in RAM only and will be reset to default (parameter 0x06010400) when the controller is powered down or rebooted.

- C-867, C-884, Hydra, Pollux, Mercury\_GCS: The VEL command saves the parameters in RAM only. To save the currently valid parameters to flash ROM, where they become the power-on defaults, you must run WPA.vi. Parameter changes not saved with WPA will be lost when the controller is powered off.
- E-516: The VEL command saves the parameters in RAM only. To save the currently valid parameters to flash ROM, where they become the power-on defaults, you must run WPA.vi. Parameter changes not saved with WPA will be lost when the E-516 is powered off.
- E-517, E-709, E-712, E-725, E-753, E-755: Velocity settings made with VEL are present in RAM only and will be reset to default ("Servo Loop Slew Rate" value) when the controller is powered down or rebooted.
- E-761: The VEL command saves the "Servo Loop Slew Rate" parameter in RAM only. To save the currently valid parameter to flash ROM, where it becomes the power-on default, you must run WPA.vi. Parameter changes not saved with WPA will be lost when the PC is powered off or the E-761 is rebooted.
- E-861: The VEL setting only takes effect when the given axis is in closed-loop operation (servo on). For open-loop operation, use OVL instead. The maximum value which can be set with the VEL command is given by the Closed-loop velocity parameter, ID 0xA (can be changed with SPA and SEP). On power-on, the current closed-loop velocity is half the maximum.

## **2.6.27. VEL?.vi (General command.llb)**

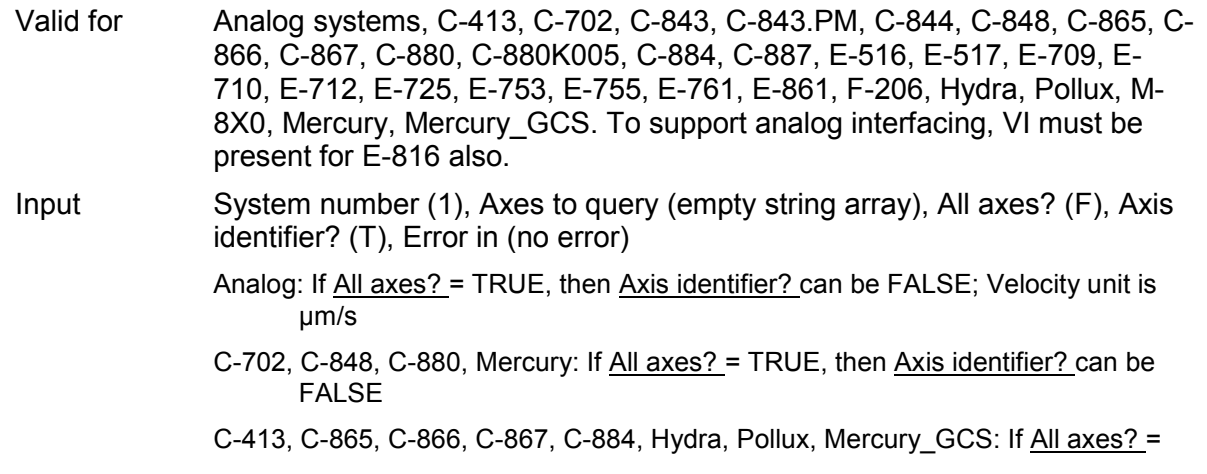

TRUE, then Axis identifier? can be FALSE. Velocity unit is mm/s.

- C-843, C-843.PM, C-844, E-516: If All axes? = TRUE, then Axis identifier? must be **TRUE**
- C-880K005: VI only supported when called through PI\_Multix.vi
- E-710: If All axes? = TRUE, then Axis identifier? must be TRUE. Velocity unit is µm/ms.
- E-517: If All axes? = TRUE, then Axis identifier? can be FALSE. Velocity unit is µm/s in closed-loop operation and V/s in open-loop operation.
- E-709, E-712, E-725, E-753, E-861: If All axes? = TRUE, then Axis identifier? can be FALSE. Velocity unit is µm/s.
- E-755: If All axes? = TRUE, then Axis identifier? can be FALSE. Velocity unit is µm/s. Command not available for E-755.101.
- E-761: If All axes? = TRUE, then Axis identifier? can be FALSE. Velocity unit is µm/ms.
- C-887, F-206, M-8X0: For GCS syntax version = GCS 2.0 or higher (Check with CSV?.vi. If CSV?.vi is not supported, syntax version is GCS 1.0), and velocity of axes A and/or B, All axes? must be FALSE. For platform velocity, All axes? must be TRUE AND Axis identifier? = FALSE; VI sends VLS? instead. For axes K, L, M command is not valid. For GCS syntax version = GCS 1.0, Velocity of platform: All axes? = TRUE AND Axis identifier? = FALSE; velocity of axes A, B: All axes? must be FALSE; axes K, L, M: command not valid

Output Velocity, Error out

C-880: NanoCube axes will report velocity = 0

C-887, F-206, M-8X0: For platform velocity: only first field of velocity array is valid

Remarks Returns velocity setting for specified axes.

#### **2.6.28. VER?.vi (General command.llb)**

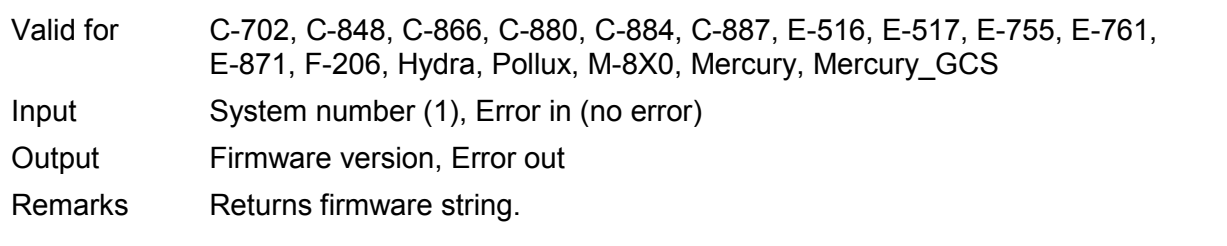

### **2.6.29. VMO.vi (General command.llb)**

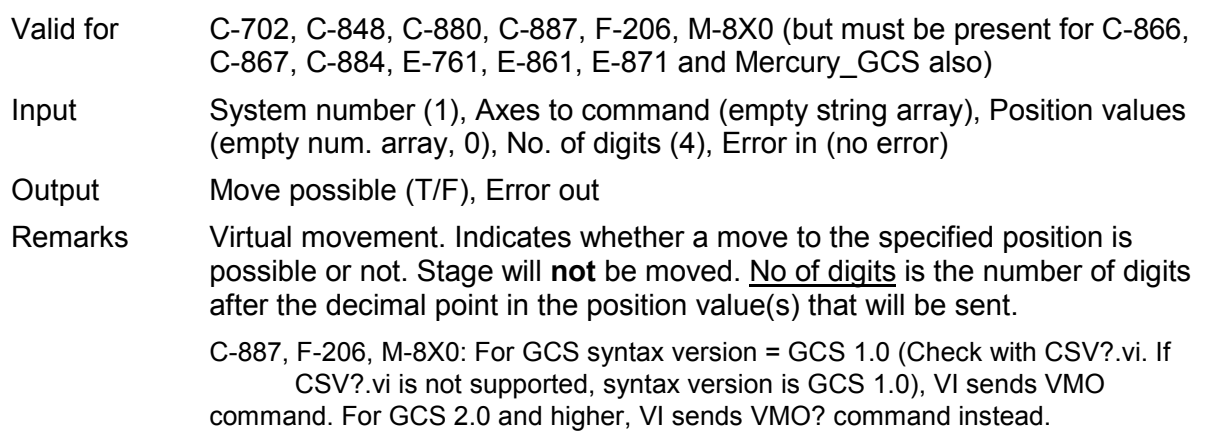

# **2.7. Joystick-specific VIs ("Joystick.llb")**

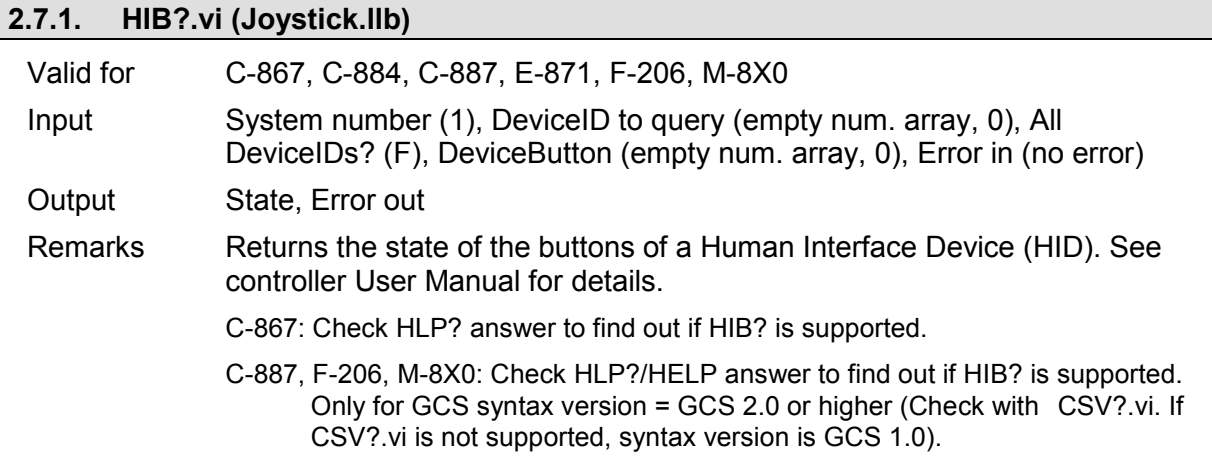

# **2.8. Limit- and reference-specific commands ("Limits.llb")**

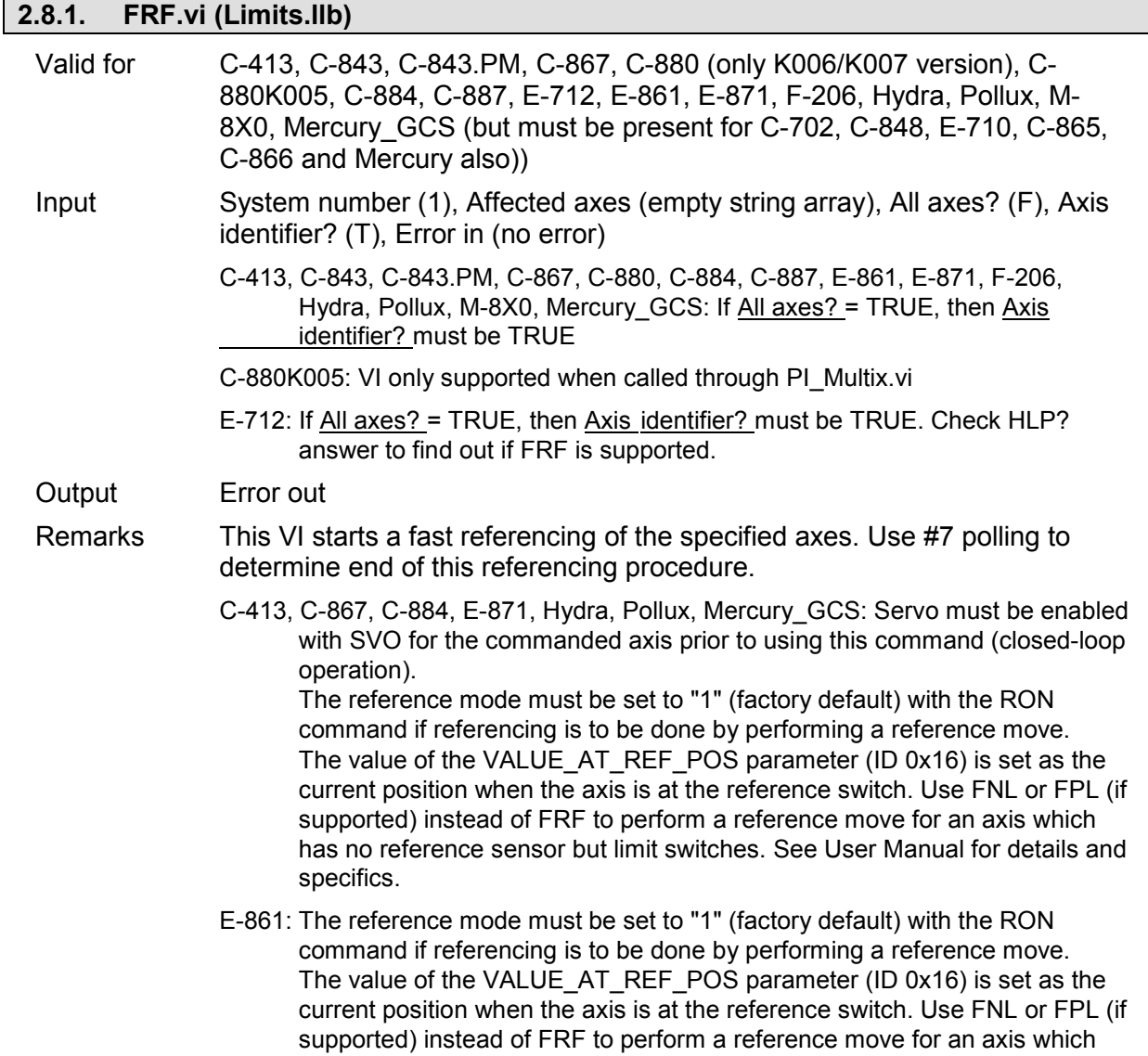

has no reference sensor but limit switches.

C-887, F-206, M-8X0: Check HLP?/HELP answer to find out if FRF is supported. Only for GCS syntax version = GCS 2.0 or higher (Check with CSV?.vi. If CSV?.vi is not supported, syntax version is GCS 1.0). For GCS syntax version = GCS 1.0 use INI.vi for initialization.

### **2.8.2. FRF?.vi (Limits.llb)**

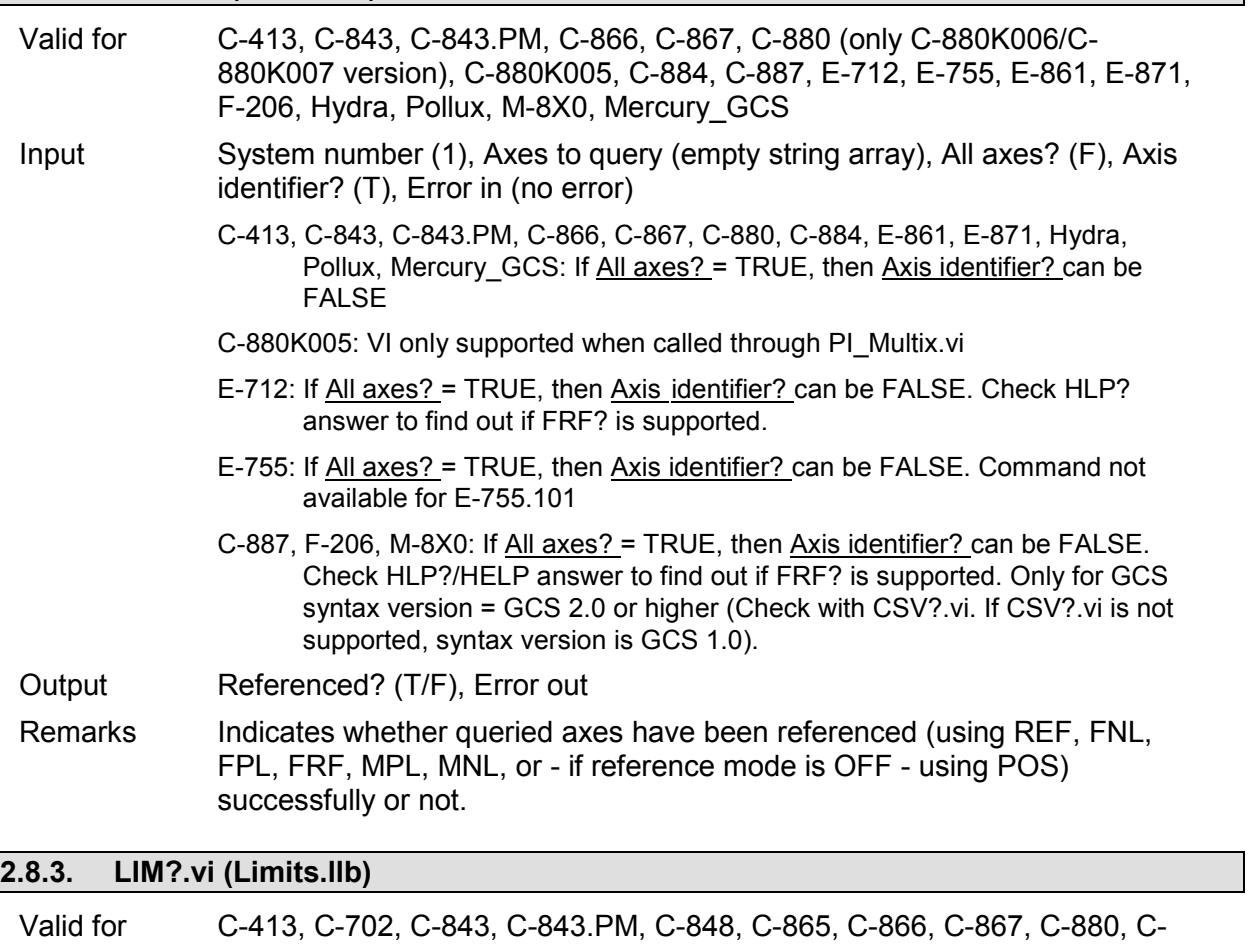

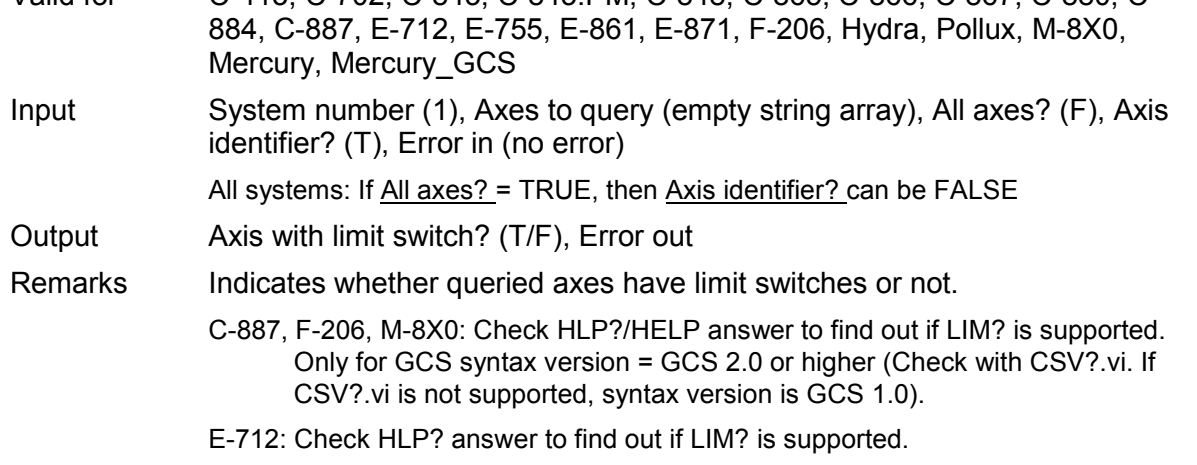

### **2.8.4. NLM.vi (Limits.llb)**

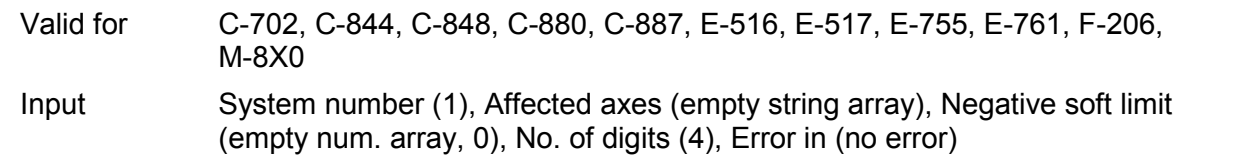

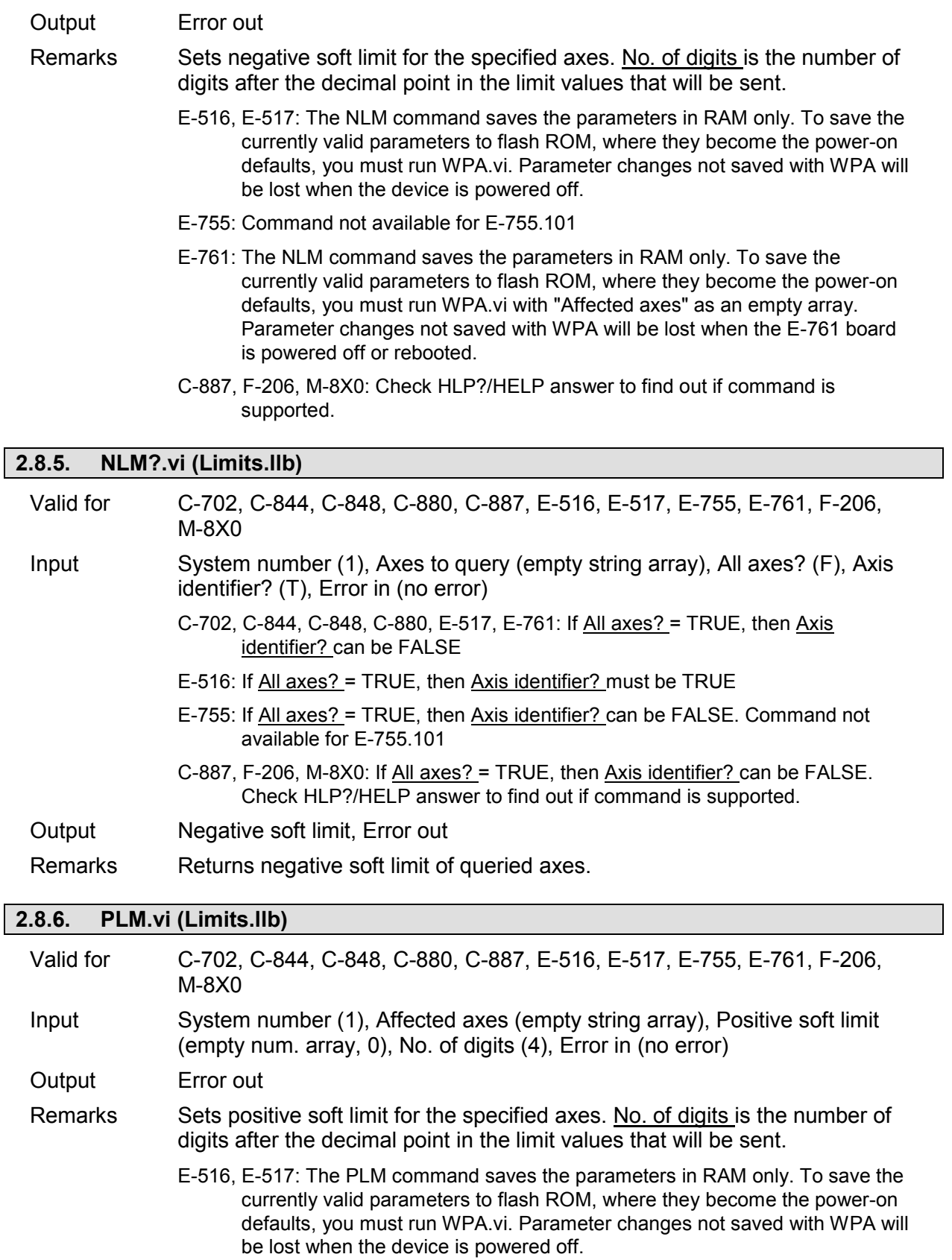

- E-755: Command not available for E-755.101
- E-761: The PLM command saves the parameters in RAM only. To save the currently valid parameters to flash ROM, where they become the power-on defaults, you must run WPA.vi with "Affected axes" as an empty array. Parameter changes not saved with WPA will be lost when the E-761 board

is powered off or rebooted.

C-887, F-206, M-8X0: Check HLP?/HELP answer to find out if command is supported.

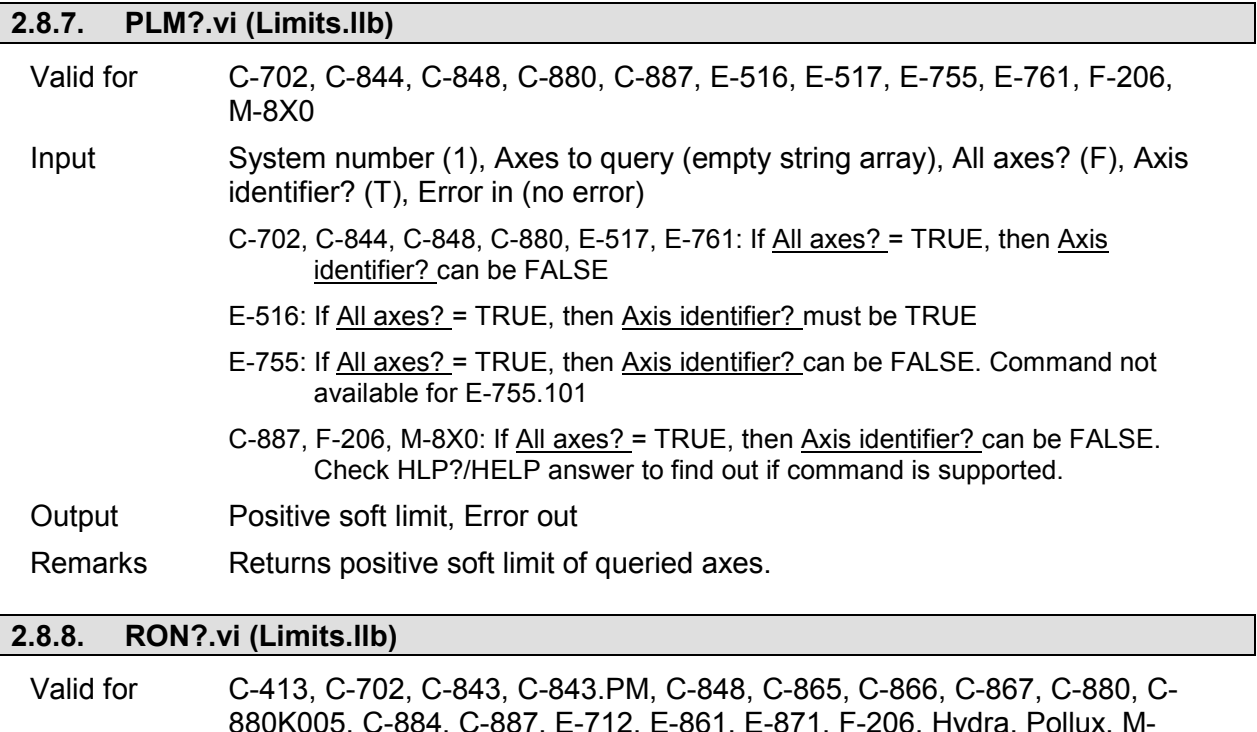

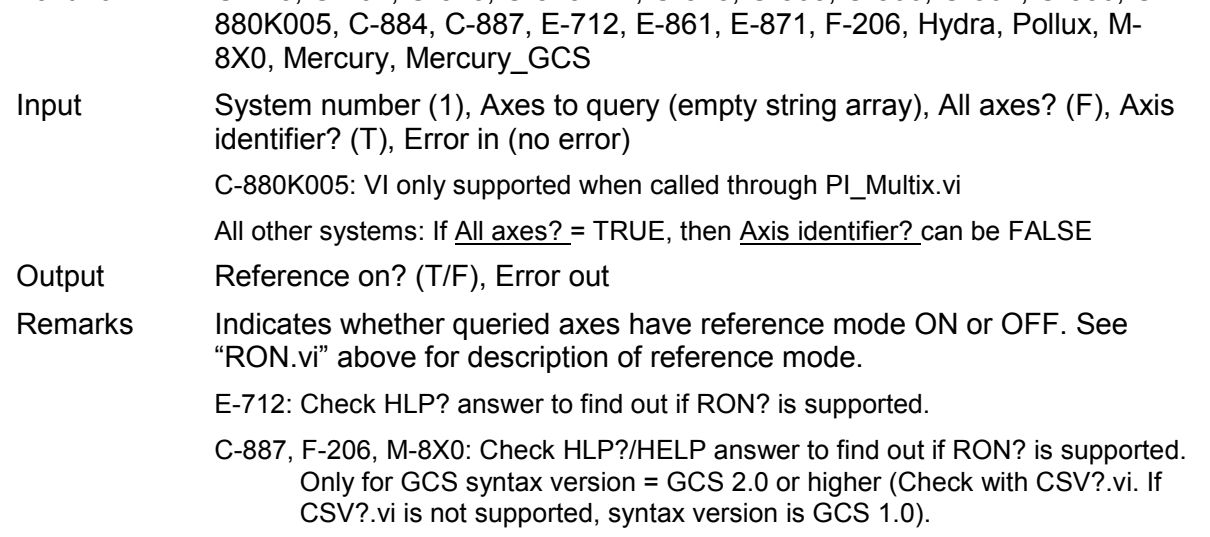

## **2.8.9. SSL.vi (Limits.llb)**

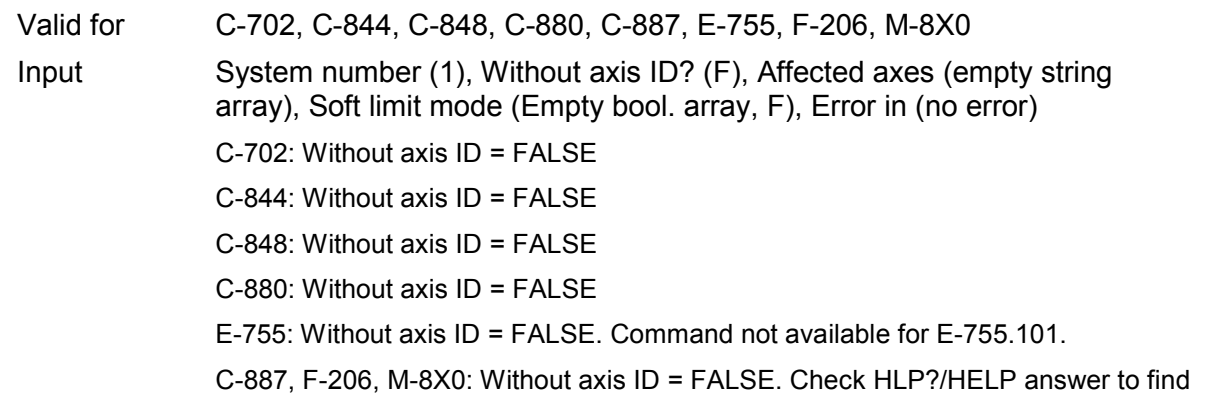

out if command is supported.

Output Error out

Remarks Sets soft limits on or off (set by NLM.vi and PLM.vi) for specified axes. If Without axis ID is TRUE, then Affected axes is ignored and first field of Soft limit mode array is used.

## **2.8.10. SSL?.vi (Limits.llb)**

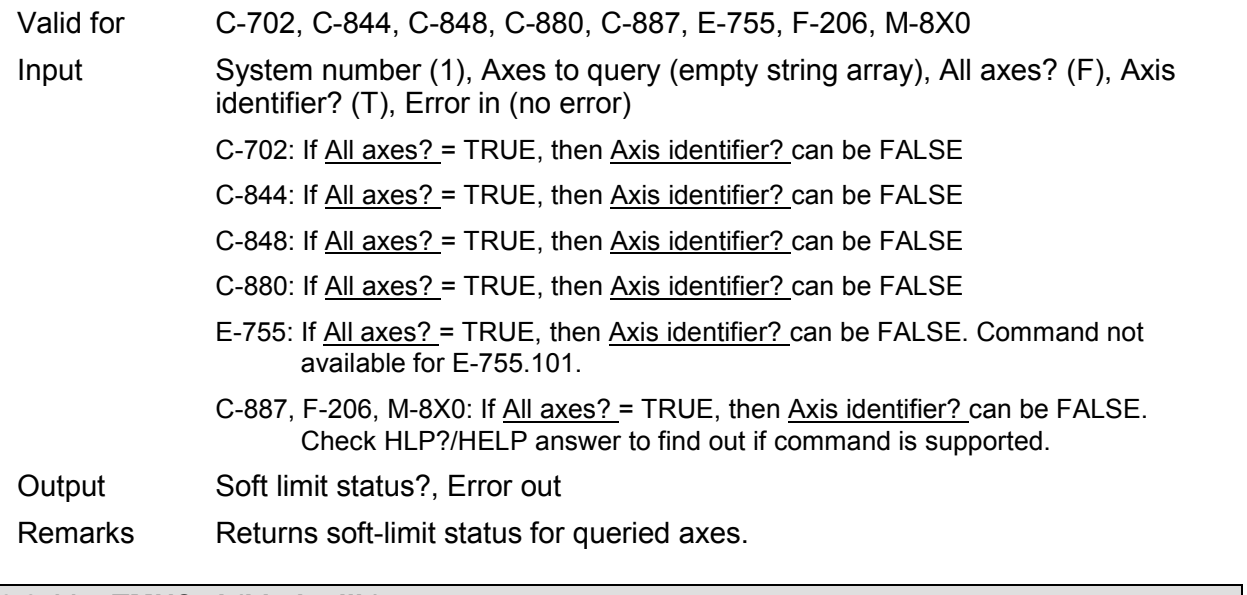

## **2.8.11. TMN?.vi (Limits.llb)**

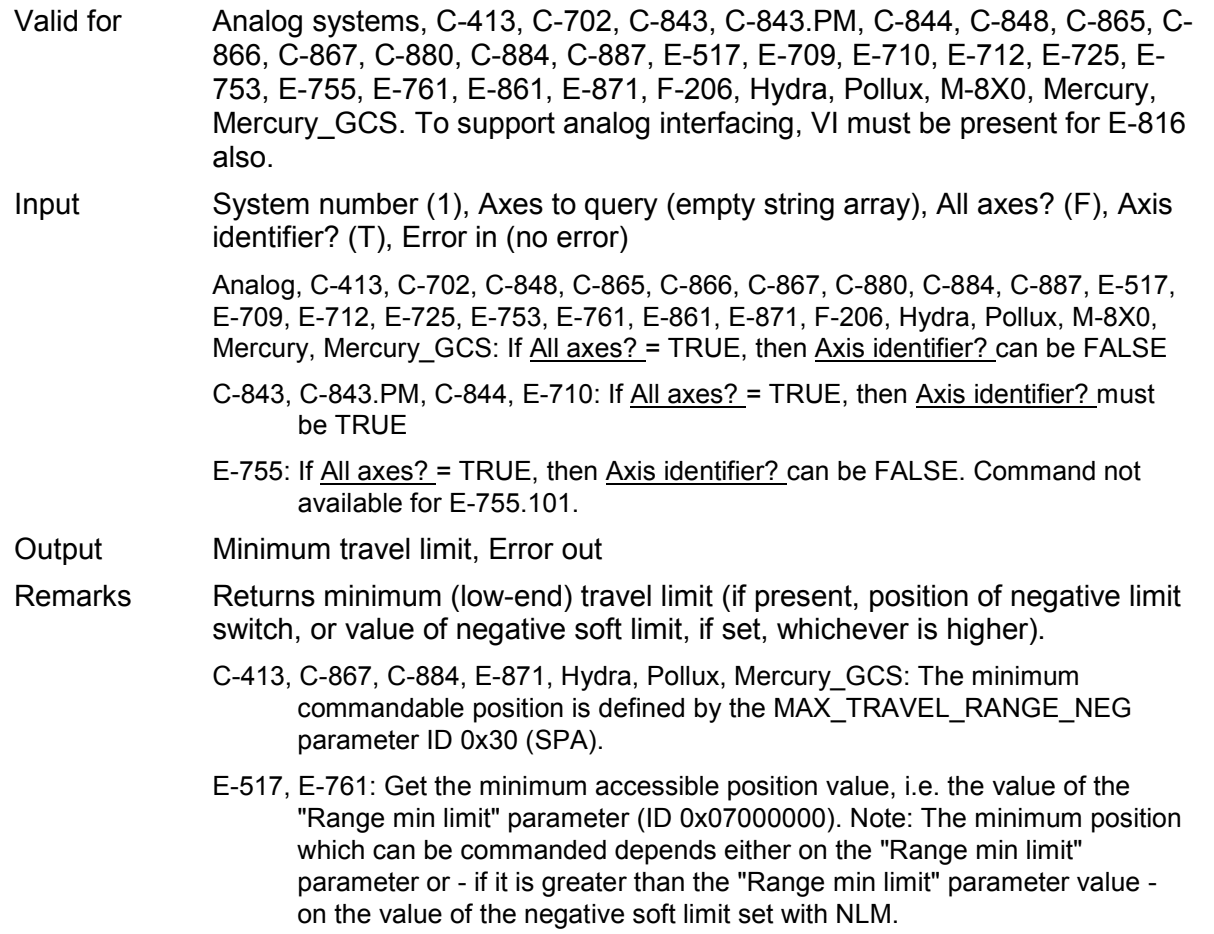

- E-861: The minimum commandable position is defined by the MAX\_TRAVEL\_RANGE\_NEG parameter, ID 0x30 (SPA).
- C-887, F-206, M-8X0: Check HLP?/HELP answer to find out if TMN? is supported. Only for GCS syntax version = GCS 2.0 or higher (Check with CSV?.vi. If CSV?.vi is not supported, syntax version is GCS 1.0). TMN? returns the minimum travel range of the axis with all other axes positions being zero. If this is not the case, the available travel range may be less.

## **2.8.12. TMX?.vi (Limits.llb)**

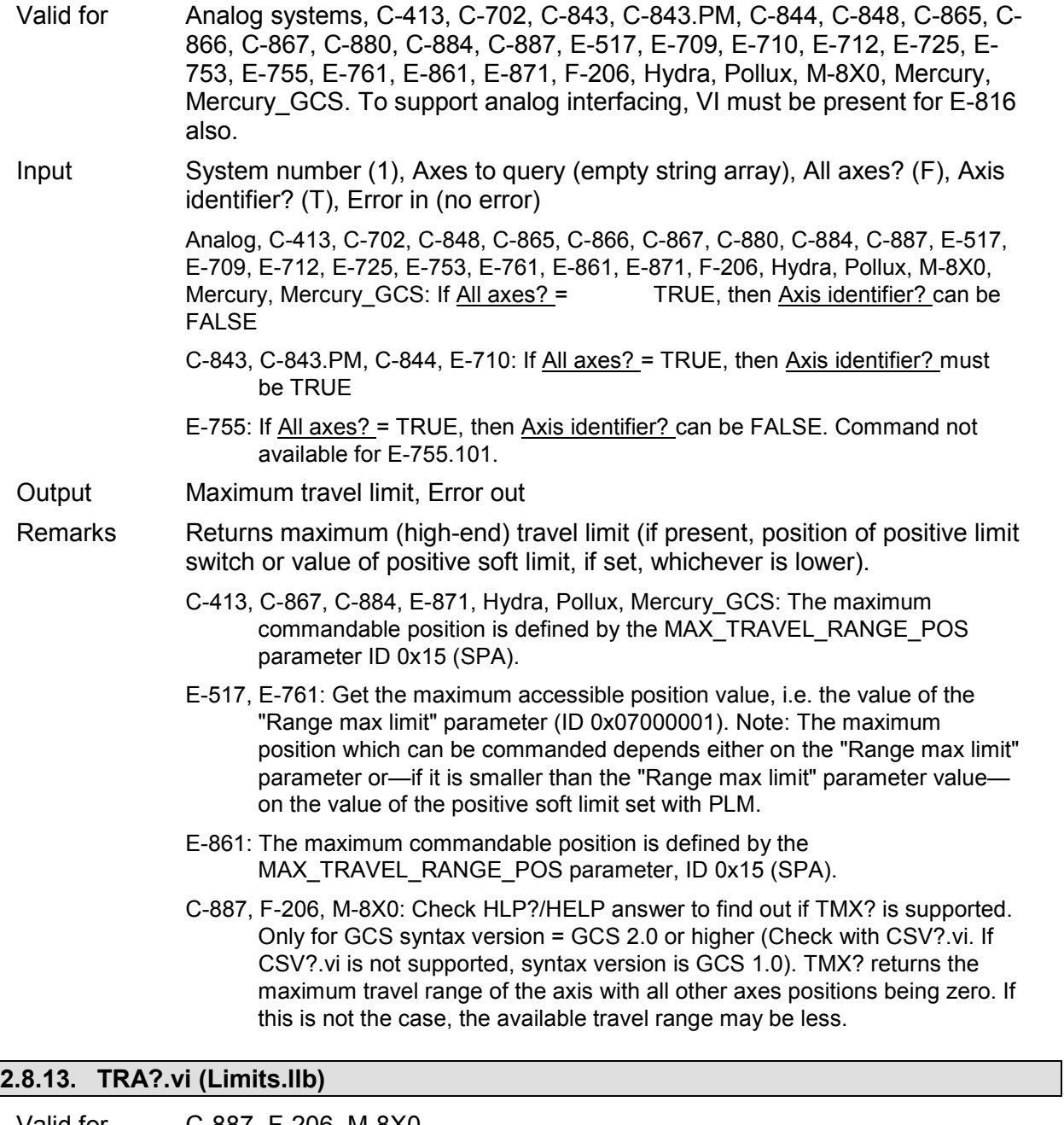

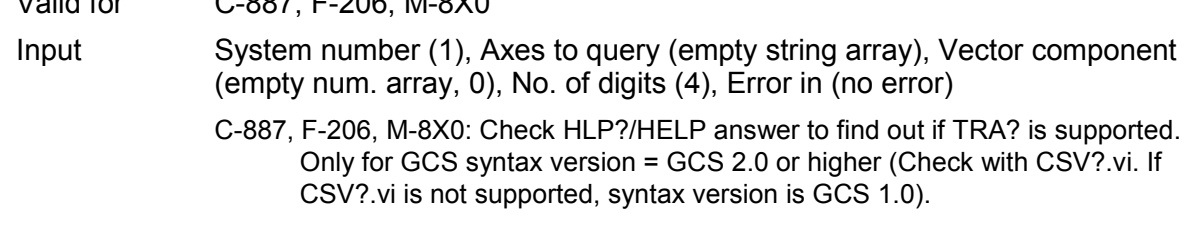

Output Max. position, Error out

Remarks Returns the maximum absolute position which can be reached from the current position in the given direction. The direction is defined by a vector (X, Y, Z, U, V,  $W$ ) = (x, y, z, u, v, w). Softlimits are taken into account. In case the Hexapod is in motion, an error will be set.

## **2.8.14. TRS?.vi (Limits.llb)**

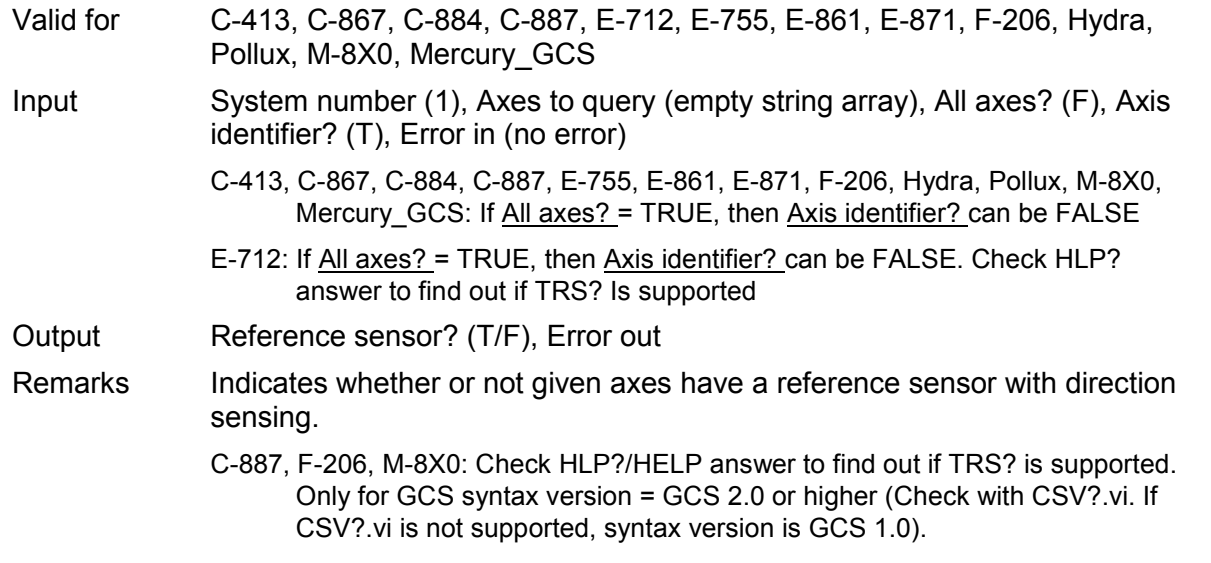

# **2.9. Macro Functions ("Macros.llb")**

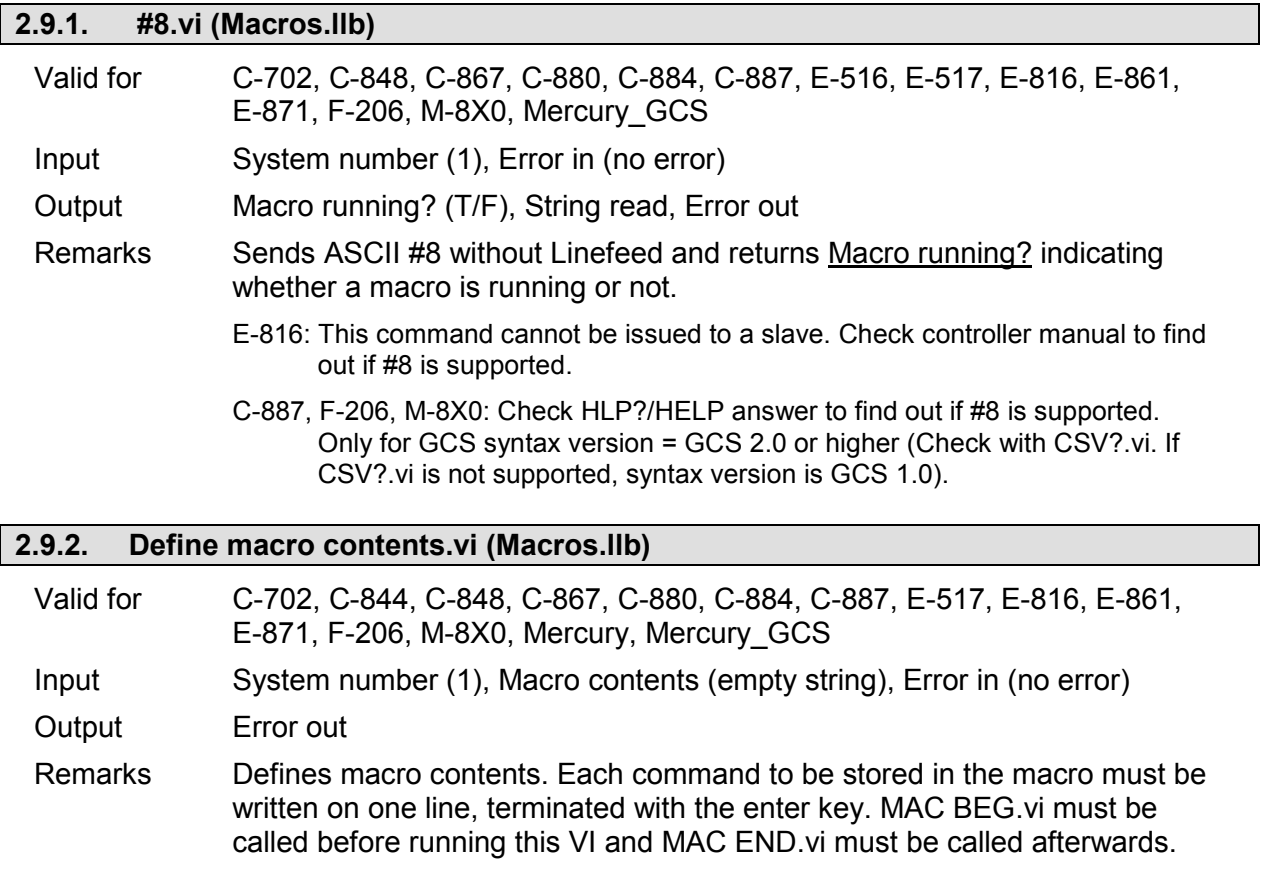

Macros are stored as entered and may be affected by any change of scale factor before execution.

- E-816: Macro will not be saved to FLASH until WPA .vi was run. Changes not saved with WPA are only present in RAM and will be lost when the controller is powered off. This command cannot be issued to a slave. Check controller manual to find out if MAC is supported.
- C-887, M-8X0: Check HLP?/HELP answer to find out if MAC is supported. Only for GCS syntax version = GCS 2.0 or higher (Check with CSV?.vi. If CSV?.vi is not supported, syntax version is GCS 1.0).

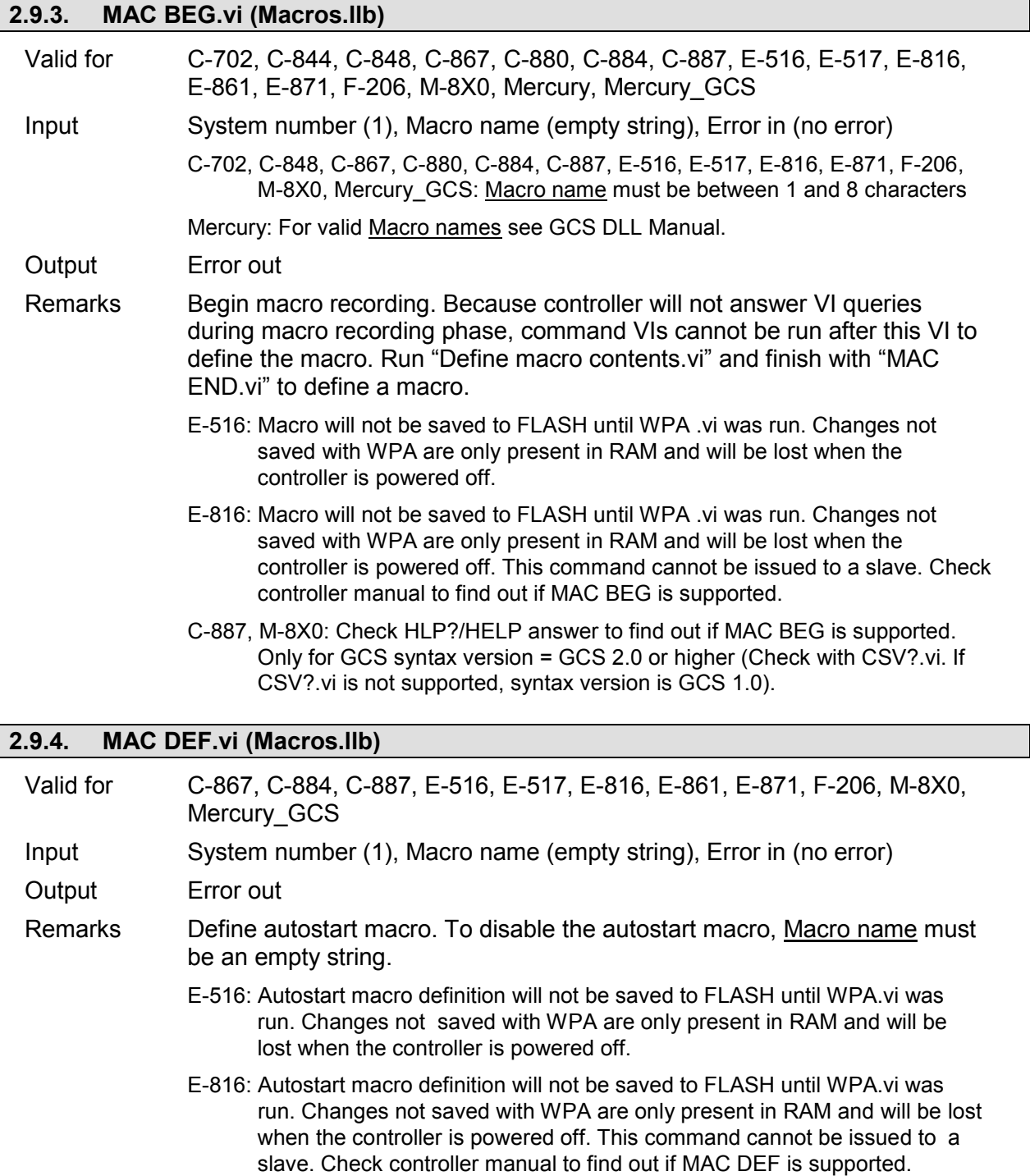

C-887, F-206, M-8X0: Check HLP?/HELP answer to find out if MAC DEF is supported. Only for GCS syntax version = GCS 2.0 or higher (Check with CSV?.vi. If CSV?.vi is not supported, syntax version is GCS 1.0).

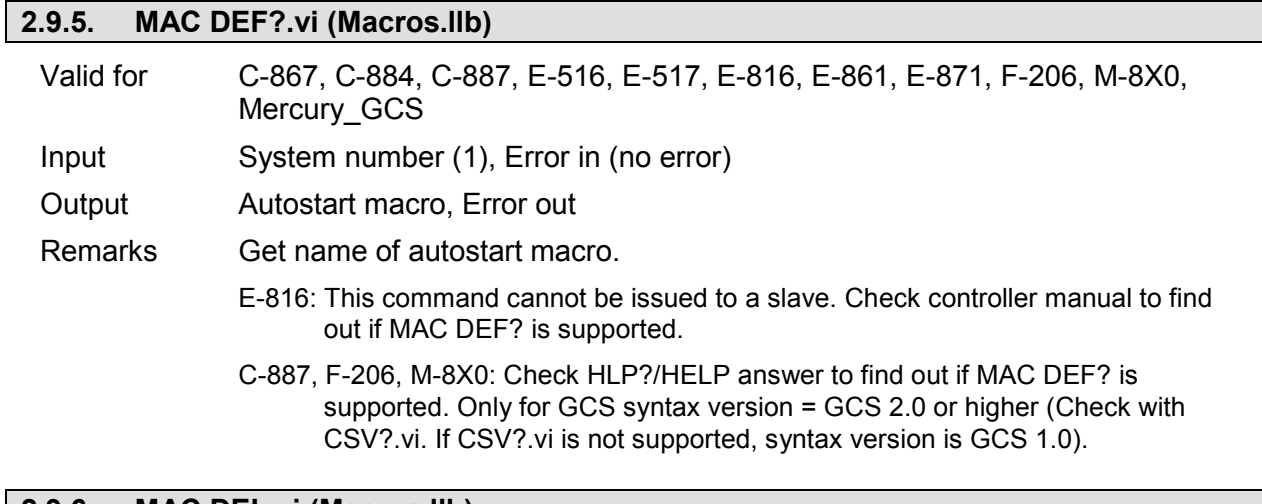

## **2.9.6. MAC DEL.vi (Macros.llb)**

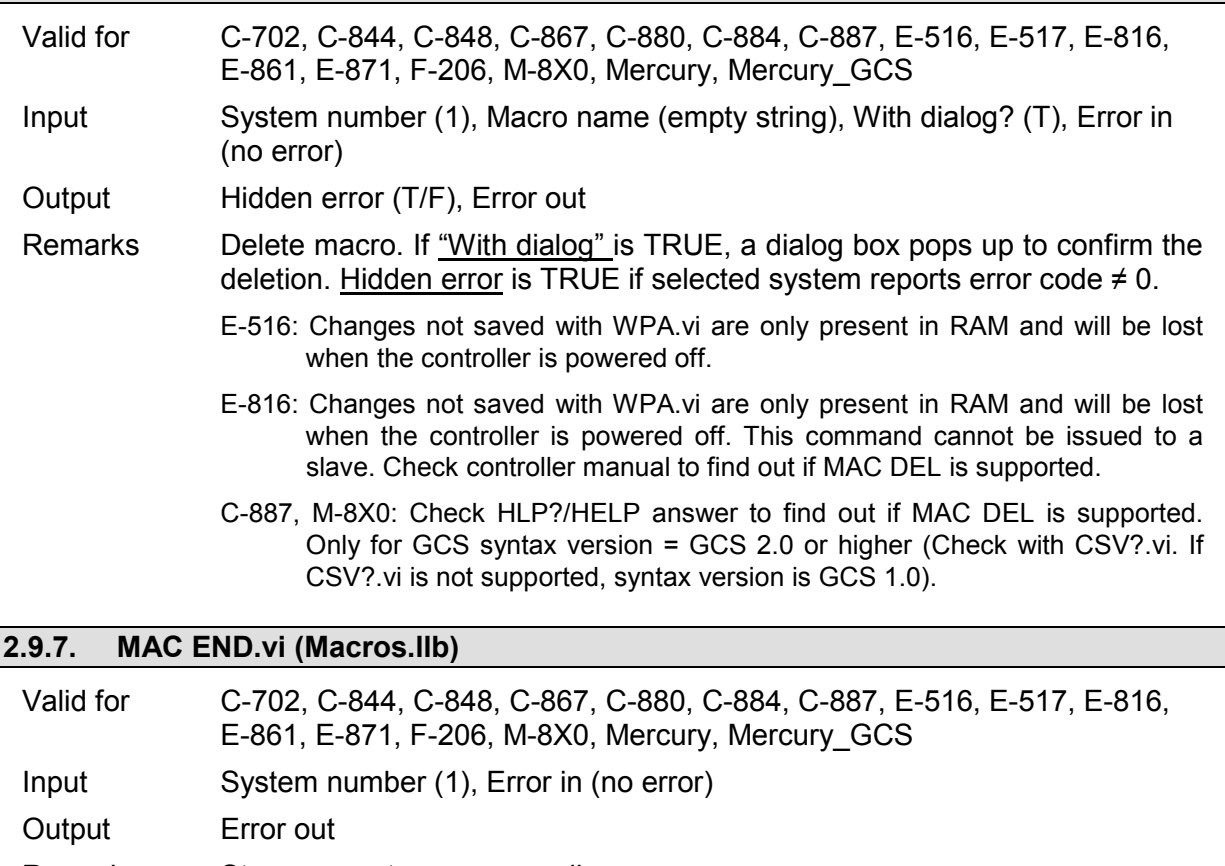

- Remarks Stops current macro recording.
	- E-516: Macro will not be saved to FLASH until WPA .vi was run. Changes not saved with WPA are only present in RAM and will be lost when the controller is powered off.
	- E-816: Macro will not be saved to FLASH until WPA .vi was run. Changes not saved with WPA are only present in RAM and will be lost when the controller is powered off. This command cannot be issued to a slave. Check controller manual to find out if MAC END is supported.
	- C-887, M-8X0: Check HLP?/HELP answer to find out if MAC END is supported. Only for GCS syntax version = GCS 2.0 or higher (Check with CSV?.vi. If CSV?.vi is not supported, syntax version is GCS 1.0).

# **2.9.8. MAC ERR?.vi (Macros.llb)**

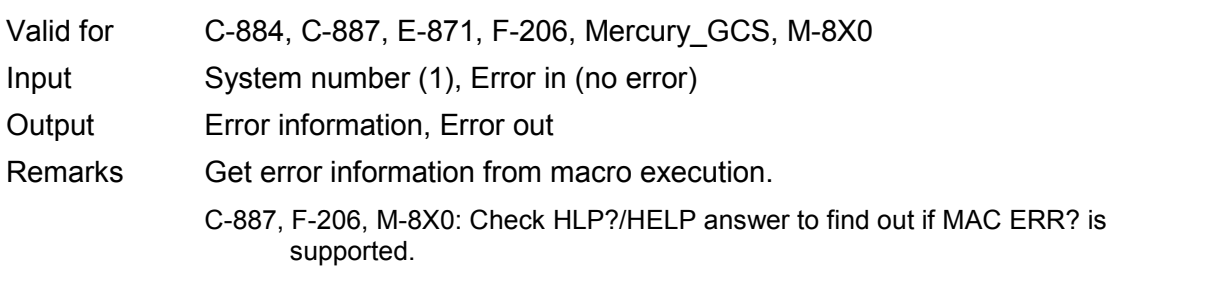

## **2.9.9. MAC FREE?.vi (Macros.llb)**

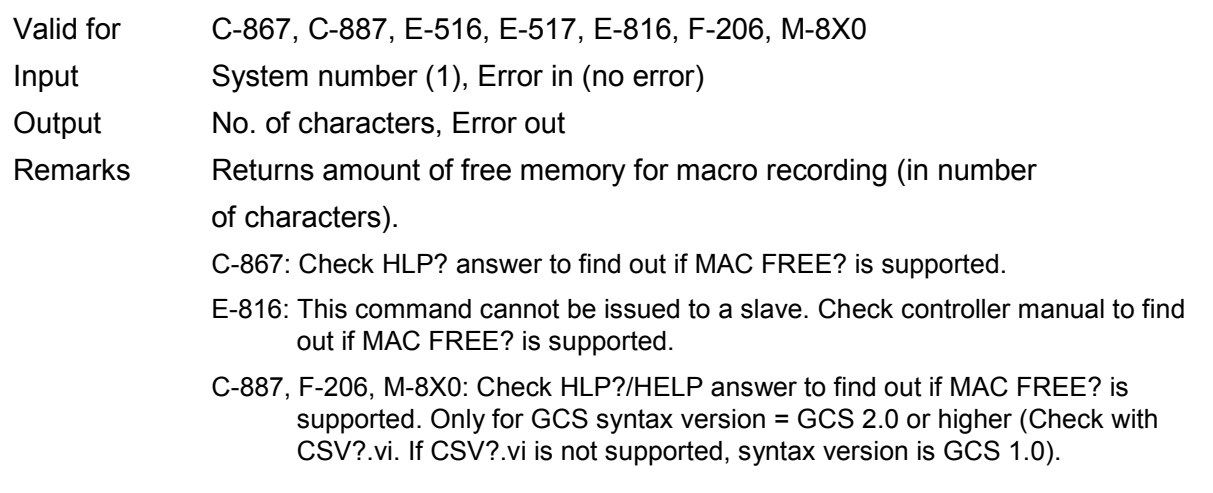

### **2.9.10. MAC NSTART.vi (Macros.llb)**

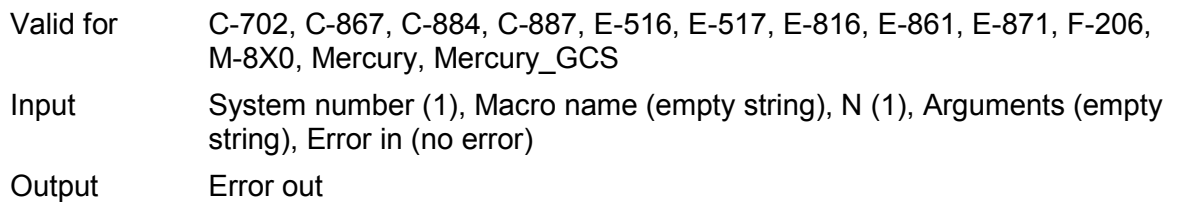

- Remarks Start macro  $\underline{N}$  times.
	- E-816: This command cannot be issued to a slave. Check controller manual to find out if MAC NSTART is supported. Arguments is not supported.
	- C-887, F-206, M-8X0: Check HLP?/HELP answer to find out if MAC NSTART is supported. Only for GCS syntax version = GCS 2.0 or higher (Check with CSV?.vi. If CSV?.vi is not supported, syntax version is GCS 1.0). Use #8.vi to determine when macro execution has finished.

## **2.9.11. MAC START.vi (Macros.llb)**

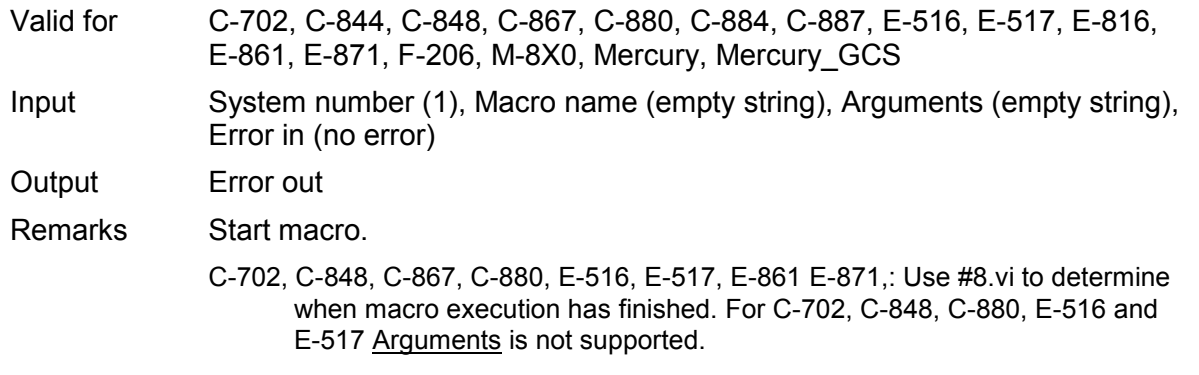

- E-816: Use #8.vi to determine when macro execution has finished. This command cannot be issued to a slave. Check controller manual to find out if MAC START is supported. Arguments is not supported.
- F-206: Check HLP?/HELP answer to find out if MAC START and #8 are supported. If yes, use #8.vi to determine when macro execution has finished.
- C-887, M-8X0: Only for GCS syntax version = GCS 2.0 or higher (Check with CSV?.vi. If CSV?.vi is not supported, syntax version is GCS 1.0). Use #8.vi to determine when macro execution has finished.

Mercury: #8.vi is not supported.

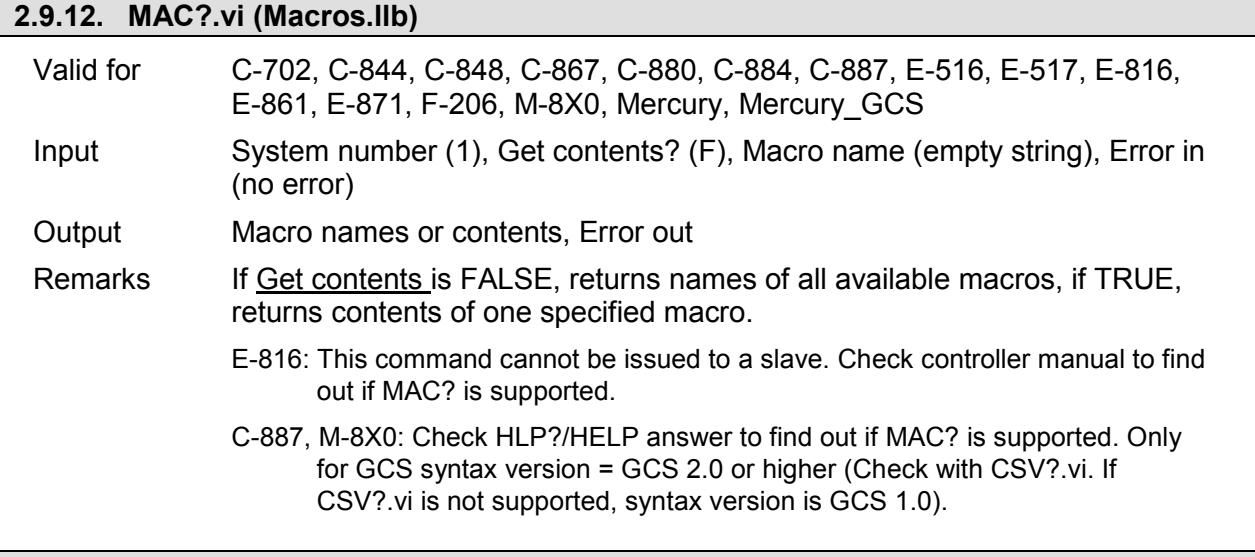

### **2.9.13. RMC?.vi (Macros.llb)**

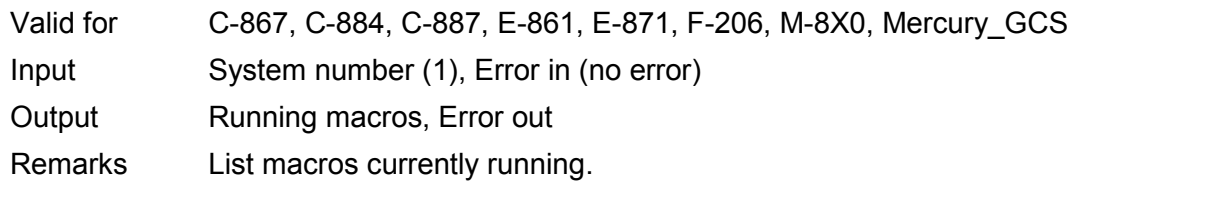

## **2.9.14. VAR.vi (Macros command.llb)**

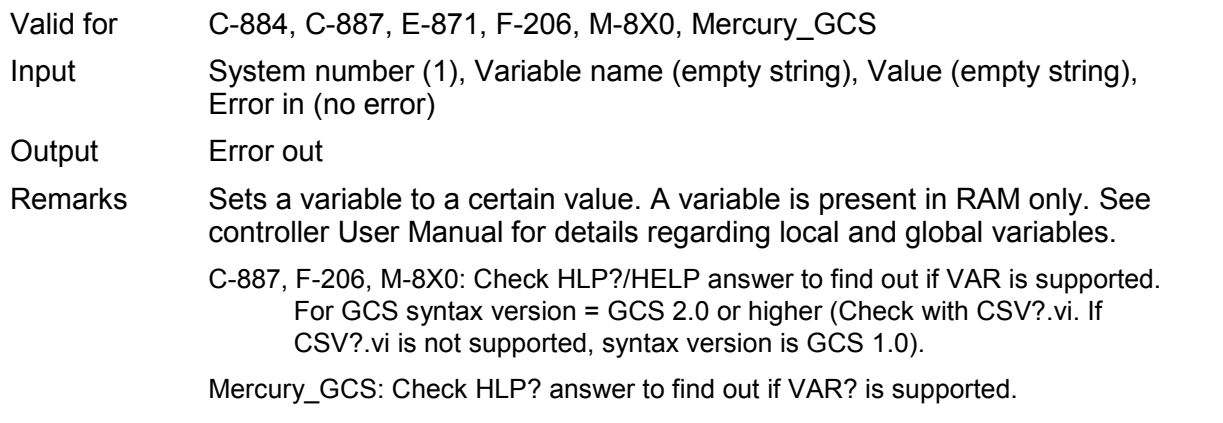

### **2.9.15. VAR?.vi (Macros command.llb)**

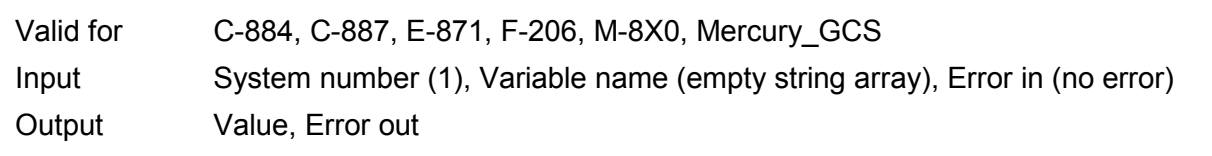

Remarks Returns the value of given variable name(s). See controller User Manual for details regarding local and global variables.

> C-887, F-206, M-8X0: Check HLP?/HELP answer to find out if VAR? is supported. For GCS syntax version = GCS 2.0 or higher (Check with CSV?.vi. If CSV?.vi is not supported, syntax version is GCS 1.0).

Mercury\_GCS: Check HLP? answer to find out if VAR? is supported.

## **2.10. Old commands and commands with alternate implementations ("Old commands.llb")**

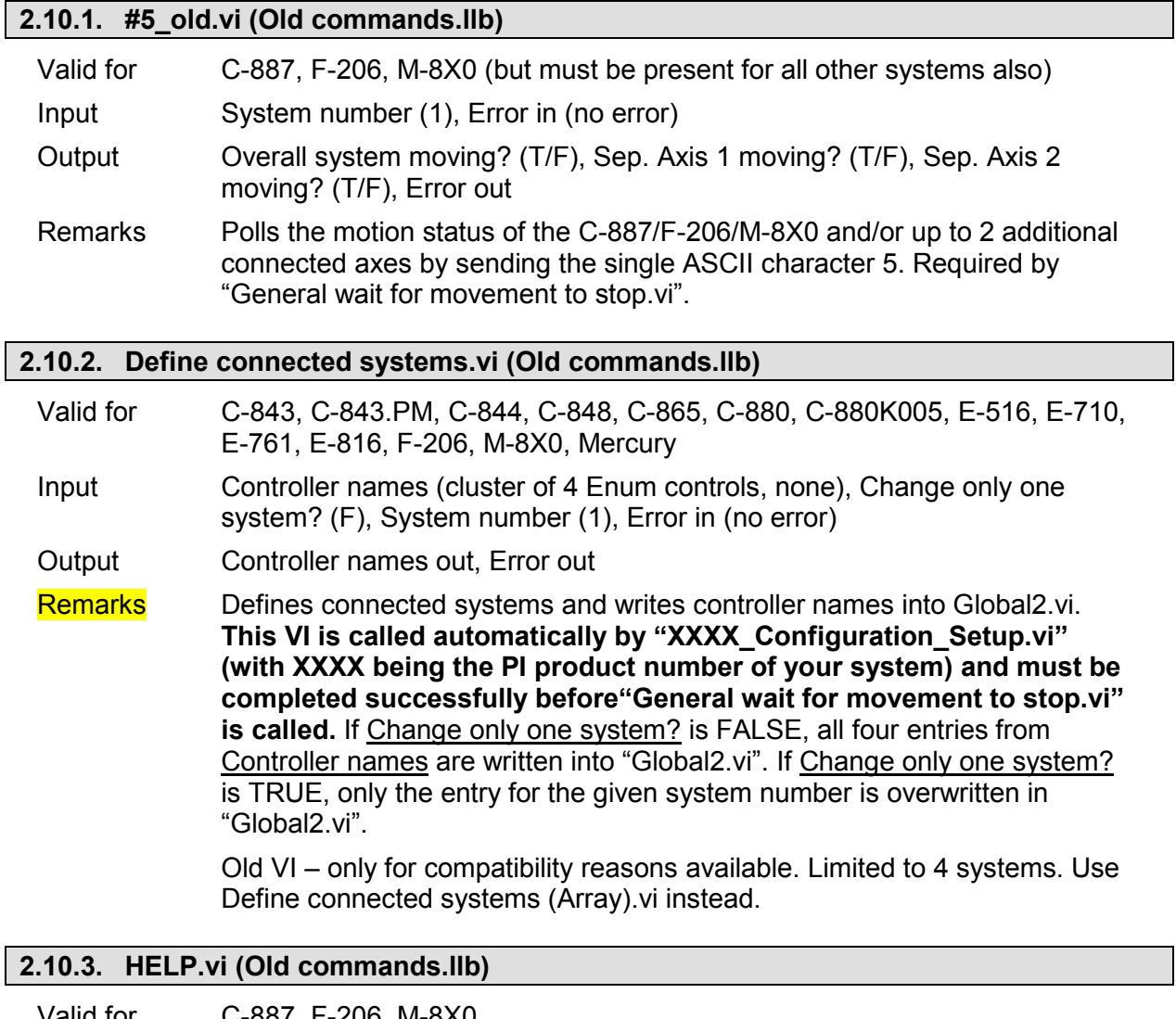

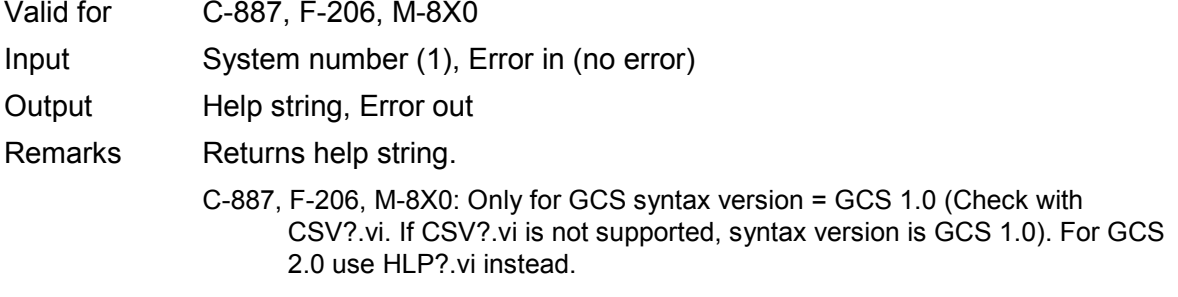

### **2.10.4. INI hexaxes and wait until finished.vi (Old commands.llb)**

Valid for C-887, F-206, M-8X0

Input System number (1), Timeout (sec, 90 sec), INI hexapod? (FALSE), INI sep. axes (empty string array), Stop refnum (F), Local stop (F), Error in (no error)

Output Hexapod initialized?, Sep. axes initialized?, Error out

Remarks Initializes hexapod and/or additional axes and waits until procedure has finished, Stop refnum or Local stop is TRUE or a timeout condition has occured. When using as a sub-VI, use Stop refnum to stop VI from caller.

> C-887, F-206, M-8X0: Check HLP?/HELP answer to find out if INI is supported. Only for GCS syntax version = GCS 1.0 (Check with CSV?.vi. If CSV?.vi is not supported, syntax version is GCS 1.0). GCS 1.0: Since version 4.0.0 of the F-206 firmware and version 4.5.0 of the M-8X0 firmware it is possible to stop the ini procedure by sending #24. GCS 2.0 or higher: VI calls FRF instead for compatibility.

## **2.10.5. MOV?\_old.vi (Old commands.llb)**

Valid for C-887, F-206, M-8X0

Input System number (1), Stop refnum (F), Local stop (F), Error in (no error)

Output Moving?, Error out

Remarks Sends MOV? and waits for response of 0 (not moving). In case of no answer, VI stops after 60 s. VI also stops if Local stop or Stop refnum is TRUE. When using as a sub-VI, use Stop refnum to stop VI from caller.

> C-887, F-206, M-8X0: Only for GCS syntax version = GCS 1.0 (Check with CSV?.vi. If CSV?.vi is not supported, syntax version is GCS 1.0).

### **2.10.6. STOP.vi (Old commands.llb)**

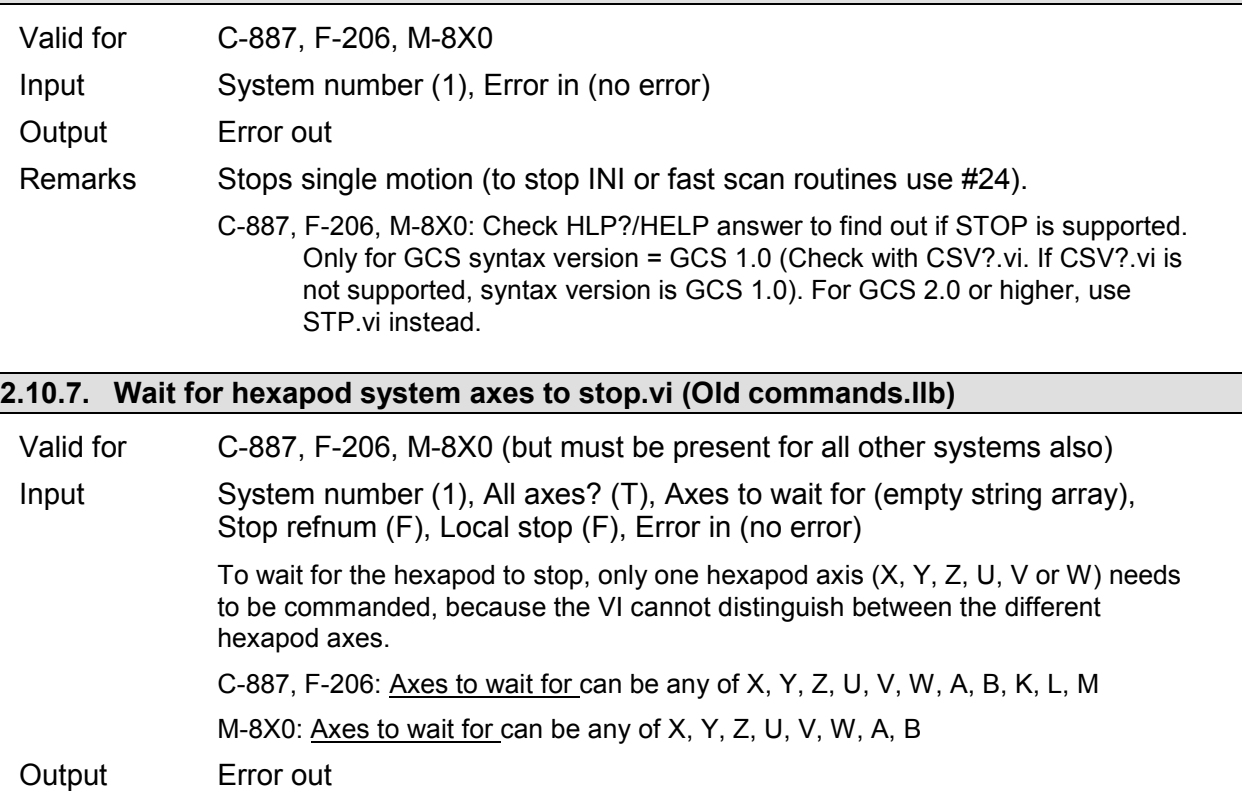

Remarks This vi waits for the specified axes of a PI hexapod system (hexapod axes X, Y, Z, U, V, W and separate axes A, B) to stop using #5 polling. If a NanoCube axis (K, L or M) is commanded, the VI will return immediately. If one of the hexapod axes (X, Y, Z, U, V or W) is commanded, it will wait for all six hexapod axes to stop. It returns immediately if a communications error occured, or if Local stop or Stop refnum is TRUE. When using as a sub-VI, use Refnum stop to stop VI from caller. Required by "General wait for movement to stop.vi".

## **2.11. Commands for Optical or Analog Signals ("Optical or Analog Input.llb")**

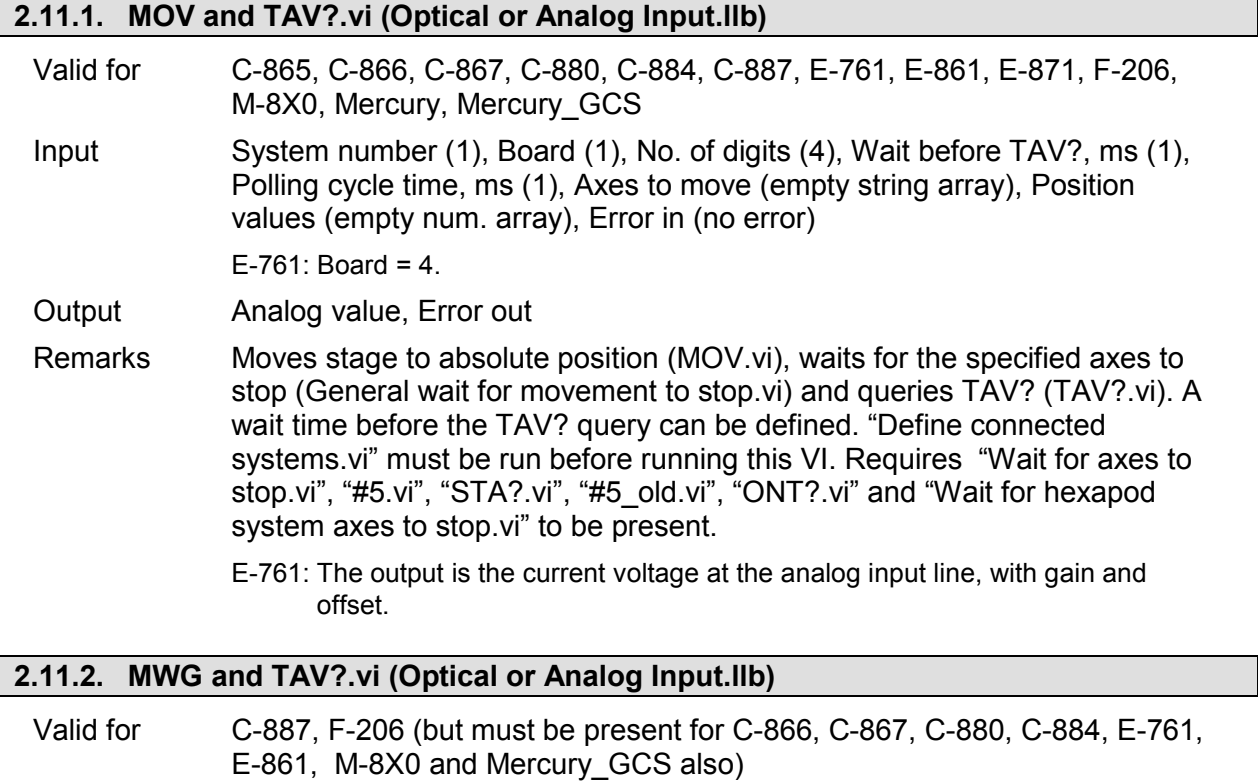

- Input System number (1), Board (1), No. of digits (4), Wait before TAV?, ms (1), Polling cycle time, ms (1), Axes to move (empty string array), Position values (empty num. array), Error in (no error)
- Output Analog value, Error out
- Remarks Moves stage to absolute position (MWG.vi), waits for the specified axes to stop (General wait for movement to stop.vi) and queries TAV? (TAV?.vi). A wait time before the TAV? query can be defined. "Define connected systems.vi" must be run before running this VI. Requires "Wait for axes to stop.vi", "#5.vi", "STA?.vi", "#5\_old.vi", "ONT?.vi" and "Wait for hexapod system axes to stop.vi" to be present. Required by "1D Scan.vi" and "2D Scan.vi".
# **2.11.3. NAV.vi (Optical or Analog Input.llb)**

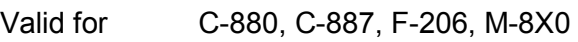

Input System number (1), Board (1), Number of readings (1), Error in (no error)

Output Hidden error (T/F), Error out

Remarks Sets averaging count for analog readings. Hidden error is TRUE if selected system reports error code  $\neq 0$ . For large count values, the communication timeout value may need to be increased to prevent a timeout error during TAV? Queries.

### **2.11.4. NAV?.vi (Optical or Analog Input.llb)**

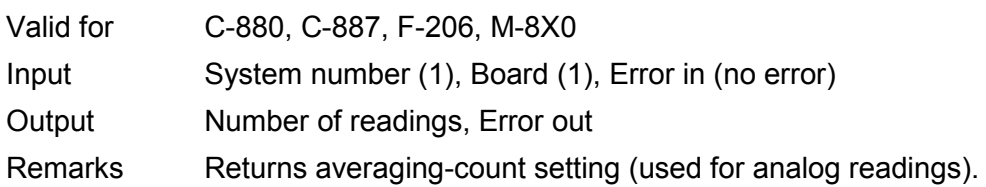

### **2.11.5. SGA.vi (Optical or Analog Input.llb)**

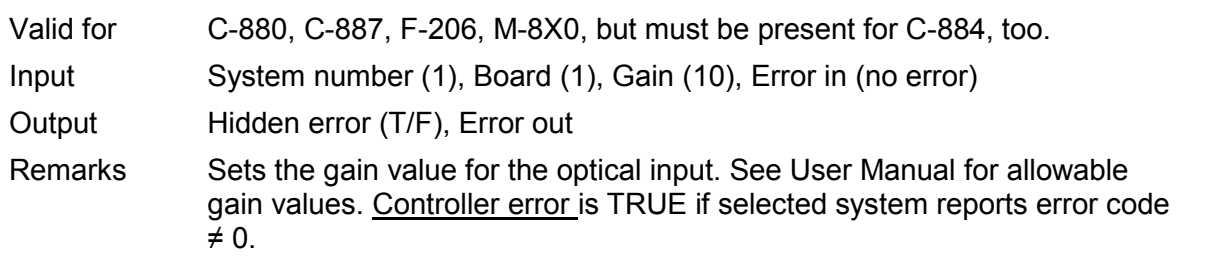

### **2.11.6. SGA?.vi (Optical or Analog Input.llb)**

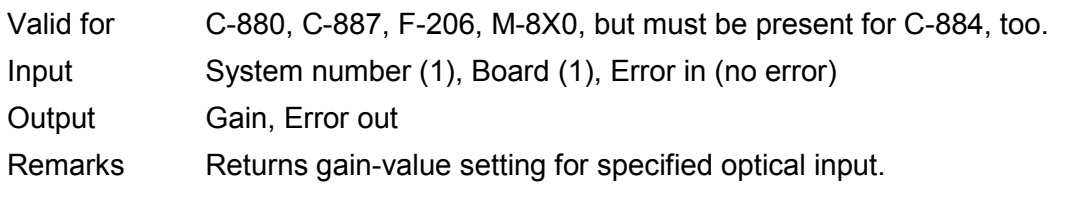

# **2.11.7. TAC?.vi (Optical or Analog Input.llb)**

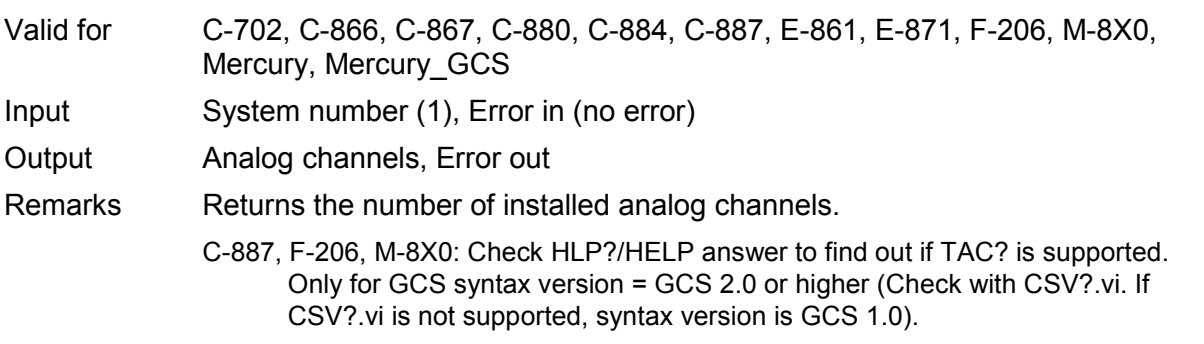

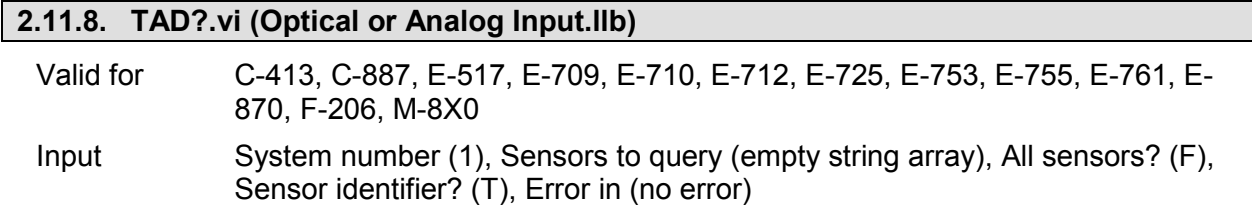

E-710: If All sensors? = TRUE, then Sensor identifier? must be TRUE.

- C-413, C-887, E-517, E-709, E-712, E-725, E-753, E-870, F-206, M-8X0: If All sensors? = TRUE, then Sensor identifier? must be FALSE.
- E-755: If All sensors? = TRUE, then Sensor identifier? must be FALSE. Command not available for E-755.101.
- E-761: Sensors to query can be 1 to 3. If All sensors? = TRUE, then Sensor identifier? can be FALSE.

Output AD value, Error out

Remarks Returns AD value for the specified sensor number.

- C-413: Sensors to query comprises all ADC channels of the device: can be a "genuine" sensor (capacitive sensor integrated in the mechanics) or a "general purpose" analog input.
- E-517: The input signal channels to be queried with TAD? are the sensor channels of the piezo control electronics, IDs = 1 to 3 (actually available IDs depend on the response to TSC?).
- E-709: Sensors to query comprises all ADC channels of the device: can be the "genuine" sensor (sensor integrated in the mechanics, identifier = 1) and the "general purpose" analog input (identifier = 2).
- E-710: Command is available for 4-channel version only and in command level 1 only (see "CCL.vi", "CCL?.vi")
- E-712: Sensors to query comprises all ADC channels of the device: can be a "genuine" sensor (capacitive sensor integrated in the mechanics) or a "general purpose" analog input.
- E-725: Sensors to query comprises all ADC channels of the device: can be a "genuine" sensor (capacitive sensor integrated in the mechanics) or a "general purpose" analog input.
- E-753: Sensors to query comprises all ADC channels of the device: can be the "genuine" sensor (capacitive sensor integrated in the mechanics, identifier  $= 1$ ) and the "general purpose" analog input (identifier  $= 2$ ).
- E-870: Sensors to query comprises all ADC channels of the device: can be the analog command input (identifier = 1) or other internal on board sources for diagnosis information (identifier = 2…5).
- C-887, F-206, M-8X0: Check HLP?/HELP answer to find out if TAD? is supported. Only for GCS syntax version = GCS 2.0 or higher (Check with CSV?.vi. If CSV?.vi is not supported, syntax version is GCS 1.0).

### **2.11.9. TAV.vi (Optical or Analog Input.llb)**

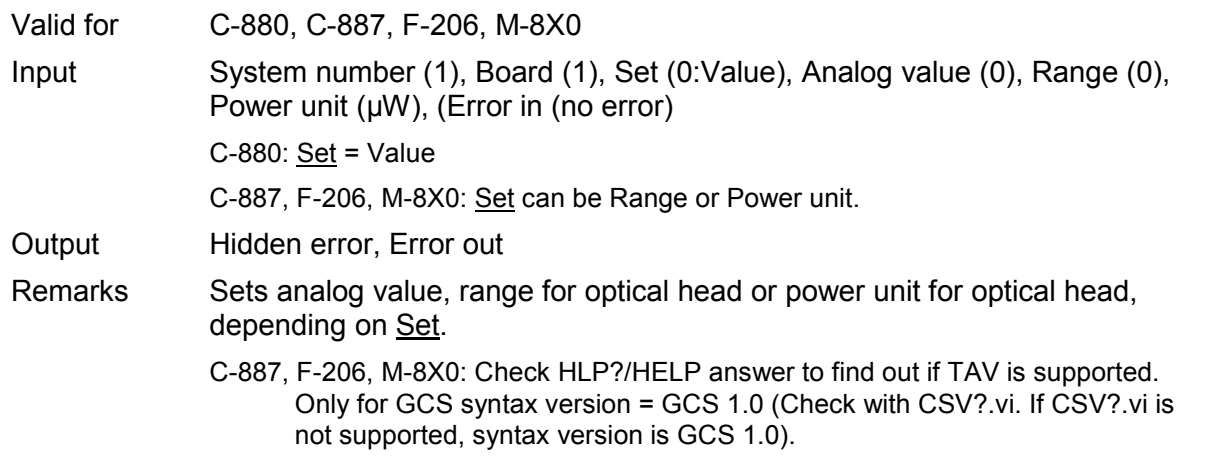

PI

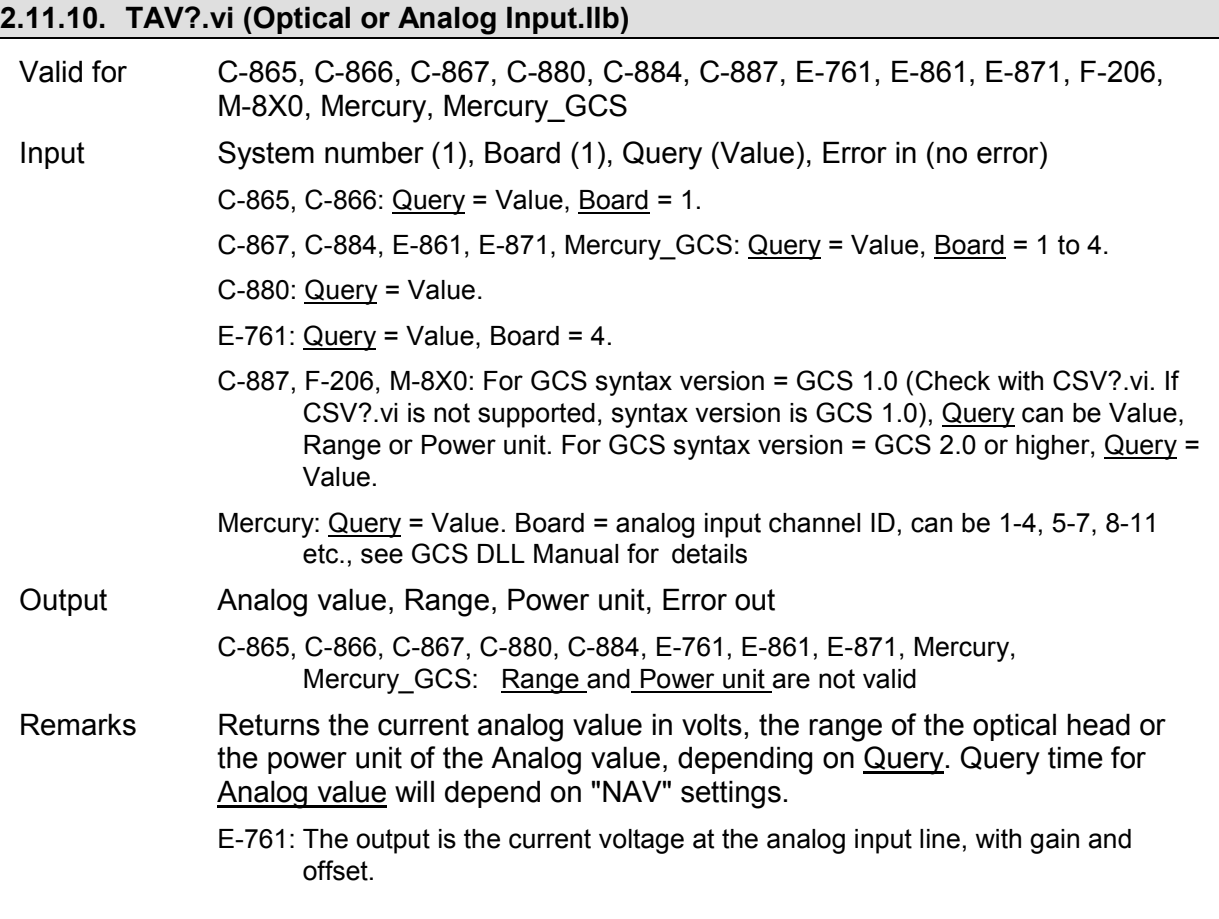

# **2.11.11. TSC?.vi (Optical or Analog Input.llb)**

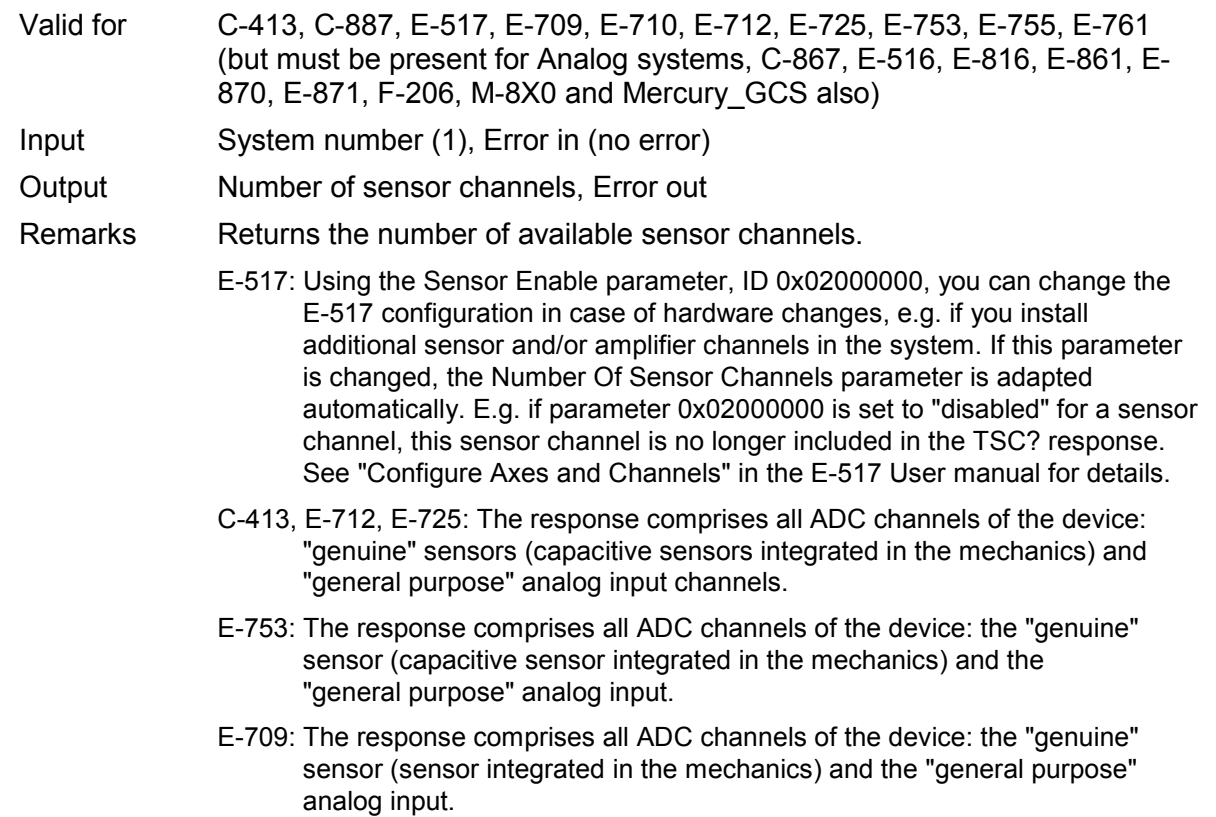

# **2.12. Support VIs for scanning algorithms ("Scan support.llb")**

# **2.12.1. Axis names.vi (Scan support.llb)**

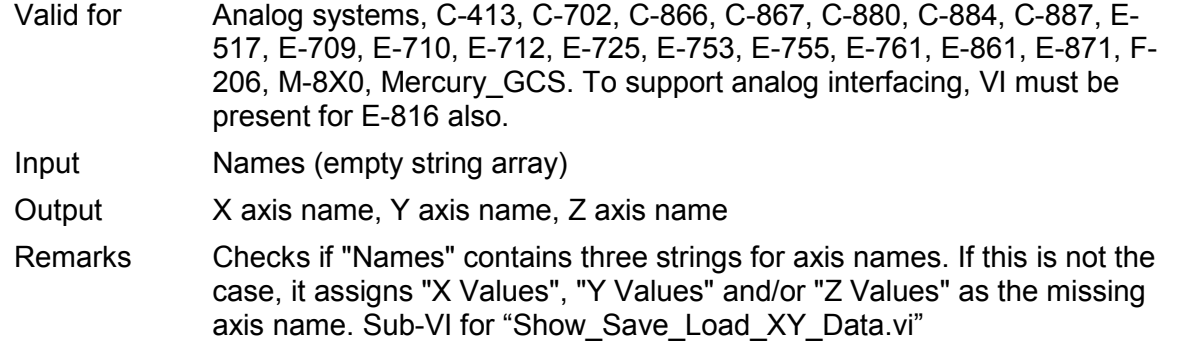

#### **2.12.2. Calculate 1D scan positions.vi (Scan support.llb)**

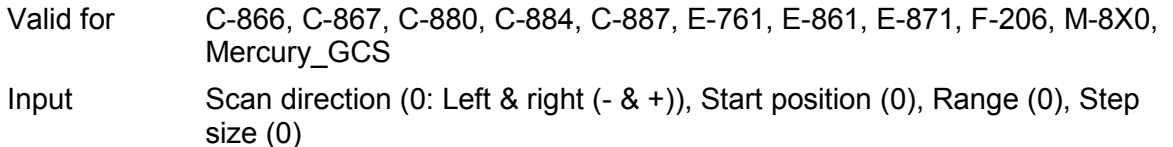

- Output Minimum position, Maximum position, No. of steps, 1D position array, 1D intensity array
- Remarks Calculates 1D scan positions according to Scan direction, Start position, Range and Step size and returns Minimum position, Maximum position, No. of steps and initialized 1D position array and 1D intensity array. See "1D Scan.vi" for possible Scan directions.

#### **2.12.3. Calculate 2D linear spiral.vi (Scan support.llb)**

- Valid for C-880, C-887, F-206, M-8X0
- Input Start position ax1 (0), Start position ax2 (0), Range (0), Step size (0)
- Output Min. position ax1, Max. position ax1, No. of steps, 1D pos. array ax1, Min. position ax2, Max. position ax2, 1D pos. array ax2, 2D intensity array
- Remarks Calculates position values for a 2D linear spiral scan and initializes intensity array according to Start position of axes 1 and 2, Step size and Range. The VI returns Minimum position, Maximum position, No. of steps and initialized 1D position array for axes 1 and 2 and a 2D intensity array.

#### **2.12.4. Calculate 2D meander.vi (Scan support.llb)**

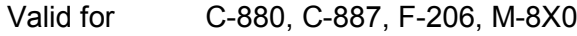

- Input Start position ax1 (0), Start position ax2 (0), Range ax1 (0), Range ax2 (0), Step size (0), Direction ax1 (TRUE: +), Start direction ax2 (TRUE: +)
- Output Min. position ax1, Max. position ax1, No. of steps, 1D pos. array ax1, Min. position ax2, Max. position ax2, 1D pos. array ax2, 2D intensity array
- Remarks Calculates position values for a 2D linear meander scan and initializes intensity array according to start position of axes 1 and 2, Step size, Range of axes 1 and 2 and scan directions of axes 1 and 2. The VI returns Minimum position, Maximum position, No. of steps and initialized 1D position array for axes 1 and 2 and a 2D intensity array.

#### **2.12.5. Calculate 2D scan positions.vi (Scan support.llb)**

- Valid for C-880, C-884, C-887, E-761, F-206, M-8X0
- Input Scan direction (0: Scan from middle), Start position ax1 (0), Range ax1(0), Step size ax1(0), Start position ax2 (0), Range ax2(0), Step size ax2(0)
- Output Min. position ax1, Max. position ax1, No. of steps ax1, 1D pos. array ax1, Min. position ax2, Max. position ax2, No. of steps ax2, 1D pos. array ax2, 2D intensity array
- Remarks Calculates 2D scan positions according to Scan direction, Start position, Range and Step size of axes 1 and 2 and returns Minimum position, Maximum position, No. of steps and initialized 1D position array for axes 1 and 2 and a 2D intensity array. See "2D Scan.vi" for possible Scan directions.

#### **2.12.6. Decrease Gain?.vi (Scan support.llb)**

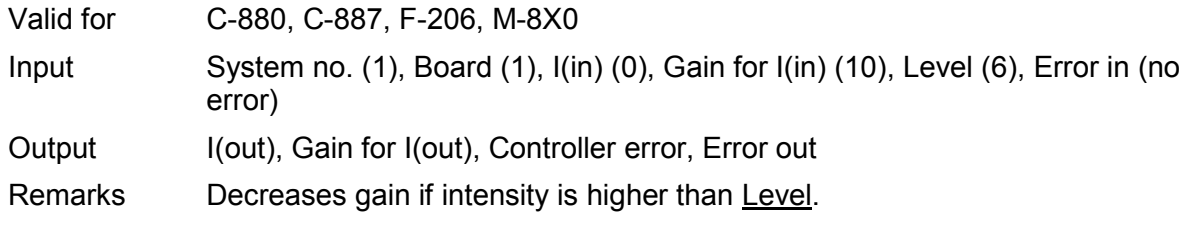

#### **2.12.7. Maximum Intensity?.vi (Scan support.llb)**

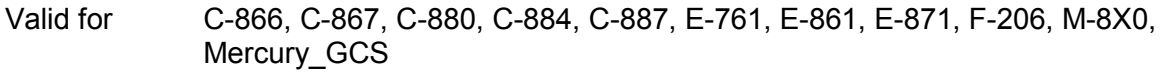

- Input I(in) (0), Gain for I(in) (10), Position for I(in) (empty num. array), I(max, in) (0), Gain for I(max, in) (10), Position for I(max, in) (empty num. array), Clear Maximum (F), Error in (no error)
- Output I(max, out), Gain for I(max, out), Position for I(max, out), Error out
- Remarks Checks if the current intensity value  $(I(in))$ , multiplied by the current gain value (Gain for  $I(in)$ ), is larger than the last maximum intensity value ( $I(max,$ in)), multiplied by the last gain value (Gain for I(max, in)), and returns the new maximum intensity values (intensity, gain and position). If Clear Maximum is TRUE, I(max, out) and Position for I(max, out) is set to zero.

#### **2.12.8. PIGraph3D\_DLL\_Functions.vi (Scan support.llb)**

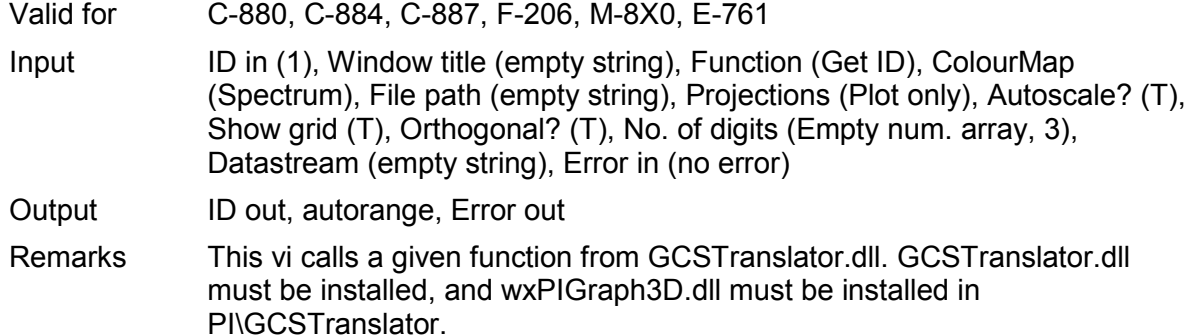

# **2.13. Special commands ("Special command.llb")**

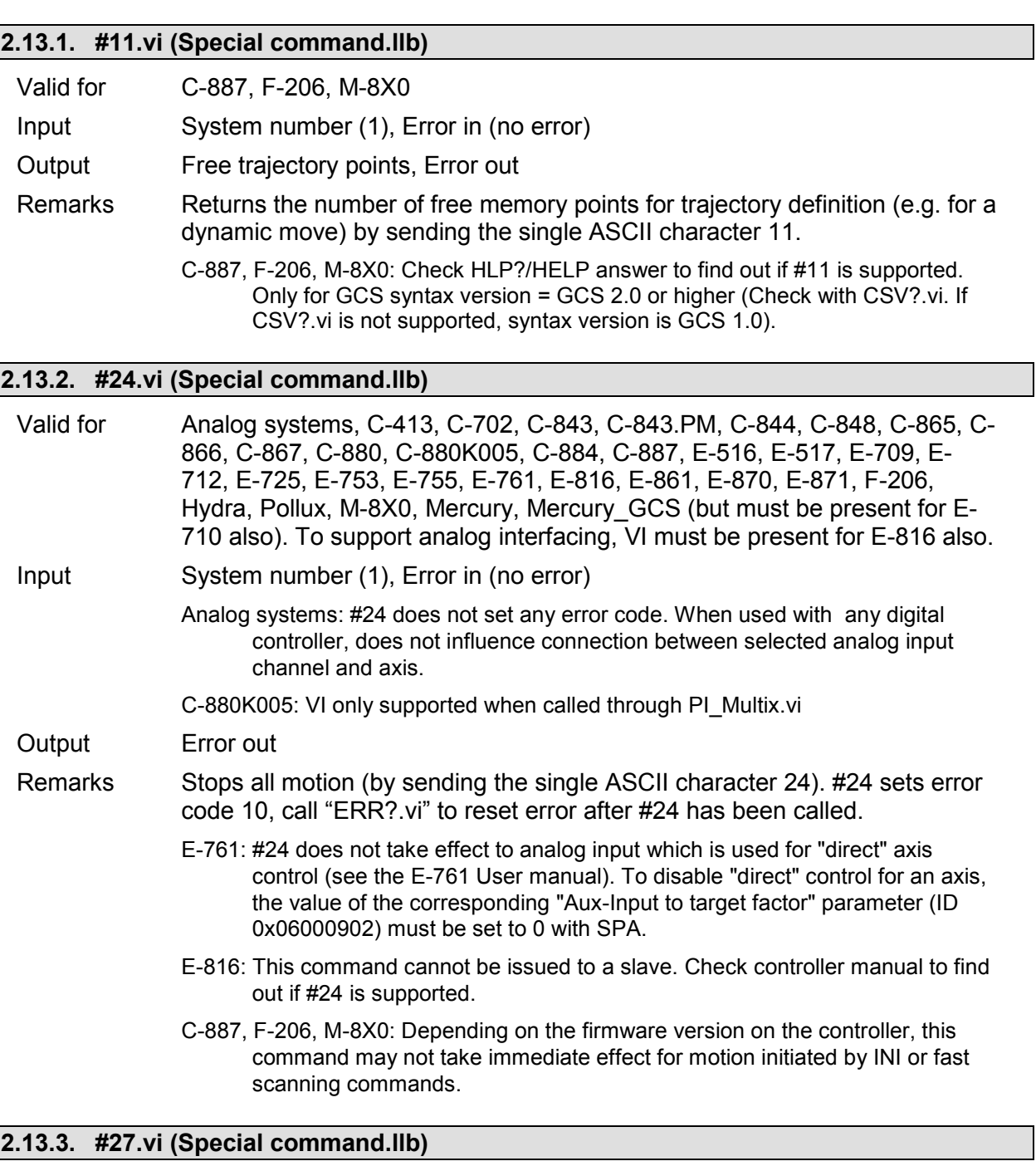

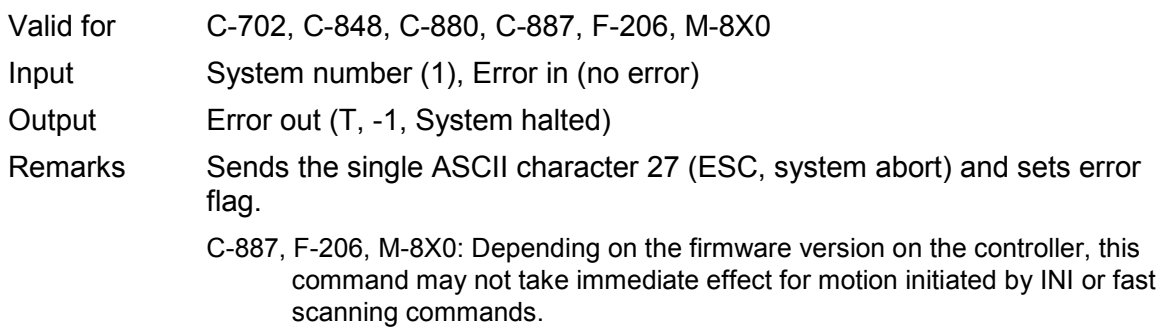

#### **2.13.4. #3.vi (Special command.llb)**

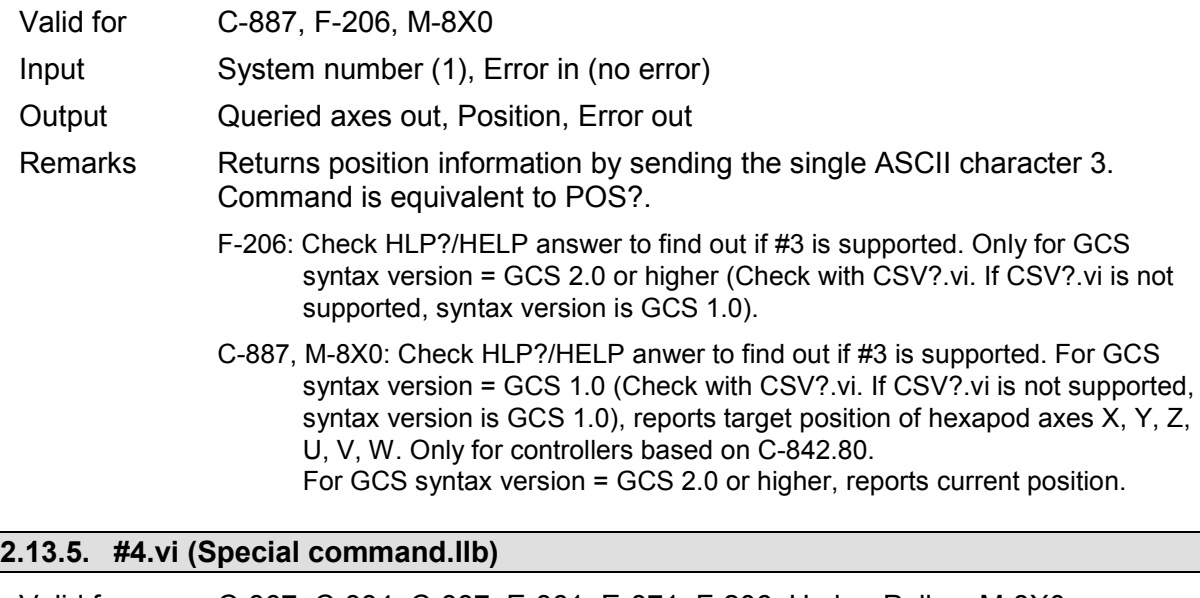

Valid for C-867, C-884, C-887, E-861, E-871, F-206, Hydra, Pollux, M-8X0, Mercury\_GCS Input System number (1), Error in (no error) Output Status information, Status information (txt), Error out Remarks Request status information by sending the single ASCII character 4. Answer is controller specific. See controller User Manual for decoding. F-206: Check HLP?/HELP answer to find out if #4 is supported. Only for GCS syntax version = GCS 2.0 or higher (Check with CSV?.vi. If CSV?.vi is not supported, syntax version is GCS 1.0). C-887, M-8X0: Check HLP?/HELP answer to find out if #4 is supported. Only for controllers based on C-842.80 or GCS syntax version = GCS 2.0 or higher

# **2.13.6. #5.vi (Special command.llb)**

1.0).

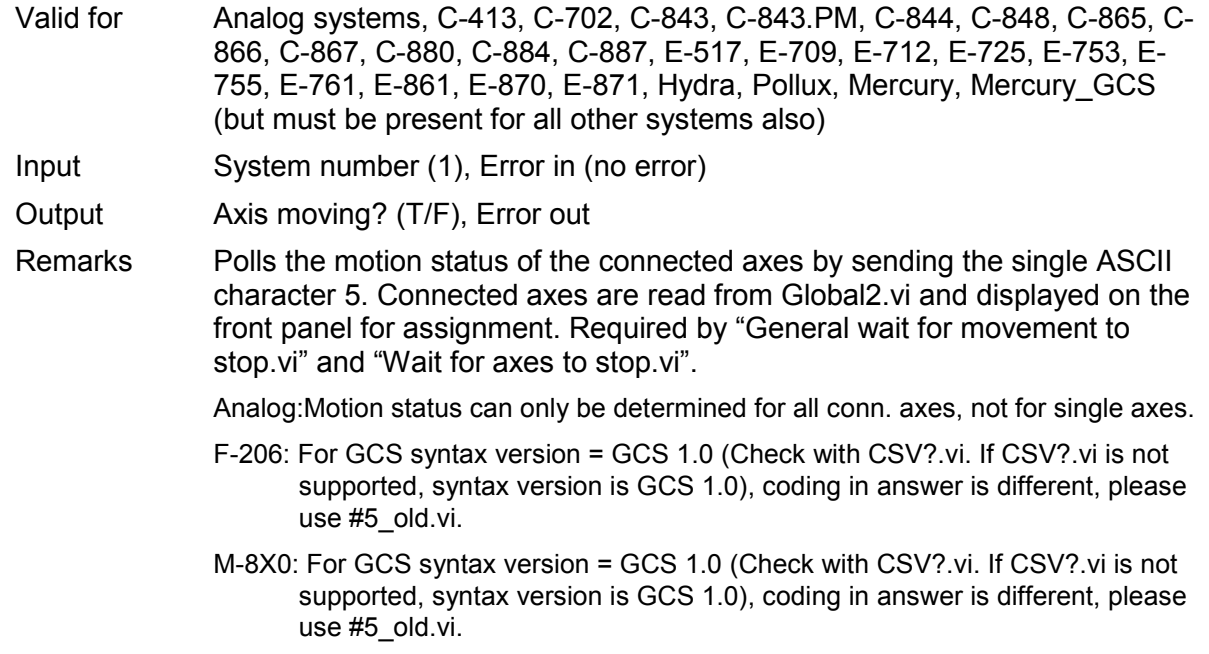

(Check with CSV?.vi. If CSV?.vi is not supported, syntax version is GCS

PI

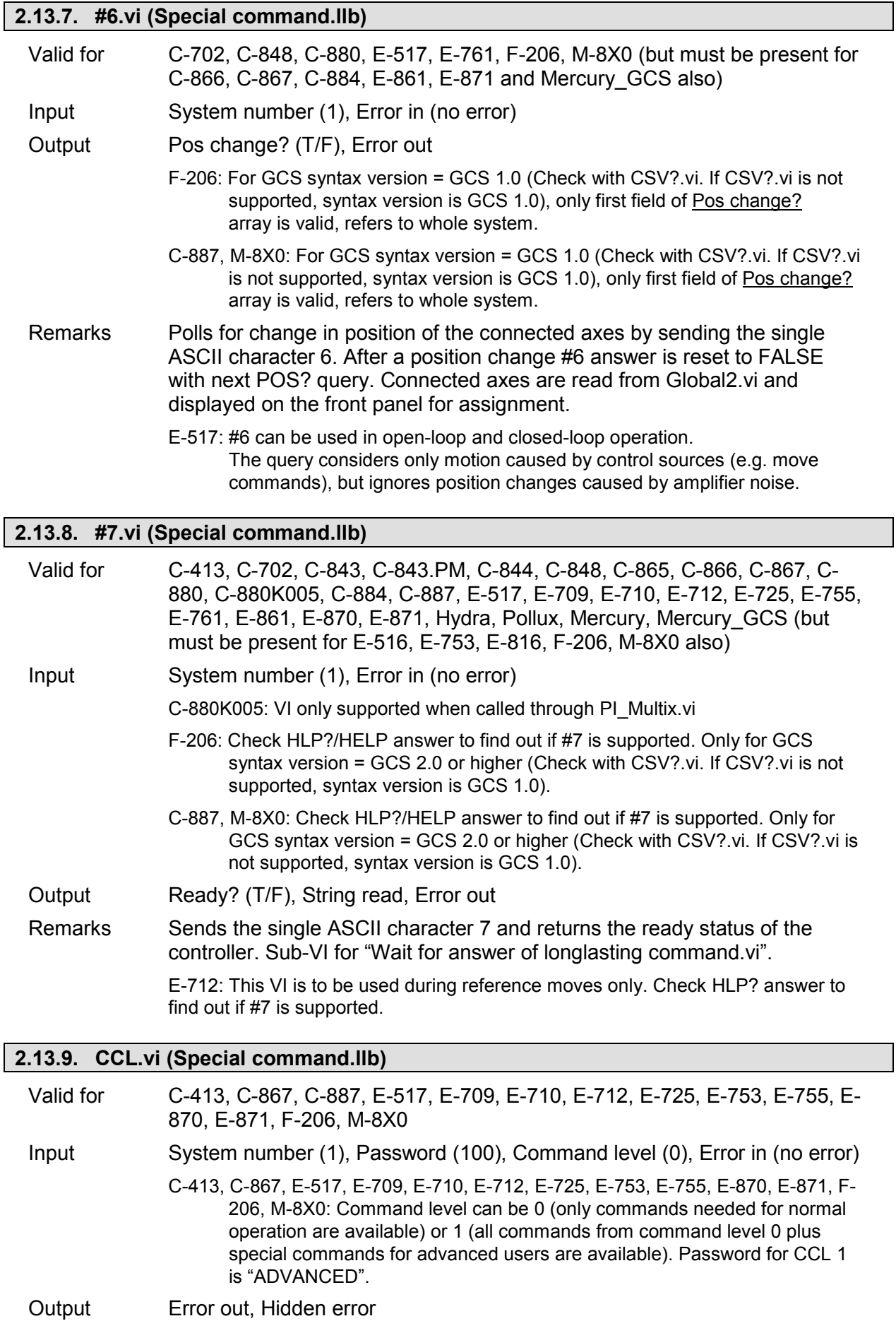

Remarks If password is correct, this vi sets the command level of the controller and queries ERR?. Hidden error is TRUE if selected system reports error code  $\neq$  0. User "HLP?.vi" to determine which commands are available in the current command level.

C-867: Check HLP? answer to find out if CCL is supported.

C-887, F-206, M-8X0: Check HLP?/HELP answer to find out if CCL is supported. Only for GCS syntax version = GCS 2.0 or higher (Check with CSV?.vi. If CSV?.vi is not supported, syntax version is GCS 1.0).

#### **2.13.10. CCL?.vi (Special command.llb)**

Valid for C-413, C-702, C-867, C-887, E-517, E-709, E-710, E-712, E-725, E-753, E-755, E-816, E-870, E-871, F-206, M-8X0

Input System number (1), Error in (no error)

Output Command level, Error out

Remarks Returns the current command level.

C-867: Check HLP? answer to find out if CCL? is supported.

- E-816: This command cannot be issued to a slave. Check controller manual to find out if CCL? is supported.
- C-887, F-206, M-8X0: Check HLP?/HELP answer to find out if CCL? is supported. Only for GCS syntax version = GCS 2.0 or higher (Check with CSV?.vi. If CSV?.vi is not supported, syntax version is GCS 1.0).

#### **2.13.11. CST.vi (Special command.llb)**

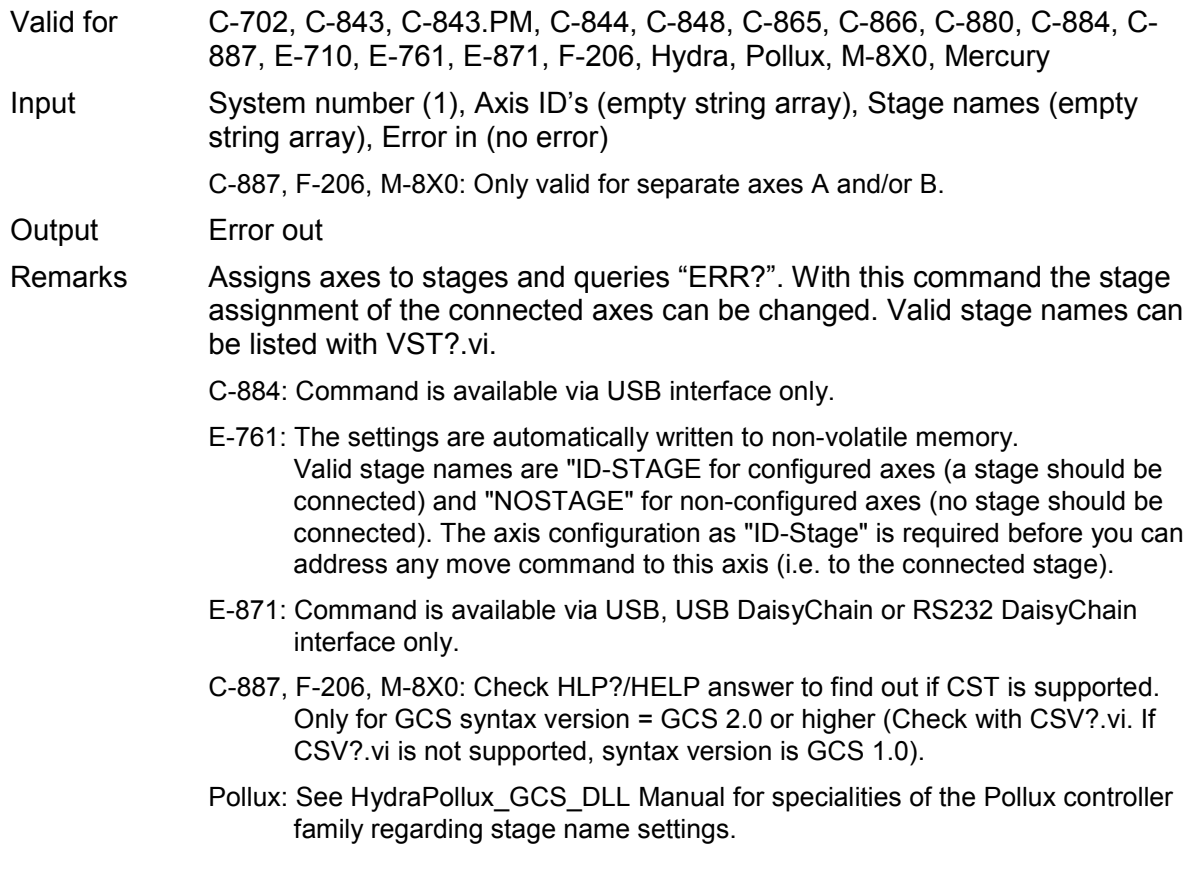

PI

٠

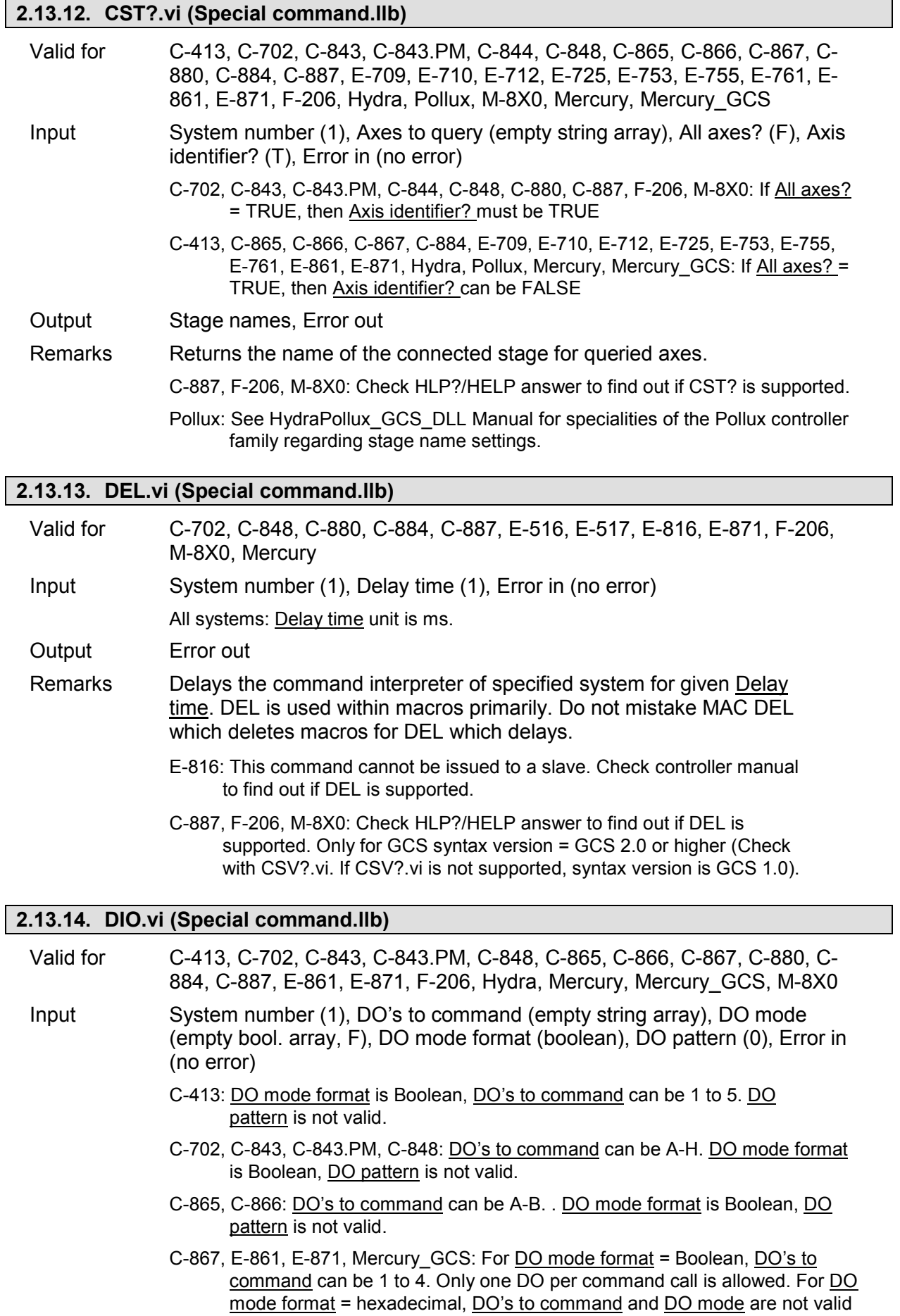

and DO pattern must be set correctly (all DO's are set with one single command).

- C-884: For DO mode format = Boolean, DO's to command can be 1 to 4. Up to four DO's per command call are allowed. For DO mode format = hexadecimal, DO's to command and DO mode are not valid and DO pattern must be set correctly (all DO's are set with one single command).
- C-880: DO's to command can be A-H (one C-842 inside), A-P (two C-842 inside) etc. DO mode format is Boolean, DO pattern is not valid.
- C-887, F-206, M-8X0: For DO mode format = Boolean, DO's to command can be 1 to 8. For DO mode format = hexadecimal, DO's to command and DO mode are not valid and DO pattern must be set correctly (all DO's are set with one single command). Check HLP?/HELP answer to find out if DIO is supported. Only for GCS syntax version = GCS 2.0 or higher (Check with CSV?.vi. If CSV?.vi is not supported, syntax version is GCS 1.0).
- Hydra: For DO mode format = Boolean, DO's to command can be 1-3 and only one DO per command allowed. For DO mode format = hexadecimal, DO's to command and DO mode are not valid and DO pattern must be set correctly (all DO's are set with one single command).
- Mercury: DO's to command can be A-D, E-H, I-L etc., see GCS DLL Manual for details. DO mode format is Boolean, DO pattern is not valid.

Output Error out

Remarks Switches digital outputs on or off. For DO mode format = Boolean, DO mode must be selected for each DO to command. For DO mode format = hexadecimal (decimal), DO mode and DO's to command are not valid and DO pattern must be selected correctly in hexadecimal (decimal) format.

#### **2.13.15. DIO?.vi (Special command.llb)**

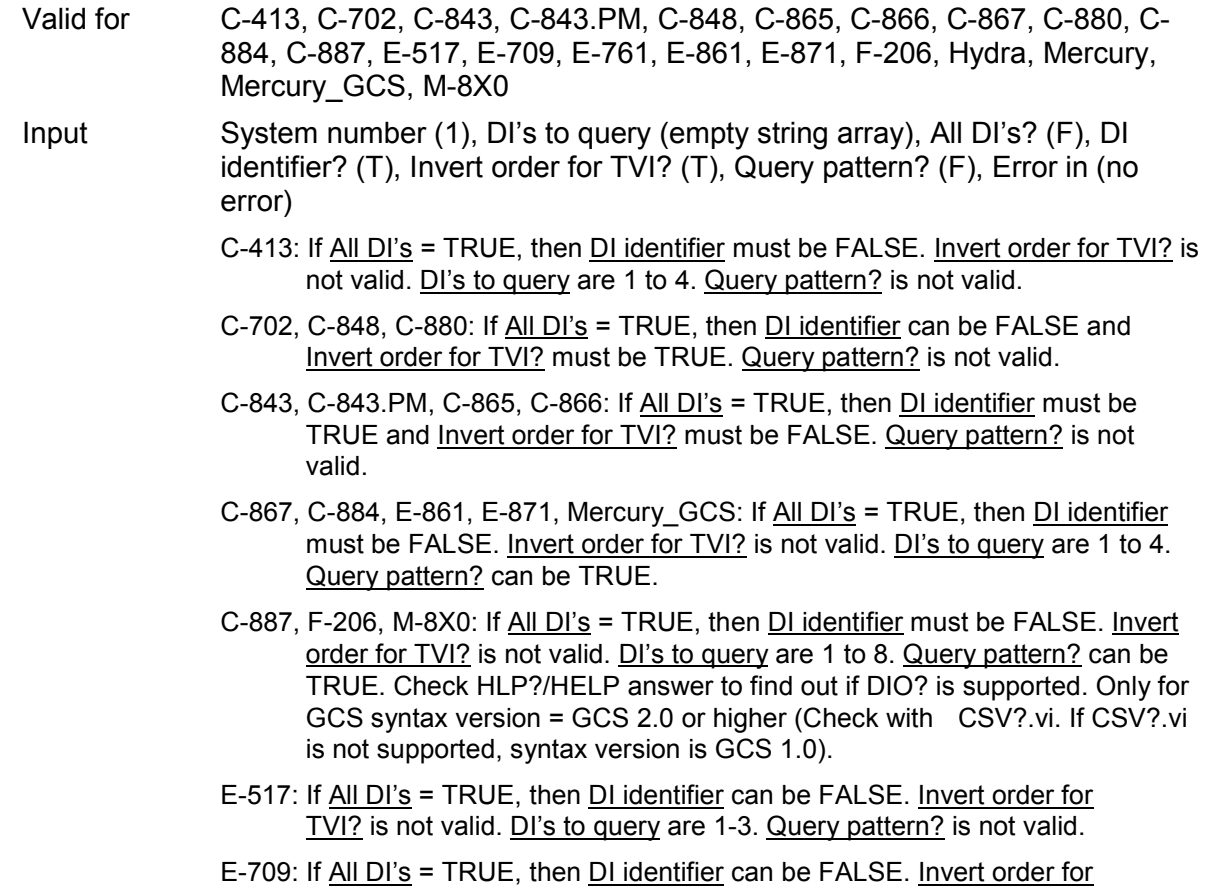

TVI? is not valid. Query pattern? is not valid.

- E-761: All DI's = FALSE. DI's to query are "1". Query pattern? is not valid.
- Hydra: If All DI's = TRUE, then DI identifier must be FALSE. Invert order for TVI? is not valid. DI's to query are 1-2. Query pattern? can be TRUE.
- Mercury: All DI's must be FALSE. DI's to query can be A-D, E-H, I-L etc., see GCS DLL Manual for details. Query pattern? is not valid.
- Output DI value (T/F), Error out

Remarks Returns digital input values for queried digital inputs. Uses "TIO?.vi" (GCS I and II) and "TVI?.vi" (GCS I) to determine available DI identifiers if  $\frac{\text{All DI's}}{\text{S}}$  = TRUE and DI identifier = TRUE. If Query pattern? = TRUE, returns binary pattern for the digital input status of all channels.

E-709: Check HLP? answer to find out if DIO? is supported.

E-761: Note that the E-761 has no genuine digital input lines, but the analog input is internally interpreted as digital input for triggering tasks (see E-761 User Manual), and its signal state can be queried by this command. If the voltage on the analog input is < 0.8 V, the signal is interpreted as LOW, if the voltage is ≥ 2.4 V, the signal is interpreted as HIGH.

#### **2.13.16. DPA.vi (Special command.llb)**

Valid for C-887, F-206, M-8X0

- Input System number (1), Password (100), Affected items (empty string array), Parameter no. format (Decimal: FALSE) (F), Parameter to reset (empty num. array), Parameter to reset (hex.) (empty hex. array), Parameter, Error in (no error)
	- C-887, F-206, M-8X0: If Affected items = empty array, the currently valid values of all parameters affected by the specified password are reset. Parameter no. format is FALSE (num.).
- Output Error out, Controller error
- Remarks If password is correct, resets parameters or settings to default values, waits 3000 ms and queries ERR?. It does not overwrite settings in the nonvolatile memory. For details, see the specific documentation. If parameter no. is in decimal format, use "Parameter to reset" input, for hexadecimal parameter numbers use "Parameter to reset (hex)" input and switch "Parameter no. format" to TRUE. Do not mix decimal and hex. parameter numbers in one call. If "Affected items" is an empty array, DPA is sent without item and parameter specification. Controller error is TRUE if selected system reports error code  $\neq 0$ .
	- C-887, F-206, M-8X0: Check HLP?/HELP answer to find out if SPA is supported. Only for GCS syntax version = GCS 2.0 or higher (Check with CSV?.vi. If CSV?.vi is not supported, syntax version is GCS 1.0).

### **2.13.17. DRC.vi (Special command.llb)**

Valid for C-413, C-702, C-843, C-866, C-867, C-884, C-887, E-517, E-709, E-710, E-712, E-725, E-753, E-755, E-861, E-871, F-206, M-8X0, Mercury\_GCS Input System number (1), Rec. table (0), Source ID (empty string), Rec. option (0), Trigger option (0), Error in (no error) C-413, C-843, C-866, C-884, C-887, E-517, E-709, E-712, E-725, E-753, E-861, E-

871, F 206, M-8X0, Mercury\_GCS: Trigger option must be 0.

E-710: Rec. table and Source ID must be identical.

Output Controller error (T/F), Error out

- Remarks This VI configures the data recording, waits 100 ms and queries ERR?. See GCS DLL manual or User manual for available recording and trigger options. GCS 2.0: Trigger option must be 0. Controller error is TRUE if selected system reports error code  $\neq 0$ .
	- C-843: See User Manual for available record options. The C-843 has four data recorder tables. The available points per table depend on the host computer's memory only. Some hardware revisions do not allow the parallel use of DIO and the data recorder. To switch between both, the C-843 needs to be reconnected.
	- C-866: See C-866\_GCS\_Commands\_SM150E.pdf for available record options.
	- C-867: See User Manual for available record options. The C-867 has four data recorder tables with 8192 points per table.
	- C-884: See User Manual for available record options. The C-884 has eight data recorder tables with 8192 points per table.
	- E-517: See User Manual for available record options. The number of data recorder tables is 3 with 8192 points per table. The current data recorder configuration is saved with WPA, in addition to the current parameter values and other settings.
	- E-709: See User Manual for available record options. By default, the number of data recorder tables is 4. It can be reduced by setting the appropriate parameter value, see User Manual for details.
	- C-413, E-712, E-725, E-753: See User Manual for available record options. By default, the number of data recorder tables is 8. It can be reduced by setting the appropriate parameter value, see User Manual for details.
	- E-861: See User Manual for available record options. The E-861 has two data recorder tables with 1024 points per table.
	- E-871: See User Manual for available record options. The E-871 has two data recorder tables with 1024 points per table.
	- C-887, F-206, M-8X0: Check HLP?/HELP answer to find out if DRC is supported. Only for GCS syntax version = GCS 2.0 or higher (Check with CSV?.vi. If CSV?.vi is not supported, syntax version is GCS 1.0). See User Manual for available record options, trigger options, number of data recorder tables and points per table. The number of points can be changed by setting the appropriate parameter value, see User Manual of the controller for details.
	- Mercury GCS: See User Manual for available record options. The Mercury GCS has two data recorder tables with 1024 points per table.

#### **2.13.18. DRC?.vi (Special command.llb)**

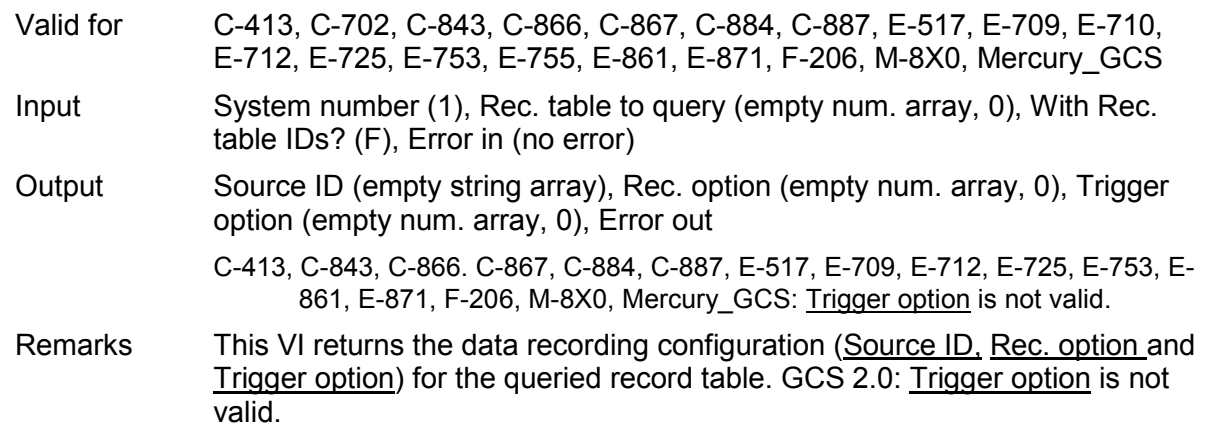

C-887, F-206, M-8X0: Check HLP?/HELP answer to find out if DRC? is supported. Only for GCS syntax version = GCS 2.0 or higher (Check with CSV?.vi. If CSV?.vi is not supported, syntax version is GCS 1.0).

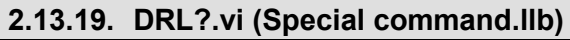

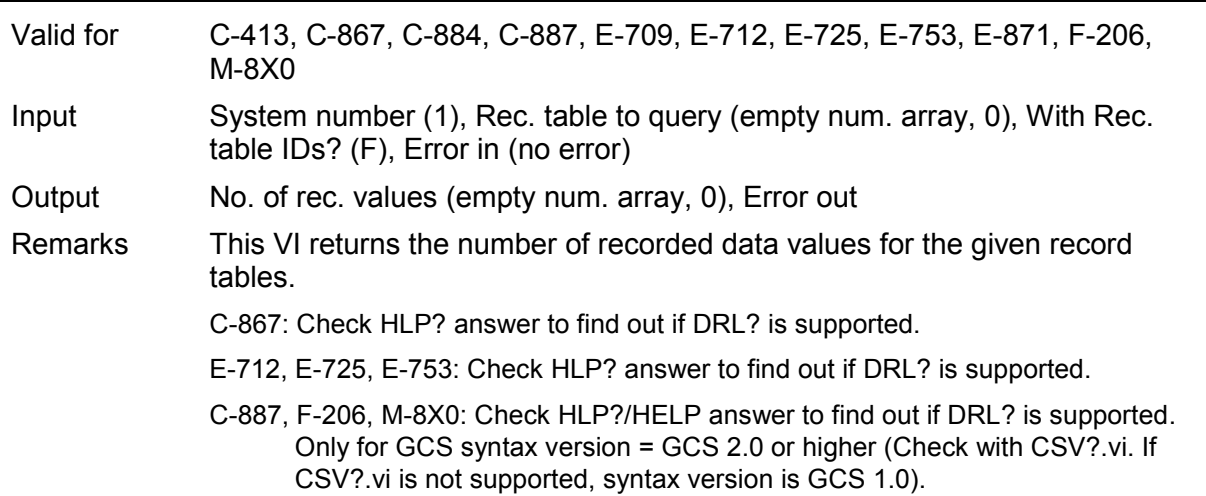

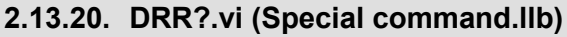

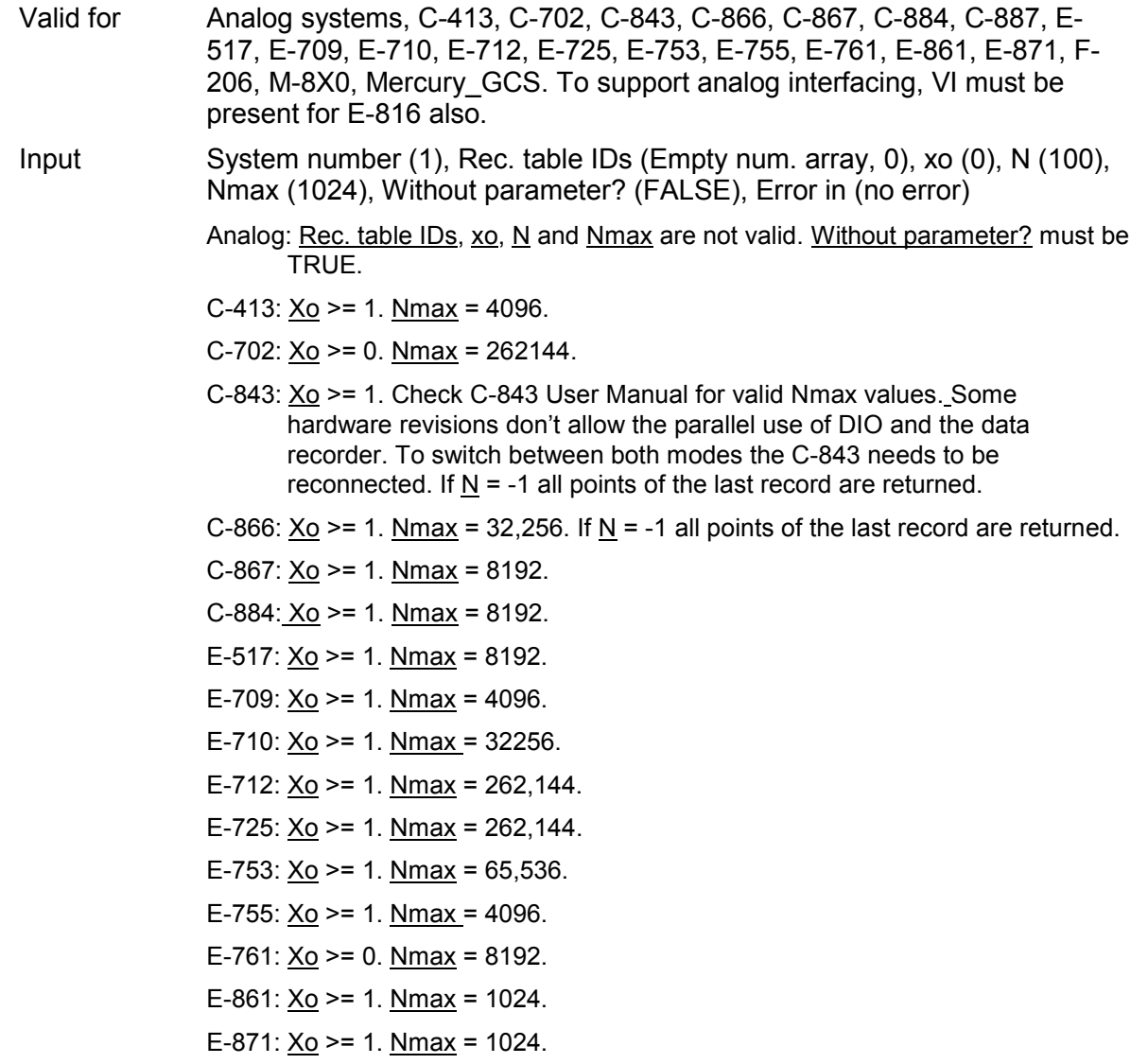

- F-206:  $X_0$  >= 1. See the User Manual of the controller for  $N_{\text{max}}$  default value (can be changed with SPA.vi).
- C-887, M-8X0: For GCS syntax version = 1.0 (Check with CSV?.vi. If CSV?.vi is not supported, syntax version is GCS 1.0), Rec. table IDs, xo, N and Nmax are not valid and Without parameter? must be TRUE. For GCS syntax version = 2.0, Xo >= 1. See the User Manual of the controller for Nmax default value (can be changed with SPA.vi).

Mercury  $GCS: Xo >= 1$ . Nmax = 1024.

Output Data, Names, Sample time, Error out

Remarks Returns N recorded data points. If N is greater than  $N$ max, multiple queries are sent. For large Nmax values, communication timeout must be set long enough, otherwise a communication error may occur.

- C-413: The 4096 points are in equal shares assigned to the available data recorder tables. By default, the number of tables is 8. It can be reduced by setting the appropriate parameter value, see C-413 User Manual for details.
- C-843: The number of tables is 4. The available points are in equal shares assigned to the available data recorder tables. By default, the number of tables is 4. It can be reduced with DRC, see C-843 User Manual for details.
- C-867: The number of tables is 4.
- C-884: The number of tables is 8.
- E-517: The number of tables is 3.
- E-709: The 4096 points are in equal shares assigned to the available data recorder tables. By default, the number of tables is 4. It can be reduced by setting the appropriate parameter value, see E-709 User Manual for details.
- E-761: Recording takes place for all recorder tables as long as the wave generator is running for an arbitrary axis, when an impulse is started with IMP or when a step is started with STE. The assignment of axis and data sources to the recorder tables is as follows:
	- table 1: axis 1 actual position
	- table 2: axis 2 actual position
	- table 3: axis 3 actual position

table 4: analog input voltage (same value as read with TAV?, i.e. contains gain and offset for the analog input, see E-761 User Manual). The maximum number of data points is 8192 per recorder table.

- E-712: The 262,144 points are in equal shares assigned to the available data recorder tables. By default, the number of tables is 8. It can be reduced by setting the appropriate parameter value, see E-712 User Manual for details.
- E-725: The 262,144 points are in equal shares assigned to the available data recorder tables. By default, the number of tables is 8. It can be reduced by setting the appropriate parameter value, see E-725 User Manual for details.
- E-753: The 65,536 points are in equal shares assigned to the available data recorder tables. By default, the number of tables is 8. It can be reduced by setting the appropriate parameter value, see E-753 User Manual for details.
- E-861: Two data recorder tables with 1024 points per table are provided.
- E-871: Two data recorder tables with 1024 points per table are provided.
- F-206: Check HLP?/HELP answer to find out if DRR? is supported. Only for GCS syntax version = GCS 2.0 or higher (check with CSV?.vi. If CSV?.vi is not supported, syntax version is GCS 1.0). See controller User Manual for

available data recorder tables and points.

C-887, M-8X0: Only supported if controller is based on C-842.80 board or GCS syntax version = GCS 2.0 or higher (Check with CSV?.vi. If CSV?.vi is not supported, syntax version is GCS 1.0). Check HLP?/HELP answer to find out if DRR? is supported. For GCS 1.0, returns 360 motor current values recorded during execution of DRV. For GCS 2.0 and higher, see controller User Manual for available data recorder tables and points.

Mercury\_GCS: Two data recorder tables with 1024 points per table are provided.

#### **2.13.21. DRR? and display data.vi (Special command.llb)**

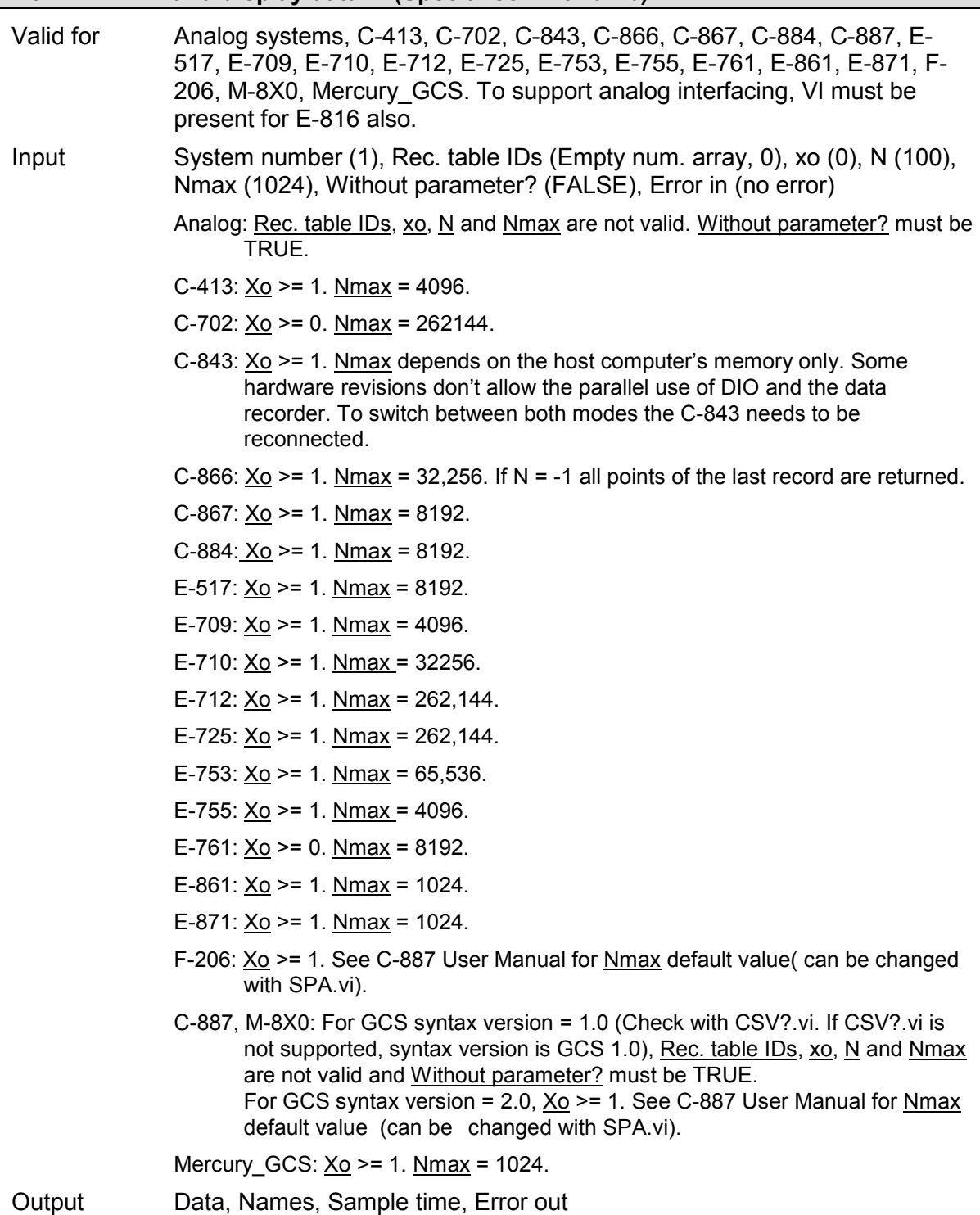

- Remarks Returns N recorded data points and displays them in a 2D graph by calling "Show\_Save\_Load\_XY\_Data.vi. N must be less than or equal to Nmax. For large  $N$  values, communication timeout must be set long enough, otherwise a communication error may occur. If Sample time is zero, it is set to 1.0 for displaying data in the 2D graph only.
	- C-413: The 4096 points are in equal shares assigned to the available data recorder tables. By default, the number of tables is 8. It can be reduced by setting the appropriate parameter value, see C-413 User Manual for details.
	- C-843: The number of tables is 4. The available points are in equal shares assigned to the available data recorder tables. By default, the number of tables is 4. It can be reduced with DRC, see C-843 User Manual for details.
	- C-867: The number of tables is 4.
	- C-884: The number of tables is 8.
	- E-517: The number of tables is 3.
	- E-709: The 4096 points are in equal shares assigned to the available data recorder tables. By default, the number of tables is 4. It can be reduced by setting the appropriate parameter value, see E-709 User Manual for details.
	- E-761: Recording takes place for all recorder tables as long as the wave generator is running for an arbitrary axis, when an impulse is started with IMP or when a step is started with STE. The assignment of axis and data sources to the recorder tables is as follows:

table 1: axis 1 actual position. table 2: axis 2 actual position

table 3: axis 3 actual position

table 4: analog input voltage (same value as read with TAV?, i.e. contains gain and offset for the analog input, see E-761 User Manual). The maximum number of data points is 8192 per recorder table.

- E-712: The 262,144 points are in equal shares assigned to the available data recorder tables. By default, the number of tables is 8. It can be reduced by setting the appropriate parameter value, see E-712 User Manual for details.
- E-725: The 262,144 points are in equal shares assigned to the available data recorder tables. By default, the number of tables is 8. It can be reduced by setting the appropriate parameter value, see E-725 User Manual for details.
- E-753: The 65,536 points are in equal shares assigned to the available data recorder tables. By default, the number of tables is 8. It can be reduced by setting the appropriate parameter value, see E-753 User Manual for details.
- E-861: Two data recorder tables with 1024 points per table are provided.
- E-871: Two data recorder tables with 1024 points per table are provided.
- F-206: Check HLP?/HELP answer to find out if DRR? is supported. Only for GCS syntax version = GCS 2.0 or higher (check with CSV?.vi. If CSV?.vi is not supported, syntax version is GCS 1.0). See controller User Manual for available data recorder tables and points.
- C-887, M-8X0: Only supported if controller is based on C-842.80 board or GCS syntax version = GCS 2.0 or higher (Check with CSV?.vi. If CSV?.vi is not supported, syntax version is GCS 1.0). Check HLP?/HELP answer to find out if DRR? is supported. For GCS 1.0, returns 360 motor current values recorded during execution of DRV.

For GCS 2.0 and higher, see controller User Manual for available data recorder tables and points.

Mercury\_GCS: Two data recorder tables with 1024 points per table are provided.

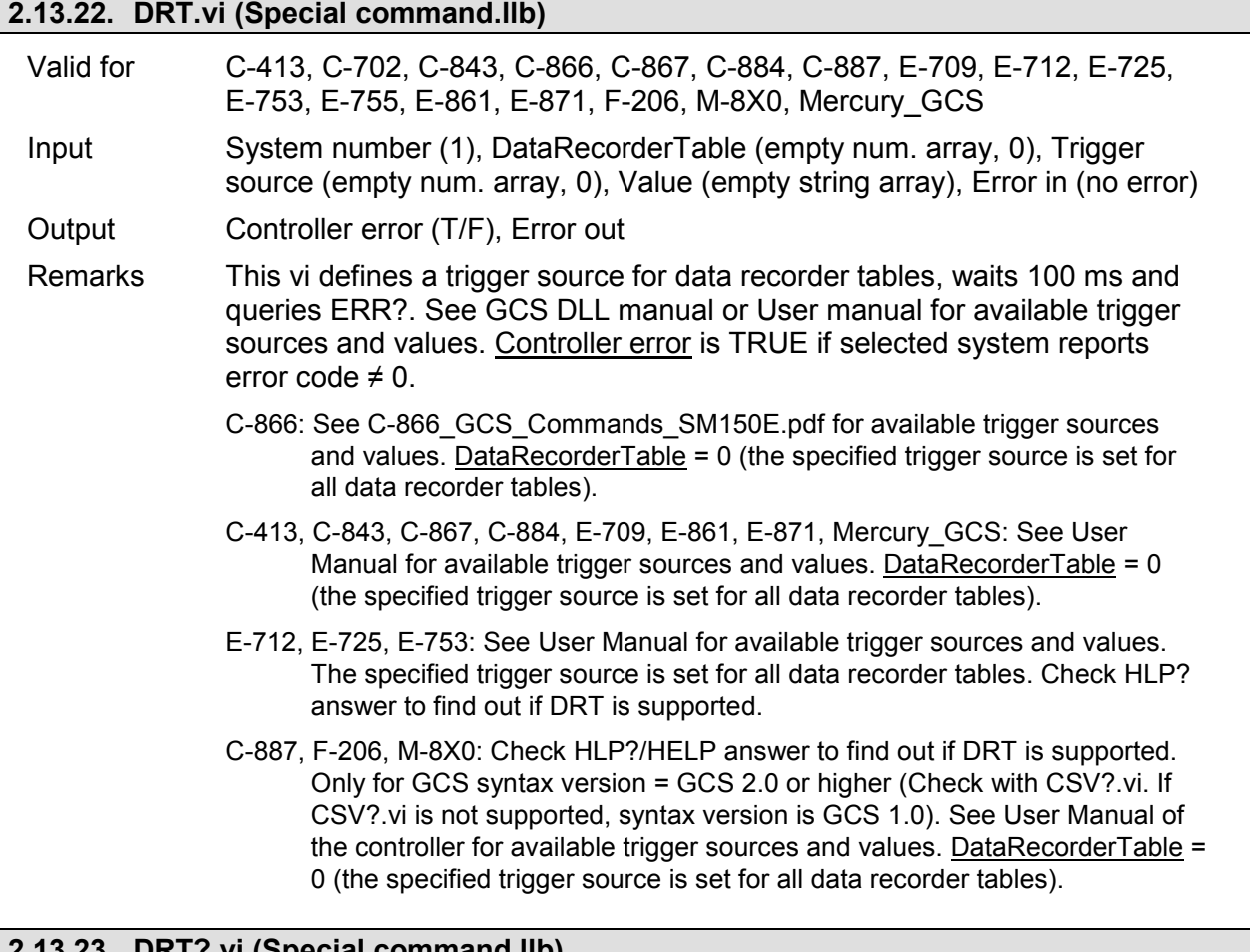

# **2.13.23. DRT?.vi (Special command.llb)**

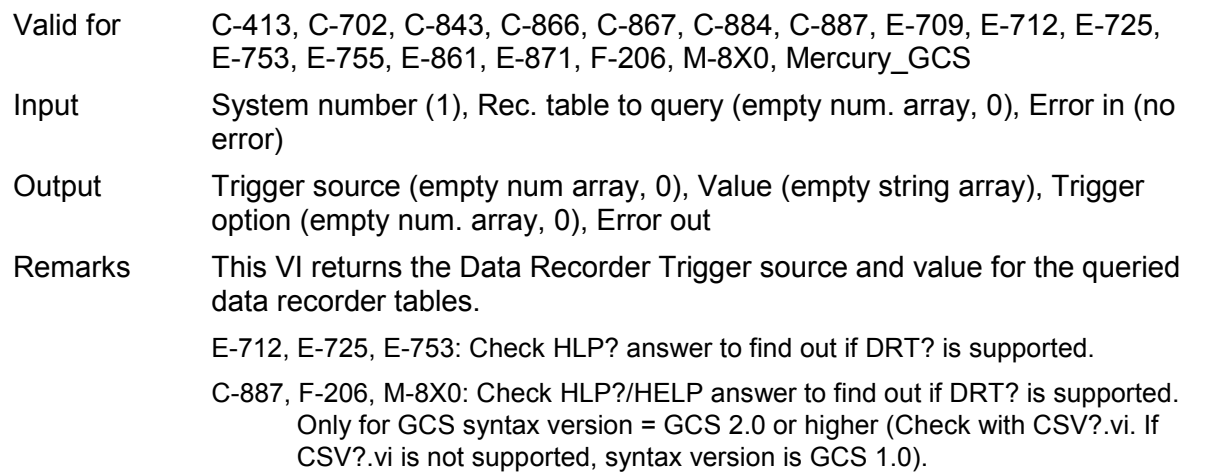

# **2.13.24. DRV.vi (Special command.llb)**

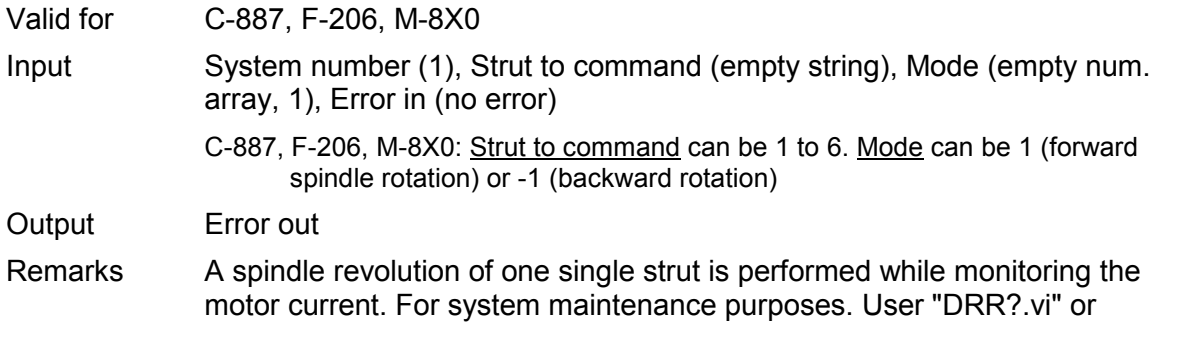

"DRR? and display data.vi" to read values back.

- C-887, F-206: Check HLP?/HELP answer to find out if DRV? is supported. Only for GCS syntax version = GCS 2.0 or higher (Check with CSV?.vi. If CSV?.vi is not supported, syntax version is GCS 1.0). Requires command level 1 (CCL).
- M-8X0: Only supported if controller is based on C-842.80 or GCS syntax version = GCS 2.0 or higher (Check with CSV?.vi. If CSV?.vi is not supported, syntax version is GCS 1.0). Check HLP?/HELP answer to find out if DRV is supported. For GCS 2.0, requires command level 1 (CCL).

#### **2.13.25. HDR?.vi (Special command.llb)**

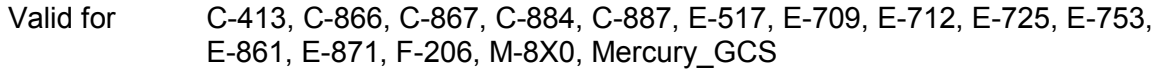

- Input System number (1), Section header (empty string), Error in (no error)
- Output Data recorder help string, Lines, Enum values, Error out
- Remarks Returns help on data recording: possible parameter values for record sources and record trigger options (DRC, DRT), parameters to set and other information. If Section header contains a valid section name, Lines and **Enum values** return the correspondig section content.
	- C-887, F-206, M-8X0: Check HLP?/HELP answer to find out if HDR? is supported. Only for GCS syntax version = GCS 2.0 or higher (Check with CSV?.vi. If CSV?.vi is not supported, syntax version is GCS 1.0).

#### **2.13.26. IMP.vi (Special command.llb)**

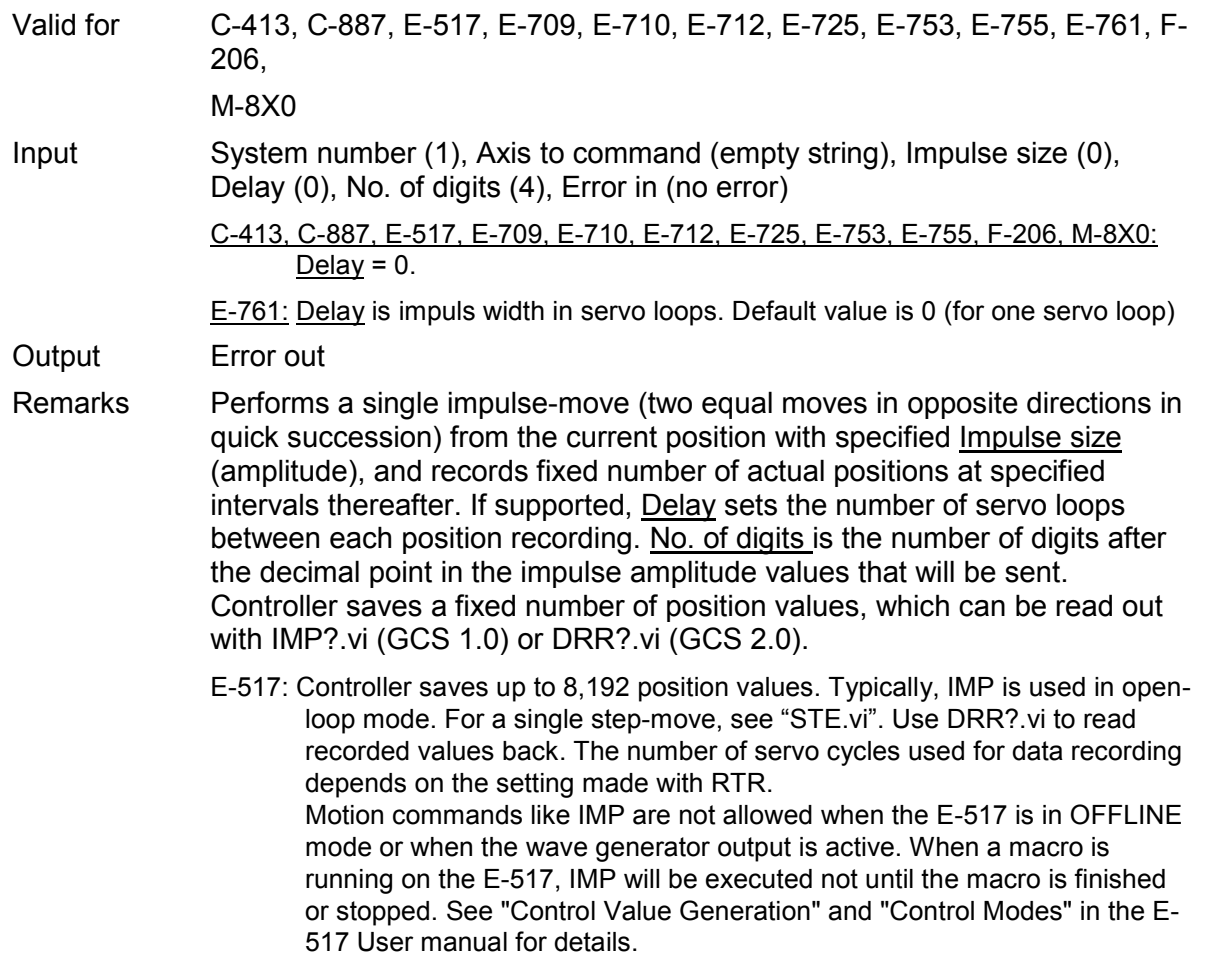

- C-413, E-709: Controller saves up to 4096 position values. Typically, IMP is used in open-loop mode. For a single step-move, see "STE.vi". Use DRR?.vi to read recorded values back. The number of servo cycles used for data recording depends on the setting made with RTR. Motion commands are not allowed when the wave generator is active or the analog input is used for target generation.
- E-710: Controller saves 32,256 position values. Width of impulse and sampling interval taken from "Table Rate" parameter, set with "SPA\_Hex.vi". Caution: "Table Rate" parameter influences Wave Generator also, not only IMP. Typically, IMP is used in open loop mode.For a single step-move, see "STE.vi". Use IMP?.vi to read position values back.
- E-712: Controller saves up to 262,144 position values. Typically, IMP is used in open-loop mode. For a single step-move, see "STE.vi". Use DRR?.vi to read recorded values back. The number of servo cycles used for data recording depends on the setting made with RTR. Motion commands are not allowed when a wave generator is active or the analog input is used for target generation.
- E-725: Controller saves up to 262,144 position values. Typically, IMP is used in open-loop mode. For a single step-move, see "STE.vi". Use DRR?.vi to read recorded values back. The number of servo cycles used for data recording depends on the setting made with RTR. Motion commands are not allowed when a wave generator is active or the analog input is used for target generation.
- E-753: Controller saves up to 65,536 position values. Typically, IMP is used in open-loop mode. For a single step-move, see "STE.vi". Use DRR?.vi to read recorded values back. The number of servo cycles used for data recording depends on the setting made with RTR. Motion commands are not allowed when the wave generator is active or the analog input is used for target generation.
- E-755: Controller saves 4,096 position values. Typically, IMP is used in open-loop mode. For a single step-move, see "STE.vi". Use DRR?.vi to read recorded values back.
- E-761: Controller saves 8,192 position values. Typically, IMP is used in open loop mode. For a single step-move, see "STE.vi". The number of servo cycles used for data recording depends on the setting made with RTR. Use DRR?.vi or IMP?.vi to read position values back.
- C-887, F-206, M-8X0: Check HLP?/HELP answer to find out if IMP is supported. Only for GCS syntax version = GCS 2.0 or higher (Check with CSV?.vi. If CSV?.vi is not supported, syntax version is GCS 1.0). See controller User Manual for number of points (can be changed by setting the appropriate parameter value). For a single step move, see "STE.vi". Use DRR?.vi to read recorded values back.

### **2.13.27. INI.vi (Special command.llb)**

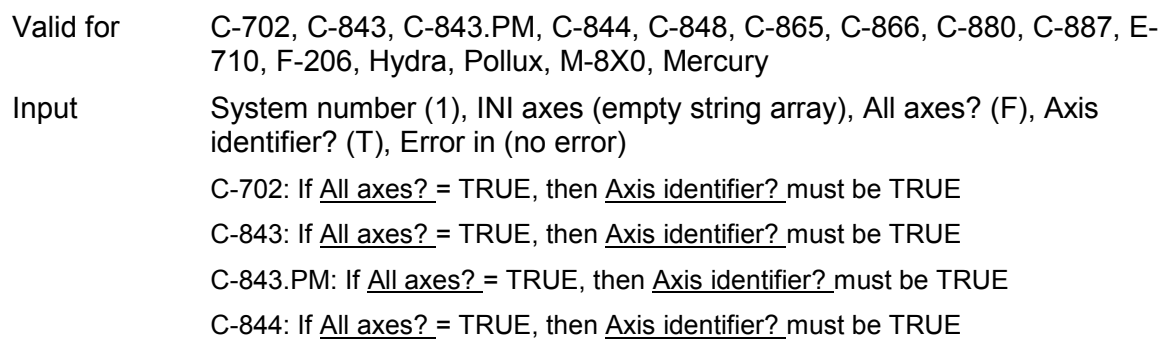

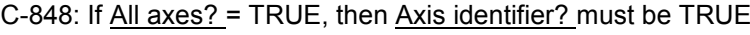

- C-865: If All axes? = TRUE, then Axis identifier? must be TRUE
- C-866: If All axes? = TRUE, then Axis identifier? must be TRUE
- C-880: If All axes? = TRUE, then Axis identifier? must be TRUE
- E-710: If All axes? = TRUE, then Axis identifier? must be TRUE
- C-887, F-206, M-8X0: Initialize hexapod: <u>All axes?</u> = TRUE, Axis identifier? =<br>FALSE (separate axes A, B (if present) will not be initialized); A, B (if present) will not be initialized); initialize axes A, B:  $\frac{\text{All } axes?}{\text{PI }x}$  FALSE, axes K, L, M: command not valid (NanoCube is initialized with hexapod); VI will not wait for INI procedure to finish. Use "INI hexaxes and wait until finished.vi" to initialize hexapod and/or separate axes and wait for the procedure to finish. Depending on the firmware version on the controller, it may not be possible to stop motion initiated by INI with STOP, #24 or #27.
- Hydra, Pollux: If All axes? = TRUE, then Axis identifier? can be FALSE
- Mercury: If All axes? = TRUE, then Axis identifier? can be FALSE

Output Error out

Remarks Initializes axes. System-specific: see individual GCS-DLL Manual for details.

> C-844: It is necessary to wait a certain time – appr. 4 s – before sending the next command to prevent it from being lost.

> C-887, F-206, M-8X0: Check HLP?/HELP answer to find out if INI is supported. Only for GCS syntax version = GCS 1.0 (Check with CSV?.vi. If CSV?.vi is not supported, syntax version is GCS 1.0). For GCS 2.0 or higher, VI calls FRF instead for compatibility.

#### **2.13.28. MAR!.vi (Special command.llb)**

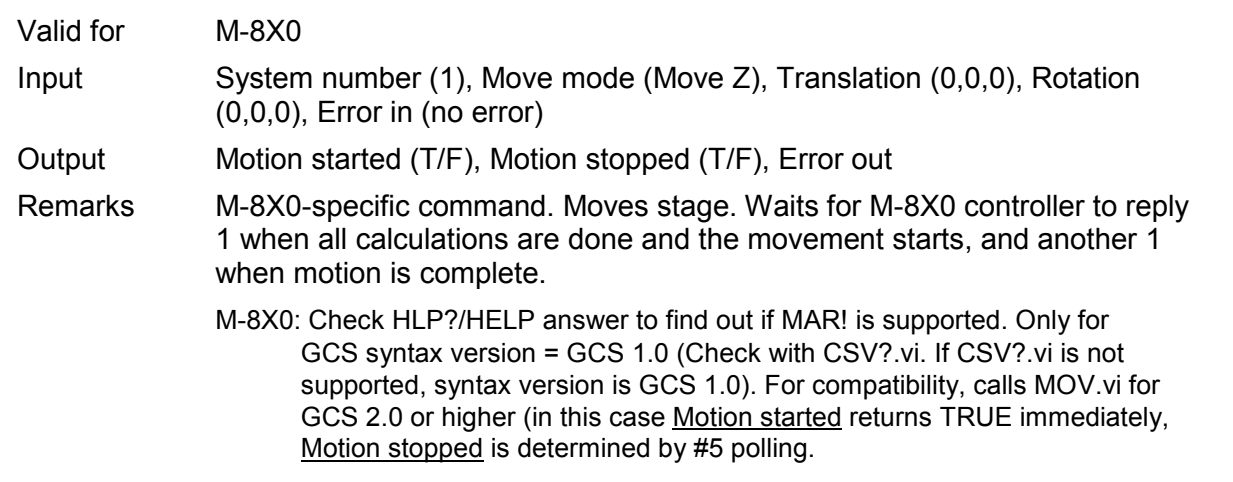

#### **2.13.29. MOV!.vi (Special command.llb)**

Valid for C-887, F-206, M-8X0

Input System number (1), Axes to move (empty string array), Position values (empty num. array, 0), No. of digits (4), Error in (no error)

Output Error out

Remarks Moves specified axes to specified absolute positions and allows setting a new target position during the move without the move being interrupted. Use SCT.vi to set the cycle time for a periodic send. See User Manual for details. No. of digits is the number of digits after the decimal point in the

position value(s) that will be sent.

C-887, F-206, M-8X0: Check HLP?/HELP answer to find out if MOV! is supported. Only for GCS syntax version = GCS 1.0 (Check with CSV?.vi. If CSV?.vi is not supported, syntax version is GCS 1.0). Axes to move can be X, Y, Z, U, V, W. For compatibility, calls MOV.vi for GCS 2.0 or higher. In this case, parameter 0x19001900 must be set to 1 (SPA.vi), see controller User Manual for details.

#### **2.13.30. RBT.vi (Special command.llb)**

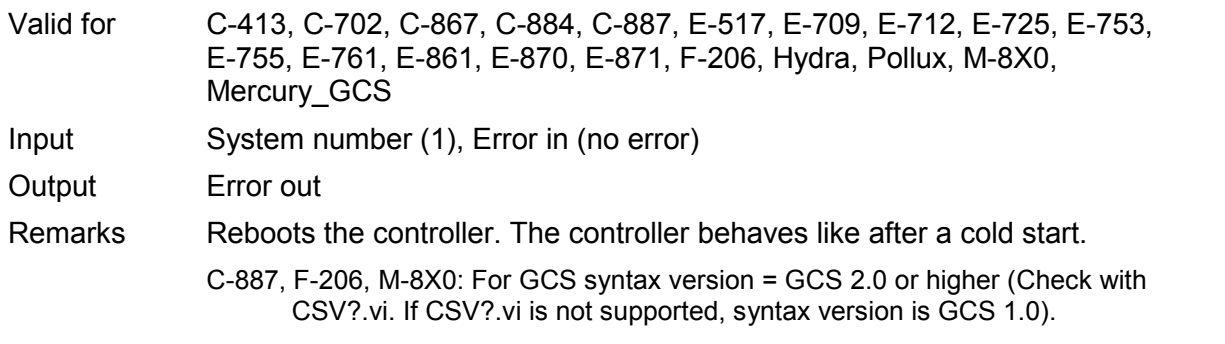

#### **2.13.31. RTR.vi (Special command.llb)**

Valid for C-413, C-843, C-867, C-884, C-887, E-517, E-709, E-712, E-725, E-753, E-761, E-861, E-871, F-206, M-8X0, Mercury\_GCS

- Input System number (1), Table rate (1), Error in (no error)
- Output Error out, Hidden error

Remarks This vi sets the table rate and queries ERR?. The table rate is the number of servo-loop cycles to be used in data recording operations. Settings larger than 1 make it possible to cover longer time periods with a limited number of points. Hidden error is TRUE if selected system reports error code  $\neq 0$ .

> C-887, F-206, M-8X0: Check HLP?/HELP answer to find out if RTR is supported. Only for GCS syntax version = GCS 2.0 or higher (Check with CSV?.vi. If CSV?.vi is not supported, syntax version is GCS 1.0).

#### **2.13.32. RTR?.vi (Special command.llb)**

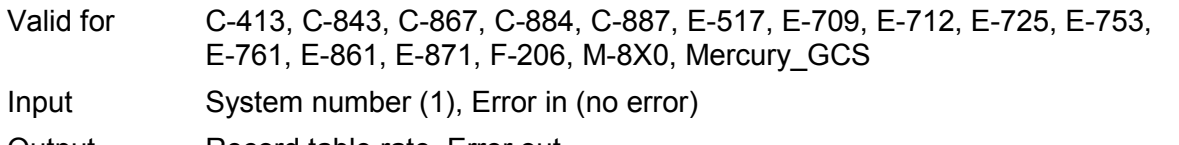

Output Record table rate, Error out

Remarks Returns the current table rate.

C-887, F-206, M-8X0: Check HLP?/HELP answer to find out if RTR? is supported. Only for GCS syntax version = GCS 2.0 or higher (Check with CSV?.vi. If CSV?.vi is not supported, syntax version is GCS 1.0).

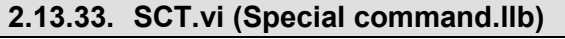

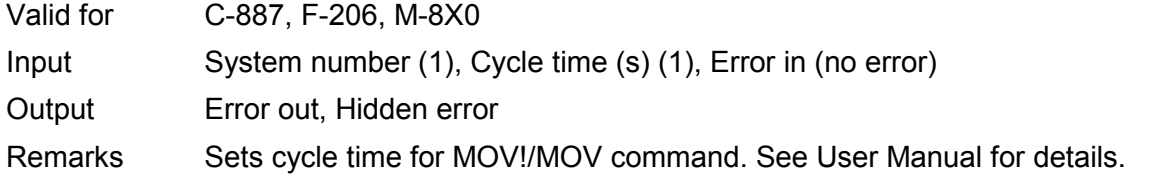

#### Controller error is TRUE if selected system reports error code  $\neq 0$ .

C-887, F-206, M-8X0: Check HLP?/HELP answer to find out if SCT is supported. For GCS syntax version = GCS 1.0 (Check with CSV?.vi. If CSV?.vi is not supported, syntax version is GCS 1.0), sets cycle time for MOV! command. For GCS 2.0 or higher, sets cycle time for MOV command. Parameter 0x19001900 must be set to 1 in this case (SPA.vi), see controller User Manual for details.

### **2.13.34. SCT?.vi (Special command.llb)**

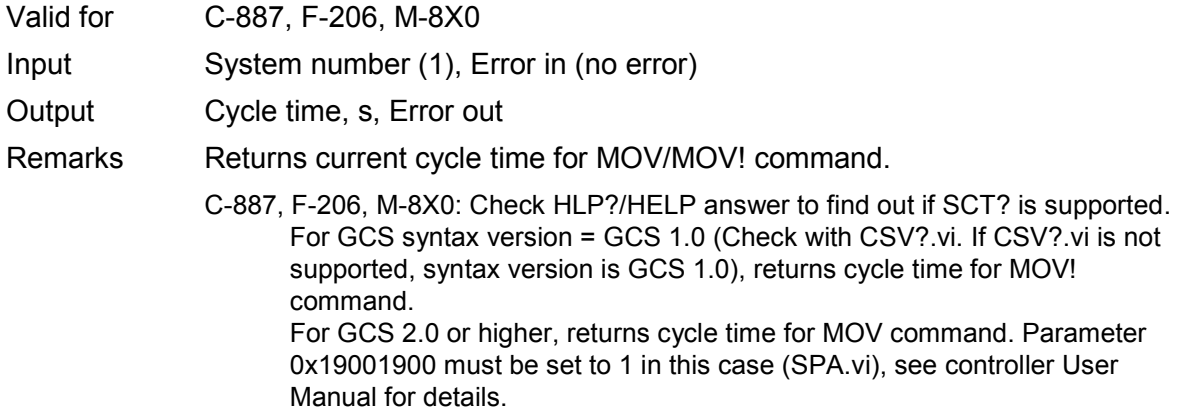

# **2.13.35. SPI.vi (Special command.llb)**

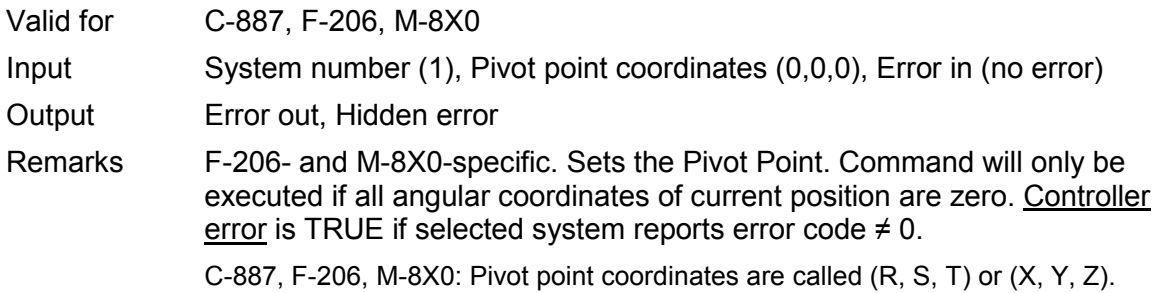

# **2.13.36. SPI?.vi (Special command.llb)**

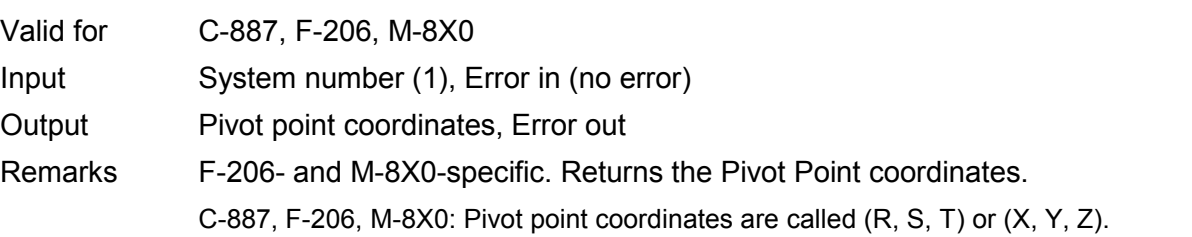

# **2.13.37. SSN?.vi (Special command.llb)**

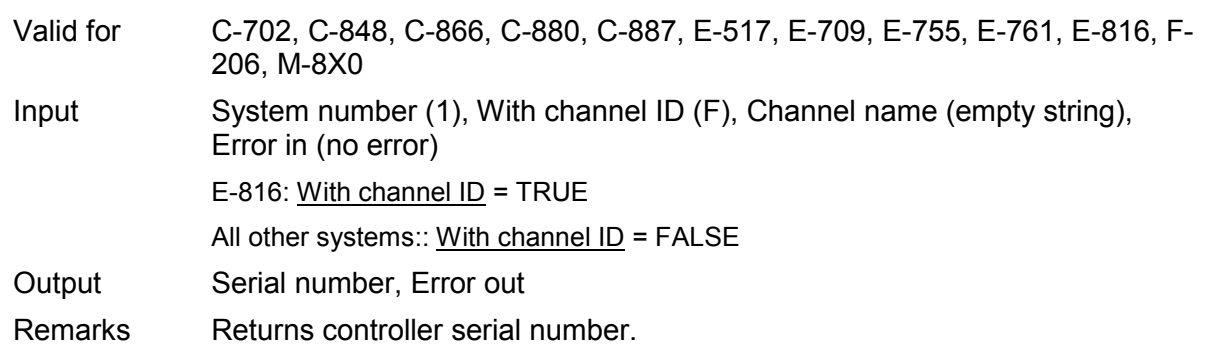

- E-709: Check HLP? answer to find out if SSN? is supported.
- E-816: This command cannot be issued to a slave.
- C-887, F-206, M-8X0: Check HLP?/HELP answer to find out if SSN? is supported. Only for GCS syntax version = GCS 2.0 or higher (Check with CSV?.vi. If CSV?.vi is not supported, syntax version is GCS 1.0).

#### **2.13.38. SST.vi (Special command.llb)**

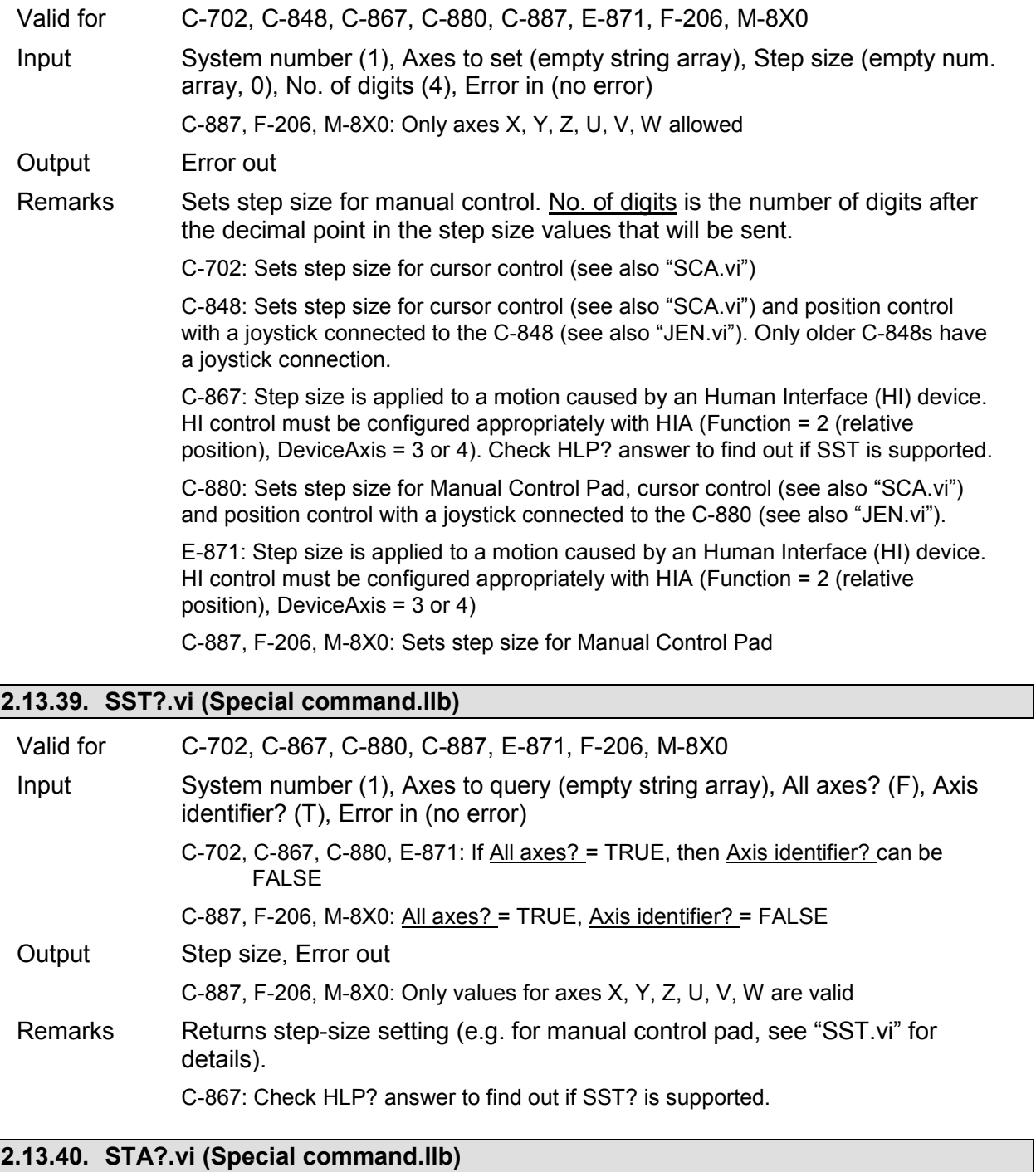

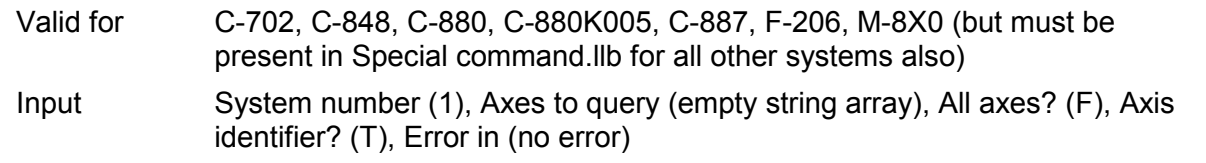

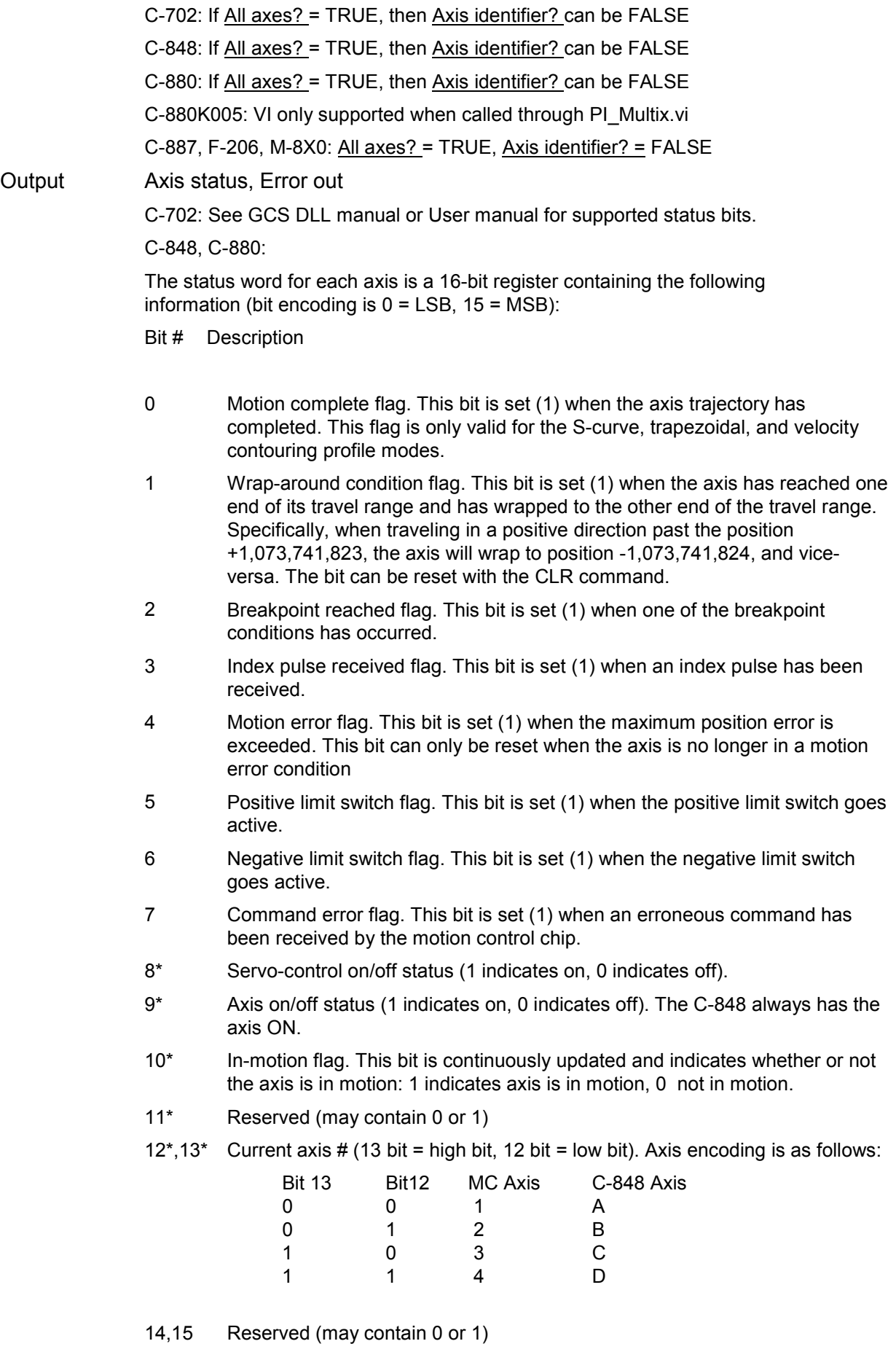

#### C-880K005:

The status word for each axis is a 16-bit register containing the following information (bit encoding is  $0 =$  LSB,  $15 =$  MSB):

Bit # Description

- 0 Motion complete flag. Set to 1 when motion is completed. SetMotionCompleteMode determines if this bit is based on the trajectory generator position or the encoder position.
- 1 Wrap-around condition flag. This bit is set (1) when the actual (encoder) position wraps from maximum allowed position to minimum or vice versa.
- 2 Breakpoint 1 reached flag. This bit is set (1) when breakpoint 1 is triggered.
- 3 Capture received flag. This bit is set (1) when a position caputre occures.
- 4 Motion error flag. This bit is set (1) when a motion error occurs
- 5 Positive limit switch flag. This bit is set (1) when the positive limit switch goes active.
- 6 Negative limit switch flag. This bit is set (1) when the negative limit switch goes active.
- 7 Instruction error flag. This bit is set (1) when an instruction error occurs.
- 8-10 Reserved, may be 0 or 1.
- 11 Commutation error flag. This bit is set (1) when a commutation error occurs.
- 12-13 Reserved, may be 0 or 1.
- 14 Breakpoint 2 reached flag. This bit is set (1) when breakpoint 2 is triggered.
- 15 Reserved, may be 0 or 1.
- Remarks Returns axis status (integer). Required by "General wait for movement to stop.vi" and "Wait for axes to stop.vi".
	- C-887, F-206, M-8X0: Check HLP?/HELP answer to find out if STA? is supported. Command is equivalent to #4. For details see User Manual of the controller.

### **2.13.41. STE.vi (Special command.llb)**

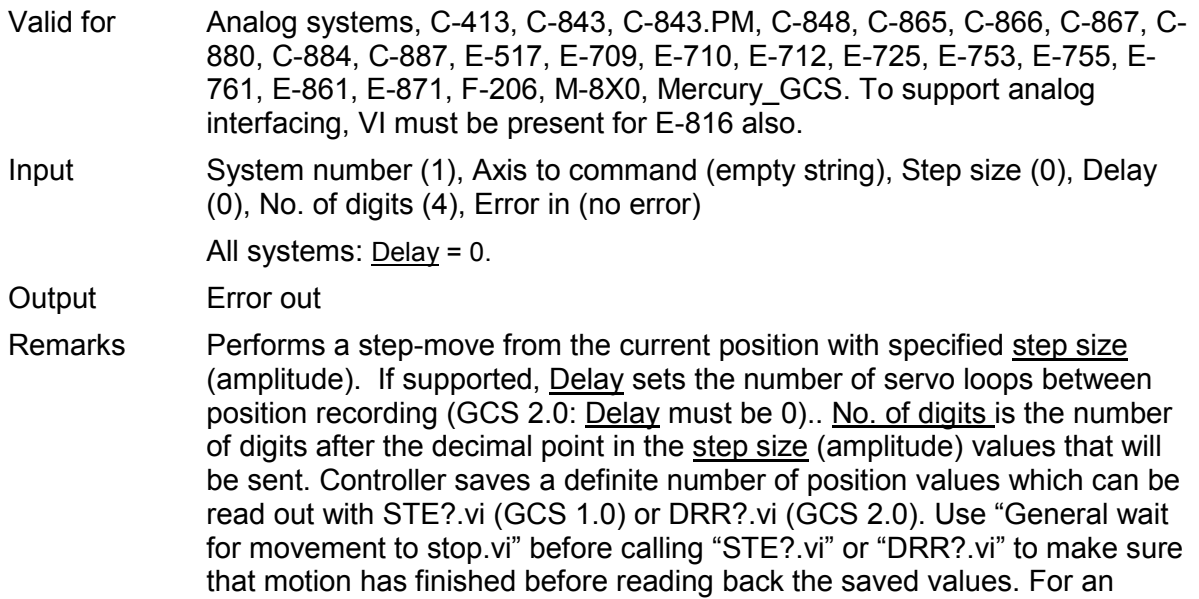

impulse-move, see "IMP.vi".

Analog: Use DRR?.vi or DRR? and display data.vi to read position values back.

- C-843: Controller saves up to 32,640 position values for all 4 channels in sum. Use STE?.vi to read position values back.
- C-843.PM: Controller saves up to 32,640 position values for all 4 channels in sum. Use STE?.vi to read position values back.
- C-848: Controller saves 1024 position values. Use STE?.vi to read position values back.
- C-865: Controller saves up to 32,640 position values. Use STE?.vi to read position values back.
- C-866: Controller saves up to 32,256 position values. STE will overwrite DRC settings of Rec. table 1 to record actual position values. Use DRC to define additional record options for Rec. table no. 2 to 4. Record table rate is reset to 1 by STE. Use STE?.vi to read position values back or DRR? to read all Rec. tables back. You can also use MVR in combination with DRC to record values of a step motion. Use DRR? to read values back then.
- C-867: Controller saves up to 8192 position values. Motion commands like STE are not allowed when the joystick is active for the axis. Use DRC to define record options. Use DRR?.vi or DRR? and display data.vi to read recorded values back. You can also use MVR in combination with DRC to record values of a step motion.
- C-880: Controller saves 1024 position values. Use STE?.vi to read position values back.
- C-884: Controller saves 8192 position values. Motion commands like STE are not allowed when control via a Human Interface Device (HID) is active for the axis of the controller. Use DRC to define record options. Use DRR?.vi or DRR? and display data.vi to read recorded values back. You can also use MVR in combination with DRC to record values of a step motion.
- E-517: Controller saves up to 8,192 position values. Use DRR?.vi or DRR? and display data.vi to read recorded values back. The number of servo cycles used for data recording depends on the setting made with RTR. Motion commands like STE are not allowed when the E-517 is in OFFLINE mode or when the wave generator output is active. When a macro is running on the E-517, STE will be executed not until the macro is finished or stopped. See "Control Value Generation" and "Control Modes" in the E-517 User manual for details.
- C-413, E-709: Controller saves up to 4096 position values. Use DRR?.vi or DRR? and display data.vi to read recorded values back. The number of servo cycles used for data recording depends on the setting made with RTR. Motion commands are not allowed when the wave generator is active or the analog input is used for target generation.
- E-710: Controller saves 8192 position values. "Table Rate" parameter, set with SPA, is used as sampling interval instead of Delay. Caution: Table Rate parameter influences Wave Generator, not only STE. Use STE?.vi to read position values back.
- E-712: Controller saves up to 262,144 position values. Use DRR?.vi or DRR? and display data.vi to read recorded values back. The number of servo cycles used for data recording depends on the setting made with RTR. Motion commands are not allowed when a wave generator is active or the analog input is used for target generation.
- E-725: Controller saves up to 262,144 position values. Use DRR?.vi or DRR? and display data.vi to read recorded values back. The number of servo cycles used for data recording depends on the setting made with RTR.

Motion commands are not allowed when a wave generator is active or the analog input is used for target generation.

- E-753: Controller saves up to 65,536 position values. Use DRR?.vi or DRR? and display data.vi to read recorded values back. The number of servo cycles used for data recording depends on the setting made with RTR. Motion commands are not allowed when the wave generator is active or the analog input is used for target generation.
- E-755: Controller saves 4,096 position values. Use DRR?.vi or DRR? and display data.vi to read recorded values back.
- E-761: Controller saves 8192 position values. The number of servo cycles used for data recording depends on the setting made with RTR. Use DRR?.vi or STE?.vi to read position values back.
- E-861: Step response measurements provide meaningful results only in closedloop operation. Controller saves up to 1,024 position values. Motion commands like STE are not allowed when the joystick is active for the axis. Use DRC to define record options. Use DRR?.vi or DRR? and display data.vi to read recorded values back. You can also use MVR in combination with DRC to record values of a step motion.
- E-871: Controller saves up to 1024 position values. Motion commands like STE are not allowed when the joystick is active for the axis. Use DRC to define record options. Use DRR?.vi or DRR? and display data.vi to read recorded values back. You can also use MVR in combination with DRC to record values of a step motion.
- C-887, F-206, M-8X0: Check HLP?/HELP answer to find out if STE is supported. Only for GCS syntax version = GCS 2.0 or higher (Check with CSV?.vi. If CSV?.vi is not supported, syntax version is GCS 1.0). See controller User Manual for number of points (can be changed by setting the appropriate parameter value). For a single impulse-move, see "IMP.vi". Use DRR?.vi to read recorded values back.
- Mercury GCS: Controller saves up to 1,024 position values. Motion commands like STE are not allowed when the joystick is active for the axis. Use DRC to define record options. Use DRR?.vi or DRR? and display data.vi to read recorded values back. You can also use MVR in combination with DRC to record values of a step motion.

### **2.13.42. TIO?.vi (Special command.llb)**

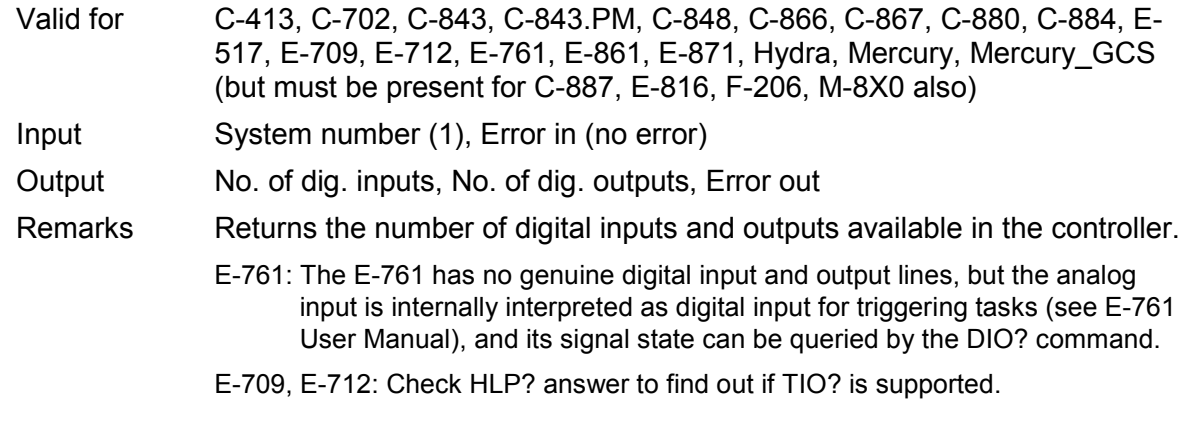

# **2.13.43. TNR?.vi (Special command.llb)**

Valid for C-413, C-702, C-866, C-867, C-884, C-887, E-517, E-709, E-710, E-712, E-725, E-753, E-755, E-761, E-861, E-871, F-206, M-8X0, Mercury\_GCS

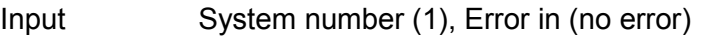

Output Number of Rec. tables, Error out

Remarks Returns the number of recording tables.

C-887, F-206, M-8X0: Check HLP?/HELP answer to find out if TNR? is supported. Only for GCS syntax version = GCS 2.0 or higher (Check with CSV?.vi. If CSV?.vi is not supported, syntax version is GCS 1.0).

### **2.13.44. TPC?.vi (Special command.llb)**

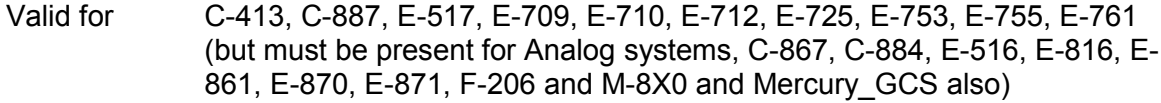

- Input System number (1), Error in (no error)
- Output Number of piezo channels, Error out

Remarks Returns the number of available piezo channels.

E-517: Using the Sensor Enable parameter, ID 0x02000000, you can change the E-517 configuration in case of hardware changes, e.g. if you install additional sensor and/or amplifier channels in the system. If this parameter is changed, the Number Of Piezo Channels parameter is adapted automatically. E.g. if parameter 0x02000000 is set to "disabled" for a sensor channel, the corresponding piezo channel is disabled too and no longer included in the TPC? response. See "Configure Axes and Channels" in the E-517 User manual for details.

E-709, E-712, E-725: Returns all Output Signal Channels (piezo channels + analog output channels).

# **2.13.45. TVI?.vi (Special command.llb)**

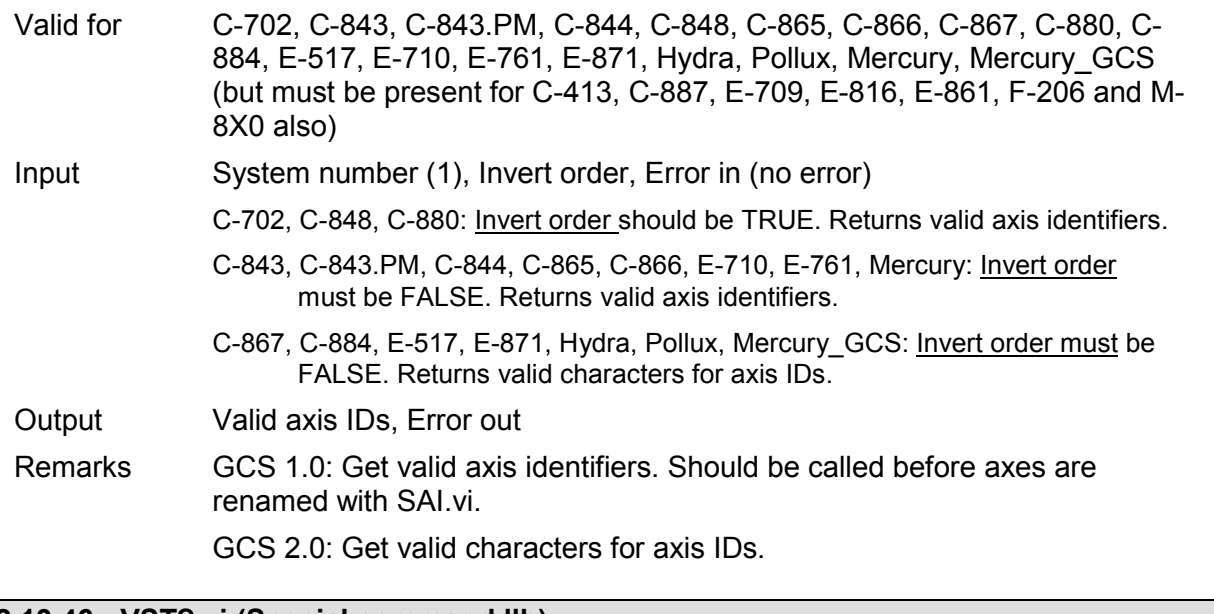

### **2.13.46. VST?.vi (Special command.llb)**

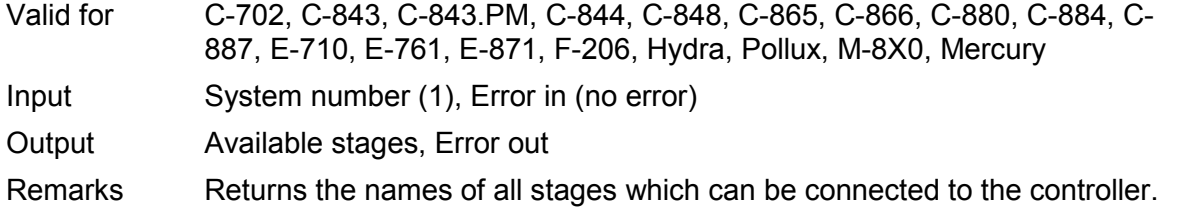

- C-884: Command is available via USB interface only.
- E-871: Command is available via USB, USB DaisyChain or RS232 DaisyChain interface only.
- C-887, F-206, M-8X0: Check HLP?/HELP answer to find out if VST? is supported. Only for GCS syntax version = GCS 2.0 or higher (Check with CSV?.vi. If CSV?.vi is not supported, syntax version is GCS 1.0).

### **2.13.47. VLS.vi (Special command.llb)**

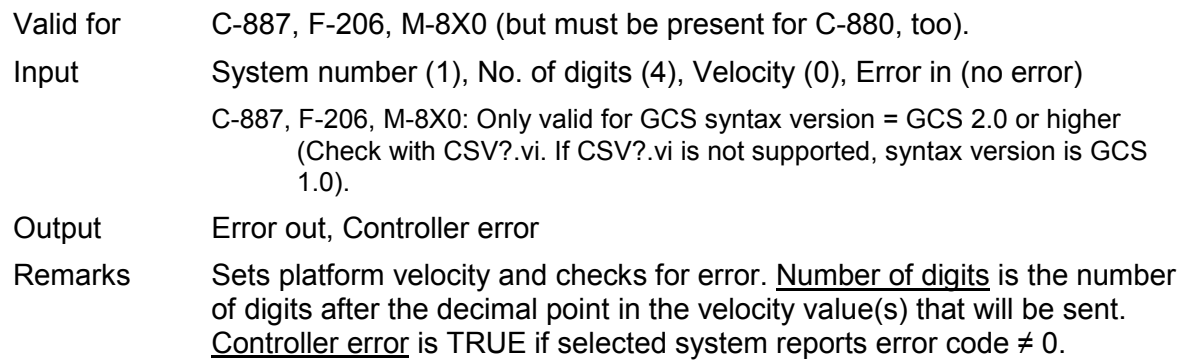

#### **2.13.48. VLS?.vi (Special command.llb)**

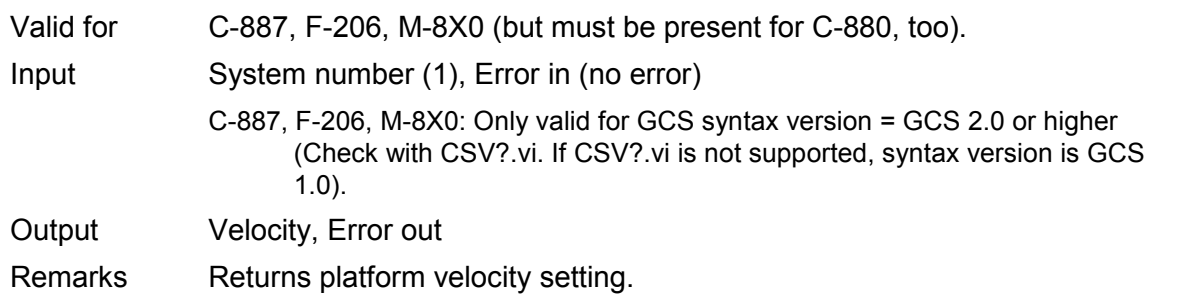

#### **2.13.49. WPA.vi (Special command.llb)**

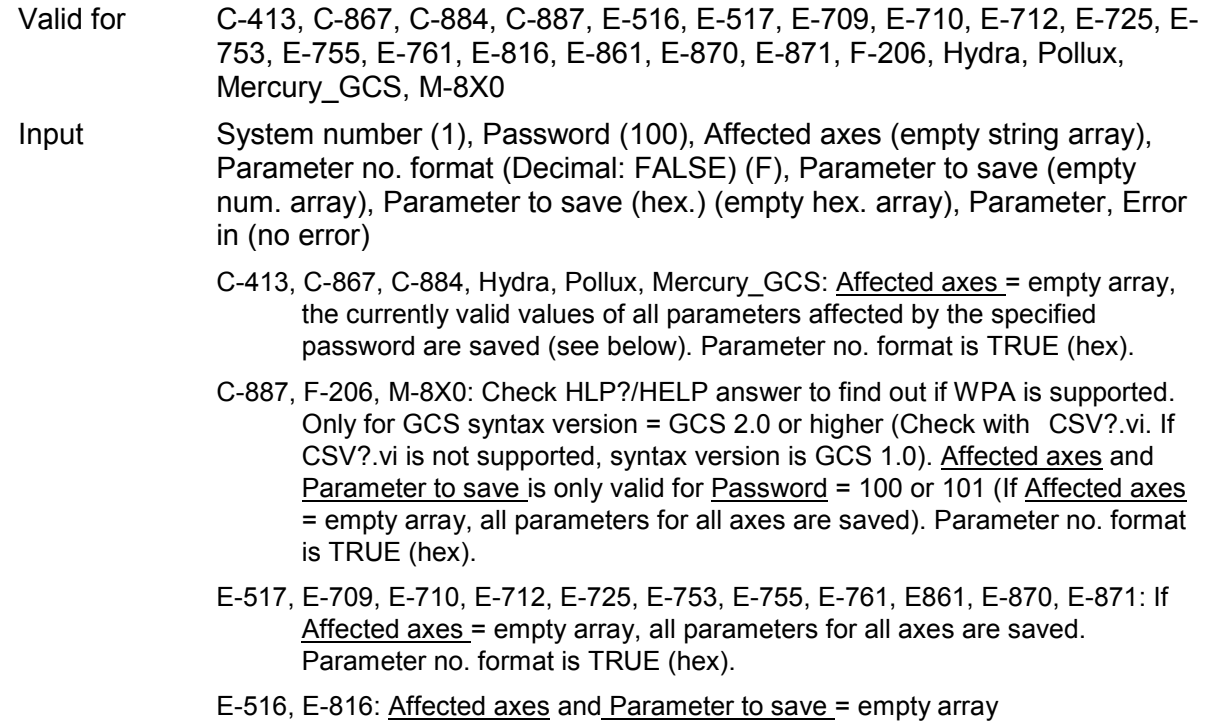

E-816: This command cannot be issued to a slave.

Output Error out, Hidden error

Remarks If password is correct, this vi writes current settings of the given parameter numbers for Affected axes to non-volatile memory of the controller, waits 3000 ms (E-725: waits for controller ready by polling with #7) and queries ERR?. For axis-related parameters, Affected axes is the axis name; for piezo- or sensor-related parameters, the channel number; otherwise a parameter-related code. If parameter number is in decimal format, use Parameter to save input, for hexadecimal parameter numbers use Parameter to save (hex) input and switch Parameter no. format to TRUE. Do not mix decimal and hex. parameter numbers in one call. See GCS DLL Manual for available parameter numbers. If "Affected axes" is an empty array, WPA is sent without axis and parameter specification. Hidden error is TRUE if selected system reports error code  $\neq 0$ .

#### WARNING:

If current parameter values are incorrect, the system may malfunction. Be sure that you have the correct parameter settings before using the WPA command.

- C-413: The WPA command saves the currently valid parameter values to nonvolatile memory, where they become the power-on defaults. Settings not saved with WPA will be lost when the C-413 is powered off or rebooted. Parameters can be changed in volatile memory with SPA, AOS, ATZ, CMO, RTR, VEL, WOS and WTR. Depending on the parameter to be saved, it may be necessary to switch to command level 1 ("CCL.vi").
- C-867: The WPA command saves the currently valid parameter values to nonvolatile memory, where they become the power-on defaults. Settings not saved with WPA will be lost when the controller is powered off or rebooted. Parameters can be changed in volatile memory with SPA, ACC, DEC and VEL. WPA must be used without specifying any arguments except of the password, the currently valid values of all parameters affected by the specified password are saved.
- C-884: Depending on the password, the WPA command saves the currently valid parameter values and/or the current HI device configuration to non-volatile memory, where they become the power-on defaults. Settings not saved with WPA will be lost when the controller is powered off or rebooted. Valid passwords and affected settings:

100: all parameters, settings of HDT, HIA, HIT

101: all parameters

HID: settings of HDT, HIA, HIT

Parameters can be changed in volatile memory with SPA, ACC, DEC and VEL.

WPA must be used without specifying any arguments except of the password.

C-887, F-206, M-8X0: Depending on the password, the WPA command saves the currently valid parameter values and/or the current coordinate systems settings or stage assignments to non-volatile memory, where they become the power-on defaults. Settings not saved with WPA will be lost when the controller is powered off or rebooted.

Valid passwords and affected settings:

SKS: coordinate system settings A12: stage assignments for separate axes A and B 101: all parameters

100: all parameters and settings of SKS and A12 Parameters can be changed in volatile memory with SPA.

- Hydra, Pollux: The WPA command saves the currently valid parameter values to non-volatile memory, where they become the power-on defaults. Settings not saved with WPA will be lost when the controller is powered off or rebooted. Parameters can be changed in volatile memory with SPA, ACC, and VEL. WPA must be used without specifying any arguments except of the password, the currently valid values of all parameters affected by the specified password are saved.
- E-516: The WPA command saves the currently valid parameters listed below to flash ROM, where they become the power-on defaults. Parameter changes not saved with WPA will be lost when the E-516 is powered off. Communication interface, enabled channels and display format, averaging (AVG), drift compensation mode (DCO), velocity control mode (VCO) and velocity (VEL), offset and gain for position and output voltage display, mode and tolerance for on-target reading (SPA), position limits (NLM, PLM), voltage limits (VMA, VMI), macros and default macro setting.
- E-517: The WPA command saves the currently valid parameter values to nonvolatile memory, where they become the power-on defaults. Settings not saved with WPA will be lost when the E-517 is powered off or rebooted. Parameters can be changed in volatile memory with SPA, IFC, SAI, DFH, VMI, VMA, WAV, WGC, WOS, WTR, RTR, and VEL. Furthermore, WPA saves the current settings of NLM, PLM (position soft limits), VCO (velocity control mode), DRC (data recorder configuration), CTO (trigger output configuration) and CSV (GCS syntax version, i.e. E-517 or E-516 mode; requires command level 1 ("CCL.vi").
- E-709: The WPA command saves the currently valid parameter values to nonvolatile memory, where they become the power-on defaults. Settings not saved with WPA will be lost when the E-709 is powered off or rebooted. Parameters can be changed in volatile memory with SPA, AOS, ATZ, IFC, RTR, VEL, WOS and WTR. Depending on the parameter to be saved, it may be necessary to switch to command level 1 ("CCL.vi").
- E-710: Command is available in command level 1 only (see "CCL.vi", "CCL?.vi").
- E-712: The WPA command saves the currently valid parameter values to nonvolatile memory, where they become the power-on defaults. Settings not saved with WPA will be lost when the E-712 is powered off or rebooted. Parameters can be changed in volatile memory with SPA, AOS, ATZ, DPO, IFC, RTR, VEL, WOS and WTR. Requires command level 1 ("CCL.vi").
- E-725: The WPA command saves the currently valid parameter values to nonvolatile memory, where they become the power-on defaults. Settings not saved with WPA will be lost when the E-725 is powered off or rebooted. Parameters can be changed in volatile memory with SPA, AOS, ATZ, DPO, IFC, RTR, VEL, WOS and WTR. Requires command level 1 ("CCL.vi"). As the WPA command takes up to 90 seconds to finish execution, "WPA.vi" polls for the controller ready signal (#7) before returning.
- E-753: The WPA command saves the currently valid parameter values to nonvolatile memory, where they become the power-on defaults. Settings not saved with WPA will be lost when the E-753 is powered off or rebooted. Parameters can be changed in volatile memory with SPA, AOS, ATZ, DPO, IFC, RTR, VEL, WOS and WTR. Requires command level 1 ("CCL.vi").
- E-755: The WPA command saves the currently valid parameter values to nonvolatile memory, where they become the power-on defaults. Settings not saved with WPA will be lost when the E-755 is powered off or rebooted. Parameters can be changed in volatile memory with SPA, APG,

BDR and SSA.

- E-761: The WPA command saves the currently valid parameter values and the additional settings listed below to non-volatile memory, where they become the power-on defaults. Settings not saved with WPA will be lost when the PC is powered off or the E-761 is rebooted. Additional settings saved with WPA: Velocity control mode (VCO), position limits (NLM, PLM).
- E-861: The WPA command saves the currently valid parameter values to nonvolatile memory, where they become the power-on defaults. Settings not saved with WPA will be lost when the E-861 is powered off or rebooted. The password for writing to non-volatile memory depends on the parameter and can be "100" or "4711". See the parameter list in "Controller Parameters" in the E-861 User manual for the password assignment. When WPA is used without specifying any arguments except of the password, the currently valid values of all parameters affected by the specified password are saved. Otherwise only one single parameter can be saved per WPA command. Parameters can be changed in volatile memory with SPA, SSA, ACC, DEC, VEL, OVL, OAC and ODC .
- E-870: The WPA command saves the currently valid parameter values to nonvolatile memory, including the joystick configuration, where they become the power-on defaults. Settings not saved with WPA will be lost when the E-870 is powered off or rebooted. Parameters can be changed in volatile memory with SPA.
- E-871: Depending on the password, the WPA command saves the currently valid parameter values and/or the current HI device configuration to non-volatile memory, where they become the power-on defaults. Settings not saved with WPA will be lost when the controller is powered off or rebooted. Valid passwords and affected settings: 100: all parameters, settings of HDT, HIA, HIT 101: all parameters HID: settings of HDT, HIA, HIT Parameters can be changed in volatile memory with SPA. WPA must be used without specifying any arguments except of the password.
- Mercury GCS: The WPA command saves the currently valid parameter values to non-volatile memory, where they become the power-on defaults. Settings not saved with WPA will be lost when the Mercury is powered off or rebooted. Parameters can be changed in volatile memory with SPA, ACC, DEC and VEL.WPA must be used without specifying any arguments except of the password, the currently valid values of all parameters affected by the specified password are saved.

# **2.14. Support VIs ("Support.llb")**

Support VIs are sub-VIs for command VIs which make certain programming tasks more convenient. They can also be used for building main programs.

Caution: Please do not change these VIs, as that might cause the command VIs that use them to fail.

#### **2.14.1. Analyse input string for terminal.vi (Support.llb)**

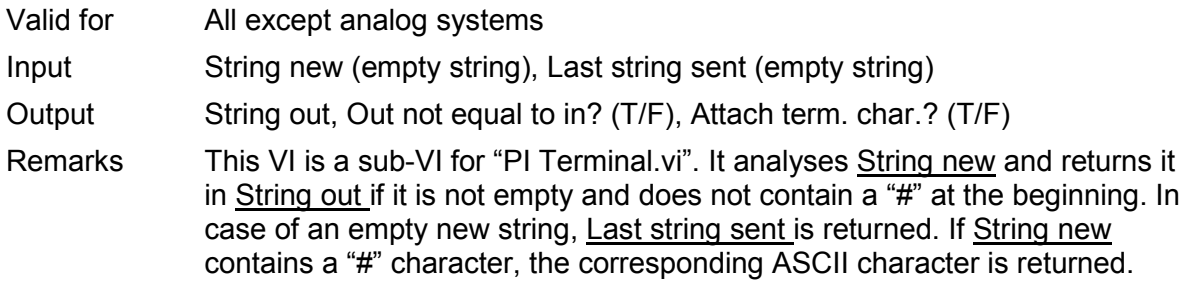

#### **2.14.2. Assign booleans from string to axes.vi (Support.llb)**

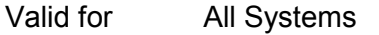

Input System number (1), Queried axes (empty string array), All axes queried? (F), Input string (empty string), Error in (no error)

Output Booleans(T/F), Error out

Remarks This VI assigns numerical values from input string to boolean values for queried axes. If All axes? is TRUE, connected axes are read from Global2.vi and displayed on the front panel for assignment.

> Example: An input string like "A=0SpaceLinefeedB=1Linefeed" or "0SpaceLinefeed1Linefeed" will be converted to an output array consisting of two values "FALSE; TRUE".

### **2.14.3. Assign DRC values.vi (Support.llb)**

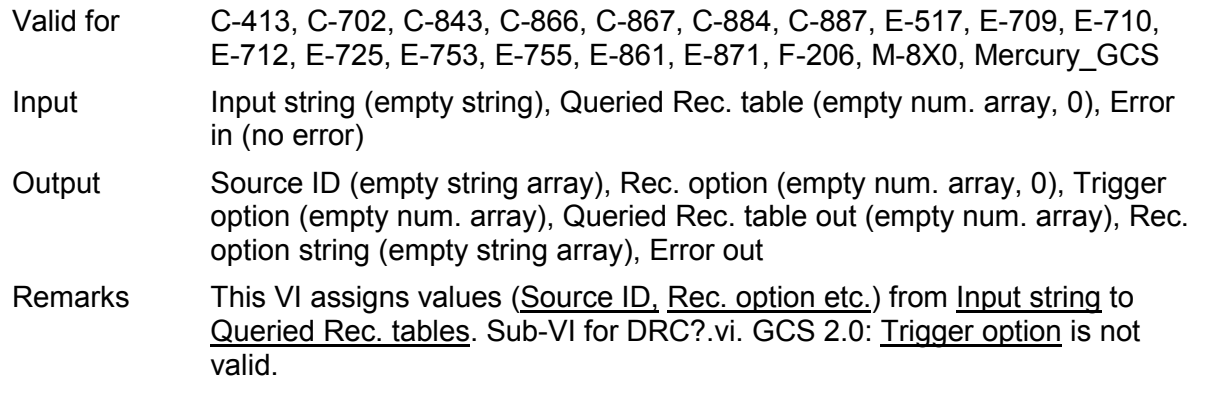

#### **2.14.4. Assign DRT values from string to axes.vi (Support.llb)**

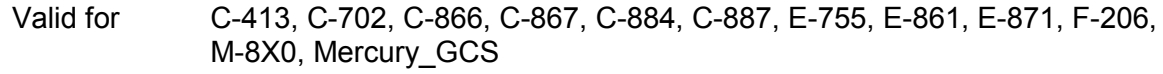

Input Input string (empty string), Parameter no. format (Decimal: FALSE, F), Syntax (GCS 1.0), Queried axes (empty string array), Parameter no. (empty num. array, 0), Parameter no. (hex) (empty hex. array, 0), Error in (no error)

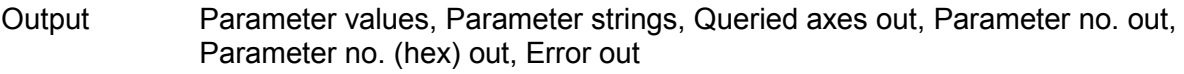

Remarks This VI assigns numerical values / strings from input string to queried axes and parameter numbers. Sub-VI for "DRT?.vi".

#### **2.14.5. Assign NaN for chosen axes.vi (Support.llb)**

- Valid for Analog systems, C-413, C-702, C-843, C-843.PM, C-848, C-865, C-866, C-867, C-880, C-884, C-887, E-517, E-709, E-712, E-725, E-753, E-755, E-861, E-871, F-206, Hydra, Pollux, M-8X0, Mercury, Mercury\_GCS. To support analog interfacing, VI must be present for E-816 also.
- Input Queried axes (empty string array), Values (empty num. array), Axes subset (empty string array), Value to set (NaN)
- Output New values
- Remarks This VI returns "NaN" or any given Value to set for the given axes subset.

#### **2.14.6. Assign SPA values from string to axes.vi (Support.llb)**

- Valid for C-413, C-702, C-843, C-843.PM, C-844, C-848, C-865, C-866, C-867, C-880, C-880K005, C-884, C-887, E-516, E-517, E-709, E-710, E-712, E-725, E-753, E-755, E-761, E-816, E-861, E-870, E-871, Hydra, Pollux, Mercury, Mercury GCS Input Input string (empty string), Parameter no. format (Decimal: FALSE, F), Syntax (GCS 1.0), Queried axes (empty string array), Parameter no. (empty num. array, 0), Parameter no. (hex) (empty hex. array, 0), Error in (no error) Output Parameter values, Parameter strings, Queried axes out, Parameter no. out, Parameter no. (hex) out, Error out
- Remarks This VI assigns numerical values / strings from input string to queried axes and parameter numbers. Sub-VI for "SPA?.vi" and "SEP?.vi".

### **2.14.7. Assign values from string to axes.vi (Support.llb)**

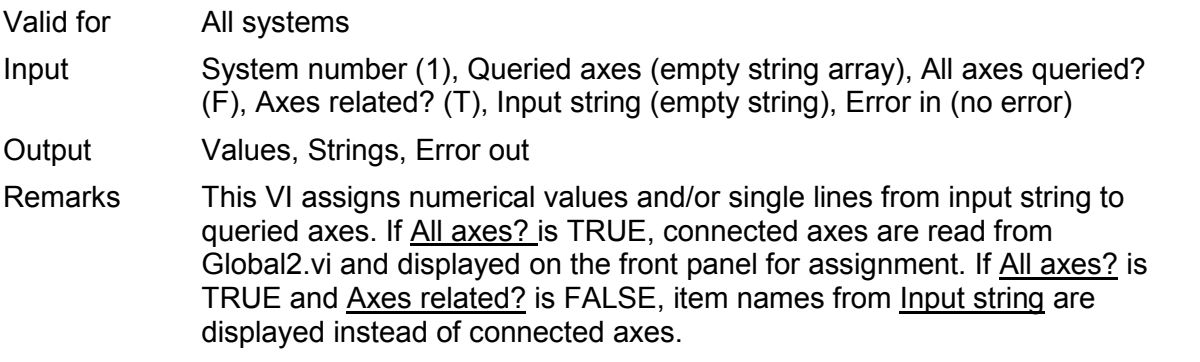

#### **2.14.8. Boolean array calculations.vi (Support.llb)**

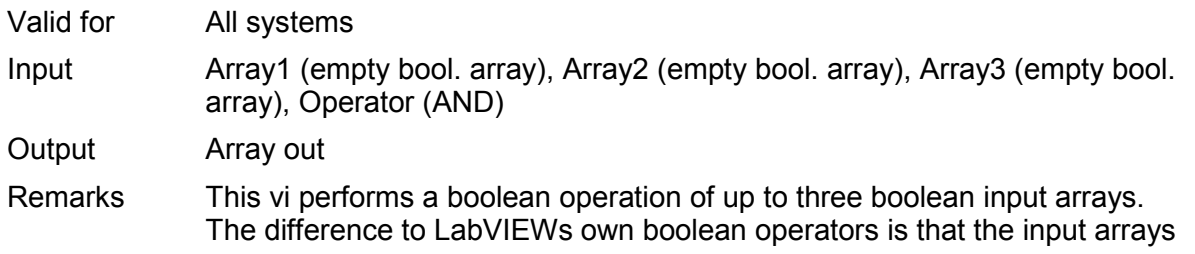

can have different sizes. The missing elements are considered to be FALSE elements and the resulting array contains the maximum number of elements.

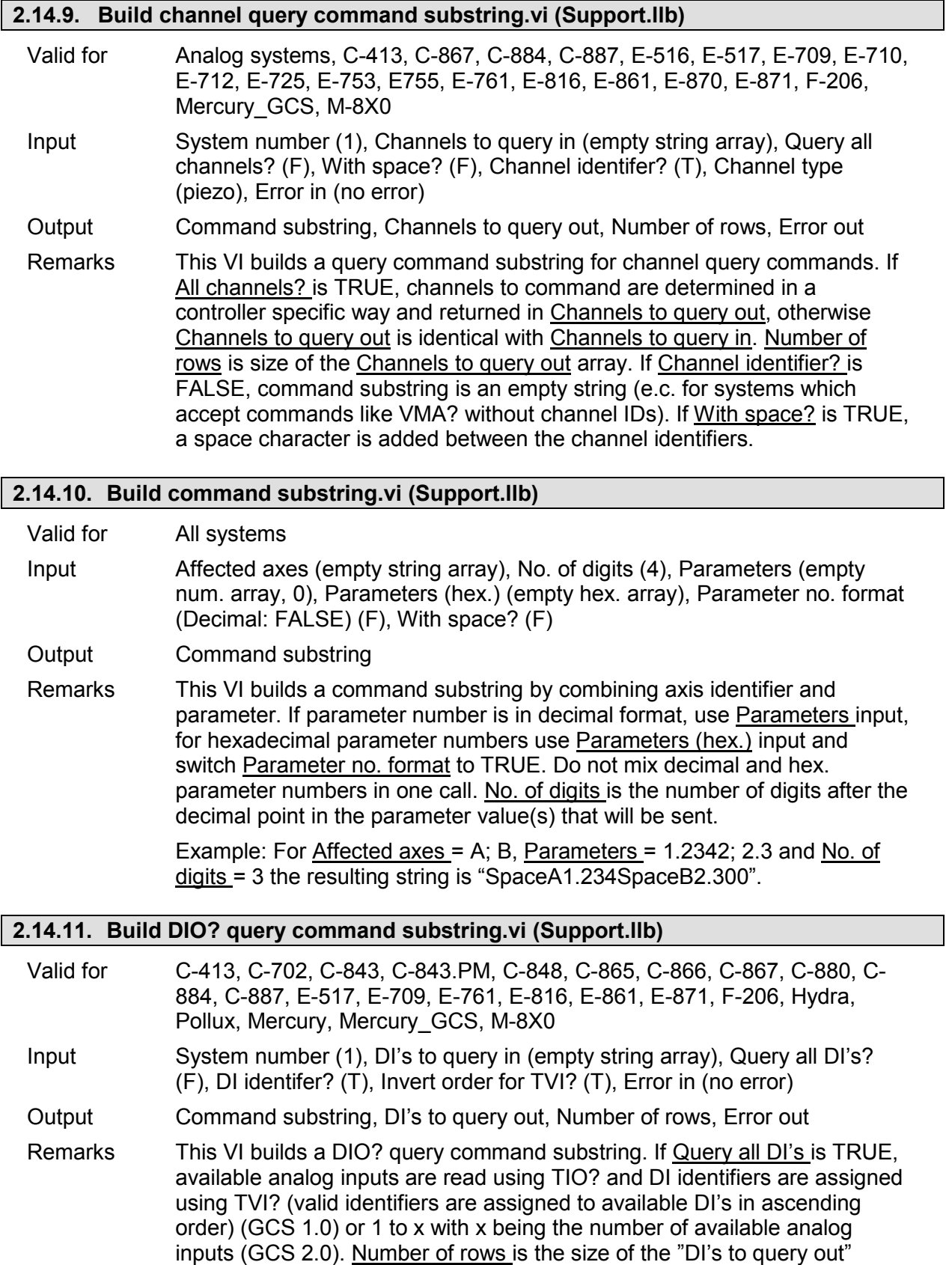

array. If DI identifier is FALSE, command substring is an empty string.
### **2.14.12. Build num command substring.vi (Support.llb)**

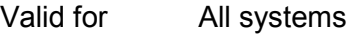

Input No. of digits (4), Num 1 (empty num. array, 0), Num 2 (empty num. array, 0)

Output Command substring

Remarks This VI builds a command substring by combining Num1, Space and Num2. No. of digits is the number of digits after the decimal point in the Num 1/2 value(s) that will be sent.

> Example: For Num 1 = 1.24; 3.25456, Num 2 = 5.0; 7.4321 and No. of digits = 3 the resulting string is "Space1.240Space5.000Space3.255Space7.432"

#### **2.14.13. Build query command substring.vi (Support.llb)**

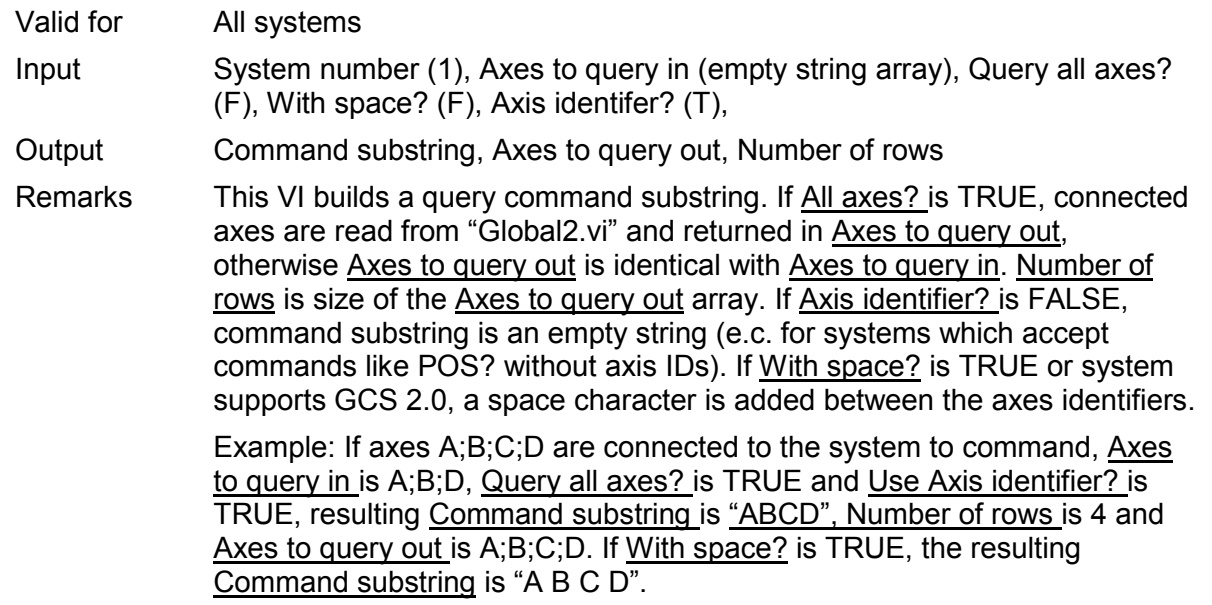

#### **2.14.14. Build SPA command substring.vi (Support.llb)**

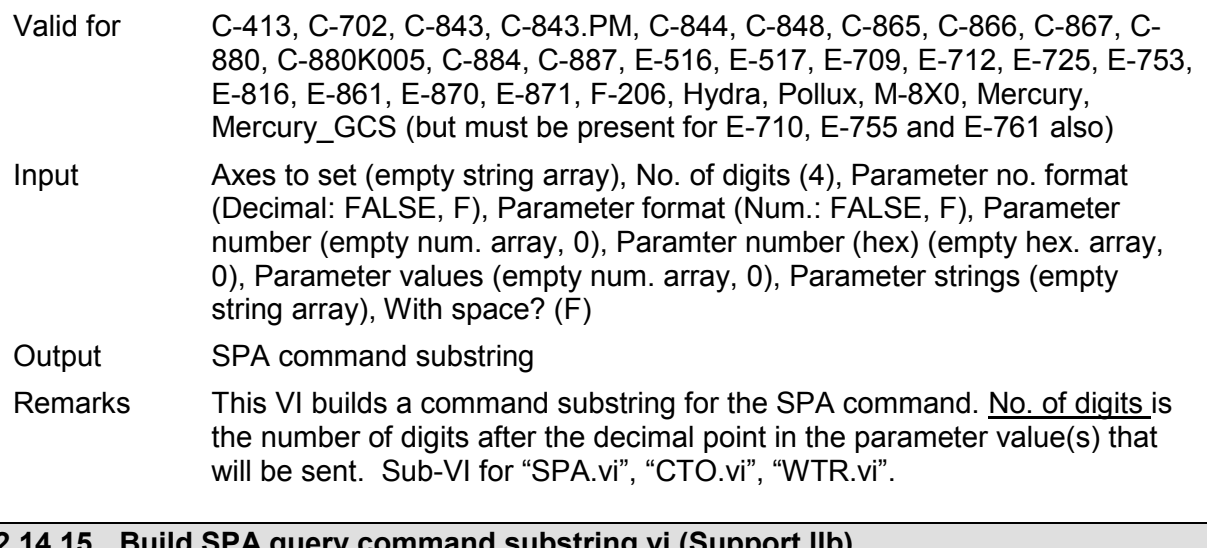

## **2.14.15. Build SPA query command substring.vi (Support.llb)**

Valid for C-413, C-702, C-843, C-843.PM, C-844, C-848, C-865, C-866, C-867, C-880, C-880K005, C-884, C-887, E-516, E-517, E-709, E-710, E-712, E-725, E-753, E-755, E-761, E-816, E-861, E-870, E-871, Hydra, Pollux, Mercury,

Mercury\_GCS

Input Axes to query (empty string array), Parameter no. format (Decimal: FALSE, F), Syntax (GCS 1.0), Parameter number (empty num. array, 0), Paramter number (hex) (empty hex. array, 0)

Output Command substring, Number of rows

Remarks This VI builds an SPA? Command substring. Axes and parameters are combined into a substring, depending on Parameter no. format.. Number of rows is size of Axes to query array. Sub-VI for "SPA?.vi" and "SEP?.vi" .

### **2.14.16. Build stringplusnum substring.vi (Support.llb)**

Valid for All systems

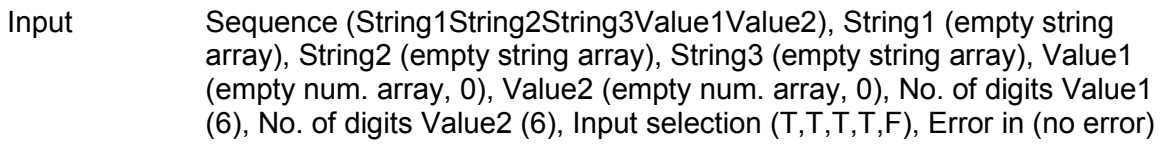

Output Substring, Error out

Remarks This vi builds a command substring by combining up to three strings and two values in the given order.

### **2.14.17. Combine axes arrays.vi (Support.llb)**

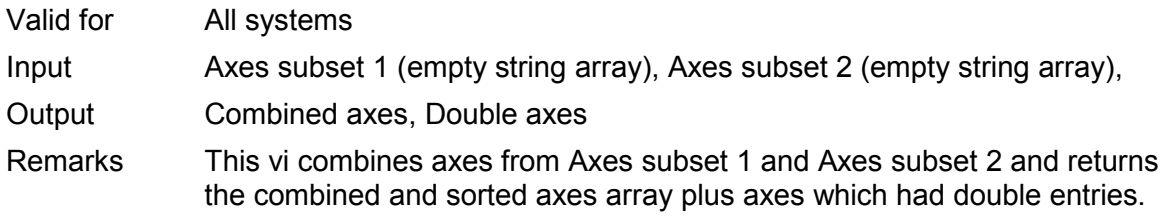

#### **2.14.18. Commanded axes connected?.vi (Support.llb)**

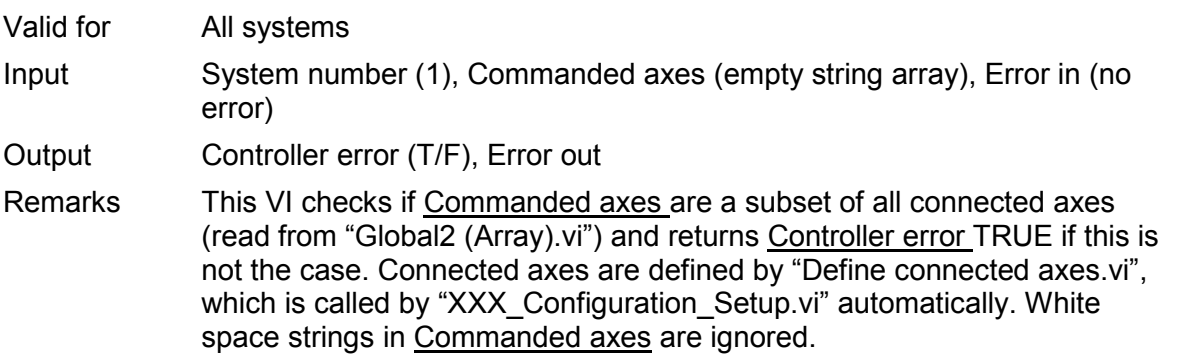

### **2.14.19. Commanded stage name available?.vi (Support.llb)**

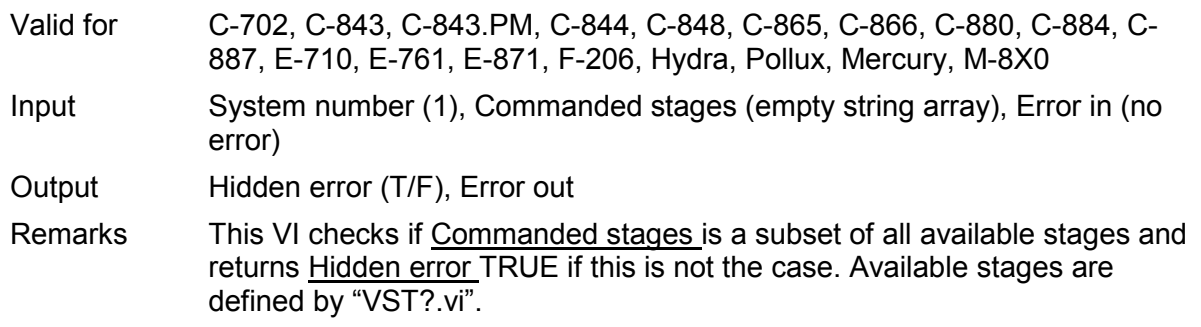

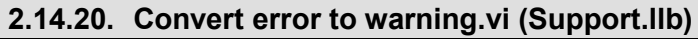

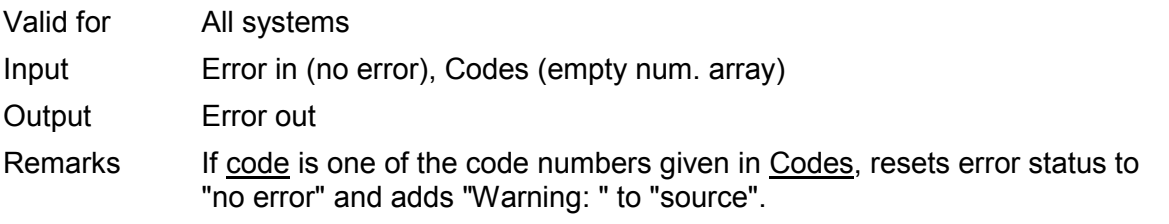

# **2.14.21. Convert num array to string.vi (Support.llb)**

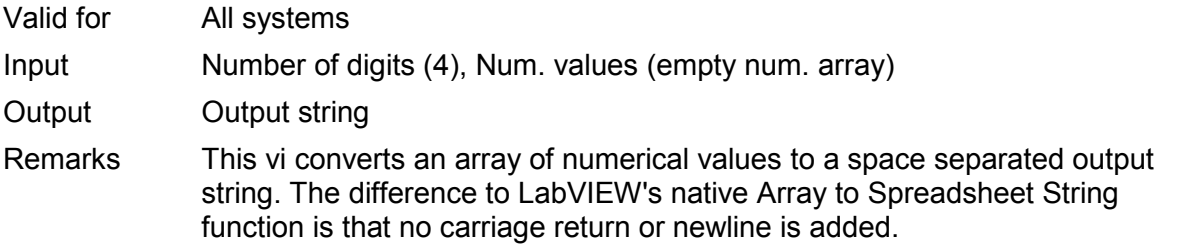

### **2.14.22. Convert num value to syntax selection.vi (Support.llb)**

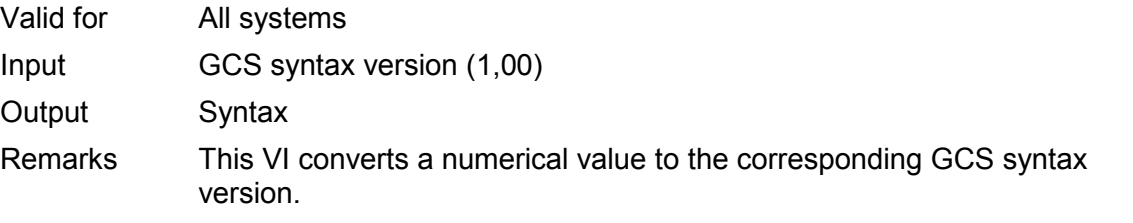

### **2.14.23. Count occurrences in string.vi (Support.llb)**

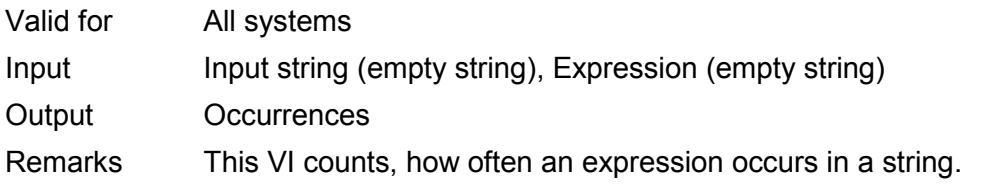

## **Cut out additional spaces.vi (Support.llb)**

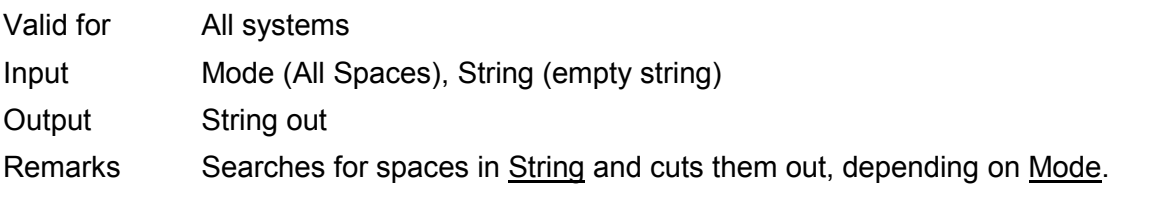

# **2.14.24. Define axes to command from boolean array.vi (Support.llb)**

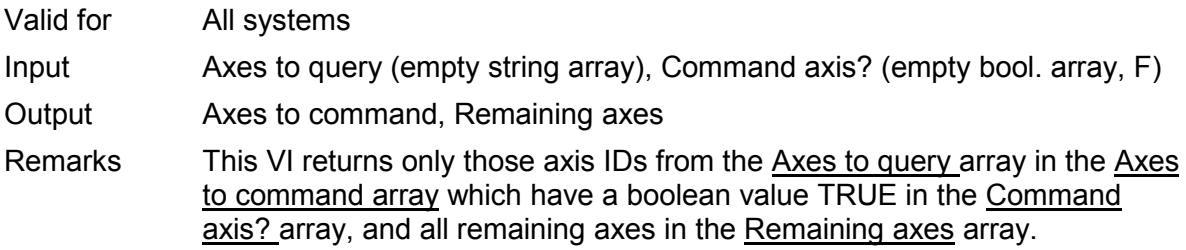

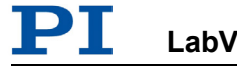

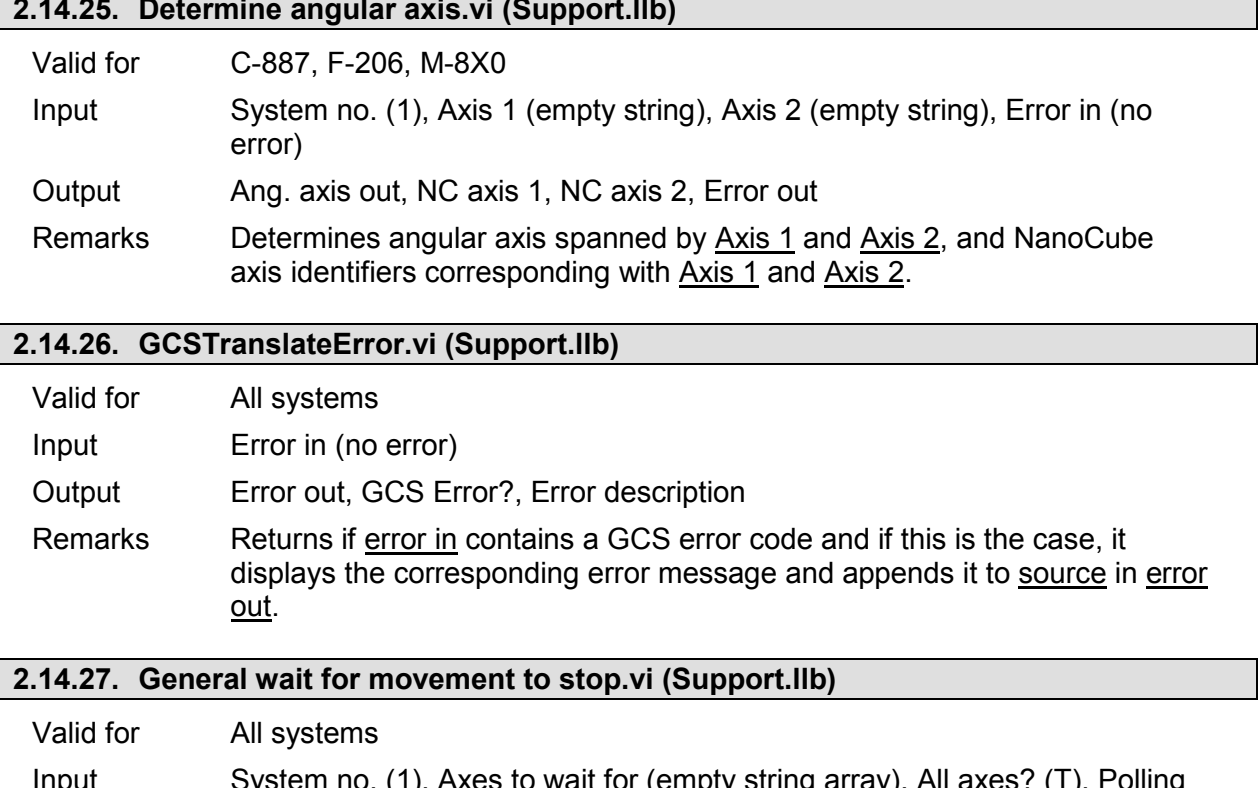

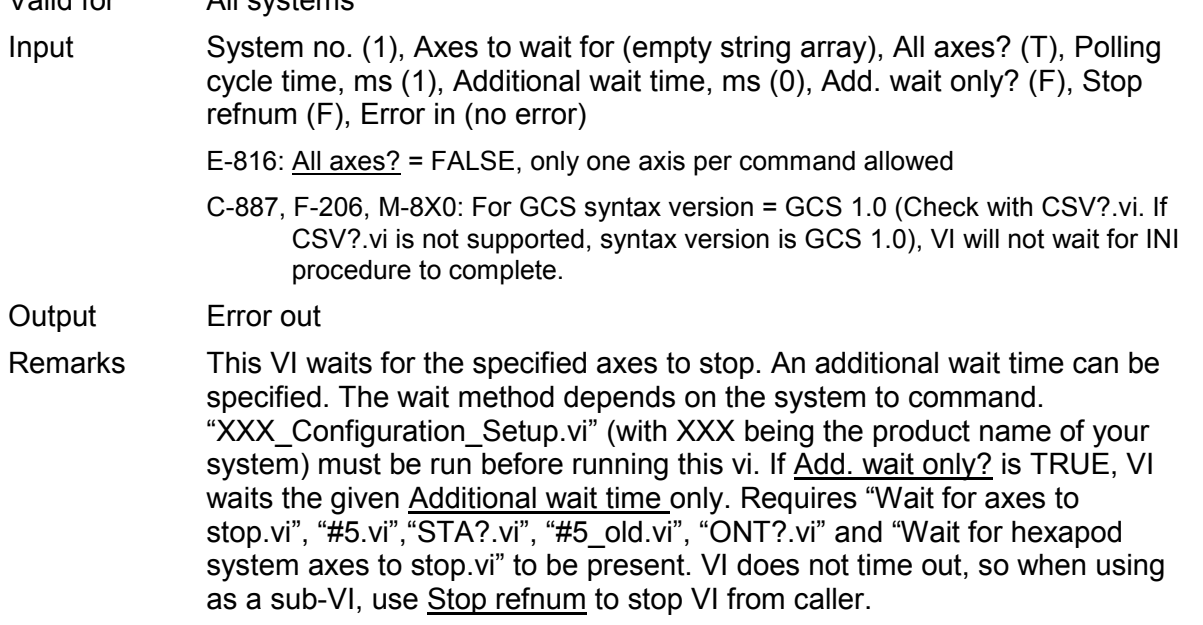

## **2.14.28. Get all axes.vi (Support.llb)**

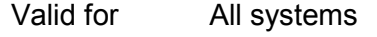

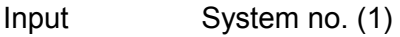

Output Conn. Axes

Remarks This VI reads all connected axes for given system from "Global2 (Array).vi". Connected axes are defined by "Define connected axes.vi", which is called by "XXX\_Configuration\_Setup.vi" automatically.

### **2.14.29. Get arrays without blanks.vi (Support.llb)**

Valid for All systems

Input String array in (empty string array), Values in (empty num. array), Booleans

in (empty bool. array, F), Array size in (0)

Output String array out, Values out, Booleans out, Array size out

Remarks Returns the string array and related values and boolean arrays without white space string fields.

### **2.14.30. Get lines and values from string.vi (Support.llb)**

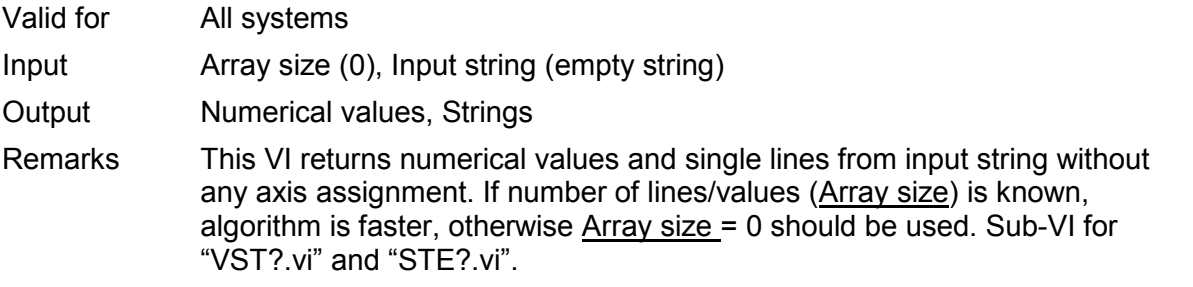

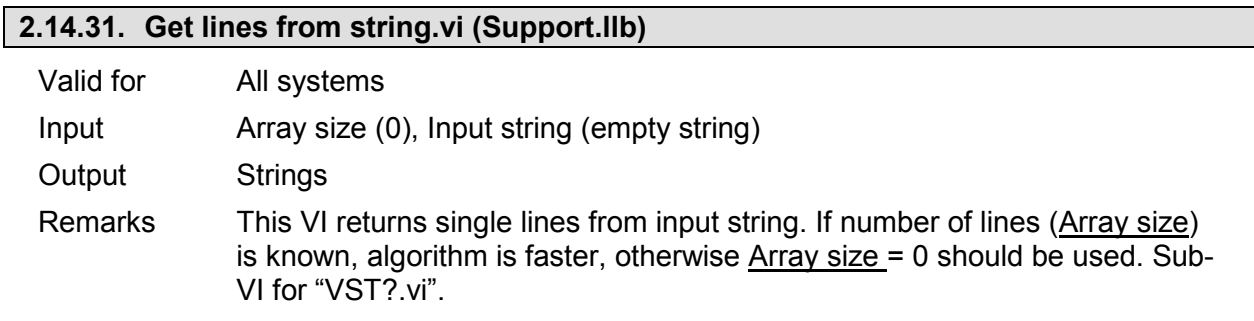

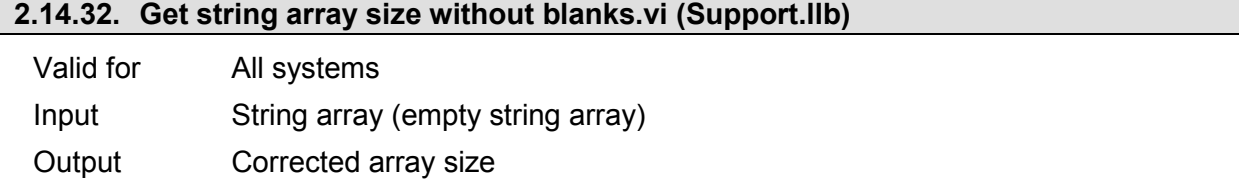

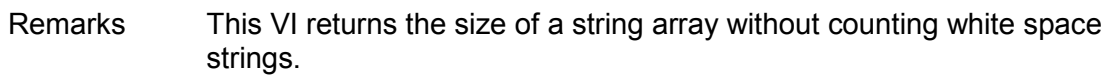

#### **2.14.33. Get total number of commanded axes.vi (Support.llb)**

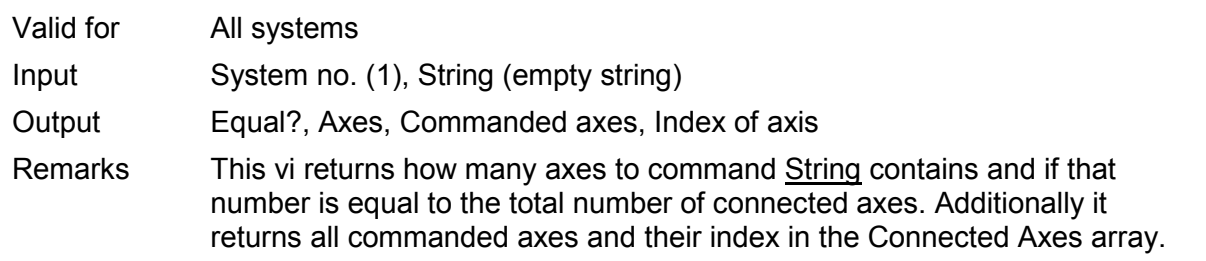

### **2.14.34. How often does string contain regular expression.vi (Support.llb)**

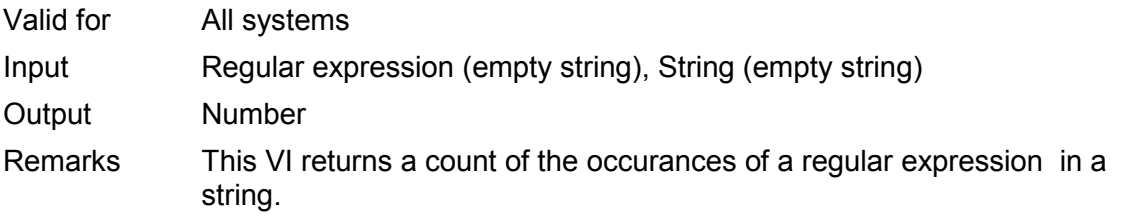

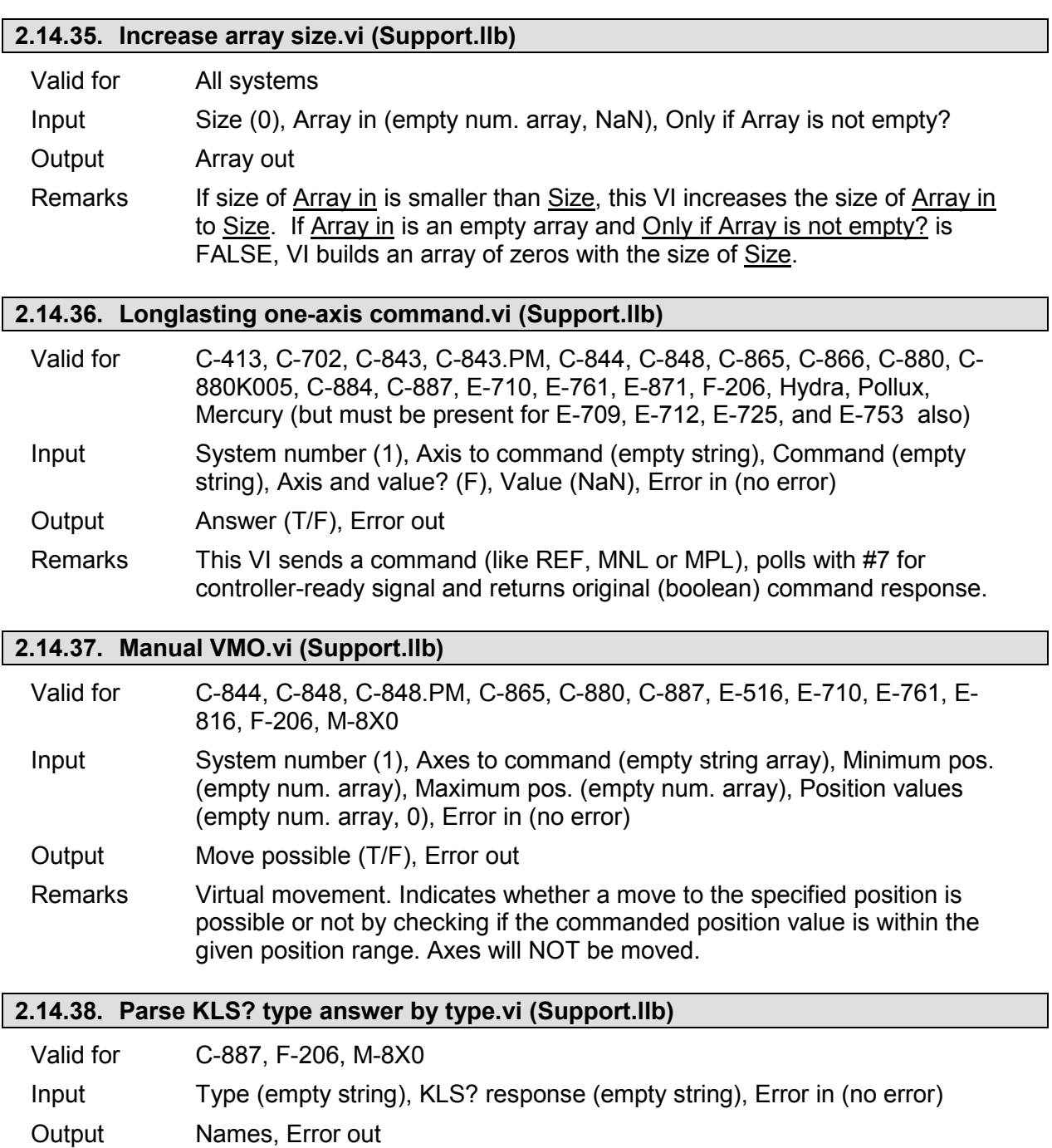

Remarks Filters the response of KLS? type answers by the selected type and returns all names related to that type.

## **2.14.39. Return single characters from string.vi (Support.llb)**

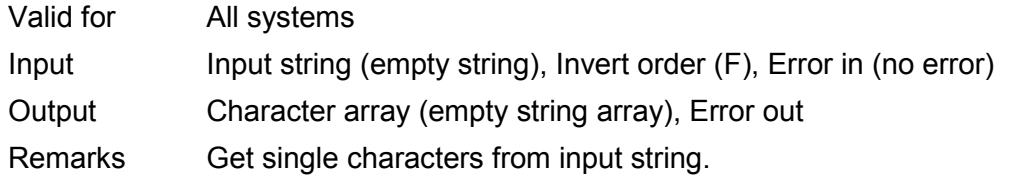

# **2.14.40. Return space.vi (Support.llb)**

Valid for All systems

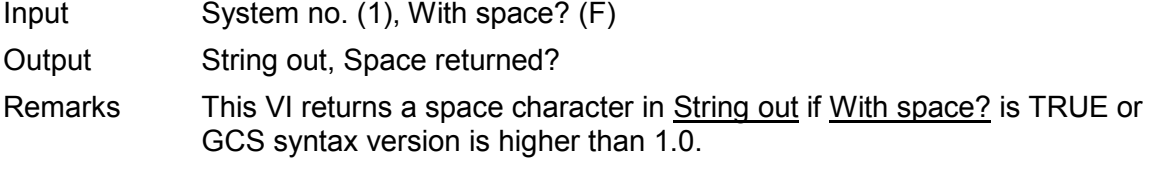

### **2.14.41. Round with options.vi (Support.llb)**

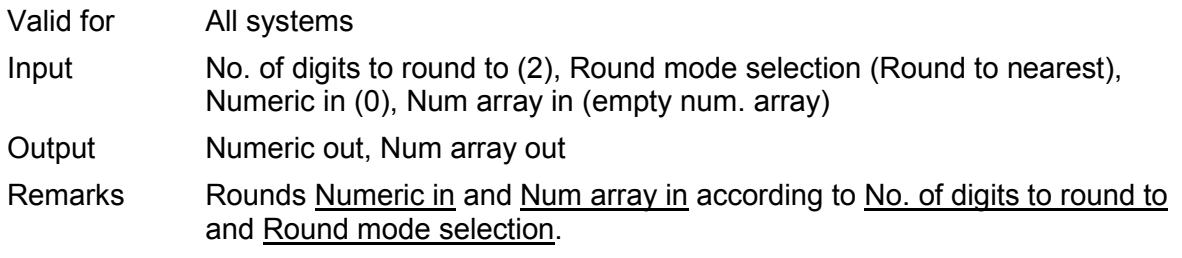

## **2.14.42. Select axis.vi (Support.llb)**

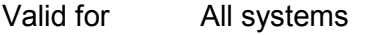

Input System number (1)

Output Selected axis, Index of axis in Global2

Remarks This VI reads all connected axes from Global2 and writes them into a menu ring control for selection. The selected axis and it's index in Global2 are returned.

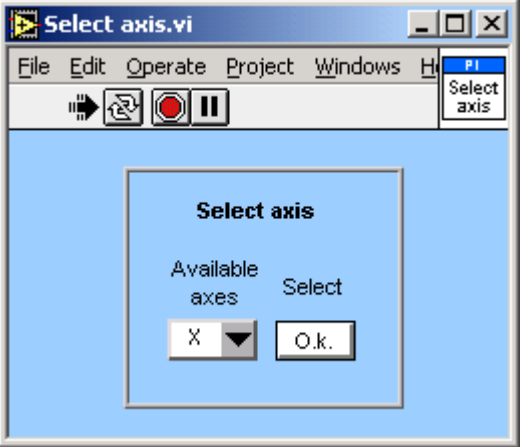

### **2.14.43. Select values for chosen axes.vi (Support.llb)**

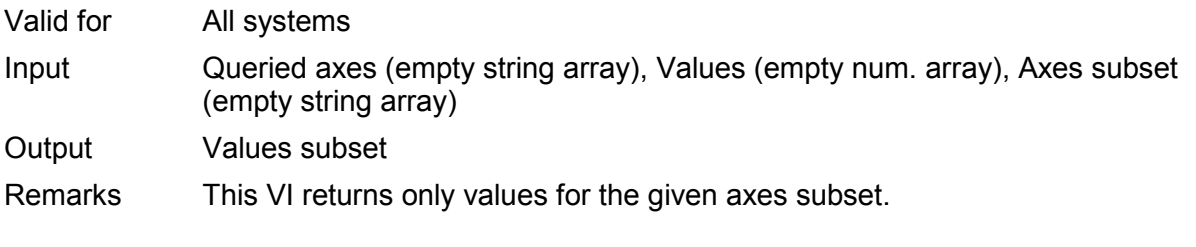

# **2.14.44. Select with boolean array input.vi (Support.llb)**

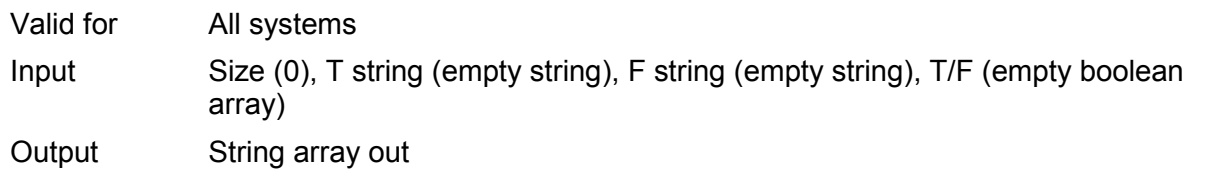

PI

Remarks This vi returns a string array of a given size with T string and F string, depending on the boolean value at the corresponding index of <u>T/F</u>.

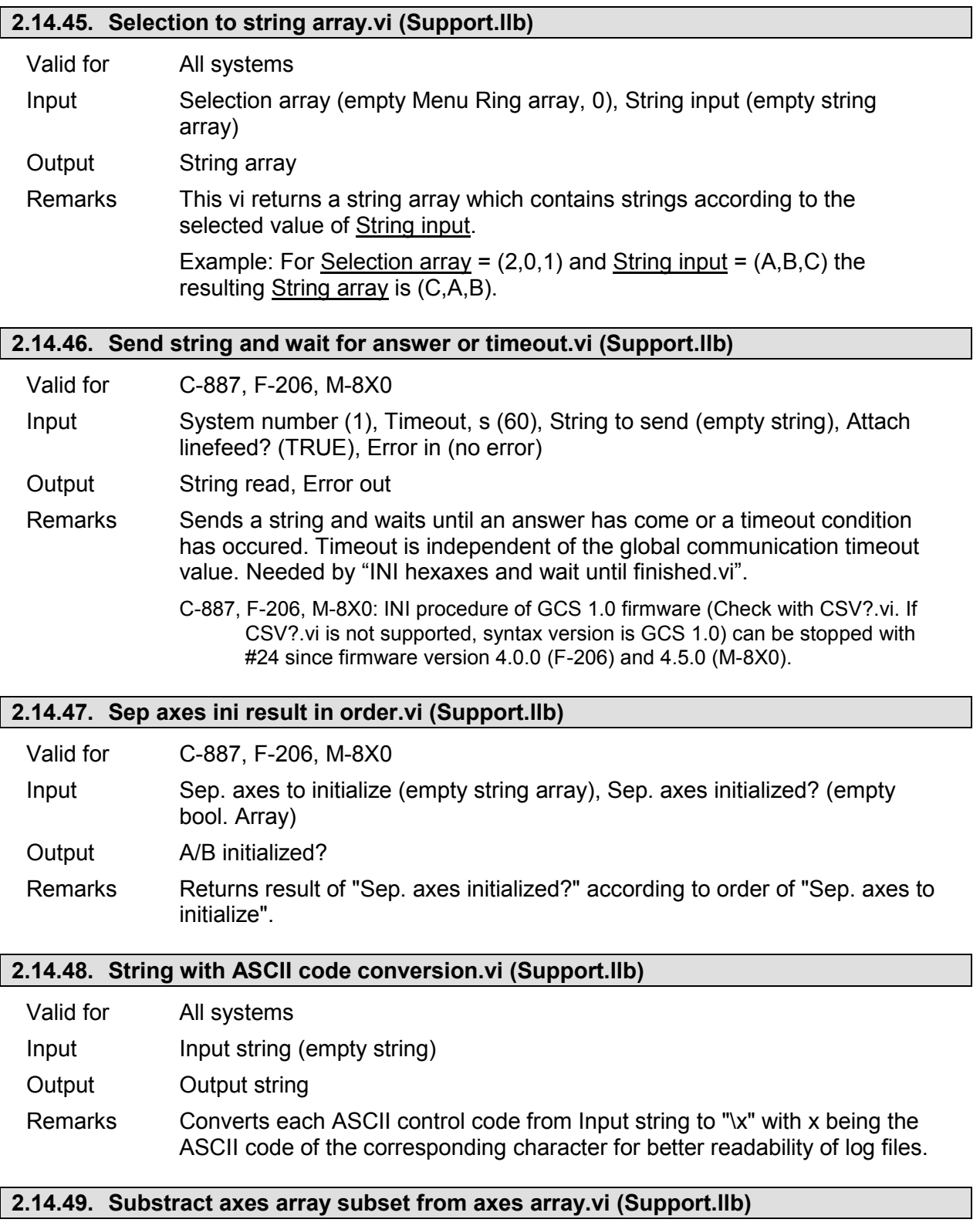

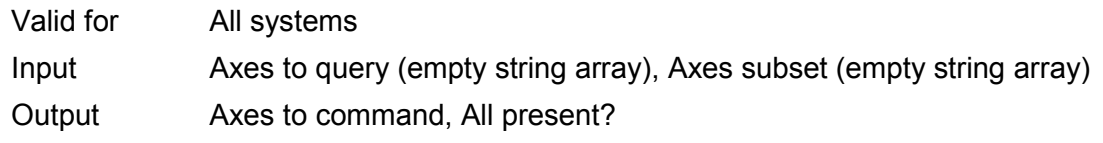

Remarks This VI returns only these axes IDs from the Axes to query array which are **not** present in the Axes subset array. If no axes IDs are returned, All present? is TRUE. Needed by "Define axes to command from boolean array.vi".

# **2.14.50. Unbundle/bundle interface clusters for PI Terminal.vi (Support.llb)**

Valid for All except analog systems

Input System number (1), Interface configuration (RS232, 1000, COM1, 57600), DLL interface configuration (C-843, Board, 1), Flow control (All FALSE, x13, x11, x0), TCP/IP Configuration (localhost, 3000, 0), Termination character (LF)

- Output Interface, RS232 configuration system, GPIB configuration system, DLL for device, DLL interface, TCP/IP config. system, Term. char
- Remarks This VI is a sub-VI for "PI Terminal.vi". It unbundles Interface configuration and DLL interface configuration and returns the cluster contents in a different composition which is used by "PI Terminal.vi".

# **2.14.51. Wait for answer 0 or 1 without polling.vi (Support.llb)**

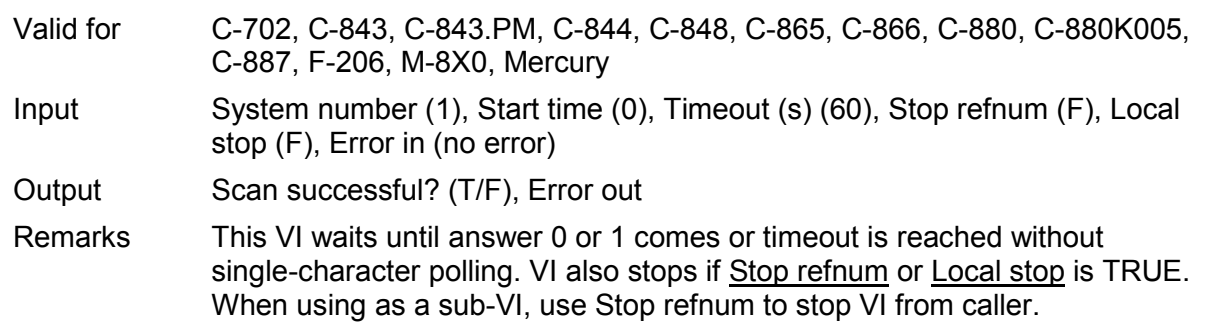

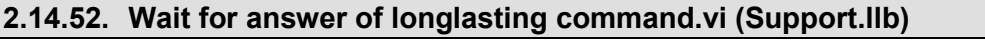

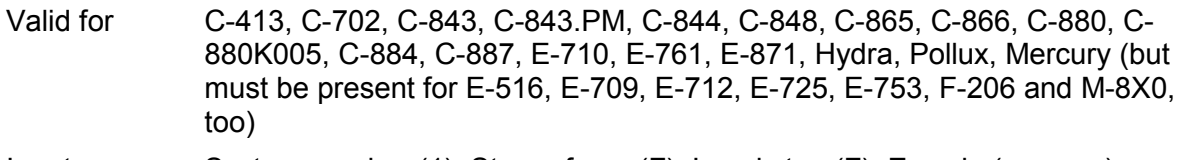

Input System number (1), Stop refnum (F), Local stop (F), Error in (no error)

Output Answer (T/F), Error out

Remarks This VI waits for the answer of commands like REF, MPL, MNL or scanning routines using #7 polling and stops if answer has come, Stop refnum or Local stop is TRUE, or if a communications error occured. Sub-VI for Longlasting, one-axis commands and controller-algorithm commands. Requires "#7.vi" to be present. When using as a sub-VI, use Stop refnum to stop VI from caller.

# **2.14.53. Wait for axes to stop.vi (Support.llb)**

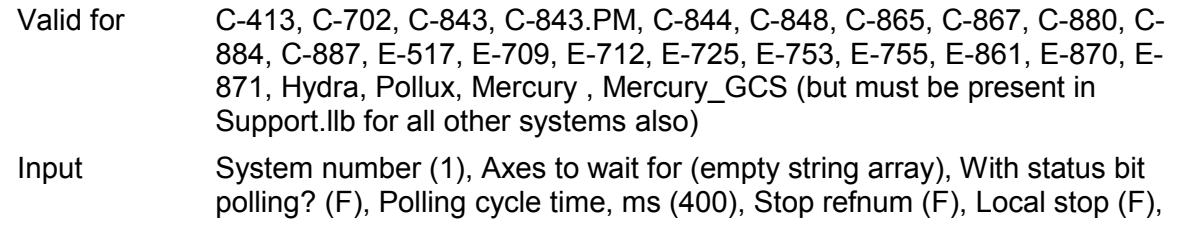

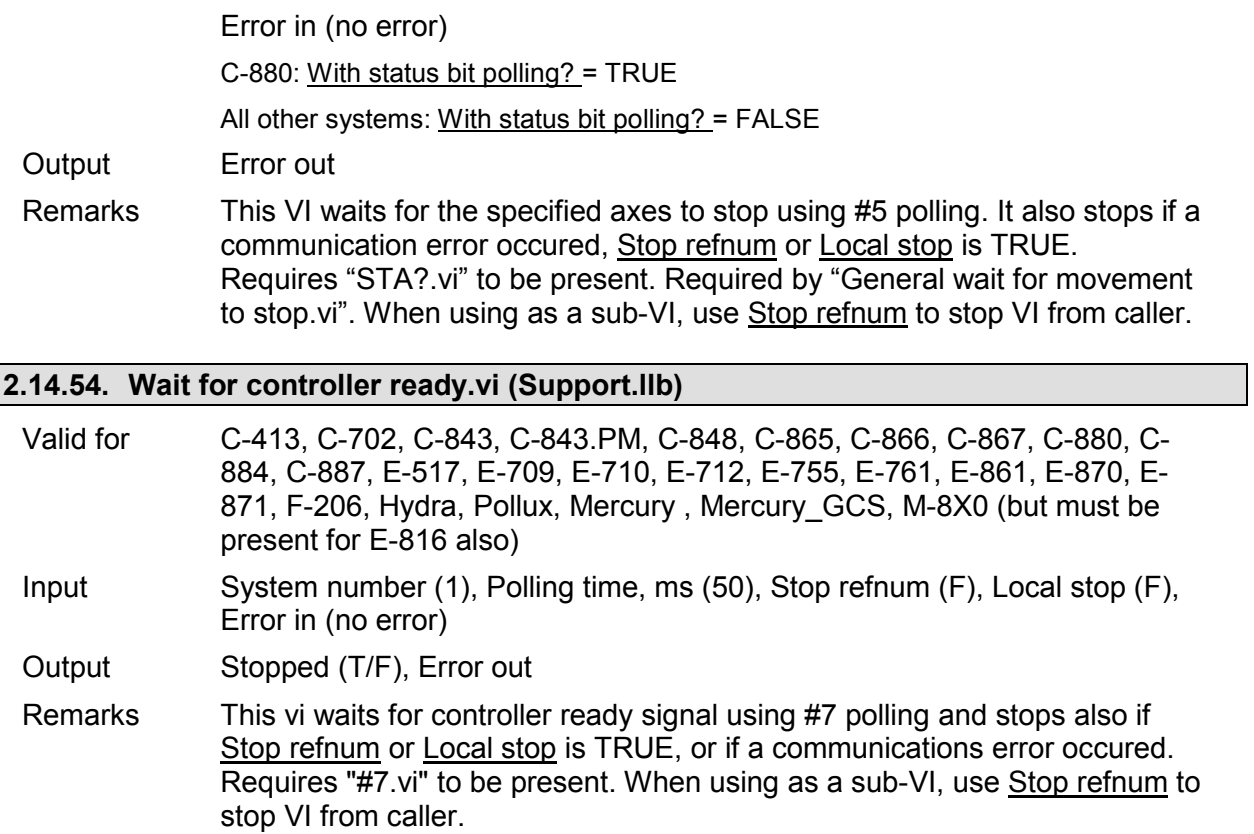

# **3. High Level VIs**

## **3.1. PI Terminal.vi**

The terminal VI is a stand-alone application. It first asks the user to specify the full configuration (number of controlled systems, RS-232, GPIB, TCP/IP or DLL communication, communications parameters), then it establishes a connection with a selected system. This will work for all PI devices which support the PI General Command Set, or at least follow the same syntax rules and support the \*IDN? and ERR? commands.

After starting the VI, the interface parameters of the systems with which to communicate must be selected. For this reason, "PITerminal.vi" calls "PI Ask for Communication Parameters.vi". Select here the number of connected PI systems that you want to communicate with. For each system, select the appropriate interface parameters.

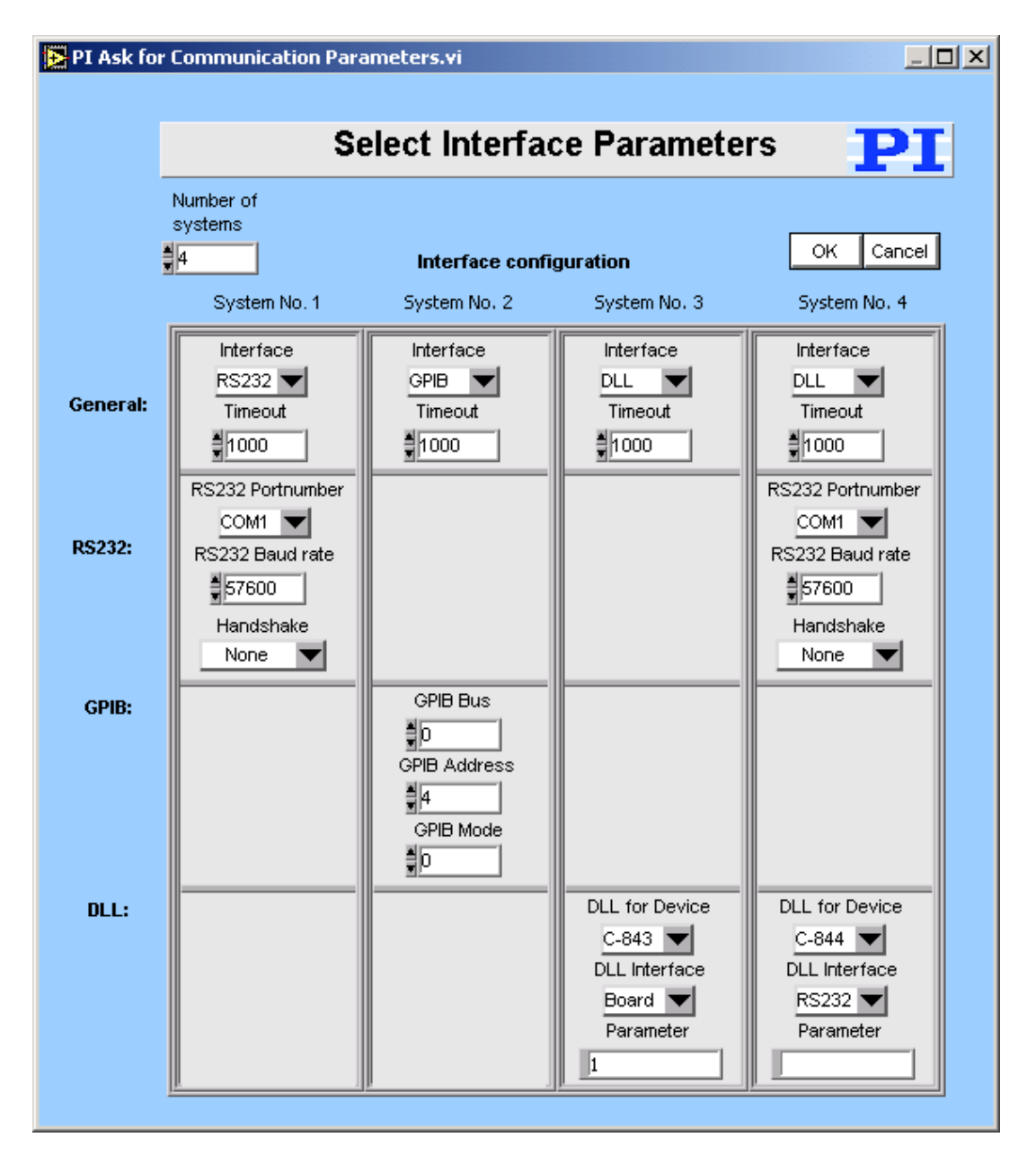

PI

٠

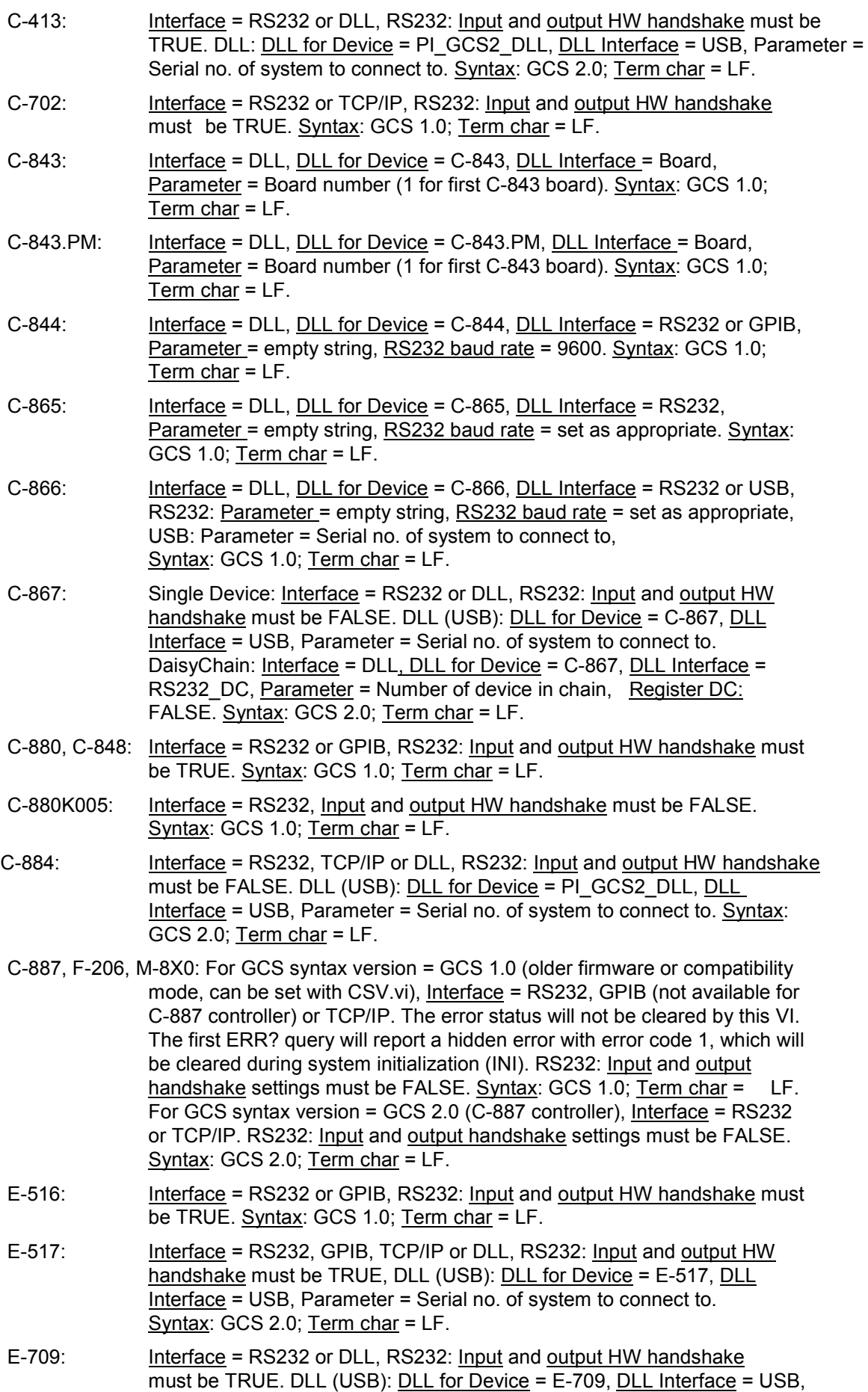

Parameter = Serial no. of system to connect to. Syntax: GCS 2.0; Term char = LF.

- E-710: Interface = DLL, DLL for Device = E-710, DLL Interface = RS232 or GPIB, Parameter = empty string. Syntax: GCS 1.0; Term char = LF.
- E-712: Interface = RS232, TCP/IP or DLL, RS232: Input and output HW handshake must be TRUE. DLL: DLL for Device = E-712, DLL Interface = USB, Parameter = Serial no. of system to connect to. Syntax: GCS 2.0; Term char = LF.
- E-725: Interface = RS232, TCP/IP or DLL, RS232: Input and output HW handshake must be TRUE. DLL: DLL for Device = E-725, DLL Interface = USB, Parameter = Serial no. of system to connect to. Syntax: GCS 2.0; Term char = LF.
- E-753: Interface = RS232 or TCP/IP, RS232: Input and output HW handshake must be TRUE. Syntax: GCS 2.0; Term char = LF.
- E-755: Single Device: Interface = RS232, Input and output HW handshake must be TRUE. DaisyChain: Interface = DLL, DLL for Device = E-755, DLL Interface = RS232\_DC, Parameter = Number of device in chain (first device: 1). Syntax: GCS 2.0; Term char = LF.
- E-761: Interface = DLL, DLL for Device = E-761, DLL Interface = Board, Parameter = Board number (1 for first E-761 board). Syntax: GCS 1.0; Term  $char = LF$ .
- E-816: Interface = RS232 or DLL, RS232: Input and output HW handshake must be TRUE. DLL (USB): DLL for Device = E-816, DLL Interface = USB, Parameter = Serial no. of system to connect to. Syntax: GCS 1.0; Term  $char = LF.$
- E-861: Single Device: <u>Interface</u> = RS232 or DLL, RS232: **Input and output HW** handshake must be FALSE. DLL (USB): DLL for Device = E-861, DLL Interface = USB, Parameter = Serial no. of system to connect to. DaisyChain: Interface = DLL, DLL for Device = E-861, DLL Interface = RS232\_DC, Parameter = Number of device in chain (first device: 1), Register DC: FALSE. Syntax: GCS 2.0; Term char = LF.
- E-870: Interface = DLL, DLL (USB): DLL for Device = PI\_GCS2\_DLL, DLL Interface = USB, Parameter = Serial no. of system to connect to. Syntax: GCS 2.0; Term char = LF.
- E-871: Single Device: Interface = RS232 or DLL, RS232: Input and output HW handshake must be FALSE. DLL (USB): DLL for Device = PI\_GCS2\_DLL, DLL Interface = USB, Parameter = Serial no. of system to connect to. DaisyChain: Interface = DLL, DLL for Device = PI\_GCS2\_DLL, DLL Interface = RS232 DC or USB\_DC, Parameter = Number of device in
- chain, Register DC: FALSE. Syntax: GCS 2.0; Term char = LF Hydra: Interface = DLL, DLL (TCP/IP and RS-232): DLL for Device =
- PI\_HydraPollux\_GCS2\_DLL, DLL Interface = RS232 or TCP/IP, Syntax: GCS 2.0; Term char = LF.
- Mercury: Interface = DLL, DLL for Device = Mercury, DLL Interface = RS232 (even if using USB), Parameter = empty string, RS232 baud rate = same as set on controller hardware, Syntax: GCS 1.0; Term char = LF.
- GCS\_Mercury: Single Device: Interface = RS232 or DLL, RS232: Input and output HW handshake must be FALSE. DLL (USB): DLL for Device = PI\_GCS2\_DLL, DLL Interface = USB, Parameter = Serial no. of system to connect to. DaisyChain: Interface = DLL, DLL for Device = PI\_GCS2\_DLL, DLL Interface = RS232\_DC or USB\_DaisyChain, Parameter = Number of device in chain, Register DC: FALSE. Syntax: GCS 2.0; Term char = LF.

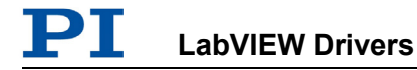

Pollux: Interface = DLL, DLL (RS-232): DLL for Device = PI\_HydraPollux\_GCS2\_DLL, DLL Interface = RS232, Baudrate must be 19200, Syntax: GCS 2.0; Term char = LF.

If the chosen timeout value is greater than 300 ms, it will automatically be set to 300 ms for a fluid program operation.

In the upper window ("Send") the user can enter commands which will be transmitted to the chosen device one line at a time when the ENTER key is pressed.

All controller responses are displayed in the Receive response window, which can be cleared by pressing the Clear Receive Window button or F2.

The view style of the Receive window can be changed to Show all characters or Hex View using the menu ring above the Receive window.

Exit or F10 will terminate the terminal application.

To send the last command again, just press the ENTER key again. The next line will then show the following entry: "(Send: *cmd*)" with *cmd* being the command from the line before, which was resent.

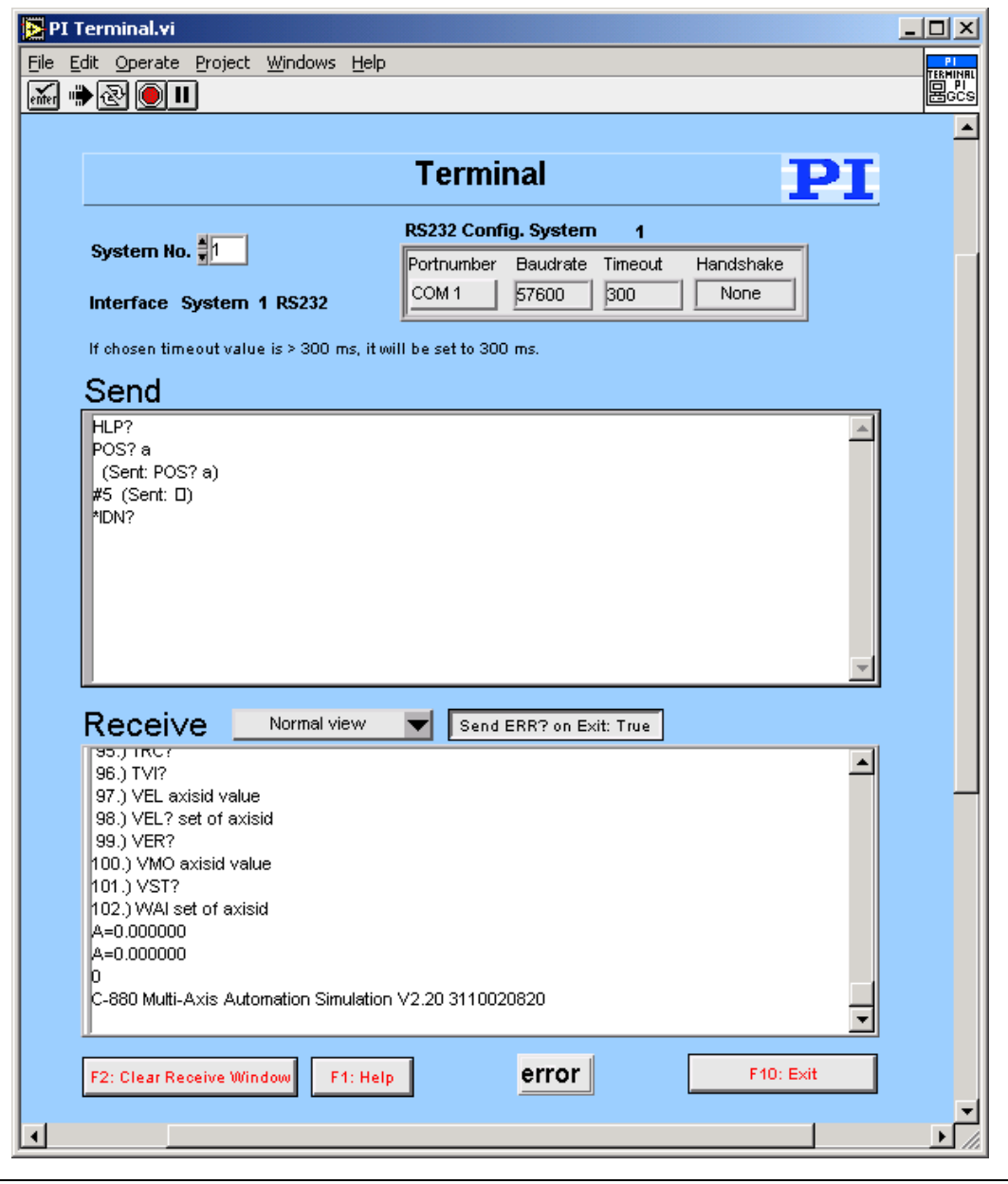

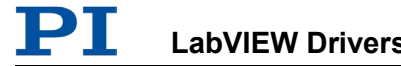

When the terminal application has just been started, pressing ENTER without entering a command will send "\*IDN?" to the chosen system.

New commands can only be inserted into the last line of the Send window. The user can scroll through the history of the Send window using the scroll bar or the cursor up/down keys, but cannot change the history or resend commands by pressing ENTER unless in the last line. Pressing ENTER will always resend the last command, no matter where the cursor is positioned. Selecting text and using copy and paste (Ctrl+C, Ctrl+V) works for single lines, if only the contents of one single line (the command text) is selected and copied, not the full line (including the LineFeed) or multiple lines.

Many of PI's General Command Set compatible devices support single-byte commands. For example, the user can stop a fast scan of a C-880 or F-206 by sending an ASCII 24 (decimal). To enter this command into the **Send window** simply type a "#" followed by the decimal value of the byte to be sent, e.g. enter "#24" and presses ENTER to stop a fast scan. An entry "(Send: \*)" will be added to the original command with \* being the corresponding ASCII character of the single byte sent.

Pressing F1 or the Help button will pop up a help window. To return to the terminal application, press Esc. If Send ERR? on Exit? is TRUE, an "ERR?" query is sent to the device when Exit is pressed to prevent the controller from keeping an error condition produced during the use of the terminal application.

## **3.2. C887\_Simple\_Test.vi**

This simple test VI is a stand-alone sample application. Use the *Help→Show Context Help* menu sequence in the LabVIEW environment to display the *Context Help* window with the VI and control/indicator descriptions.

**Select** 

- $\triangleright$  System number (= 1 in a one-system configuration),
- $\triangleright$  interface,
- $\triangleright$  timeout value,
- $\triangleright$  interface settings
- $\triangleright$  if any additional axes are connected to the controller,
- $\triangleright$  and if a NanoCube is connected to the controller,

then start the VI. The VI will open the chosen port and query for the identification (\*IDN?) and help string (HLP? for GCS II or HELP for GCS I). Depending on the chosen values of How many additional axes? and Is a NanoCube present? the connected axes ID's are returned. The diagram shows how to combine the driver VIs for these tasks.

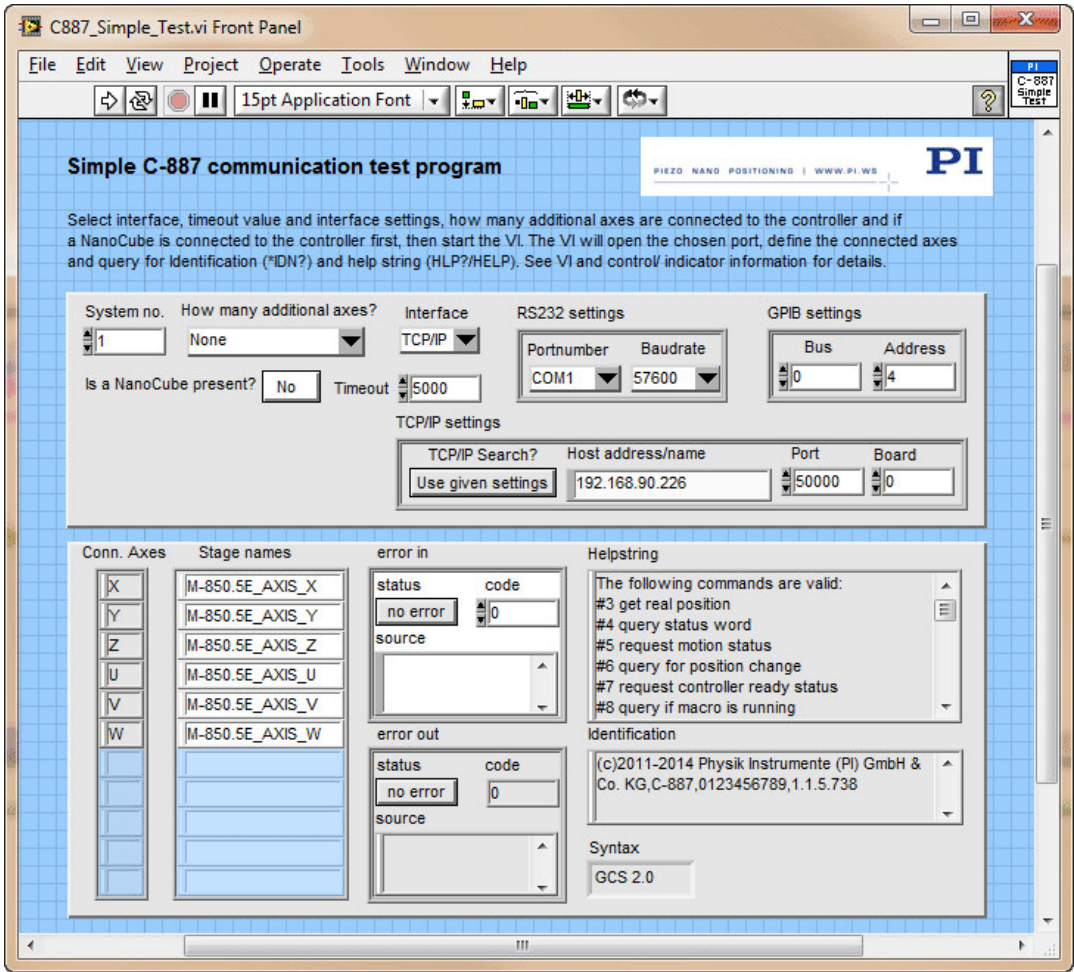

## **3.3. C887\_Configuration\_Setup.vi**

This VI performs a full automatic initialization of the selected system (global settings and stage referencing) in the LabVIEW environment. Use the *Help→Show Context Help* menu sequence in the LabVIEW environment to display the *Context Help* window with the VI and control/indicator descriptions.

It automatically detects if the connected Hexapod system is GCS 1.0 (e.g. F-206, M-8X0) or 2.0 (e.g. C-887 + H-206, C-887 + H-8XX) and works for both versions. After a successful run of this VI, all command VIs are ready to use. If you have separate axes A or B connected to the C-887 controller, use PIMIkroMove.exe to define connected stages and save selection to the controller.

First specify the following:

- $\triangleright$  System number (= 1 in a one-system-only configuration),
- $\triangleright$  Interface
- $\triangleright$  Timeout value
- $\triangleright$  Interface settings
- $\triangleright$  Whether the Hexapod is to be initialized
- $\triangleright$  If a NanoCube is connected to the controller (if you have ordered the NCU option, you can drive a 3-axis piezo stage ("NanoCube") with the controller)
- $\triangleright$  How many additional axes are connected to the controller (you can drive up to two additional PI stages with the controller)
- $\triangleright$  Whether the additional axes are to be initialized.

Then start the VI.

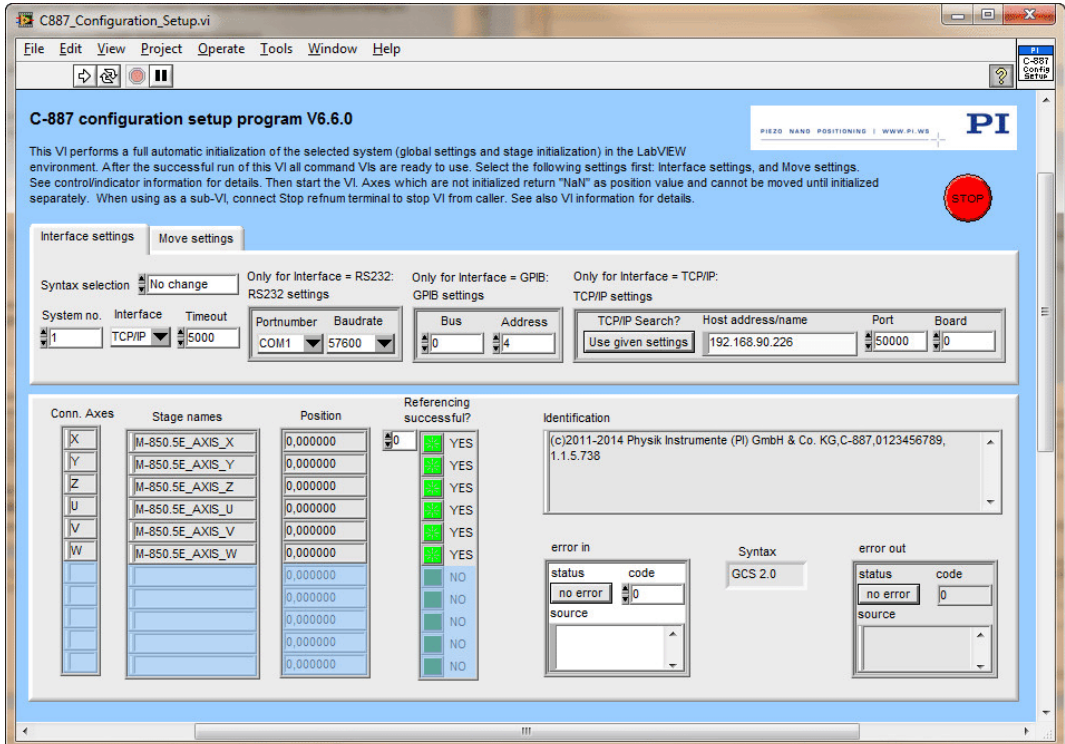

"C887\_Configuration\_Setup.vi" performs the following initialization tasks:

- 1. Runs "PI Open Interface of one system.vi" to open the chosen port.
- 2. Runs "\*IDN?.vi" to query for the controller identification string.
- 3. Defines the selected system to be "F-206" ("C-887" is not available separately).
- 4. Runs "CST?.vi" to determine which stages are connected to the controller.
- 5. Runs "Define connected axes.vi" with Read from controller = FALSE and Connected axes depending on the selection of How many additional axes are present? and Is a NanoCube present?.
- 6. Initializes the Hexapod and separate axes (if any) according to your selections Initialize hexapod? and Initialize additional axes? by running "INI hexaxes and wait until finished.vi" or "FRF.vi". The NanoCube (if present) will be automatically initialized with Initialize hexapod? = TRUE.
- 7. Runs "POS?.vi" to query for the position of all axes.
- 8. Runs "ERR?.vi" to query the controller for its error status.
- 9. Runs "GCSTranslateError.vi" to append the error message which corresponds with a GCS error number returned by "ERR?.vi" to Source from Error out.

Axes which are designated not to be initialized report NaN as position value and cannot be moved until initialized separately.

Use this VI as the initialization VI for the hexapod system in your application.

When using as a sub-VI, connect Stop refnum terminal to stop VI from caller.

As the initialization is a complex procedure which uses a large number of sub-VIs, C887 Configuration Setup.vi is password-protected, meaning that you cannot see or modify the diagram. In this way, the full initialization is packed into one single and fully tested procedure which you simply insert into your own application program. For security reasons as well as your convenience, we recommend that you not modify this VI.

### **3.4. C887\_Sample\_Application\_1.vi**

This VI demonstrates how to statically define a C-887 system configuration with no separate axes and no NanoCube. In this example the controller is connected through COM port 1 with baudrate 57600. The VI runs through COM port 1 with baudrate 57600. The VI runs C887\_Configuration\_Setup.vi with these specified settings, initializes the Hexapod and reads the position of all Hexapod axes. The diagram shows how to combine the driver VIs for these tasks.

Warning: Before running this VI, modify the "Interface" and "RS232 settings" to reflect your configuration. The predefined settings provided with the VI probably do not match your system.

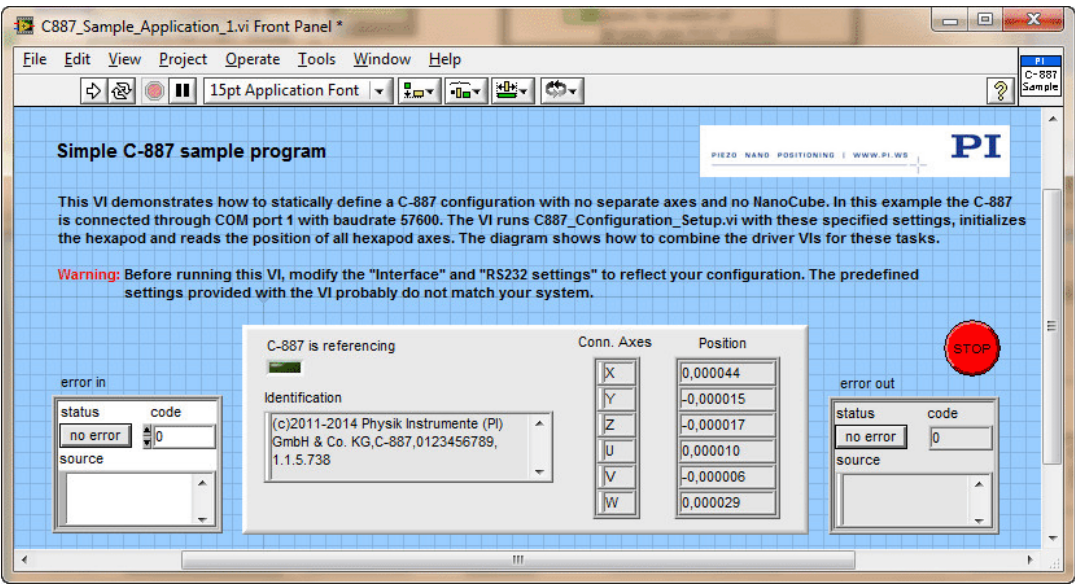

### **3.5. C887\_Sample\_Application\_1\_TCPIP.vi**

This VI demonstrates how to statically define a C-887 system configuration with no separate axes and no NanoCube. In this example the controller is connected through TCP/IP. The VI runs C887\_Configuration\_Setup.vi with these specified settings, initializes the connected Hexapod and reads the position of all Hexapod axes. The diagram shows how to combine the driver VIs for these tasks.

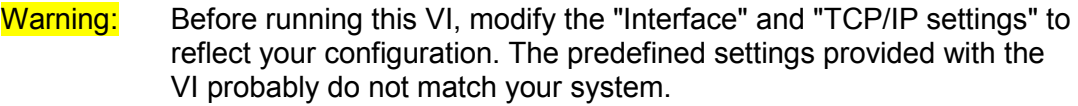

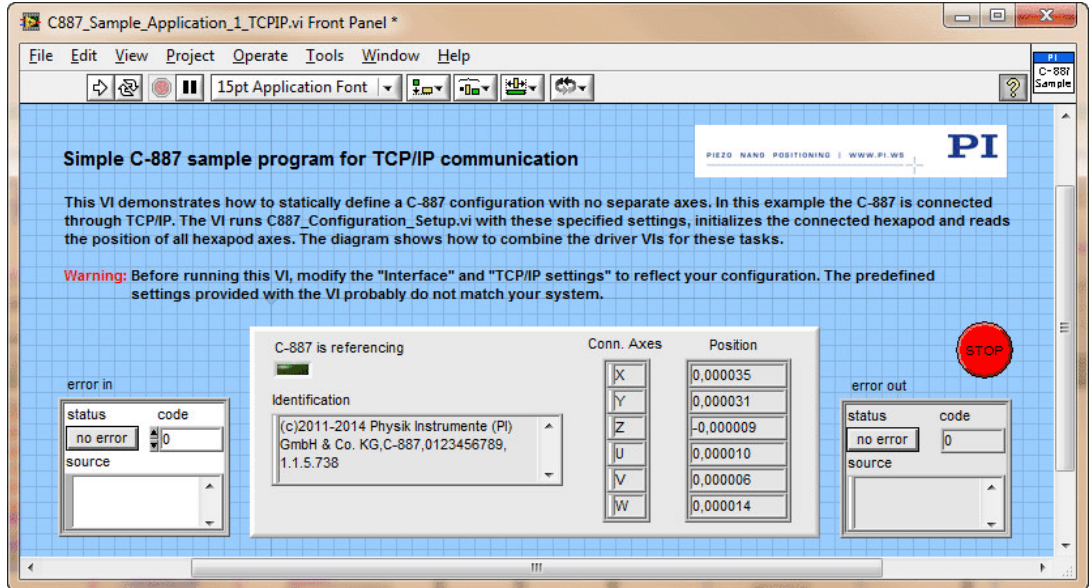

## **3.6. F206\_Simple\_Test.vi**

This simple test VI is a stand-alone sample application. Use the *Help→Show Context Help* menu sequence in the LabVIEW environment to display the *Context Help* window with the VI and control/indicator descriptions.

**Select** 

- $\triangleright$  System number (= 1 in a one-system configuration),
- $\triangleright$  interface,
- $\triangleright$  timeout value,
- $\triangleright$  interface settings
- $\triangleright$  if any additional axes are connected to the controller,
- $\triangleright$  and if a NanoCube is connected to the controller,

then start the VI. The VI will open the chosen port and query for the identification (\*IDN?) and help string (HELP). Depending on the chosen values of How many additional axes? and Is a NanoCube present? the connected axes ID's are returned. The diagram shows how to combine the driver VIs for these tasks.

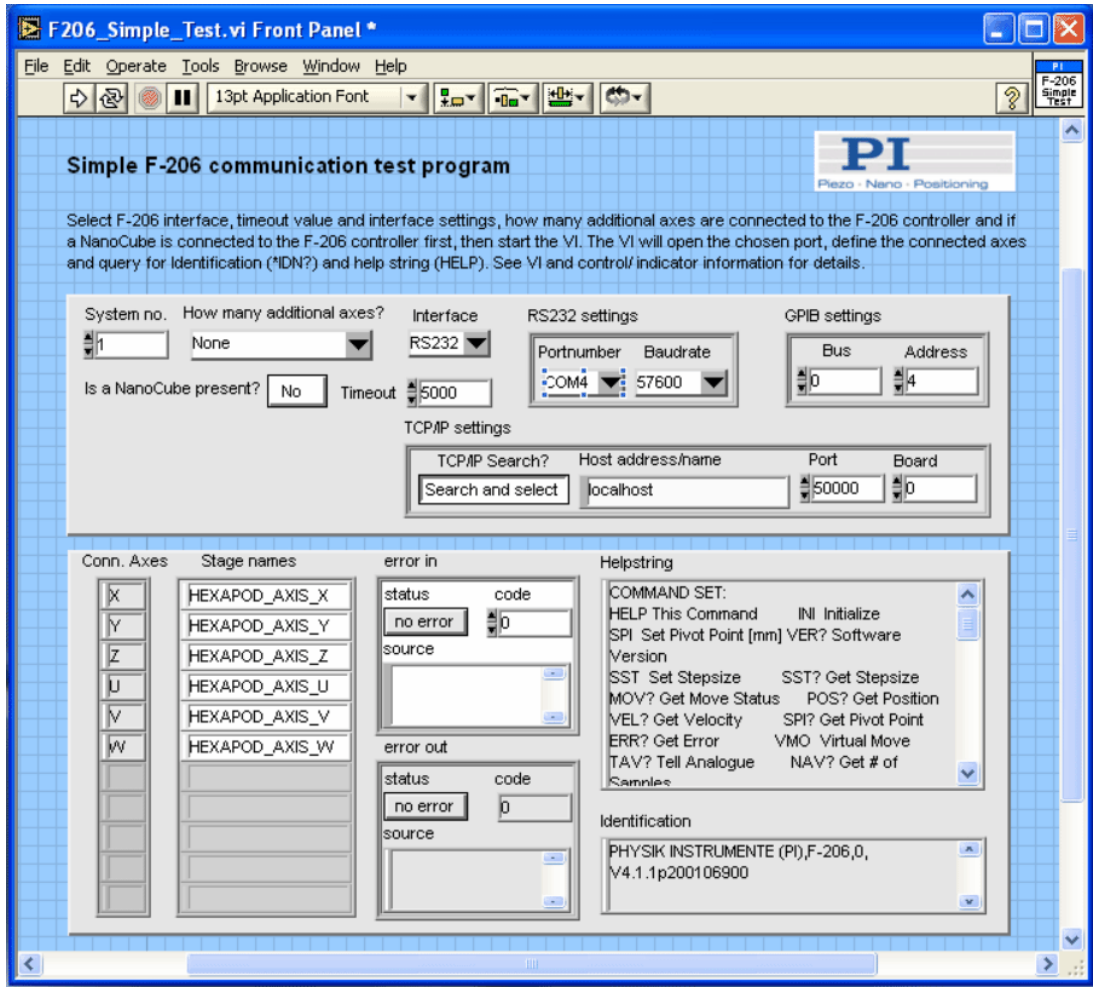

# **3.7. F206\_Configuration\_Setup.vi**

### **This VI is available for compatibility reasons only. For new applications, please use C887\_Configuration\_Setup.vi instead.**

This VI performs a full automatic initialization of the selected system (global settings and stage referencing) in the LabVIEW environment. Use the *Help→Show Context Help* menu sequence in the LabVIEW environment to display the *Context Help* window with the VI and control/indicator descriptions.

It automatically detects if the connected Hexapod system is GCS 1.0 (F-206) or 2.0 (C-887 + H-206) and works for both versions. After a successful run of this VI, all command VIs are ready to use. First specify the following:

- $\triangleright$  System number (= 1 in a one-system-only configuration),
- $\triangleright$  Interface
- $\triangleright$  Timeout value
- $\triangleright$  Interface settings
- $\triangleright$  Whether the Hexapod is to be initialized
- $\triangleright$  If a NanoCube is connected to the controller (if you have ordered the NCU option, you can drive a 3-axis piezo stage ("NanoCube") with the controller)
- $\triangleright$  How many additional axes are connected to the controller (you can drive up to two additional PI stages with the controller)
- $\triangleright$  Whether the additional axes are to be initialized.

Then start the VI.

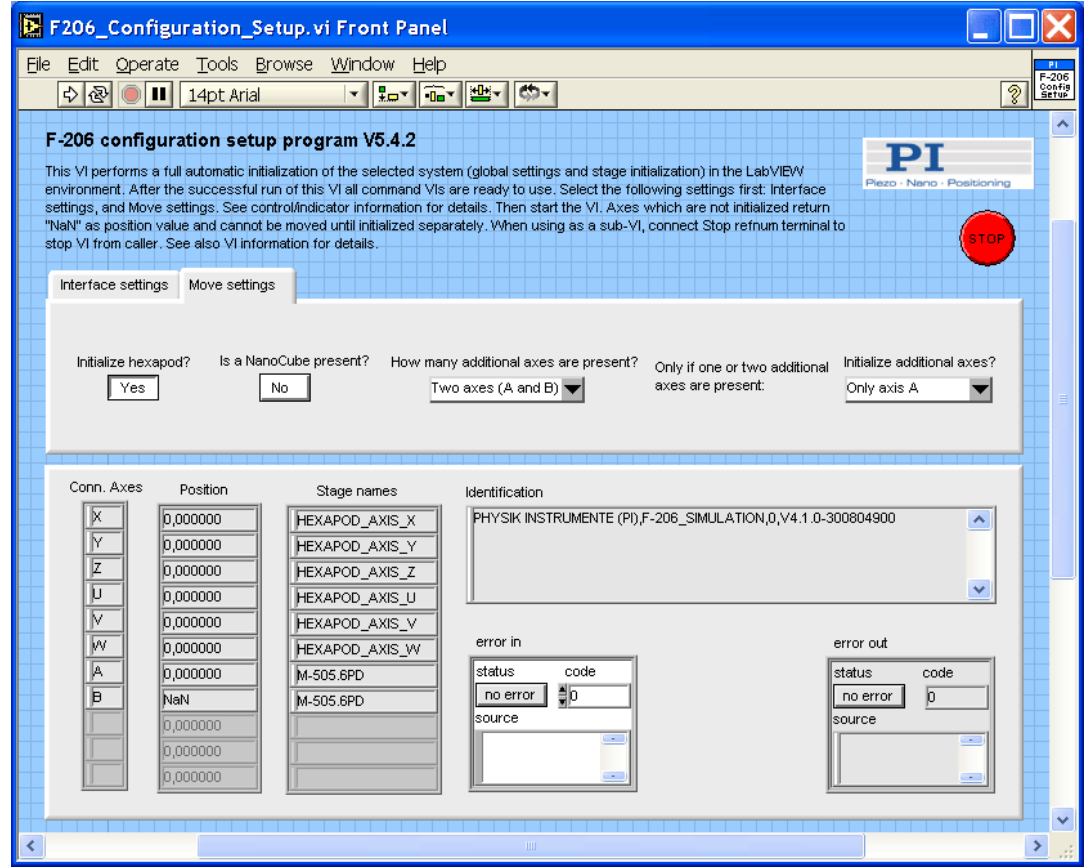

"F206\_Configuration\_Setup.vi" performs the following initialization tasks:

- 10. Runs "PI Open Interface of one system.vi" to open the chosen port.
- 11. Runs "\*IDN?.vi" to query for the controller identification string.
- 12. Defines the selected system to be "F-206".
- 13. Runs "CST?.vi" to determine which stages are connected to the controller.
- 14. Runs "Define connected axes.vi" with Read from controller = FALSE and Connected axes depending on the selection of How many additional axes are present? and Is a NanoCube present?.
- 15. Initializes the Hexapod and separate axes (if any) according to your selections Initialize hexapod? and Initialize additional axes? by running "INI hexaxes and wait until finished.vi" or "FRF.vi". The NanoCube (if present) will be automatically initialized with Initialize hexapod? = TRUE.
- 16. Runs "POS?.vi" to query for the position of all axes.
- 17. Runs "ERR?.vi" to query the controller for its error status.
- 18. Runs "GCSTranslateError.vi" to append the error message which corresponds with a GCS error number returned by "ERR?.vi" to Source from Error out.

Axes which are designated not to be initialized report NaN as position value and cannot be moved until initialized separately.

Use this VI as the initialization VI for the F-206 or C-887 + H-206 in your application.

When using as a sub-VI, connect Stop refnum terminal to stop VI from caller.

As the initialization is a complex procedure which uses a large number of sub-VIs, F206 Configuration Setup.vi is password-protected, meaning that you cannot see or modify the diagram. In this way, the full initialization is packed into one single and fully tested procedure which you simply insert into your own application program. For security reasons as well as your convenience, we recommend that you not modify this VI.

## **3.8. F206\_Sample\_Application\_1.vi**

This VI demonstrates how to statically define an F-206 or C-887 + H-206 configuration with no separate axes and no NanoCube. In this example the controller is connected through COM port 1 with baudrate 57600. The VI runs F206\_Configuration\_Setup.vi with these specified settings, initializes the Hexapod and reads the position of all Hexapod axes. The diagram shows how to combine the driver VIs for these tasks.

Warning: Before running this VI, modify the "Interface" and "RS232 settings" to reflect your configuration. The predefined settings provided with the VI probably do not match your system.

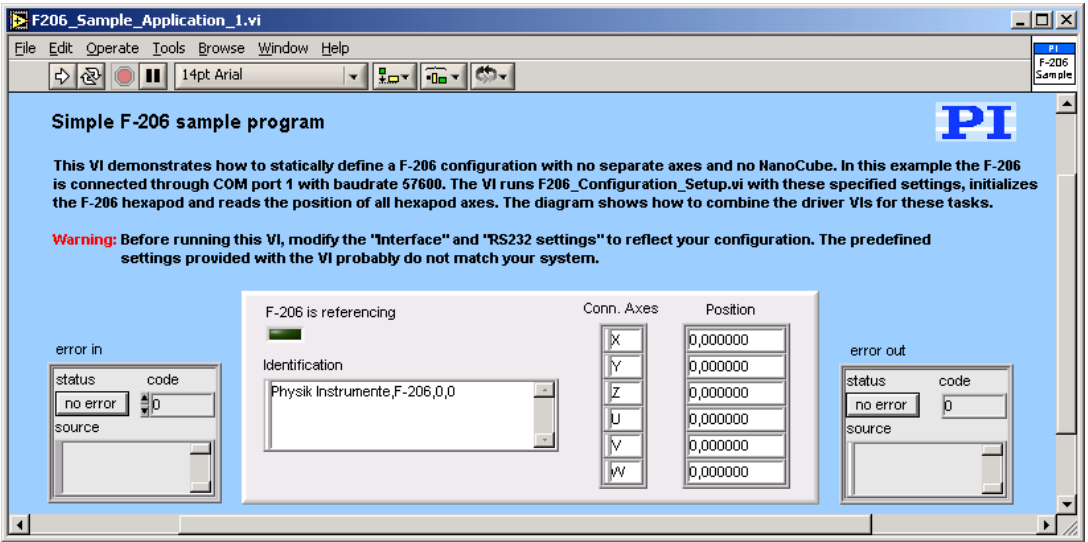

## **3.9. M8X0\_Simple\_Test.vi**

This simple test VI is a stand-alone sample application. Use the *Help→Show Context Help* menu sequence in the LabVIEW environment to display the *Context Help* window with the VI and control/indicator descriptions.

**Select** 

- $\triangleright$  System number (= 1 in a one-system configuration),
- $\triangleright$  interface,
- $\triangleright$  timeout value,
- $\triangleright$  interface settings
- $\triangleright$  and if any additional axes are connected to the controller,

then start the VI. The VI will open the chosen port and query for the identification (\*IDN?) and help string (HELP). Depending on the chosen value of How many additional axes? the connected axes ID's and connected stages are returned. The diagram shows how to combine the driver VIs for these tasks.

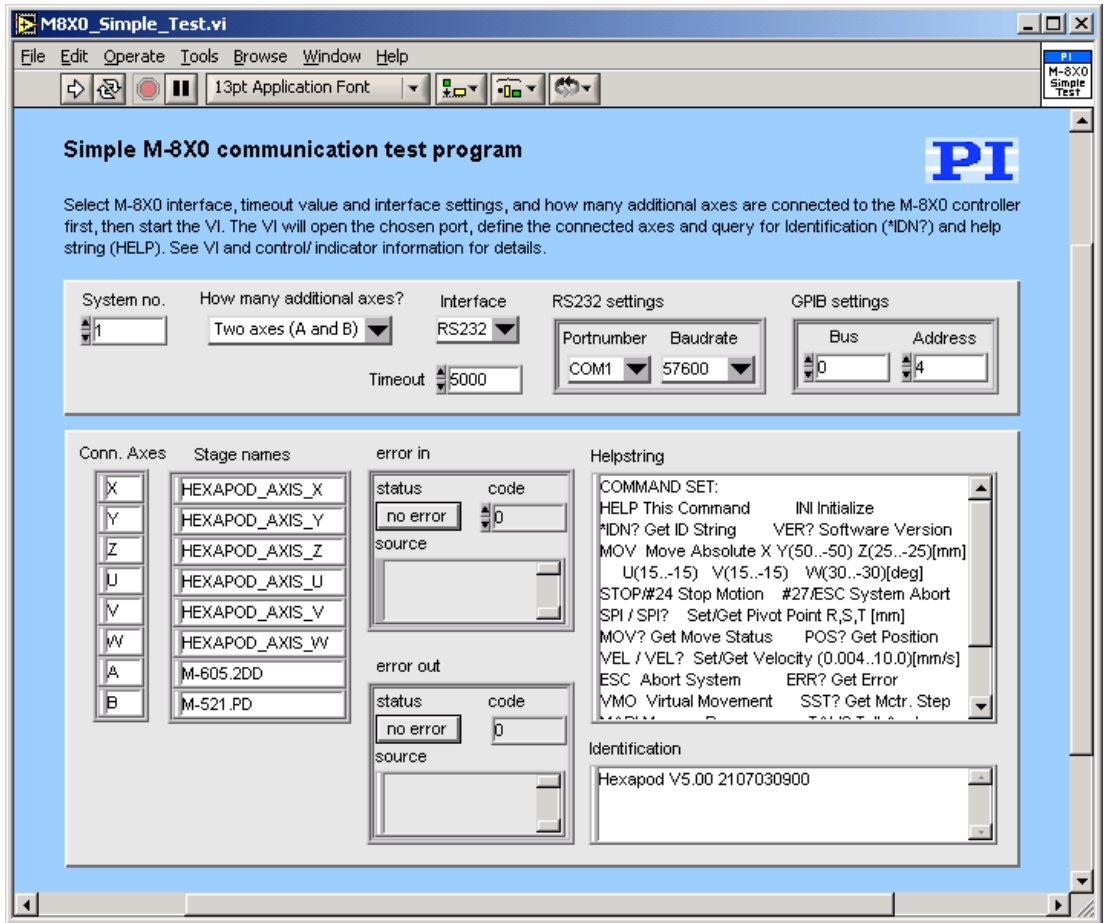

## **3.10. M8X0\_Configuration\_Setup.vi**

### **This VI is available for compatibility reasons only. For new applications, please use C887\_Configuration\_Setup.vi instead.**

This VI performs a full automatic initialization of the selected system (global settings and stage referencing) in the LabVIEW environment. Use the *Help→Show Context Help* menu sequence in the LabVIEW environment to display the *Context Help* window with the VI and control/indicator descriptions.

It automatically detects if the connected Hexapod system is GCS 1.0 (M-840, M-850 etc.) or 2.0 (C-887 + H-810/811/824/840/850 etc.) and works for both versions. After a successful run of this VI, all command VIs are ready to use. First specify the following:

- $\triangleright$  System number (= 1 in a one-system-only configuration),
- $\triangleright$  Interface
- $\triangleright$  Timeout value
- $\triangleright$  Interface settings
- $\triangleright$  Whether the Hexapod is to be initialized
- $\triangleright$  How many additional axes are connected to the controller (you can drive up to two additional PI stages with the controller)
- $\triangleright$  Whether the additional axes are to be initialized.

Then start the VI.

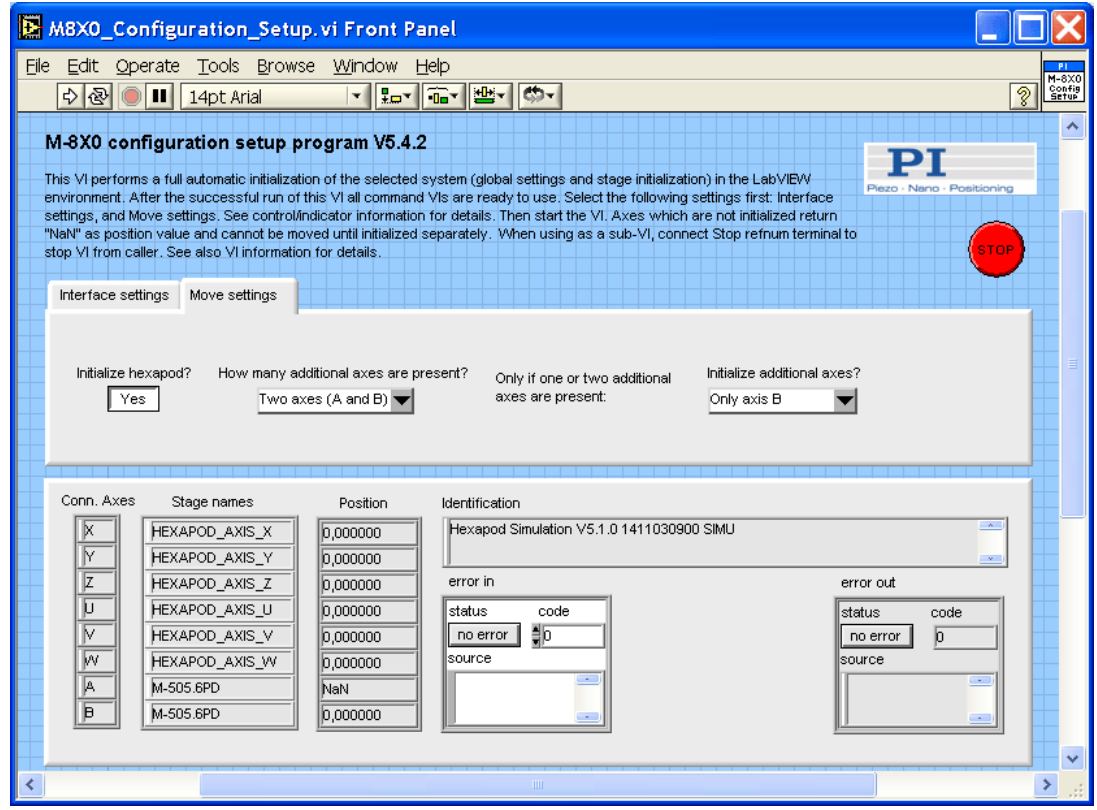

"M8X0\_Configuration\_Setup.vi" performs the following initialization tasks:

- 1. Runs "PI Open Interface of one system.vi" to open the chosen port.
- 2. Runs "\*IDN?.vi" to query for the controller identification string.
- 3. Defines the selected system to be "M-8X0".
- 4. Runs "Define connected axes.vi" with Read from controller = FALSE and Connected axes depending on the selection of How many additional axes are present?.
- 5. Runs "CST?.vi" to query for the connected stages.
- 6. Initializes the Hexapod and separate axes (if any) according to your selections Initialize hexapod? and Initialize additional axes? by running "INI hexaxes and wait until finished.vi" or "FRF.vi".
- 7. Runs "POS?.vi" to query for the position of all axes.
- 8. Runs "ERR?.vi" to query the controller for its error status.
- 9. Runs "GCSTranslateError.vi" to append the error message which corresponds with a GCS error number returned by "ERR?.vi" to Source from Error out.

Axes which are designated not to be initialized report NaN as position value and cannot be moved until initialized separately.

When using as a sub-VI, connect Stop refnum terminal to stop VI from caller.

Use this VI as the initialization VI for the M-8X0 or C-887 + M-8X0 in your application.

As the initialization is a complex procedure which uses a large number of sub-VIs, M8X0 Configuration Setup.vi is password-protected, meaning that you cannot see or modify the diagram. In this way, the full initialization is packed into one single and fully tested procedure which you simply insert into your own application program. For security reasons as well as your convenience, we recommend that you not modify this VI.

## **3.11. M8X0\_Sample\_Application\_1.vi**

This VI demonstrates how to statically define an M-8X0 or C-887 + H-8X0 configuration with no separate axes. In this example the controller is connected through COM port 1 with baudrate 57600. The VI runs through COM port 1 with baudrate 57600. The VI runs M8X0\_Configuration\_Setup.vi with these specified settings, initializes the Hexapod and reads the position of all Hexapod axes. The diagram shows how to combine the driver VIs for these tasks.

Warning: Before running this VI, modify the "Interface" and "RS232 settings" to reflect your configuration. The predefined settings provided with the VI probably do not match your system.

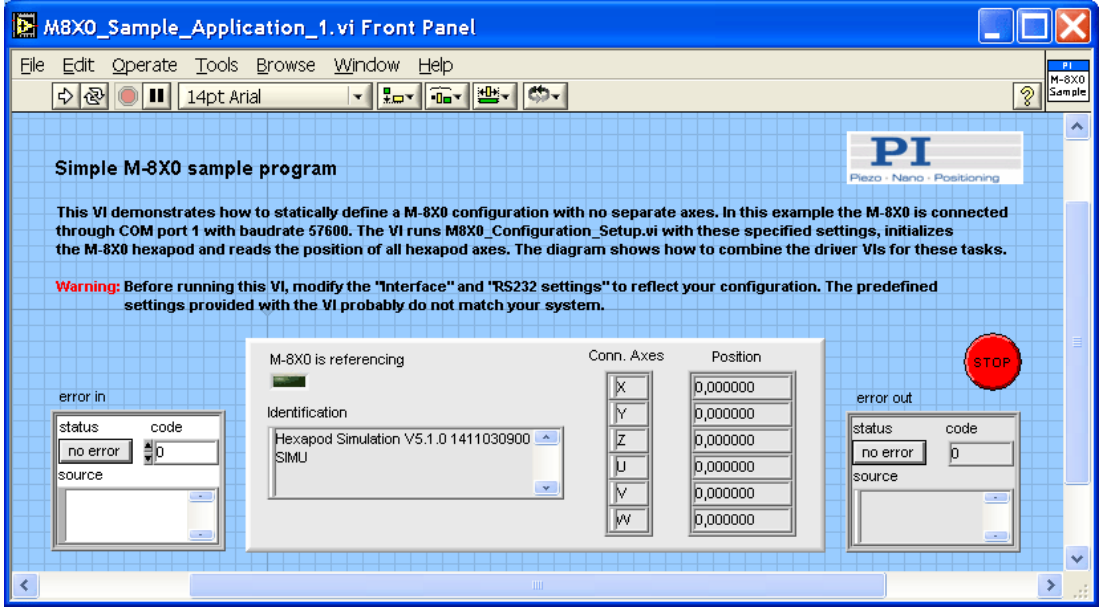

# **3.12. 1D Scan.vi**

This VI performs a one-dimensional (1D) scan along one axis while monitoring an analog signal. The direction of the scan can be selected. After the scan, the axis to scan is optionally moved to the start position or to the position where the maximum occurred. The range and step size can be specified. After the scan, the axis can be moved to the maximum intensity position. Run XXX Configuration Setup.vi before starting this VI.

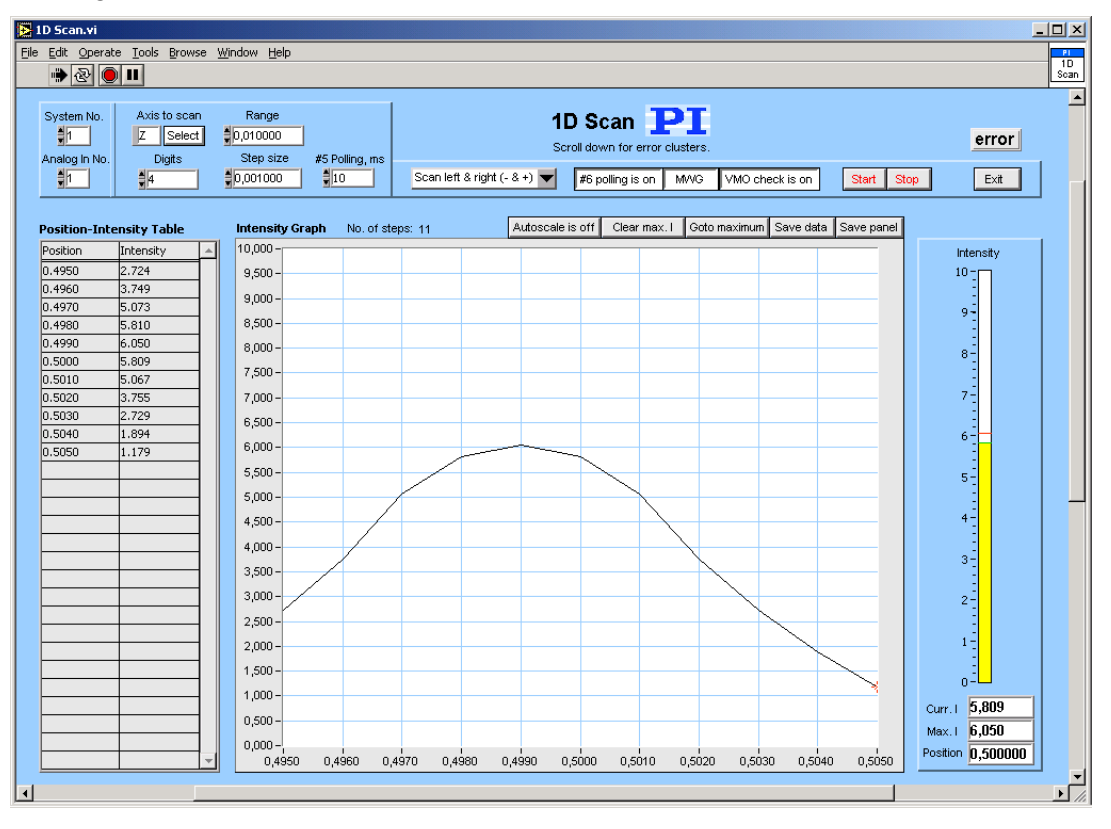

Start the VI and select the system number  $(System No. = 1 in a one-system)$ configuration) and Analog In number  $(Analog \ln No. = number of the analog$ channel to observe). Pressing **Select** will open a user interface which shows a list box with all axes connected to the selected system. Choose the axis to scan here or type the ID of the axis to scan directly into the Axis to scan control. Then, select Range and Step size for the scan. Digits is the number of digits after the decimal point in the position values that will be sent. #5 Polling is the cycle time in ms of the polling used to determine if motion has stopped after commanding a move. If this value is too large, scans may last very long. Set Scan orientation as needed (see possible orientations below). If  $#6$  polling is on, VI will poll for position changes when idle. See control descriptions below to determine whether your system supports #6 polling. If MWG is on, the VI will use "MWG.vi" instead of "MOV.vi". This will result in a faster scan for systems which support the MWG command. See control descriptions below to determine if your system supports MWG. If VMO check is on, the VI will check whether the minimum and maximum position values of the scan line are within the system workspace before starting the scan. It is assumed that all positions between these points are reachable. See control descriptions below to determine whether your system supports VMO/VMO?.

Intensity graph shows the scanned intensity distribution. Autoscale can be switched on or off. If Autoscale is off, intensity is scaled from 0-10.

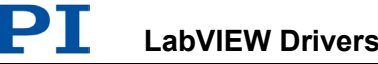

Press Goto max to go to the position where the maximum intensity was found during the scan. With Clear max. the intensity value and the position value for the maximum intensity can be cleared. Press Save data to save scan data (axis, position and intensity information). Data will be saved in GCS Array format. With Save panel a screen copy of this VI can be saved as a JPG file.

Position-Intensity Table will show the position value of the axis to scan and the corresponding intensity value which was captured during the scan. On the right side of the VI panel, the current and maximum intensity values and the current position value are shown.

Press Stop to stop the scan and Exit to stop execution of this VI.

To use this VI as a sub-VI for your application without user interaction, wire the desired scan parameters (Axis to scan, Range, Step size, No. of pos. dig., #5 polling, #6 polling?, Use MWG?, VMO check?) to the corresponding terminals, and wire a TRUE constant to the Start scan, Goto max and Exit terminals. After calling the VI, it will make a scan, go to the maximum of the intensity distribution and finish execution.

When using as a sub-VI, connect Stop refnum terminal to stop VI from caller.

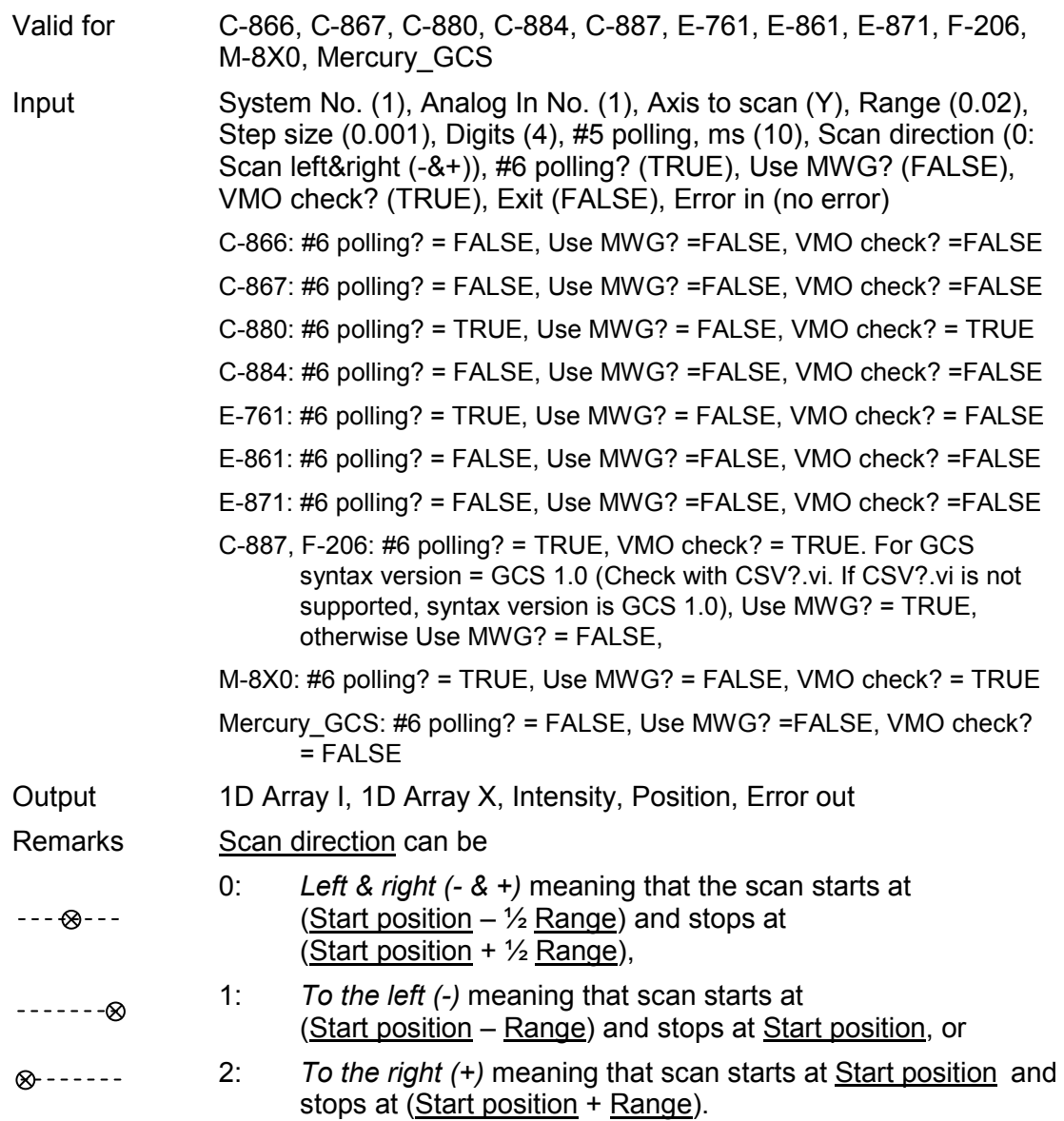

## **3.13. 2D Scan.vi**

This VI performs a two-dimensional (2D) scan, varying the positions of two axes by the specified step sizes while an analog signal is monitored. Any combination of two axes can be selected. The analog signal is observed while scanning over a two-axis range. The direction of the scan can be selected. After the scan, all axes are returned to the start position. The range and step size for each axis can be specified. After the scan, axes can be moved to the maximum intensity position. Run XXX Configuration Setup.vi before starting this VI.

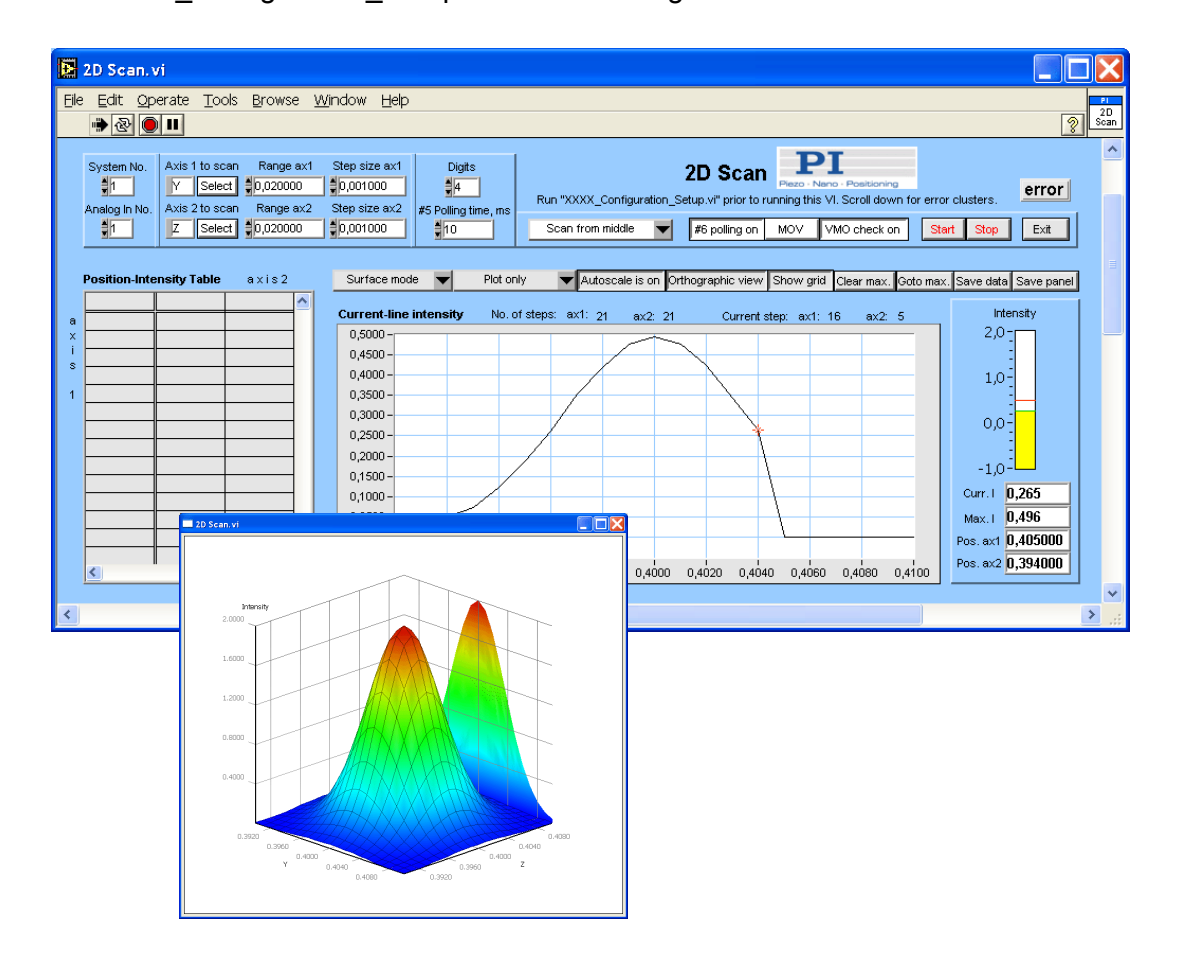

Start the VI and select the System number (System No. = 1 in a one-system configuration) and Board number (Board No.  $=$  number of the analog channel to observe). Pressing Select will open a user interface which shows a list box with all axes connected to the selected system. Choose the axis to scan here or type the IDs of the axes to scan directly into the Axis to scan controls. Then, select Range and Step size for each axis. Digits is the number of digits after the decimal point in the position values that will be sent. #5 Polling time is the cycle time in ms of the polling used to determine if motion has stopped after commanding a move. If this value is too large, scans may last very long. Set **Scan orientation** as needed (see possible orientations below). If #6 polling is on, VI will poll for position changes when idle. See control descriptions below to determine whether your system supports #6 polling. If MWG is on, the VI will use "MWG.vi" instead of "MOV.vi". This will result in a faster scan for systems which support the command MWG. See control descriptions below to determine if your system supports MWG. If VMO check is on, the VI will check whether all four corners of the scan area are within the system workspace before starting the scan. It is assumed that all positions between these points are reachable. See control descriptions below to determine whether your system supports VMO.

During the scan, Current-line intensity shows the intensity distribution for the line currently being scanned. When the scanning process has finished, the resulting intensity distribution is shown in a separate 3D graphics. This window stays always on top and can be minimized or closed when not needed. This graphics provides the following display options:

- Drag (click&hold left mouse button) any point to rotate graph
- $\triangleright$  Press Shift and drag any point to move graph
- Click&hold right mouse button to zoom in or out

Surface mode, Projections, and Autoscale can be chosen. If Autoscale is off, the analog level is scaled from 0-10. A scale grid can be shown (Show Grid) and the view can be changed from perspective to orthographic.

Press Goto max to go to the position where the maximum intensity was found during the scan. With Clear max. the intensity value and the position value for the maximum intensity can be cleared. Press **Save data** to save scan data (axes, position and intensity information). Data will be saved in GCS Array format. With Save panel a screen copy of this VI and the graph window can be saved as a JPG file.

Position-Intensity Table will show the position values of both axes to scan and the corresponding intensity values observed during the scan. On the right side of the VI panel, the current and maximum intensity values and the current position values are shown.

Press Stop to stop the scan and Exit to stop execution of this VI.To use this VI as a sub-VI for your application without user interaction, wire the desired scan parameters (Axes to scan, Range, Step size, Digits, #5 polling time, #6 polling?, Use MWG?, VMO check?) to the corresponding terminals, and wire a TRUE constant to the Start scan, Goto max and Exit terminals. After calling the VI, it will make a scan, go to the maximum of the intensity distribution and finish execution. When using as a sub-VI, connect Stop refnum terminal to stop VI from caller.

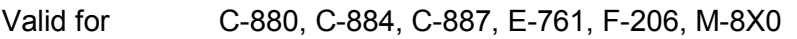

- Input System No. (1), Board No. (1), Axis 1 to scan (Y), Axis 2 to scan (Z), Range ax1 (0.02), Range ax2 (0.02), Step size ax1 (0.001), Step size ax2 (0.001), Digits (4), #5 polling time, ms (10), Scan direction (0: Scan from middle), #6 polling? (TRUE), Use MWG? (FALSE), VMO check? (TRUE), Exit (FALSE), Error in (no error)
	- C-880: #6 polling? = TRUE, Use MWG? = FALSE, VMO check? = TRUE
	- C-884: #6 polling? = FALSE, Use MWG? = FALSE, VMO check? = FALSE
	- E-761: #6 polling? = TRUE, Use MWG? = FALSE, VMO check? = FALSE
	- C-887, F-206: #6 polling? = TRUE, VMO check? = TRUE. For GCS syntax version = GCS 1.0 (Check with CSV?.vi. If CSV?.vi is not supported, syntax version is GCS 1.0), Use MWG? = TRUE, otherwise Use MWG? = FALSE,
- M-8X0: #6 polling? = TRUE, Use MWG? = FALSE, VMO check? = TRUE Output 2D Array I, 1D Array X, 1D Array Y, Intensity, Pos. ax1, Pos. ax2, Error out

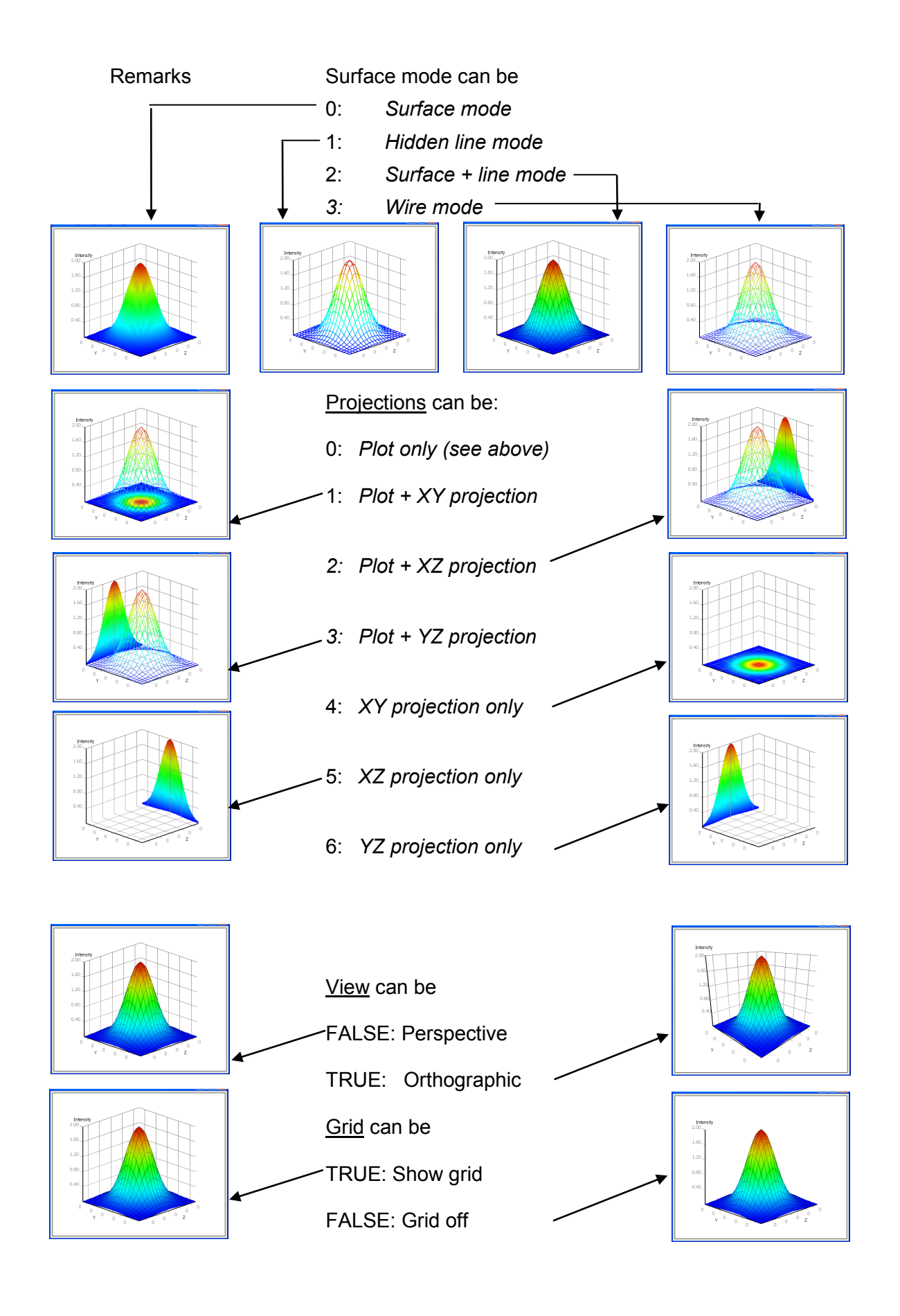

Scan direction can be:

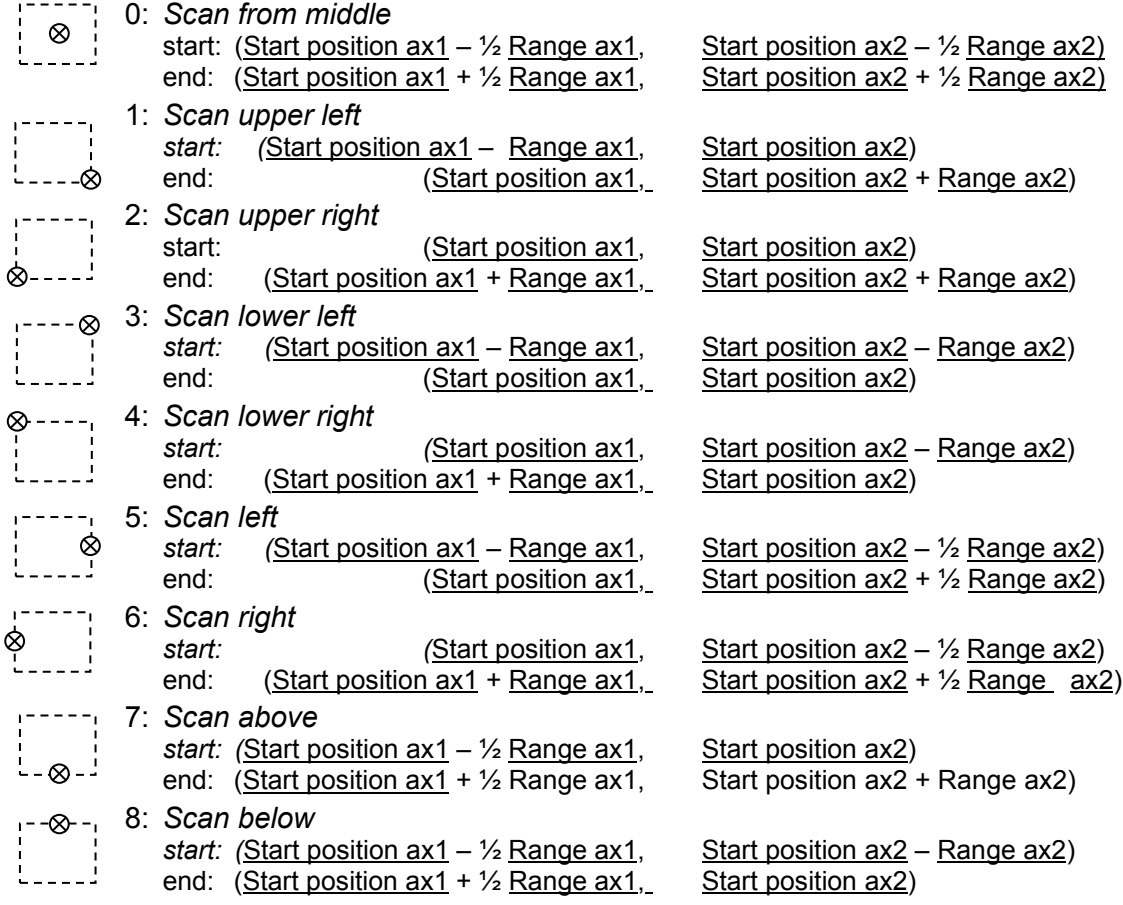

# **3.14. 2D\_Manual\_Align.vi**

This VI can be used to perform a two-dimensional (2D) manual alignment to the maximum of an analog signal by varying the positions of two axes by the specified step sizes while monitoring the analog signal. Any combination of two axes can be selected. The range and step size for each axis can be specified. The analog signal is observed while making one step per selected axis with specified step size using the corresponding buttons or function keys:

F5 (move axis 1 one step in negative direction),

F6 (axis 1 positive direction),

F7 (axis 2 negative direction)

F8 (axis 2 positive direction)

Typing in a certain position value for axes 1 or 2 is also possible. Run XXX\_Configuration\_Setup.vi before starting this VI.

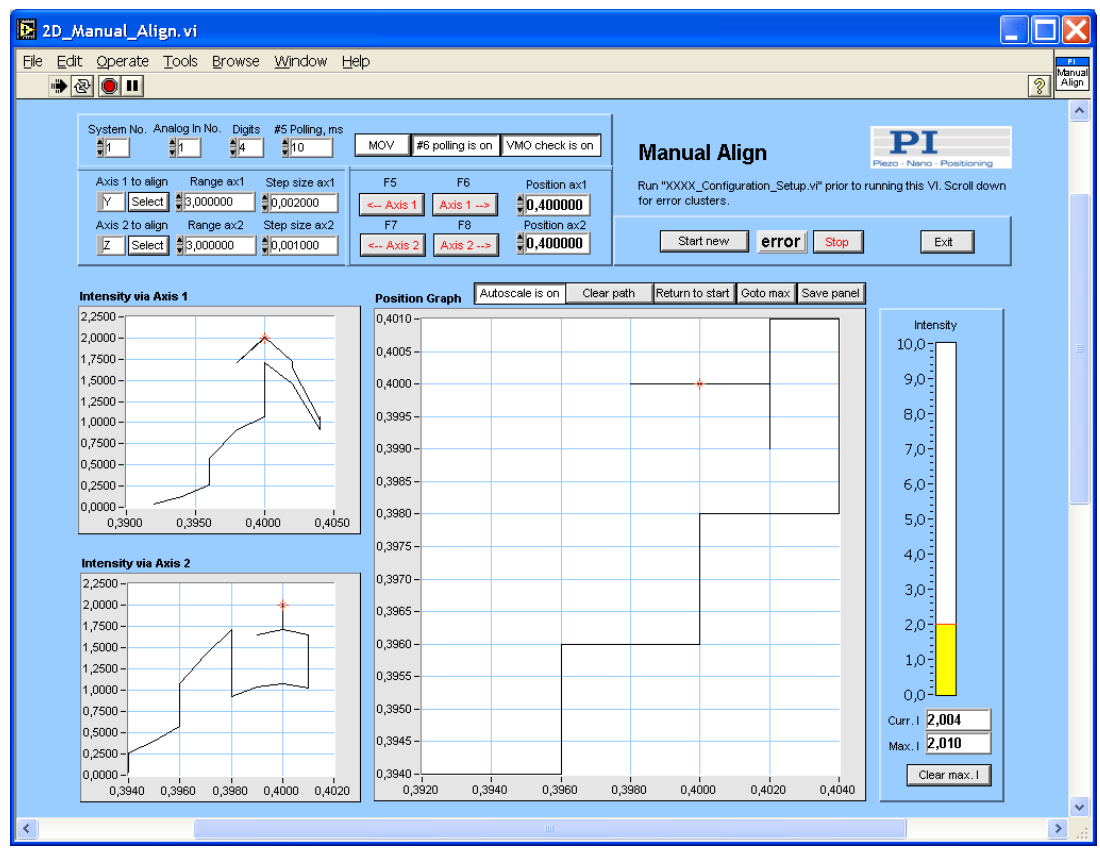

Start the VI and select the

- $\triangleright$  System number (System No. = 1 in a one-system configuration) and
- $\triangleright$  Analog In number (= number of the analog channel to observe).

Pressing Select will open a user interface which shows a list box with all axes connected to the selected system. Choose the axes to align here or type the IDs of the axes to align directly into the **Axes to align** controls.

Then, select Range and Step size for each axis.

Digits is the number of digits after the decimal point in the position values that will be sent.

#5 Polling time is the cycle time in ms of the polling used to determine if motion has stopped after commanding a move. If this value is too large, scans may last very long.

If #6 polling is on, VI will poll for position changes when idle. See control descriptions below to determine whether your system supports #6 polling.

If MWG is on, the VI will use "MWG.vi" instead of "MOV.vi". This will result in a faster align for systems which support the MWG command. See control descriptions below to determine if your system supports MWG.

If VMO check is on, the VI will check whether all four corners of the maximum align area, defined by the Range values of both axes, are within the system workspace before starting the scan. It is assumed that all positions between these points are reachable. See control descriptions below to determine whether your system supports VMO/VMO?.

Press Goto max to go to the position where the maximum intensity was found during the scan. Press Return to start if you want to return to the start position. Start new clears all and checks axes, range etc. again.

With Clear max. I the intensity value and the position value for the maximum intensity can be cleared. Clear Path clears the previous scan path in all graphs. Autoscale of the graphs can be switched on or off. With Save panel a screen copy of this VI can be saved as a JPG file.

Press Stop to stop the scan; press Exit to stop execution of this VI. When using as a sub-VI, connect the Stop refnum terminal to stop VI from caller.

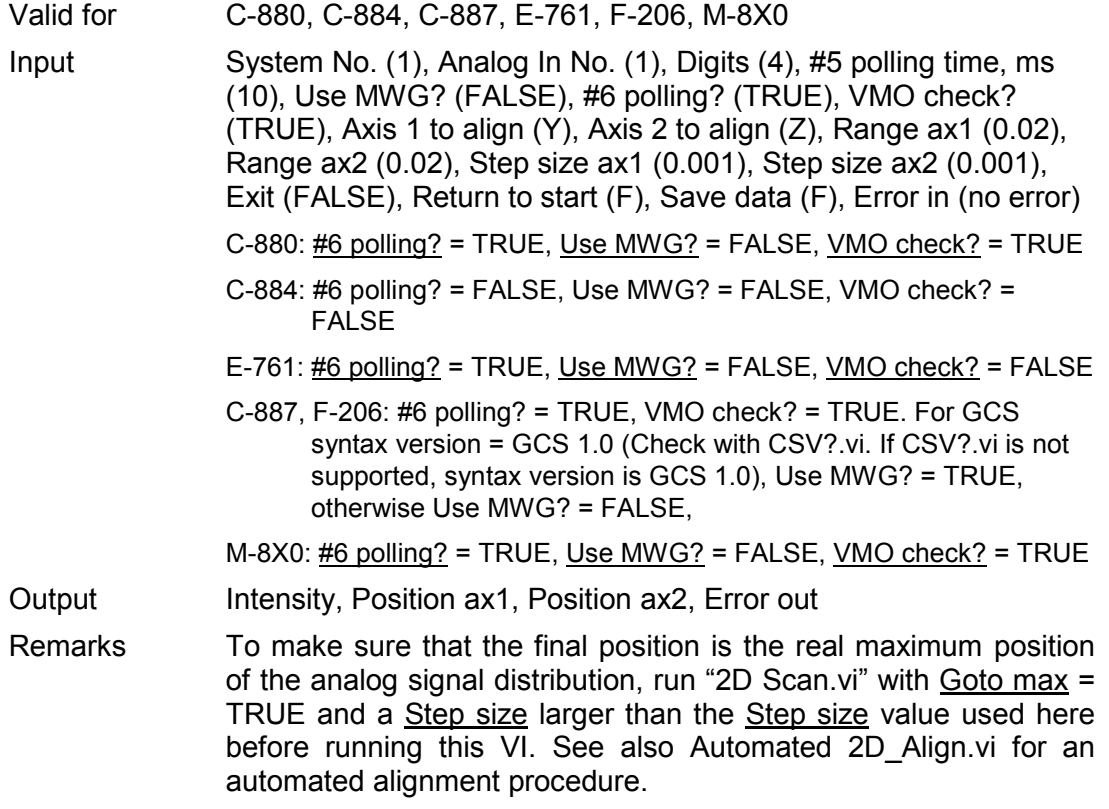
#### **3.15. 2Detector\_Automated\_Align.vi**

This VI performs an automated alignment procedure with two optical channels (for instance, from a fiber array) seeking the position where the corresponding analog signals are maximized.

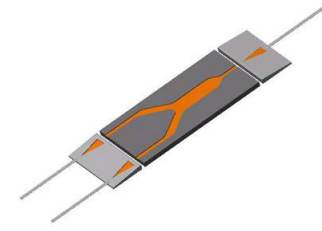

The procedure uses the firmware (internal) scan algorithms FSM, FAA (which calls FLM for GCS 2.0 automatically) and FAM (which calls FSM for GCS 2.0 automatically) and requires two optical boards (or one two-channel optical board) installed in the controller. The procedure consists of the following steps:

- 1. The signal connected to Analog In 1 is maximized using the FSM embedded fast alignment algorithm (2D linear scan) first with a given rough range and step size, then with a given fine range and step size
- 2. The signal connected to Analog In 2 is maximized by rotating the platform around the given Pivot Point (FAA algorithm), first with rough scan range and step size, then with a fine range and step size
- 3. The specified number of iterations (runs) is performed as follows:
	- a. Fine-range FSM (linear) scan to Analog In 1 maximum is repeated
	- b. Fine-range FAM (angular) scan to Analog In 2 maximum is repeated

In this way maximization of both channels is achieved even if the position of the pivot point is only roughly known.

Start the VI and select the System number (System No. = 1 in a one-system configuration) and both Analog In numbers (Analog In No. = number of the analog channel to observe). Pressing Select will open a user interface which shows a list box with all supported axes of the selected system. Choose the axes to align here or type the IDs of the axes to align directly into the Axes to align controls (must be a combination of X, Y and Z, must not contain the axis ID corresponding to the optical axis of the light path).

Iterations is the number of runs through Step 3 a and b to perform before the alignment procedure is stopped (recommended value: 4).

If #6 polling is on, the VI will poll for position changes when idle.

If **VMO** check is on, the VI will check whether all four corners of the maximum align area, defined by the Range values for FSM of both axes, and the given angular range for FAA are within the system workspace before starting the scan. It is assumed that all positions between these points are reachable.

Select Range and Step size for rough and fine alignment with FSM, and a treshold level to reach.

Select whether the pivot point is to be set, and if yes, select the appropriate Pivot point coordinates (should correspond to the location of the outermost fiber to which Analog In 1 must be connected).

Also, select range (for rough and fine alignment), threshold level and velocity for the FAA algorithm. Then start the VI.

On the right side of the VI panel, the current and maximum intensity values and the current position values are shown. Start values contains the intensity and position values when starting the VI. Values after Step 1 first run contain the intensity and position values after the first (rough, followed by fine) FSM scan. Values after Step 2 first run contain the intensity and position values after the first (rough, followed by fine) FAA scan. Values after Step 3 first run contain the intensity and position values after the following FSM and FAA fine scans. Values after Step 3 Nth run contain the intensity and position values after the nth FSM and FAA fine scan. Detector 1 and 2 via Iteration Step are graphical displays of the intensity values versus the number of iteration steps.

With Clear max, the intensity value and the position value for the maximum intensity can be cleared. With Save panel a screen copy of this VI can be saved as a JPG file.

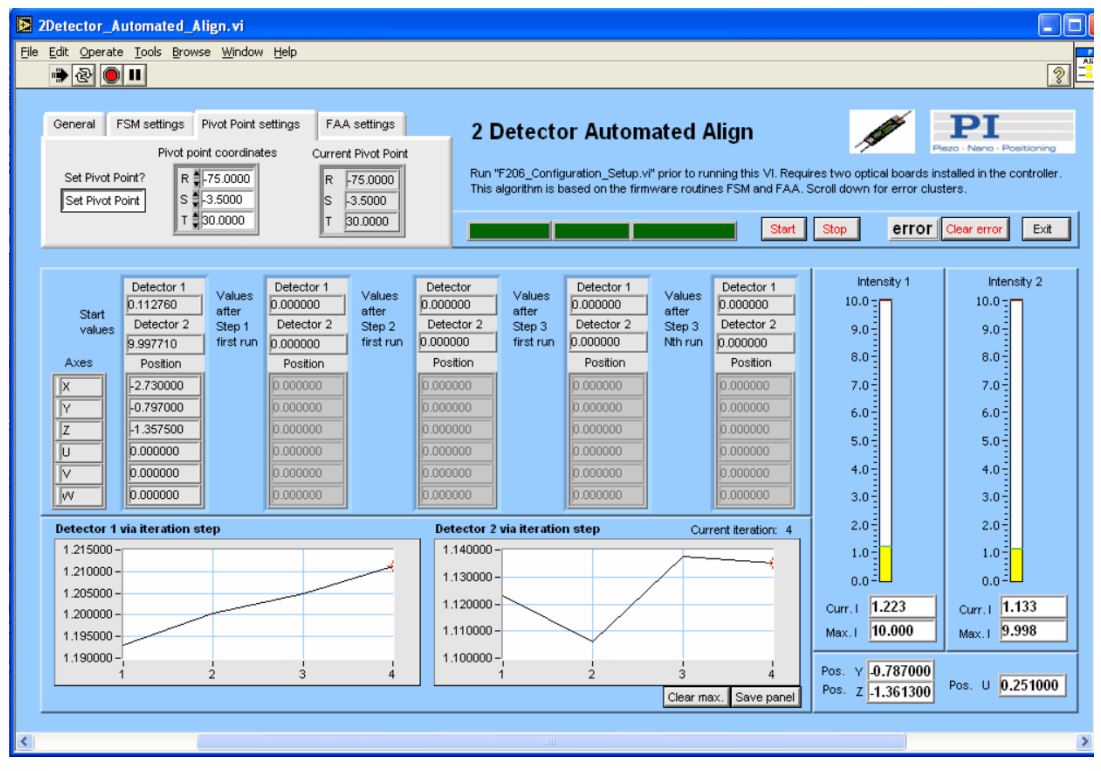

Press Stop to stop the scan; press **Exit** to stop execution of this VI. To use this VI as a sub-VI for your application without user interaction, wire the desired alignment parameters (Axes to scan, Ranges, Step sizes, #6 polling?, VMO check?) to the corresponding terminals, and wire a TRUE constant to the Start scan and Exit terminals. After calling the VI, it will perform the alignment procedure and finish execution. When using as a sub-VI, connect the Stop refnum terminal to stop VI from caller.

Run C887 Configuration Setup.vi (or, for older applications, F206 Configuration Setup.vi) before starting this VI.

Valid for C-887, F-206

Input System No. (1), Analog In 1 (1), Analog In 2 (2), Axis 1 to scan (Y), Axis 2 to scan (Z), #6 polling? (TRUE), VMO check? (TRUE), FSM settings (Range FSM ax1 (0.3), Range FSM ax2 (0.3), Step size FSM (0.01), Treshold FSM, V (0.2), Range ax1 fine (0.1), Range ax2 fine (0.1), Step size fine (0.001)), Set Pivot Point? (TRUE), Pivot Point coordinates (0,0,0), FAA settings (Range FAA (0.3),

Range FAA fine (0.2), Threshold FAA (0.2), VEL for FAA, mm/s (0.2)), Start (FALSE), Exit (FALSE), Error in (no error)

- C-887, F-206: #6 polling? = TRUE, VMO check? = TRUE, Range FSM ax1 must be equal to Range FSM ax2, Range ax1 fine must be equal to Range ax2 fine.
- Output Start values (Detector 1, Detector 2, Position), Values after Step 3 Nth run (Detector 1, Detector 2, Position), Intensity 1, Intensity 2, Error out
- Remarks When starting this VI, there must be an observable gradient in the analog input, otherwise the algorithm will stop without finding the maximum.

#### **3.16. Automated\_2D\_Align.vi**

This VI performs a two-dimensional (2D) automated alignment seeking the maximum of an analog signal by varying the positions of two axes by the specified step sizes while monitoring the analog signal. Any combination of two axes can be selected. The range and step size for each axis can be specified. The analog signal is observed while making one step per selected axis with specified step size. After each step, the new analog signal value is compared with the analog signal value before the step. If it is smaller, the scanning motion direction for the next step of this axis is reversed. If it's larger, the next step for this axis will be performed in the same direction as before. If the same position is held for a given number of times, the alignment procedure is stopped. Run XXX Configuration\_Setup.vi before starting this VI.

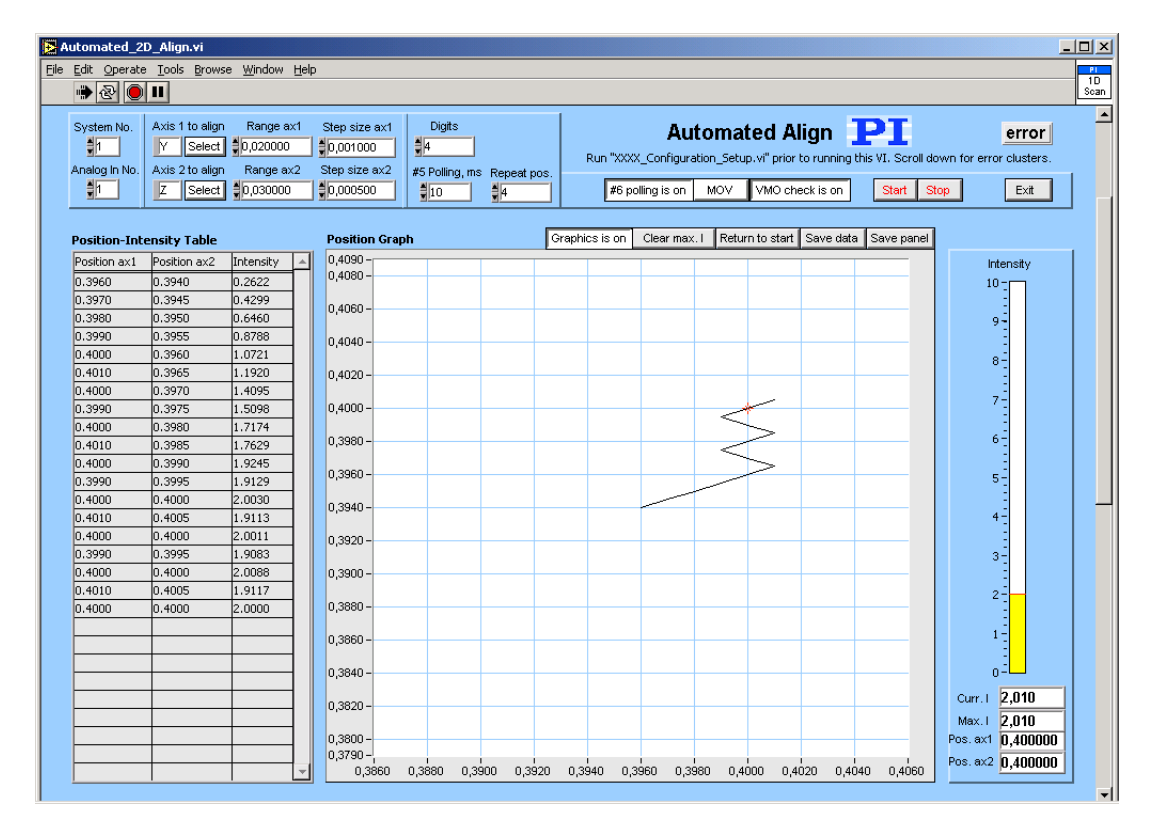

Start the VI and select the System number (System No.  $=$  1 in a one-system configuration) and Board number (Board No. = number of the analog channel to observe). Pressing Select will open a user interface which shows a list box with all axes connected to the selected system. Choose the axes to align here or type the IDs of the axes to align directly into the Axes to align controls. Then, select Range and Step size for each axis. Digits is the number of digits after the decimal point in the position values that will be sent.  $#5$  Polling time is the cycle time in ms of the polling used to determine if motion has stopped after commanding a move. If this value is too large, scans may last very long. Repeat pos. is the number of times a position value should be held before the alignment procedure is stopped. If  $#6$ polling is on, VI will poll for position changes when idle. See control descriptions below to determine whether your system supports #6 polling. If MWG is on, the VI will use "MWG.vi" instead of "MOV.vi". This will result in a faster align for systems which support the MWG command. See control descriptions below to determine if your system supports MWG. If VMO check is on, the VI will check whether all four corners of the maximum align area, defined by the Range values of both axes, are within the system workspace before starting the scan. It is assumed that all

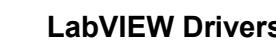

positions between these points are reachable. See control descriptions below to determine whether your system supports VMO.

During the alignment, the display of the align path can be toggled on or off. When the alignment process has finished, the commanded position values of the alignment path and the corresponding analog values are displayed in a Position-Intensity Table. With Clear max. the intensity value and the position value for the maximum intensity can be cleared.

Press Return to start if you want to return to the start position after the scan. Press Save data to save scan data (axes, position and intensity information). Data will be saved in GCS Table format. With Save panel a screen copy of this VI can be saved as a JPG file.

Position-Intensity Table will show the position values of both axes to align and the corresponding intensity values observed during the alignment. On the right side of the VI panel, the current and maximum intensity values and the current position values are shown.

Press Stop to stop the scan; press **Exit to stop execution of this VI**. To use this VI as a sub-VI for your application without user interaction, wire the desired alignment parameters (Axes to scan, Range, Step size, Digits, #5 polling time, #6 polling?, Use MWG?, VMO check?) to the corresponding terminals, and wire a TRUE constant to the Start scan and Exit terminals. After calling the VI, it will perform the alignment and finish execution. When using as a sub-VI, connect the Stop refnum terminal to stop VI from caller.

 $V_{\text{eff}}$  for C-880, C-884, C-887, E-764, E-888, M-8X6

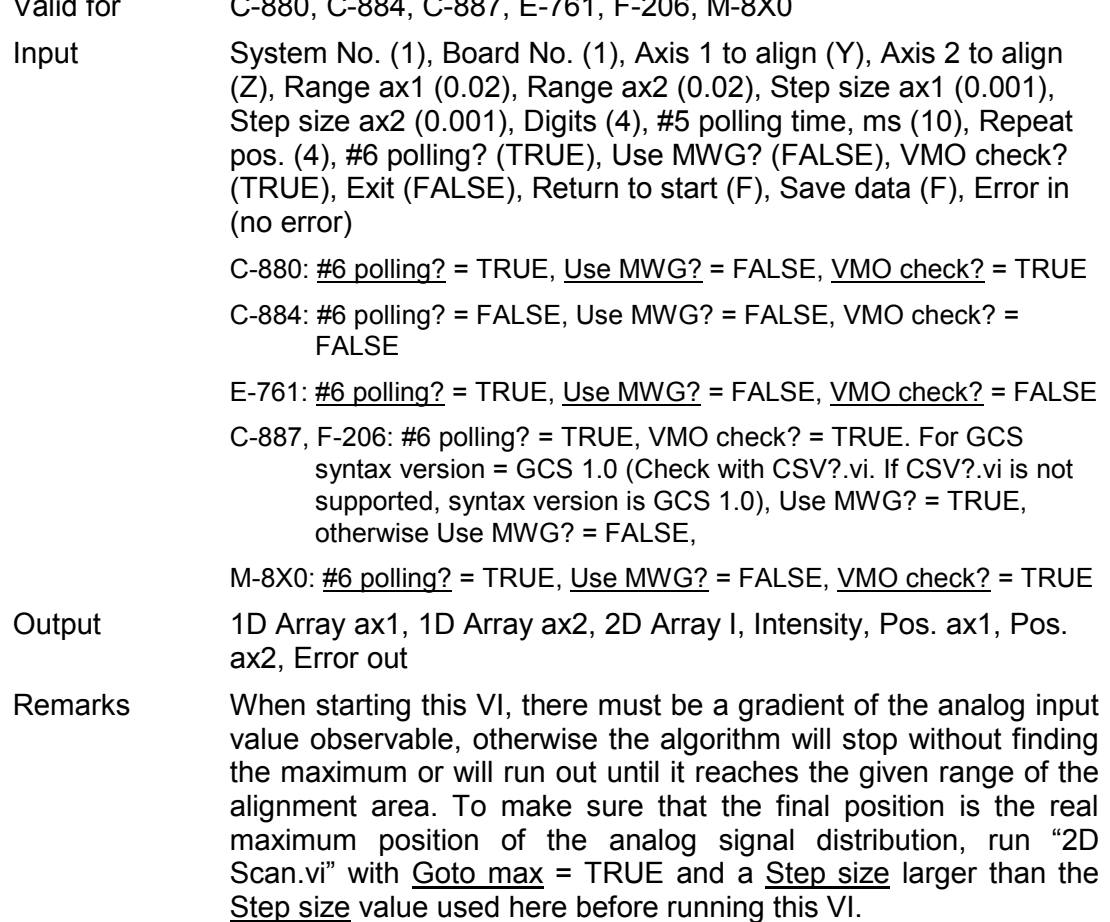

#### **3.17. Find\_threshold\_with\_2\_systems.vi**

This VI scans the input and output of any optical device (having input and output on opposite sites, for instance wave guides) until a certain amount of signal ("threshold level") is found. The algorithm is based on the firmware (internal) scan algorithm FSM and requires two systems (controllers and mechanics) with one optical board installed in the second controller.

If First step? is TRUE, both systems are moved to the specified start position. The gain of the optical input is set and the intensity read. First, System 2 performs an FSM scan. If the treshold is not found by this scan, System 1 performs a step followed by another FSM scan of system 2 and so on. The steps made by System 1 are part of a linear spiral up to Range ax2, followed by a meander scan on both sides of the spiral, up to Range ax1:

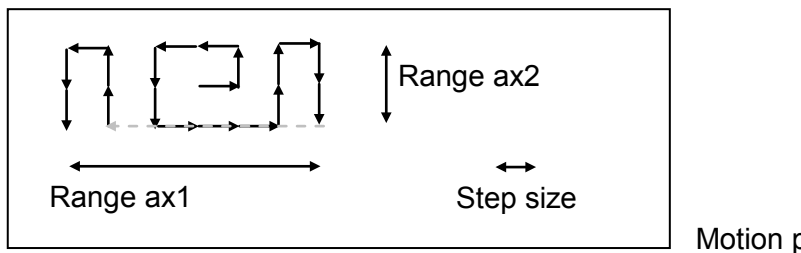

Motion path of system 1

If the treshold level was found during the scan, the algorithm stops at this position, otherwise it proceeds with the scan until Range ax1 is reached, then it returns to the original position.

Start the VI and select the System numbers for System 1 (System No. = 1 in a twosystem configuration) and System 2 (System No. = 2 in a two-system configuration). Select also the Analog In number for System 2 (Analog In No. = number of the analog channel to observe) and the Gain setting. Pressing Select will open a user interface which shows a list box with all supported axes of the selected systems. For both systems choose the axes to scan here or type the IDs of the axes to scan directly into the Axes to scan and FSM axes controls (must be a combination of X, Y and Z, must not contain the axis ID corresponding to the optical axis of the light path).

If #6 polling is on, the VI will poll for position changes when idle. If VMO check is on, the VI will check whether all four corners of the maximum scan area, defined by the Range values, are within the system workspace before starting the scan. It is assumed that all positions between these points are reachable.

Select First Step settings: if a move to a given start position of both systems is to be performed, if First Step? Is TRUE, select also the axes to move and the corresponding position values for the First Step position.

For the linear spiral that System 1 performs, select Range and Step size (see graphics above). For the FSM algorithm that System 2 executes, select Range, Step size and Threshold level. Then start the scan by pressing Start.

The Axes and Position indicators display the position valus of the axes that are being moved. Scan Path S1 shows the linear spiral that System 1 will perform if the Threshold level is not reached before it is completed. Successful? reports if the scan was successful, i.e. if the threshold level has been found. Gain and Intensity are the values when the algorithm has finished.

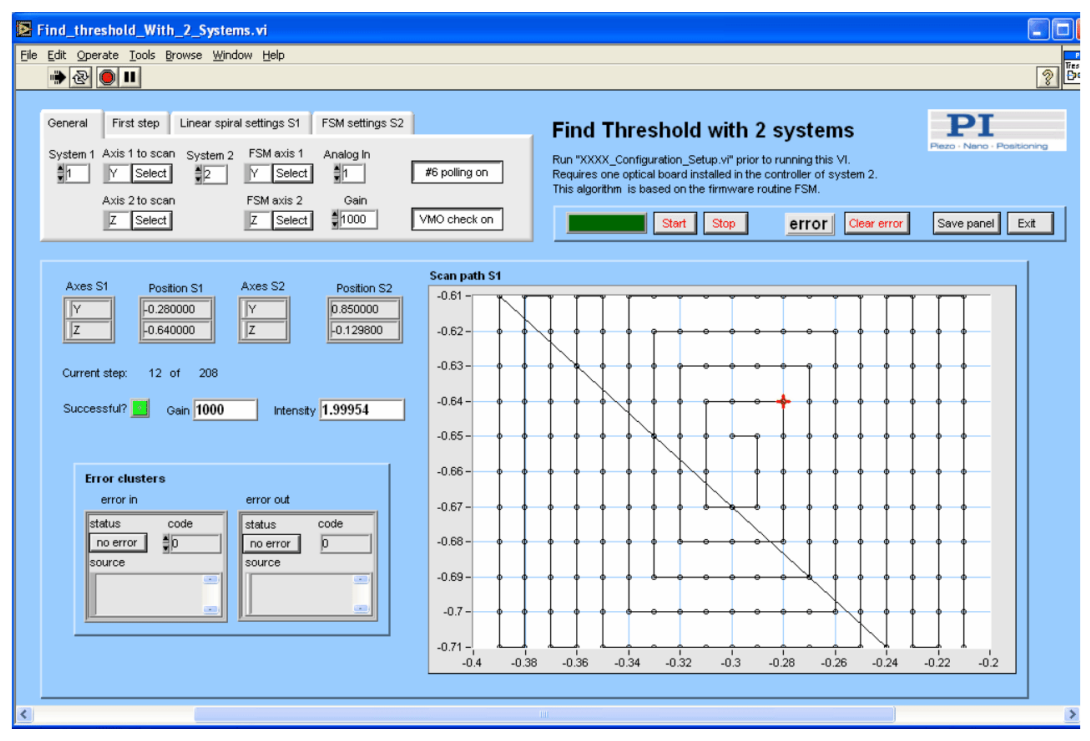

With Save panel a screen copy of this VI can be saved as a JPG file.

Press Clear Error to clear any error status if an error occurred and you want to proceed without stopping the VI. Press **Stop** to stop the scan; press **Exit** to stop execution of this VI. To use this VI as a sub-VI for your application without user interaction, wire the desired alignment parameters (Axes to scan, Analog In, Gain, #6 polling?, VMO check?, First Step settings, Linear Spiral settings, FSM settings) to the corresponding terminals, and wire a TRUE constant to the Start scan and **Exit terminals.** After calling the VI, it will perform the alignment and finish execution. When using as a sub-VI, connect the Stop refnum terminal to stop VI from caller.

Run C887\_Configuration\_Setup (or, for older applications, F206\_Configuration\_Setup.vi) before starting this VI.

Valid for C-887, F-206

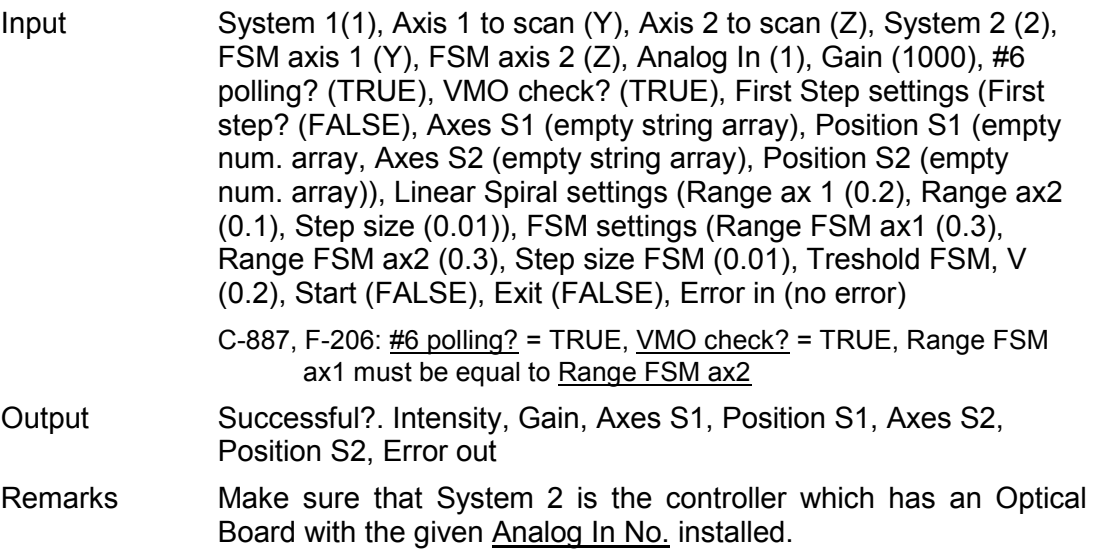

#### **3.18. Omega\_Device\_Automated\_Align.vi**

This VI allows the automated alignment of an optical device or fiber arrangement with input and output on the same side (so-called "Omega Device") to the maximum of an analog signal.

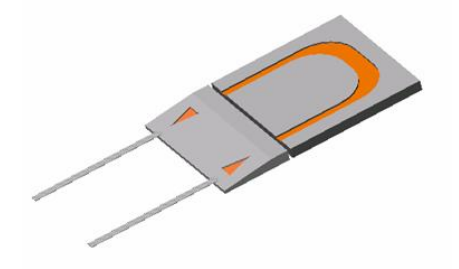

The special difficulty in aligning such a device is that it is a coupled alignment (in contrast to a 2 Channel alignment where each channel has it's own input and output and can be aligned separately using 2 optical boards or power meters): no output signal is available until both input AND output are aligned. This sample program shows how to perform such an alignment quickly and easily. The algorithm is based on the firmware (internal) scan algorithms FIO, FSM and FAA (which calls FLM automatically for GCS 2.0) and requires one optical board installed in the controller.

If First step? is TRUE, the system is moved to the specified start position. Then, the VI uses the firmware FIO fast scan algorithm to find first light ("threshold level"). It then optimizes the signal by running the FSM algorithm with given range and step size, followed by a rotation of the platform around the given Pivot Point (FAA algorithm, two consecutive runs with rough and fine scan ranges, respectively). The Pivot Point must be set to either the location of the input or the output channel (the exact position needs to be known only roughly).

For an optimal alignment result, FSM and FAA are repeated with the given fine scan parameters and an auto ranging function is performed after each step. When the alignment with the C-887/F-206 is finished, an optional linear fine alignment with a 3-axis NanoCube piezo stage can be performed.

Start the VI and select the

- $\triangleright$  System number (System No. = 1 in a one-system configuration),
- $\triangleright$  Analog In number (Analog In No. = number of the analog channel to observe) and
- $\triangleright$  Gain of the Analog Input.

Pressing Select will open a user interface which shows a list box with all supported axes of the selected system. Choose the axes to scan here or type the IDs of the axes to scan directly into the Axes to scan controls (must be a combination of X, Y and Z, must not contain the axis ID corresponding to the optical axis of the light path).

If #6 polling is on, the VI will poll for position changes when idle. If VMO check is on, the VI will check whether all four corners of the maximum align area, defined by the Range values for FSM of both axes, and the given angular range for FAA are within the system workspace before starting the scan. It is assumed that all positions between these points are reachable.

Select First Step settings: whether a move to a given start position is to be performed and whether First Step? Is TRUE; also select the axes to move and the corresponding position values for the First Step position.

Select whether the Pivot Point is to set, and if yes, select the appropriate Pivot Point coordinates (should correspond to the location of the input or the output).

Select **FIO** settings: Linear and Angular range, Step size and Threshold. See description of FIO.vi for details.

Then, select Range and Step size for rough and fine alignment with FSM, and a threshold level to reach (FSM settings).

Also select range (for rough and fine alignment), threshold level and velocity for the FAA algorithm. Then start the VI.

If you want to add a NanoCube alignment, set "NanoCube Align?" to TRUE and select Range and Step size. NanoCube axes to command are determined automatically depending on the selected C-887/F-206 axes to align. Finally, select whether you want the VI to perform a NanoCube Scan to visualize the intensity distribution after the alignment.

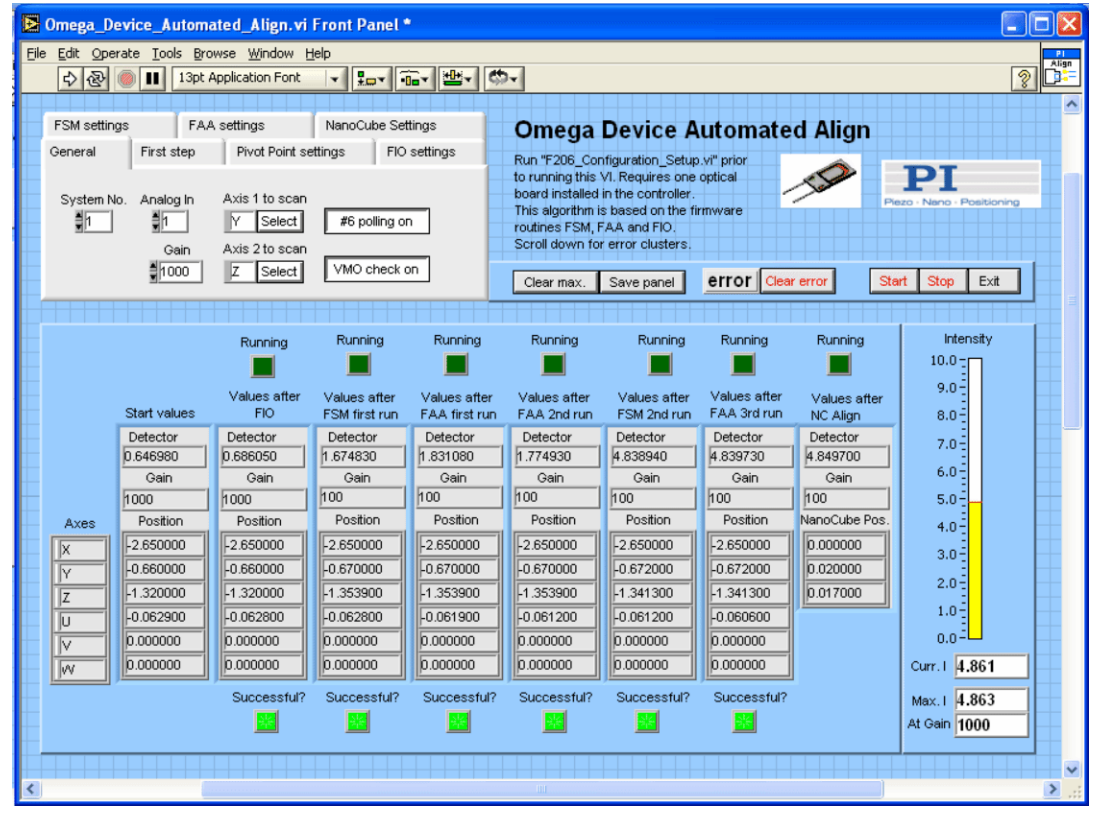

On the right side of the VI panel, the current and maximum intensity values and the current position values and gain setting are shown. Start values contains the intensity, gain and position values when the VI was started.

Running? indicates that the corresponding step is running, Successful? indicates whether it was successful or not.

Values after FIO contain the intensity, gain and position values after the FIO scan. Values after FSM first run and Values after FAA first run contain the intensity, gain and position values after the first rough FSM and FAA scan. Values after FAA 2<sup>nd</sup> run and Values after FSM  $2^{nd}$  run contain the intensity, gain and position values after the first fine FAA and FSM scan. Values after FSM  $3<sup>rd</sup>$  run contain the intensity, gain and position values after the final FSM fine scan.

With Clear max. the intensity value and the position value for the maximum intensity can be cleared. With Save panel a screen copy of this VI can be saved as a JPG file.

Press Clear Error to clear any error status if an error has occurred and you want to proceed without stopping the VI. Press **Stop** to stop the scan; press **Exit** to stop execution of this VI. To use this VI as a sub-VI for your application without user interaction, wire the desired alignment parameters (Axes to scan, Analog In and Gain settings, #6 polling?, VMO check?, First Step settings, Pivot Point settings, FIO, FSM and FAA settings, and NanoCube settings) to the corresponding terminals, and wire a TRUE constant to the **Start scan** and **Exit terminals**. After calling the VI, it will perform the alignment and finish execution. When using as a sub-VI, connect the Stop refnum terminal to stop VI from caller.

Run C887\_Configuration\_Setup.vi (or, for older applications, F206\_Configuration\_Setup.vi) before starting this VI.

- Valid for C-887, F-206
- Input System No. (1), Analog In (1), Gain (1000), Axis 1 to scan (Y), Axis 2 to scan (Z), #6 polling? (TRUE), VMO check? (TRUE), First Step settings (First step? (FALSE), Axes (empty string array), Position (empty num. array)), Set Pivot Point? (TRUE), Pivot Point coordinates (0,0,0), FIO settings (Linear range FIO, mm (0.3), Angular range FIO, deg (0.3), Step size FIO lin. spiral (0.01), Threshold FIO, V (0.2)), FSM settings (Range FSM ax1 (0.3), Range FSM ax2 (0.3), Step size FSM (0.01), Treshold FSM, V (0.2), Range ax1 fine (0.1), Range ax2 fine (0.1), Step size fine (0.001)), FAA settings (Range FAA (0.3), Range FAA fine (0.2), Threshold FAA (0.2), VEL for FAA, mm/s (0.2)), NanoCube settings (NanoCube Align? (F), Range NC ax1 (0.04), Range NC ax2 (0.04), Step size, mm (0.0005), NanoCube Scan? (F)), Start (FALSE), Exit (FALSE), Error in (no error) C-887, F-206: #6 polling? = TRUE, VMO check? = TRUE, Range FSM
	- ax1 must be equal to Range FSM ax2, Range ax1 fine must be equal to Range ax2 fine.
- Output Start values (Detector, Position, Gain), Values after FAA 3<sup>rd</sup> run (Detector, Position, Gain), Values after NC align (Detector, Position, Gain), Intensity, Gain, Error out
- Remarks When starting this VI, there must be a gradient of the analog input value observable, otherwise the algorithm will stop without finding the maximum.

#### **3.19. Show\_Save\_Load\_XY\_Data.vi**

This VI displays XY data in an  $XY$  Graph. If 1D Array X is an empty array, N X values are calculated with N = Size of 1D Array Y and Delta X = 1. No. of digits determines the resolution of Table and XY Graph. Data can be saved or loaded and a screen copy can be saved as JPG.

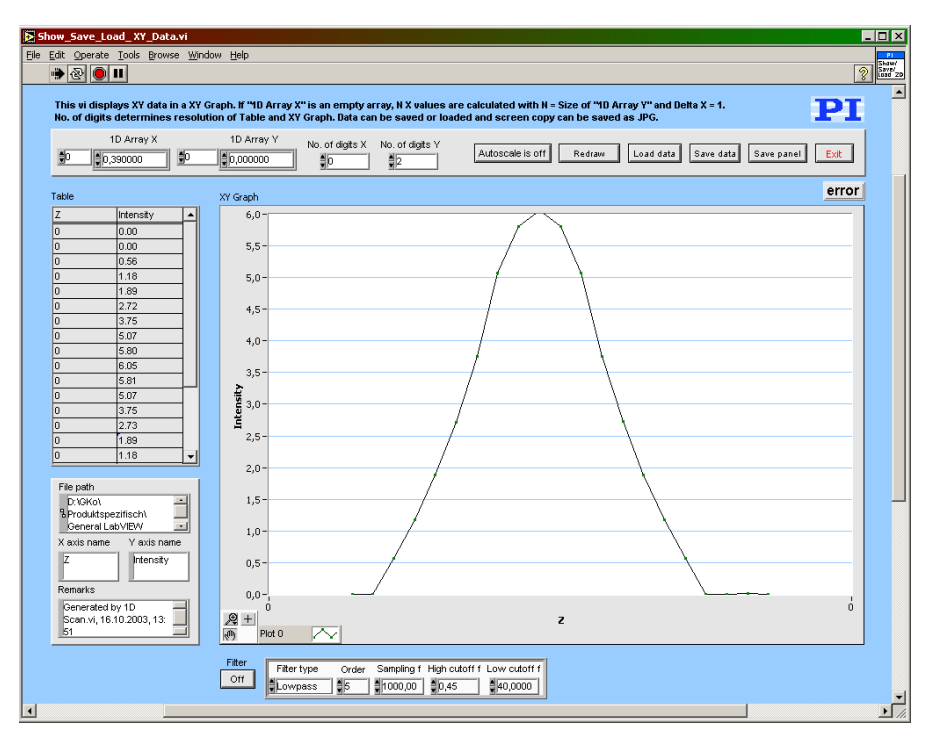

If data  $(1D$  Array X,  $1D$  Array Y) are sent to the VI via the corresponding connectors, the VI will display the corresponding graphics after being called. To load data at runtime, press the Load data button. A dialog will pop up where a data file to open can be selected. The VI can read data in GCSArray, GCSTable and simple ASCII column format. Autoscale can be switched on or off. If Autoscale is off, the Y axis of the graph is scaled from 0-10.

Filter can be used to apply a filter to the current graph. For  $Eilter$  = TRUE, a Lowpass, Highpass, Bandpass or Bandstop filter with appropriate settings can be selected.Press Save data to save data (file header and numerical data). Data will be saved in GCS Array format. The file header will contain information given in X axis name, Y axis name and Remarks. With Save panel a screen copy of this VI can be saved as a JPG file. XY Graph will show the Y values over the corresponding  $X$  values. Table contains the numerical values for  $X$  and  $Y$ . Press Exit to stop execution of this VI.

Valid for Analog systems, C-413, C-843, C-866, C-867, C-880, C-884, C-887, E-517, E-709, E-712, E-725, E-753, E-755, E-761, E-861, E-871, F-206, M-8X0, Mercury\_GCS. To support analog interfacing, VI must be present for E-816 also. Input 1D Array X (empty num. array), 1D Array Y (empty num. array), 2D Array Z (empty 2D num. array), No. of digits X (, No. of digits Y, No. of digits Z, Autoscale, Error in (no error) Output Error out Remarks

#### **3.20. Show\_Save\_Load\_XYZ\_Data.vi**

This VI displays XYZ data in a 3D Graph by opening a separate window which stays always on top. If 1D Array X or 1D Array Y is an empty array, N X values and M Y values are calculated with N = Size of dimension 0 of  $2D$  Array Z, M = Size of dimension 1 of  $2D$  Array  $Z$  and Delta X, Delta Y = 1. No. of digits determines the resolution of X-Y-Z Data table and XYZ Graph. Data can be saved or loaded and a screen copy can be saved as JPG.

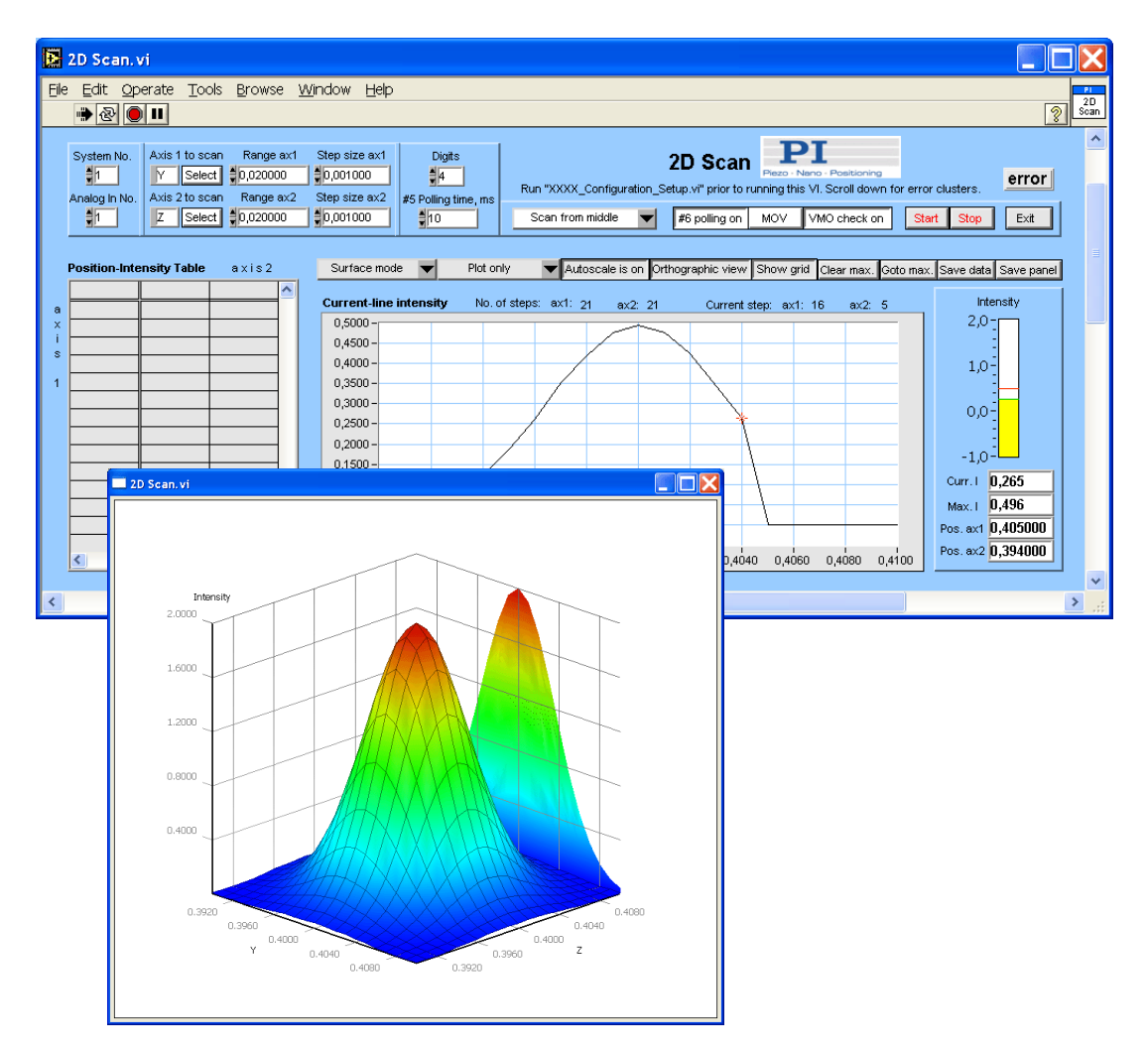

If data  $(1D$  Array X,  $1D$  Array Y,  $2D$  Array Z) are sent to the VI via the corresponding connectors, the VI will show the corresponding graphics after being called. To load data at runtime, press the Load data button. A dialog will pop up where a data file to open can be selected. The VI can read data in GCSArray, GCSTable and simple ASCII column format. The 3D graphic is a separate window and provides the following display options:

- $\triangleright$  Drag (click&hold left mouse button) any point to rotate graph
- $\triangleright$  Press Shift and drag any point to move graph
- $\triangleright$  Click&hold right mouse button to zoom in or out

Suface mode (Surface, Hiden Line, Surface+Line or Wire), Projections (plot only, plot + XY/XZ/YZ projections, XY/XZ/YZ projections only), and Autoscale can be chosen. If Autoscale is off, the analog level is scaled from 0-10. A scale grid can be shown (Show Grid) and the view can be changed from perspective to orthographic.

Press Save data to save data (file header and numerical data). Data will be saved in GCS Array format. The file header will contain information given in  $X$  axis name, Y axis name, Z axis name and Remarks. With Save panel a screen copy of this VI and the graph window can be saved as a JPG file.

X-Y-Z data will show the values of the X and Y axis and the corresponding Z value. Press **Exit** to stop execution of this VI.

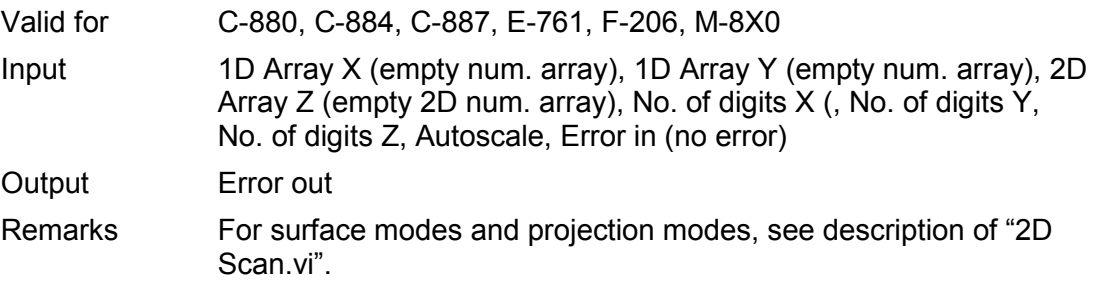

PI

# **4. PI Systems Currently Supported by This Driver Set**

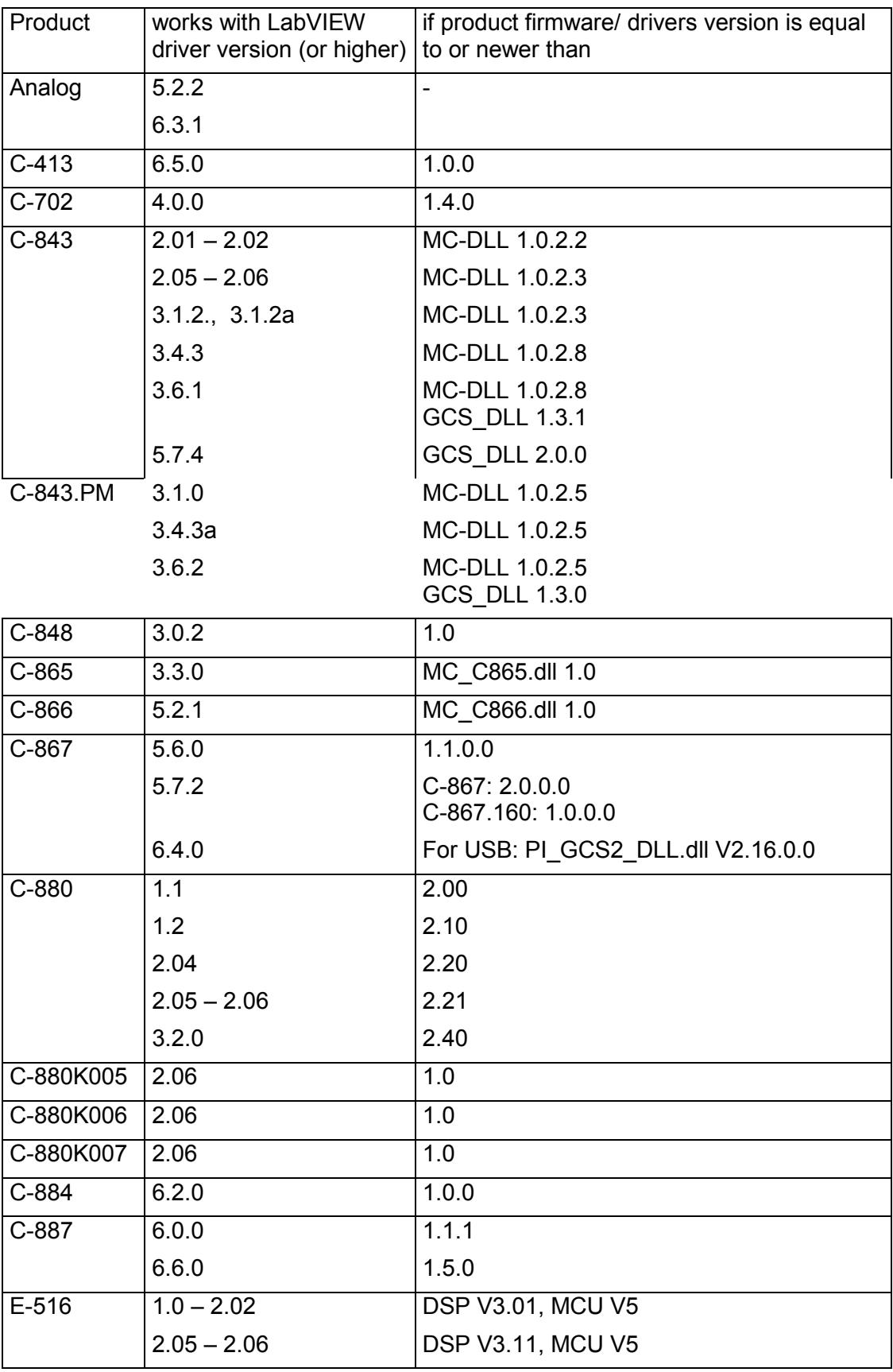

 ${\bf P}{\bf I}$ 

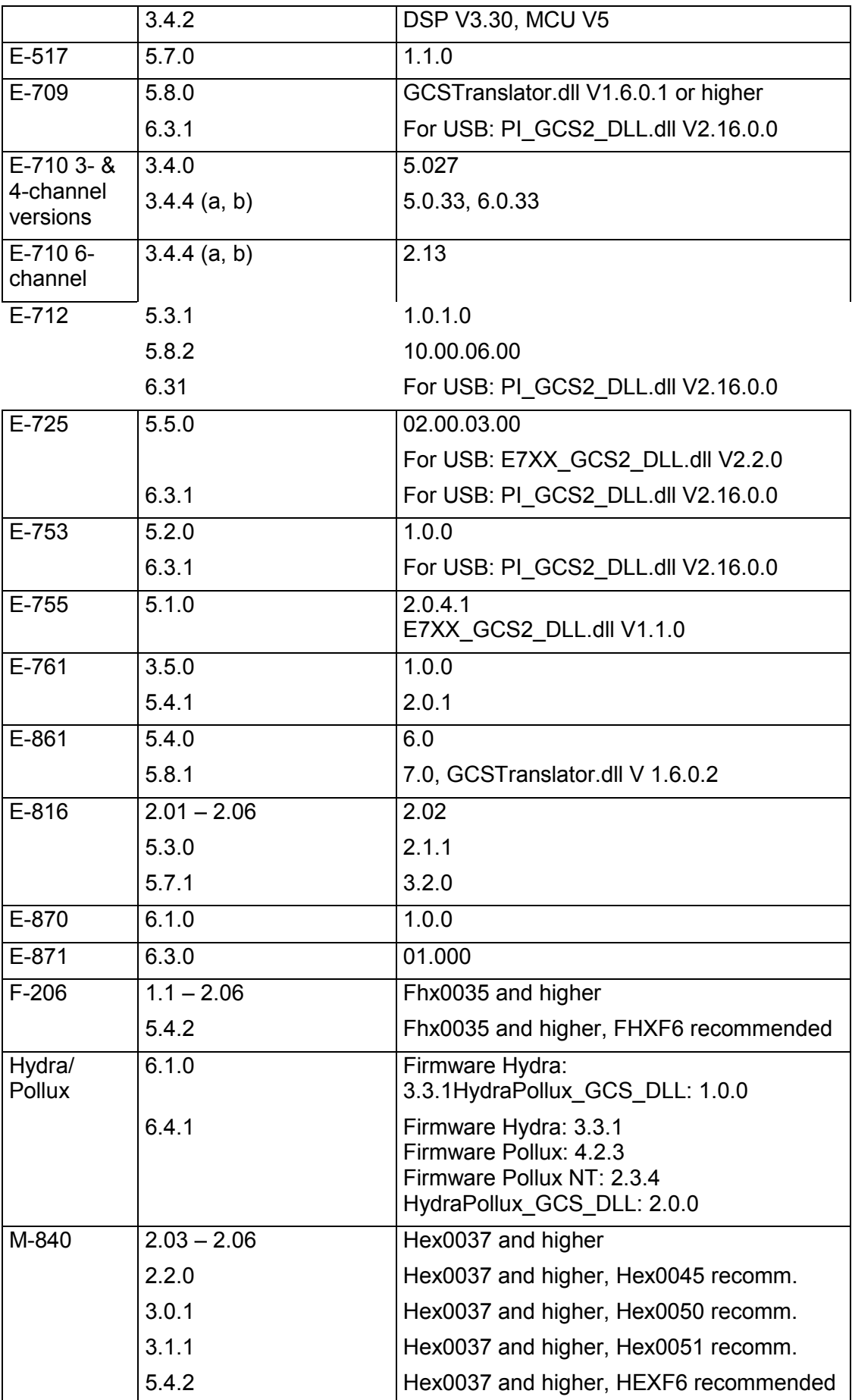

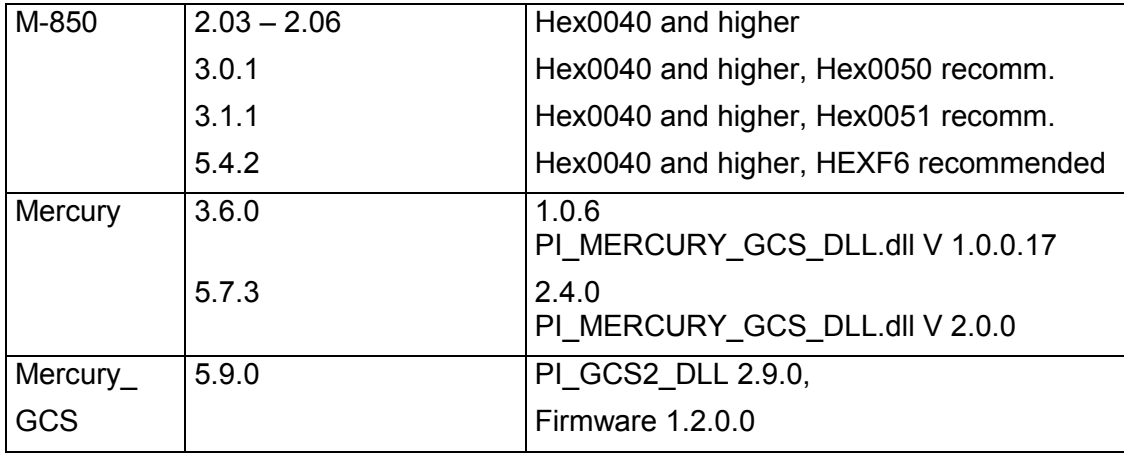

## **5. Appendix A**

Error codes are not unambiguous, but can result from a PI error message or LabVIEW internal error code. In addition to the list below see National Instruments error codes.

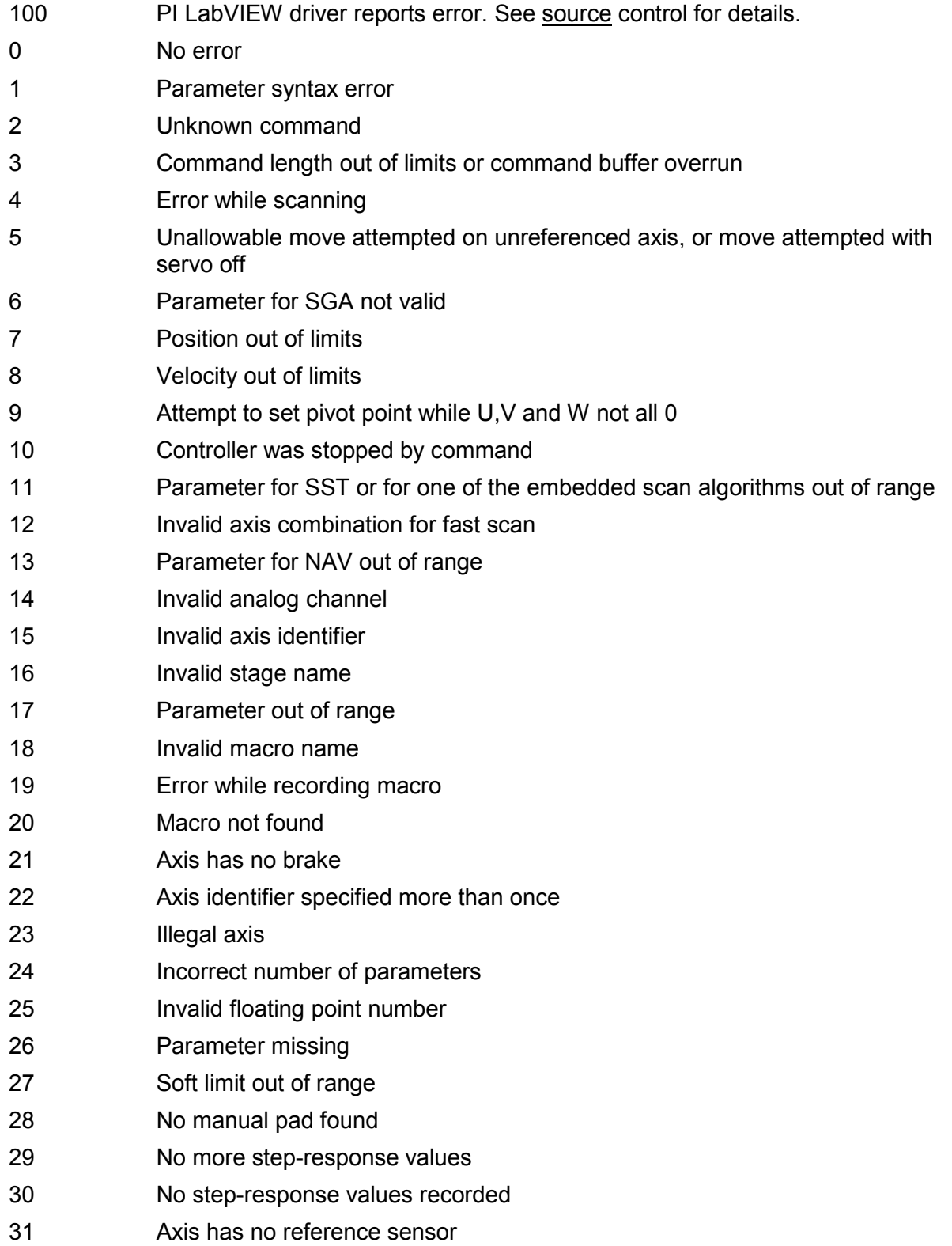

I.

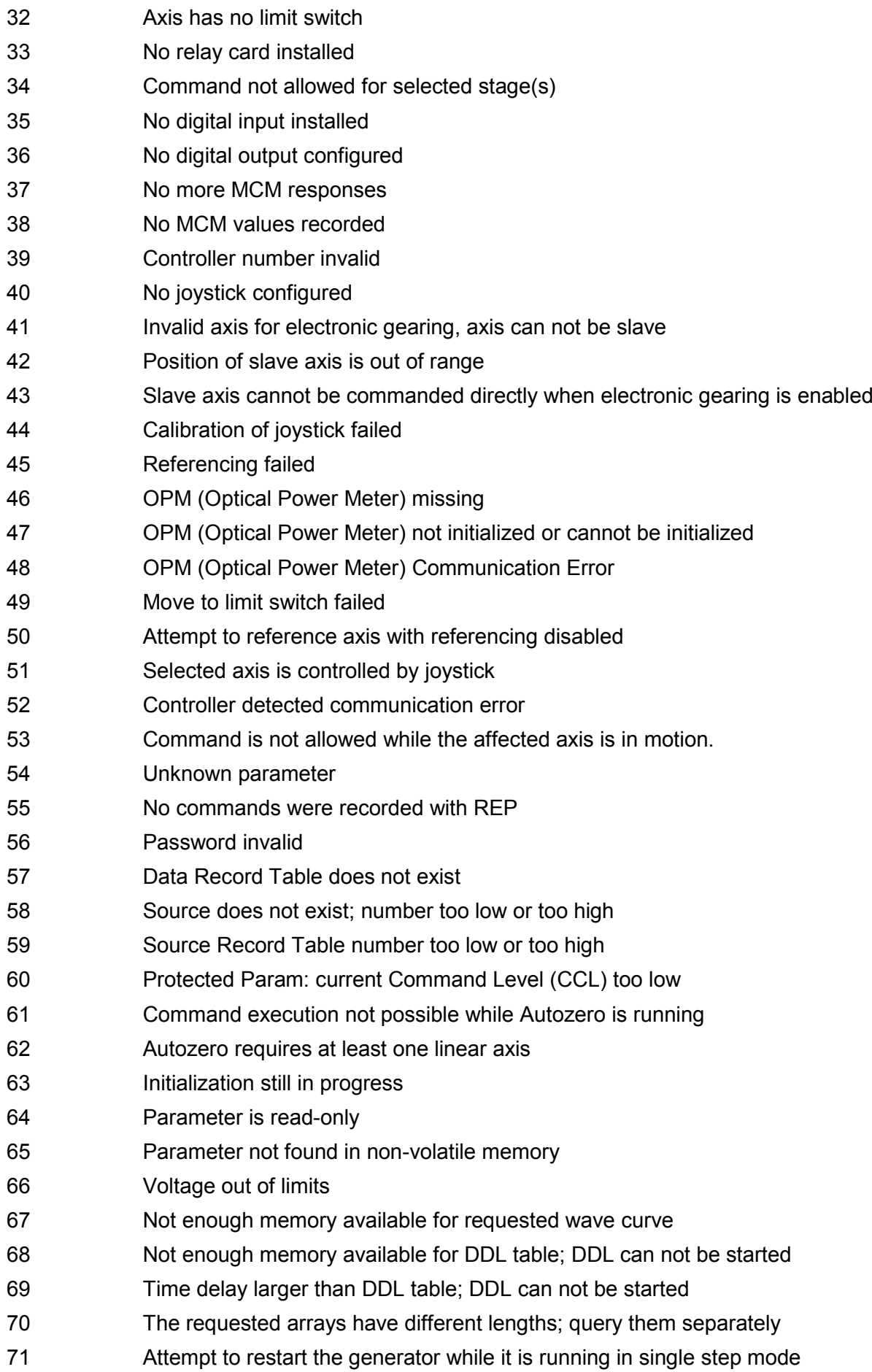

 Motion commands and wave generator activation are not allowed when analog target is active Motion commands are not allowed when wave generator output is active; use WGO to disable generator output No sensor channel or no piezo channel connected to selected axis (sensor and piezo matrix) Generator started (WGO) without having selected a wave table (WSL). Interface buffer did overrun and command couldn't be received correctly Data Record Table does not hold enough recorded data Data Record Table is not configured for recording Open-loop commands (SVA, SVR) are not allowed when servo is on Hardware error affecting RAM Not macro command Macro counter out of range Joystick is active Motor is off Macro-only command Invalid joystick axis Joystick unknown 88 Move without referenced stage Command not allowed in current motion mode No tracing possible while digital IOs are used on this HW revision. Reconnect to switch operation mode. Move not possible, would cause collision Stage is not capable of following the master. Check the gear ratio(SRA). This command is not allowed while the affected axis or its master is in motion. Servo cannot be switched on when open-loop joystick control is enabled. This parameter cannot be changed in current servo mode. Unknown stage name Invalid length of value (too much characters) AutoZero procedure was not successful PI LabVIEW driver reports error. See source control for details. No stage connected to axis File with axis parameters not found Invalid axis parameter file Backup file with axis parameters not found PI internal error code 204 SMO with servo on uudecode: incomplete header uudecode: nothing to decode uudecode: illegal UUE format

PI L

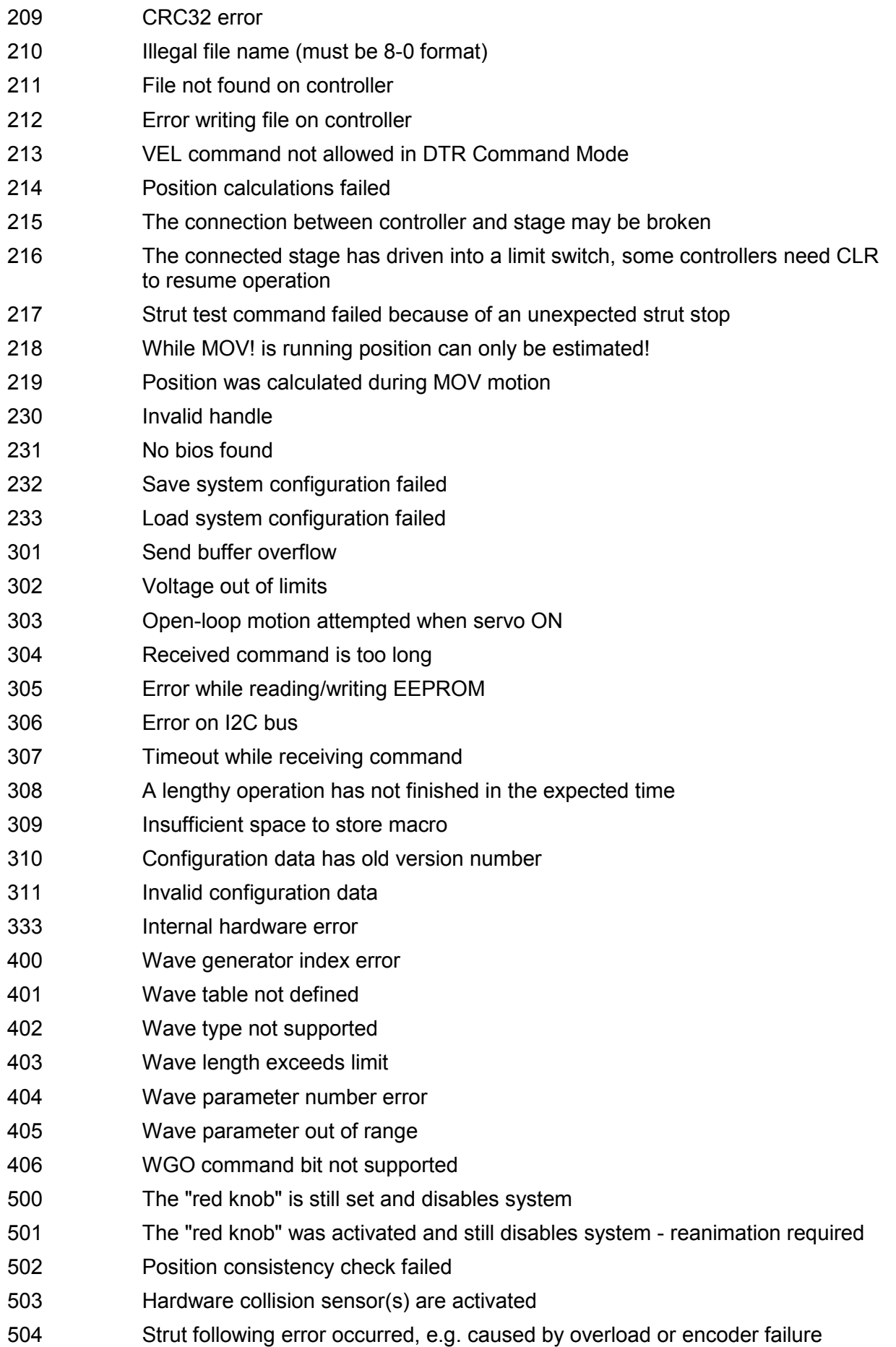

PI

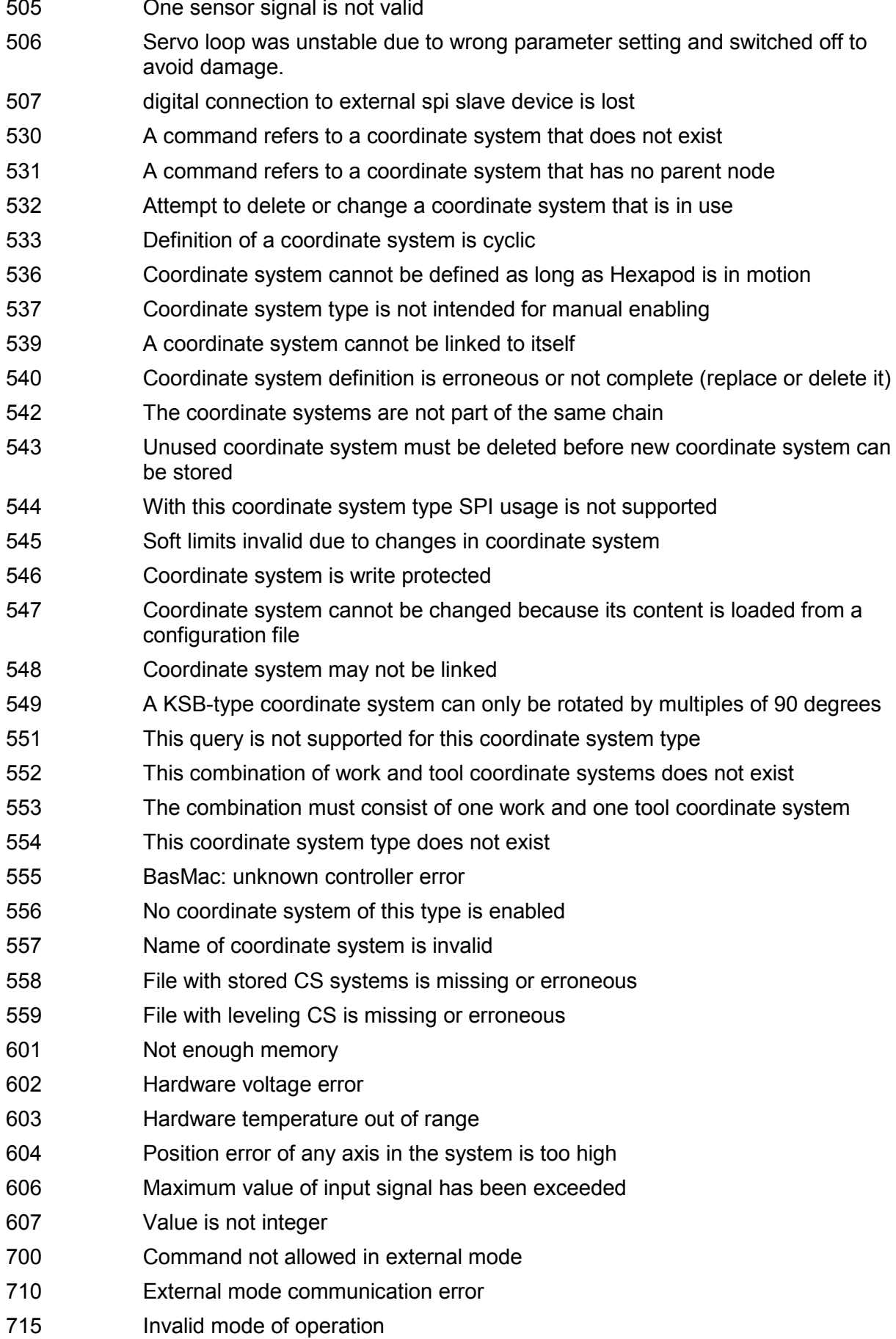

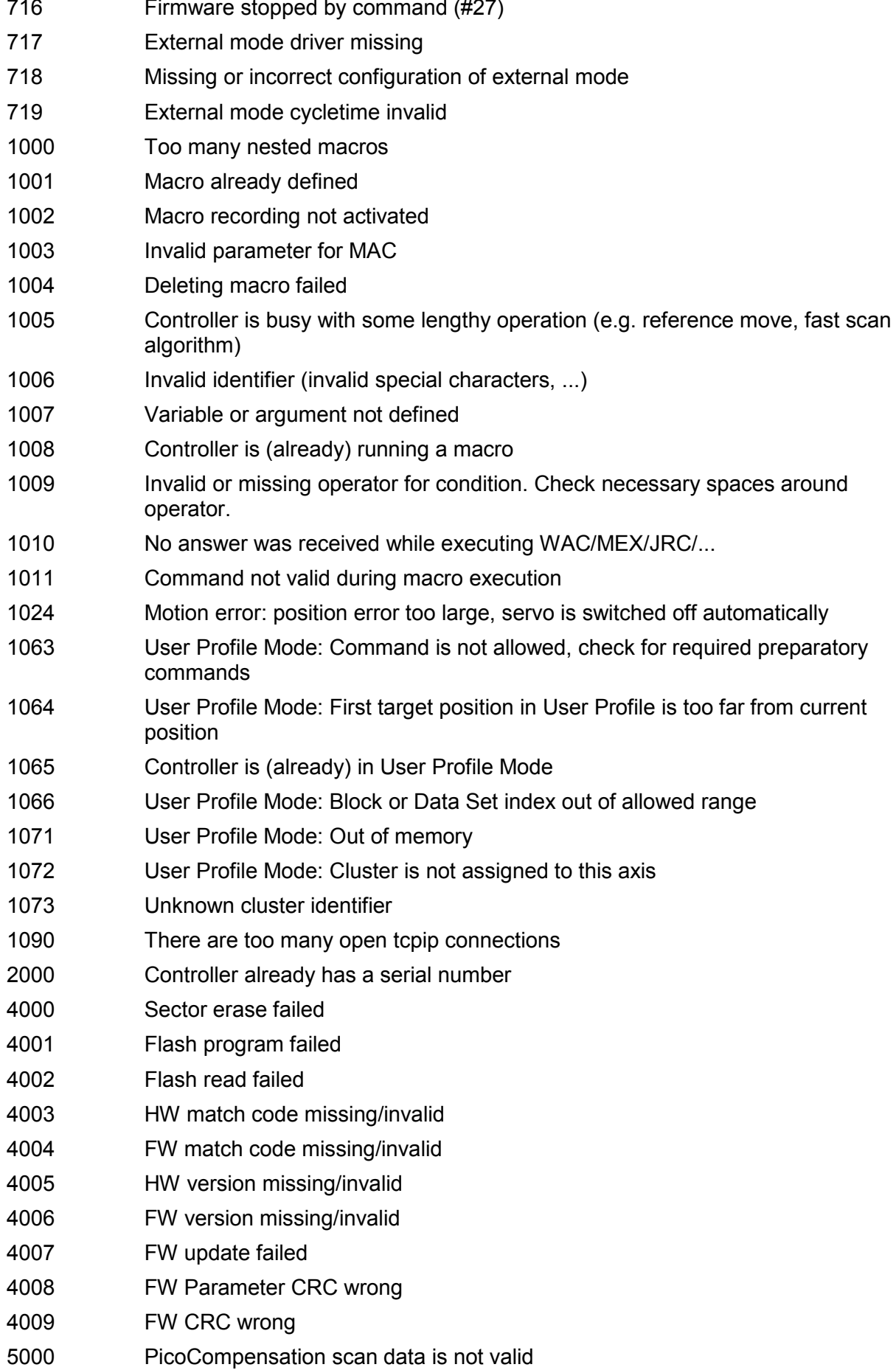

#### **LabVIEW Drivers Software Manual MS 209E**

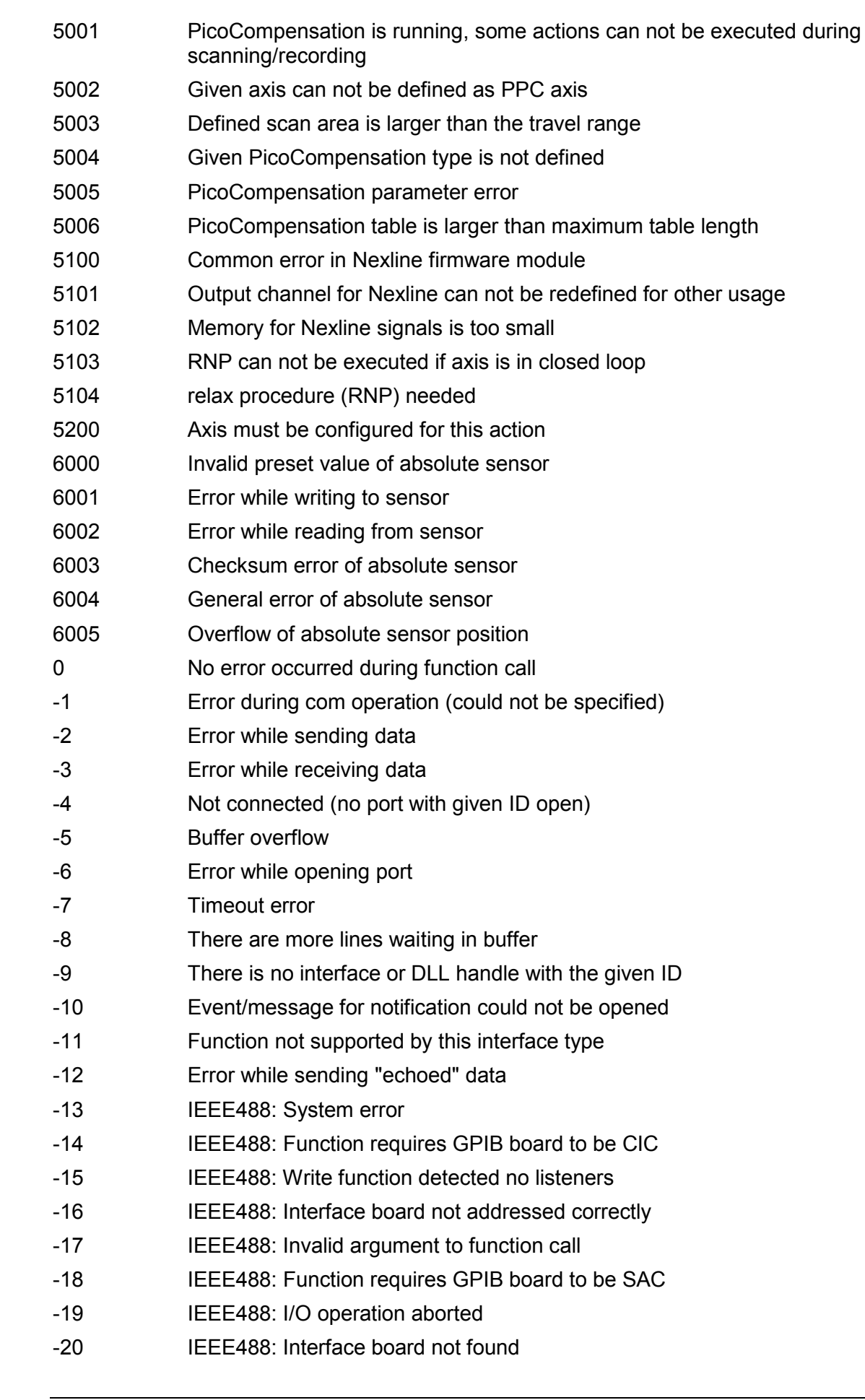

PI

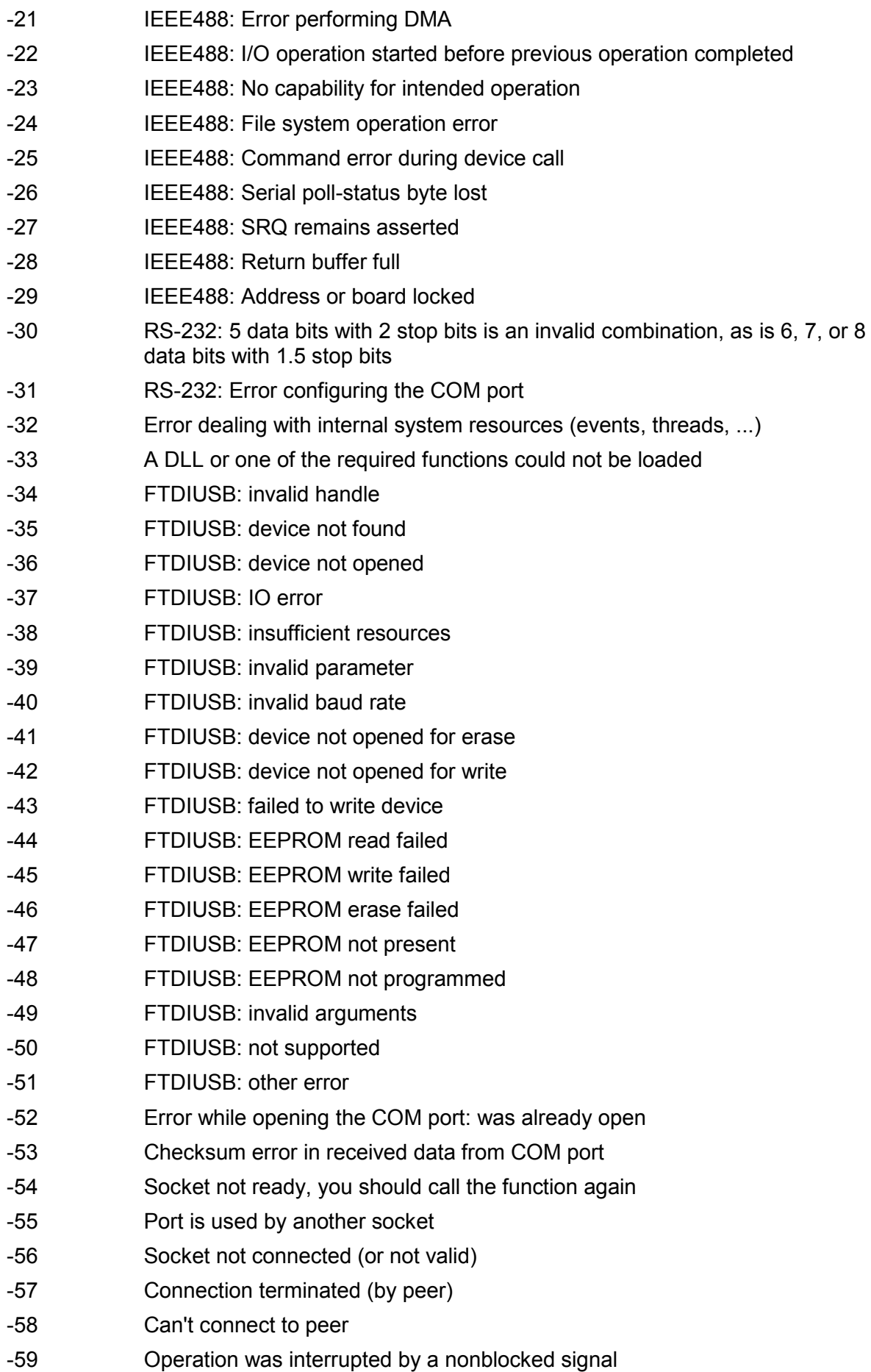

#### **LabVIEW Drivers Software Manual MS 209E**

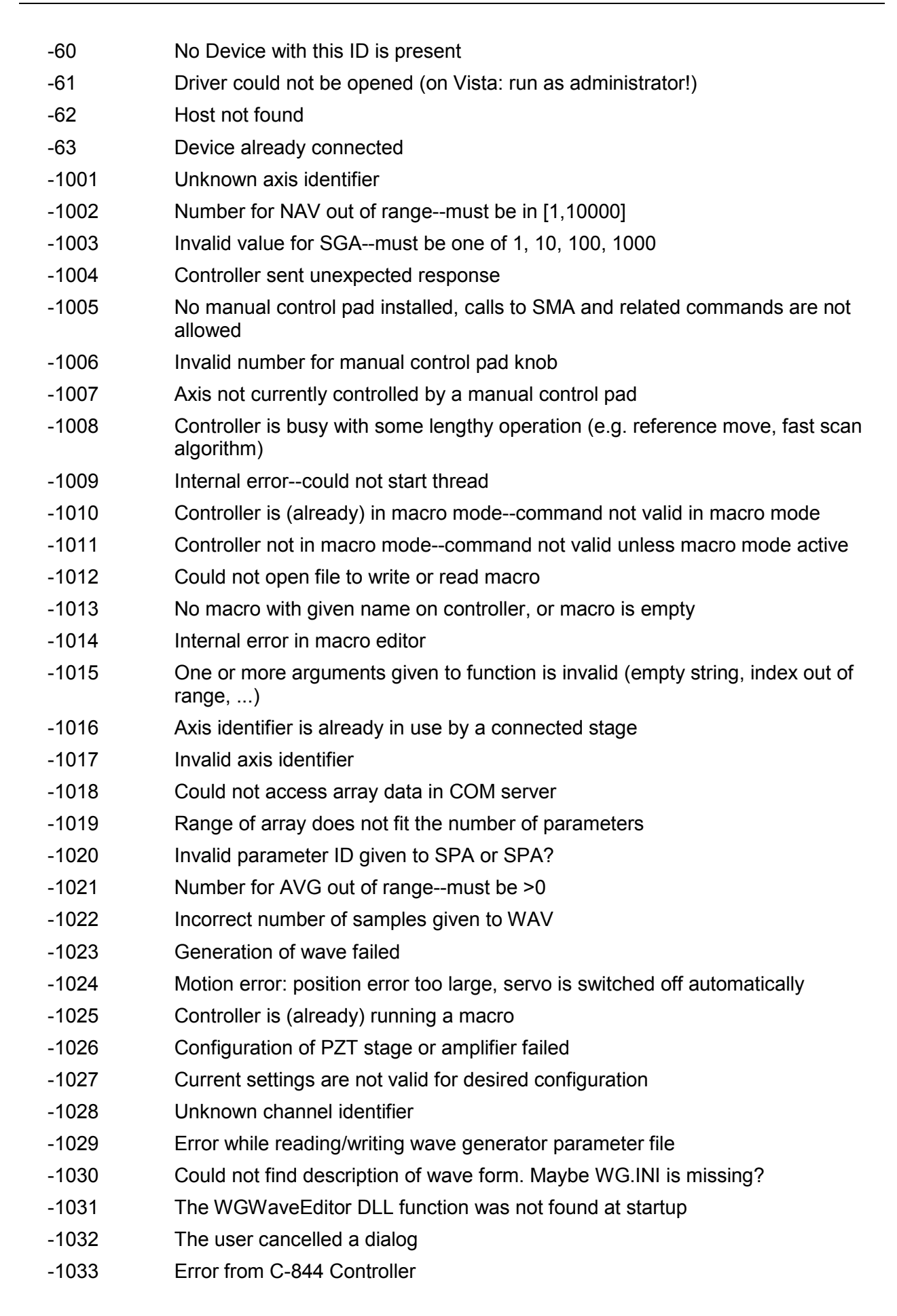

- -1034 DLL necessary to call function not loaded, or function not found in DLL -1035 The open parameter file is protected and cannot be edited -1036 There is no parameter file open -1037 Selected stage does not exist -1038 There is already a parameter file open. Close it before opening a new file -1039 Could not open parameter file -1040 The version of the connected controller is invalid -1041 Parameter could not be set with SPA--parameter not defined for this controller! -1042 The maximum number of wave definitions has been exceeded -1043 The maximum number of wave generators has been exceeded -1044 No wave defined for specified axis -1045 Wave output to axis already stopped/started -1046 Not all axes could be referenced -1047 Could not find parameter set required by frequency relation -1048 Command ID given to SPP or SPP? is not valid -1049 A stage name given to CST is not unique -1050 A uuencoded file transfered did not start with "begin" followed by the proper filename -1051 Could not create/read file on host PC -1052 Checksum error when transfering a file to/from the controller -1053 The PiStages.dat database could not be found. This file is required to connect a stage with the CST command -1054 No wave being output to specified axis -1055 Invalid password -1056 Error during communication with OPM (Optical Power Meter), maybe no OPM connected -1057 WaveEditor: Error during wave creation, incorrect number of parameters -1058 WaveEditor: Frequency out of range -1059 WaveEditor: Error during wave creation, incorrect index for integer parameter -1060 WaveEditor: Error during wave creation, incorrect index for floating point parameter -1061 WaveEditor: Error during wave creation, could not calculate value -1062 WaveEditor: Graph display component not installed -1063 User Profile Mode: Command is not allowed, check for required preparatory commands -1064 User Profile Mode: First target position in User Profile is too far from current position -1065 Controller is (already) in User Profile Mode -1066 User Profile Mode: Block or Data Set index out of allowed range -1067 ProfileGenerator: No profile has been created yet
- -1068 ProfileGenerator: Generated profile exceeds limits of one or both axes

### **LabVIEW Drivers Software Manual MS 209E**

- 
- -1069 ProfileGenerator: Unknown parameter ID in Set/Get Parameter command
- -1070 ProfileGenerator: Parameter out of allowed range
- -1071 User Profile Mode: Out of memory
- -1072 User Profile Mode: Cluster is not assigned to this axis
- -1073 Unknown cluster identifier
- -1074 The installed device driver doesn't match the required version. Please see the documentation to determine the required device driver version.
- -1075 The library used doesn't match the required version. Please see the documentation to determine the required library version.
- -1076 The interface is currently locked by another function. Please try again later.
- -1077 Version of parameter DAT file does not match the required version. Current files are available at www.pi.ws.
- -1078 Cannot write to parameter DAT file to store user defined stage type.
- -1079 Cannot create parameter DAT file to store user defined stage type.
- -1080 Parameter DAT file does not have correct revision.
- -1081 User stages DAT file does not have correct revision.
- -1082 Timeout Error. Some lengthy operation did not finish within expected time.
- -1083 A function argument has an unexpected datatype.
- -1084 Length of data arrays is different.
- -1085 Parameter value not found in parameter DAT file.

## **6. Index**

#### **#**

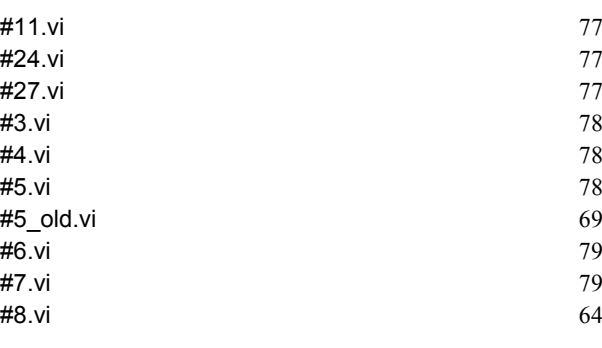

#### **\***

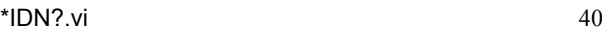

# **1**

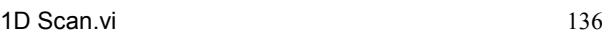

# **2**

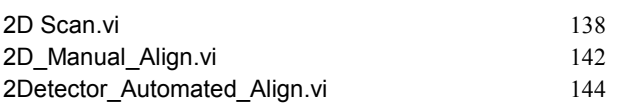

# **A**

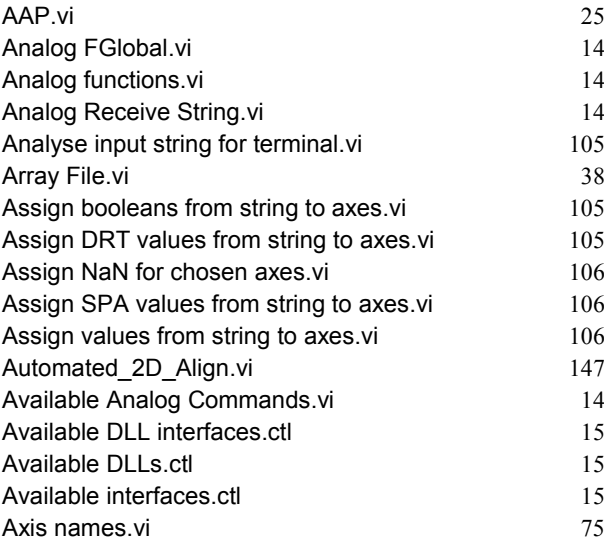

## **B**

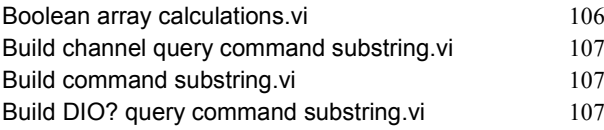

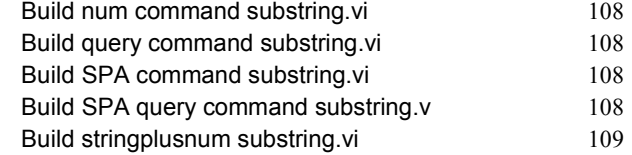

## **C**

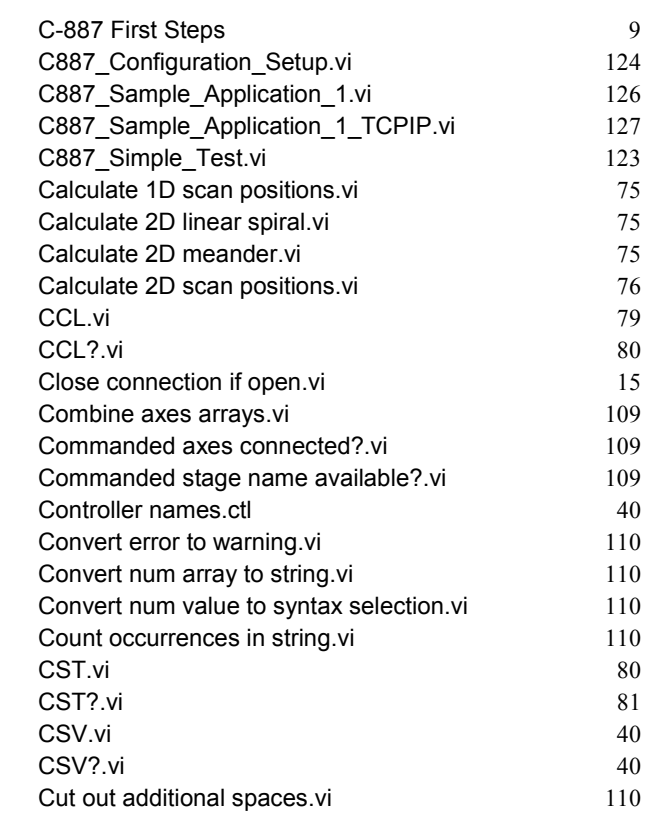

## **D**

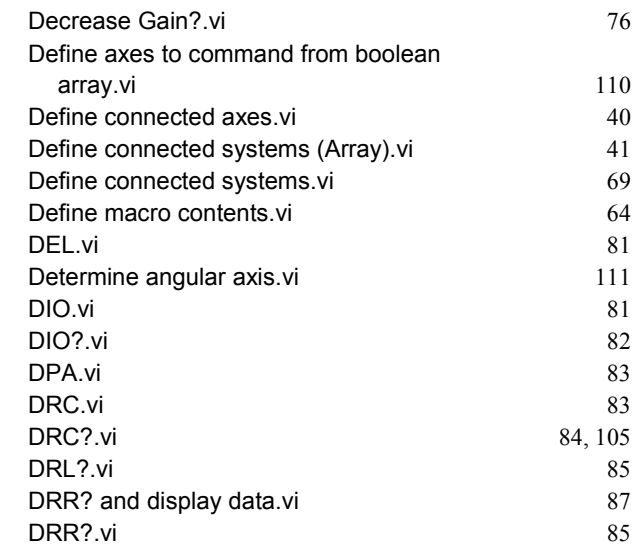

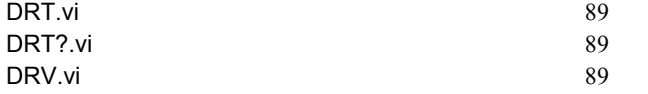

## **E**

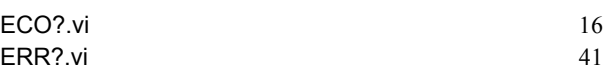

# **F**

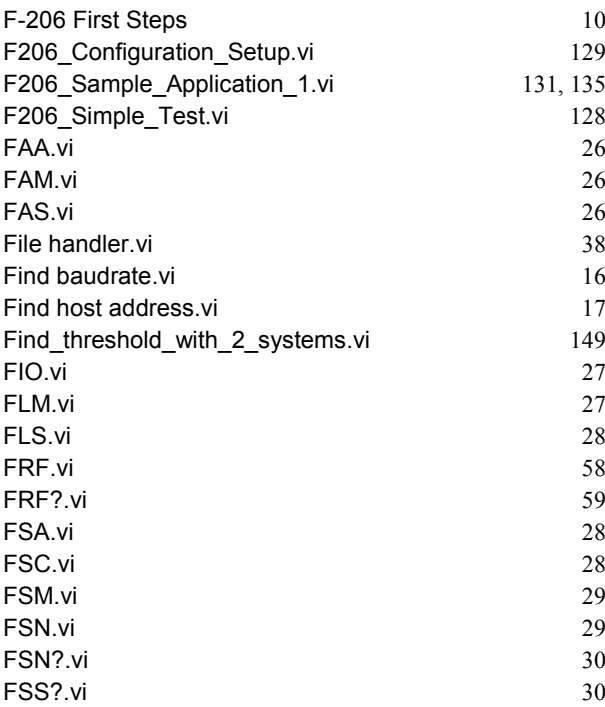

# **G**

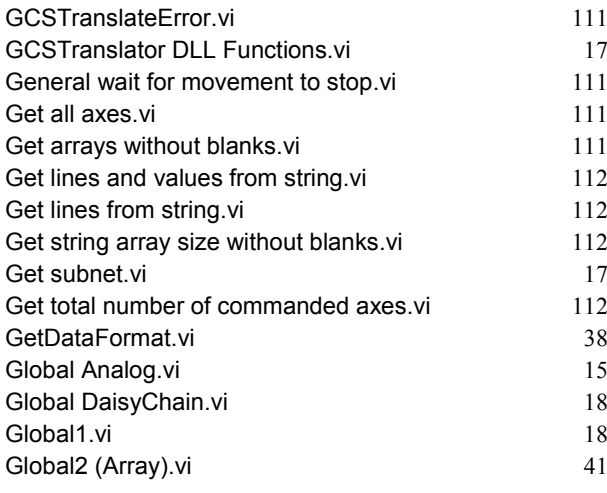

# **H**

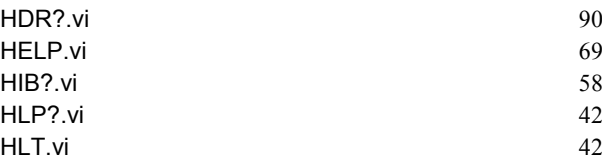

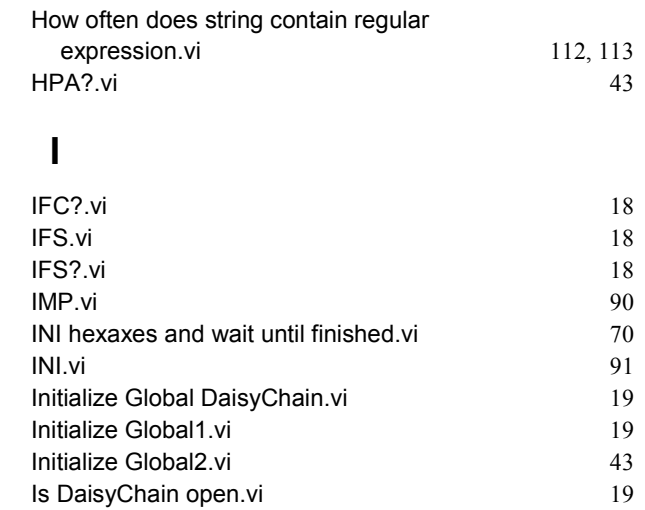

## **K**

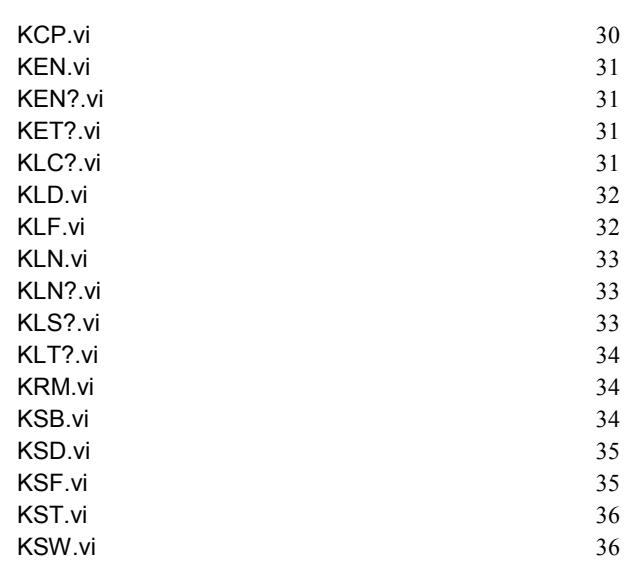

# **L**

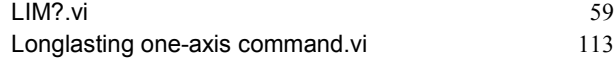

## **M**

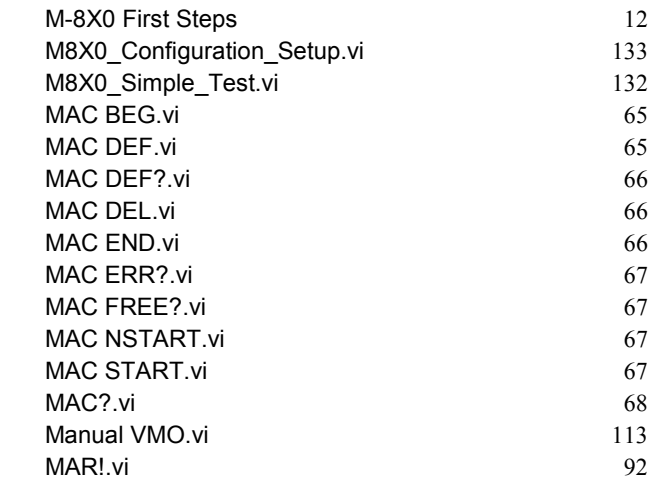

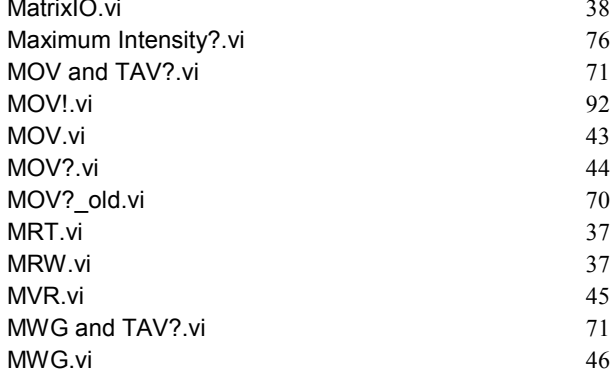

## **N**

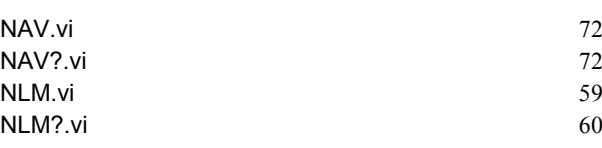

# **O**

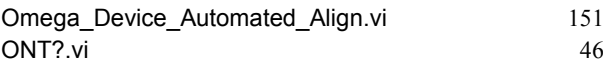

# **P**

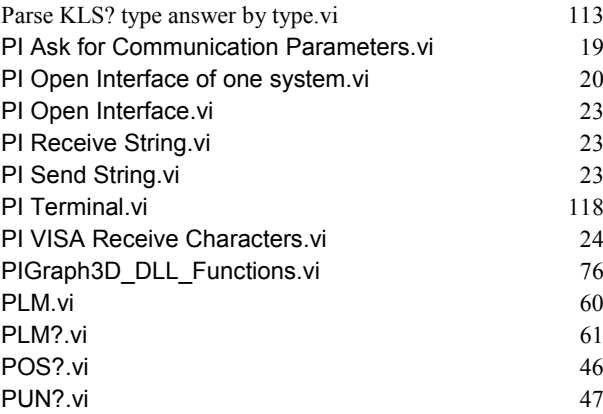

## **R**

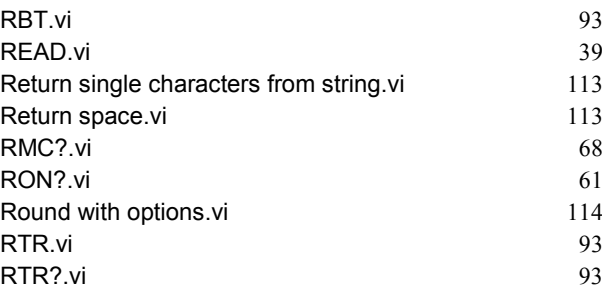

## **S**

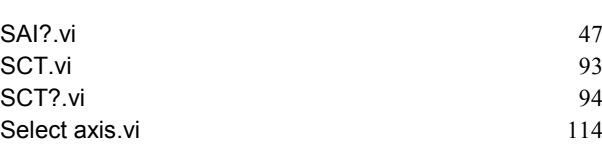

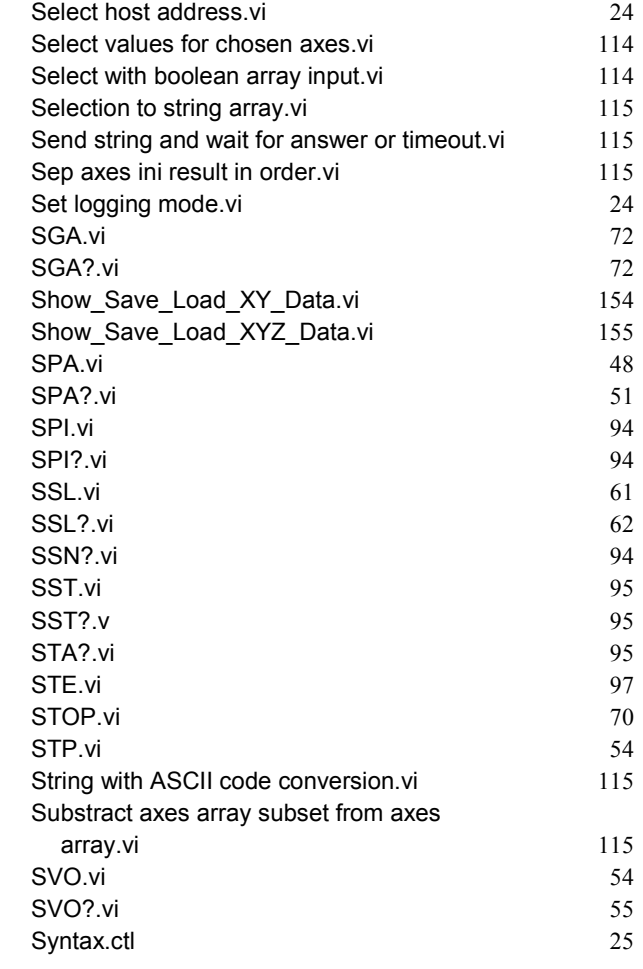

## **T**

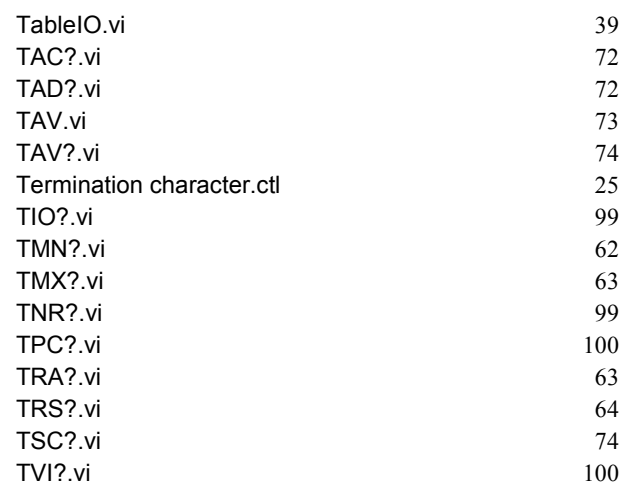

## **U**

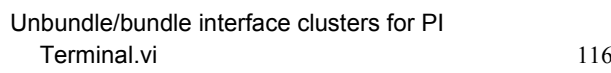

#### **V**

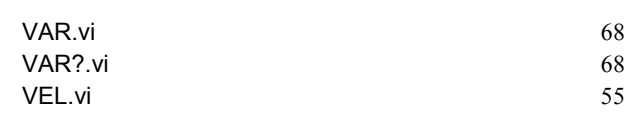

#### PI ٠

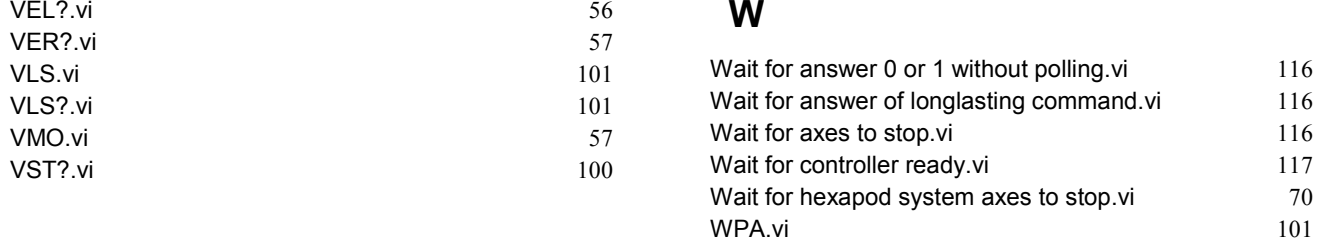

WPA.vi

 $\overline{\mathbf{y}}$ ⊐ End of document